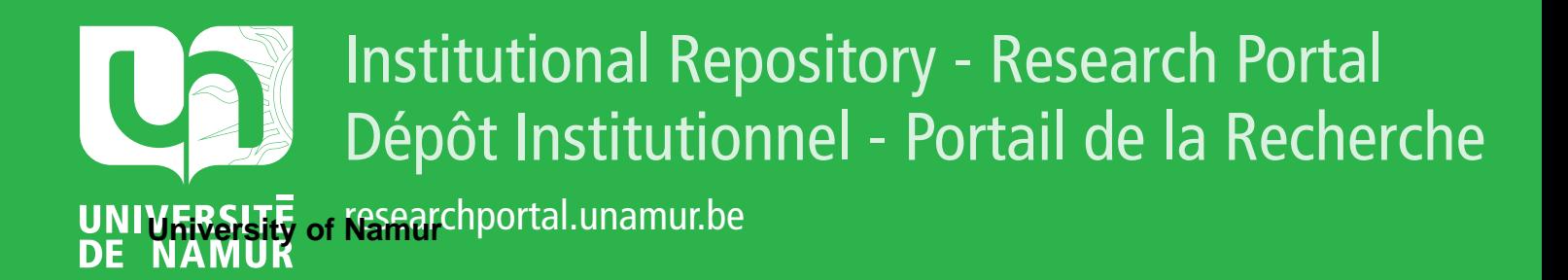

# **THESIS / THÈSE**

# **MASTER EN SCIENCES INFORMATIQUES**

**La gestion des registres du cancer sur microordinateur**

Delfosse, Philippe; Goosens, Roselyne

Award date: 1983

Awarding institution: Universite de Namur

[Link to publication](https://researchportal.unamur.be/fr/studentthesis/la-gestion-des-registres-du-cancer-sur-microordinateur(7f7032de-949e-46e3-925a-14bccd66cd7a).html)

#### **General rights**

Copyright and moral rights for the publications made accessible in the public portal are retained by the authors and/or other copyright owners and it is a condition of accessing publications that users recognise and abide by the legal requirements associated with these rights.

• Users may download and print one copy of any publication from the public portal for the purpose of private study or research.

- You may not further distribute the material or use it for any profit-making activity or commercial gain
- You may freely distribute the URL identifying the publication in the public portal ?

#### **Take down policy**

If you believe that this document breaches copyright please contact us providing details, and we will remove access to the work immediately and investigate your claim.

# FACULTES UNIVERSITAIRES NOTRE-DAME DE LA PAIX (NAMUR)

INSTITUT D'INFORMATIQUE

LA GESTION DES REGISTRES DU . CANCER SUR MICROORDINATEUR.

> Philippe DELFOSSE. Roselyne GOOSSENS.

Promoteur : J.L. HAINAUT.·

Mémoire présenté en vue de l'obtention du titra de Licencié et Ma1tre en Informatique.

Année Académique 1982 - 1983.

# Avant-propos.

Il nous est impossible de citer ici les nombreuses personnes qui nous ont aidé dans ce travail.

Nous tenons à remercier les Docteurs Muir , Lévi, Ménégoz, Parkin, Waterhouse; Messieurs Schiffers et Smans.

C'est à eux et à leur grande expérience en la matière que nous devons d'avoir été sensibilisés au rôle des registras du cancer dans la lutte contre ce . fléau mondial.

Las conseils de Monsieur Hainaut, dans les choix techniques, nous ont été très précieux.

# TABLE DES MATIERES.

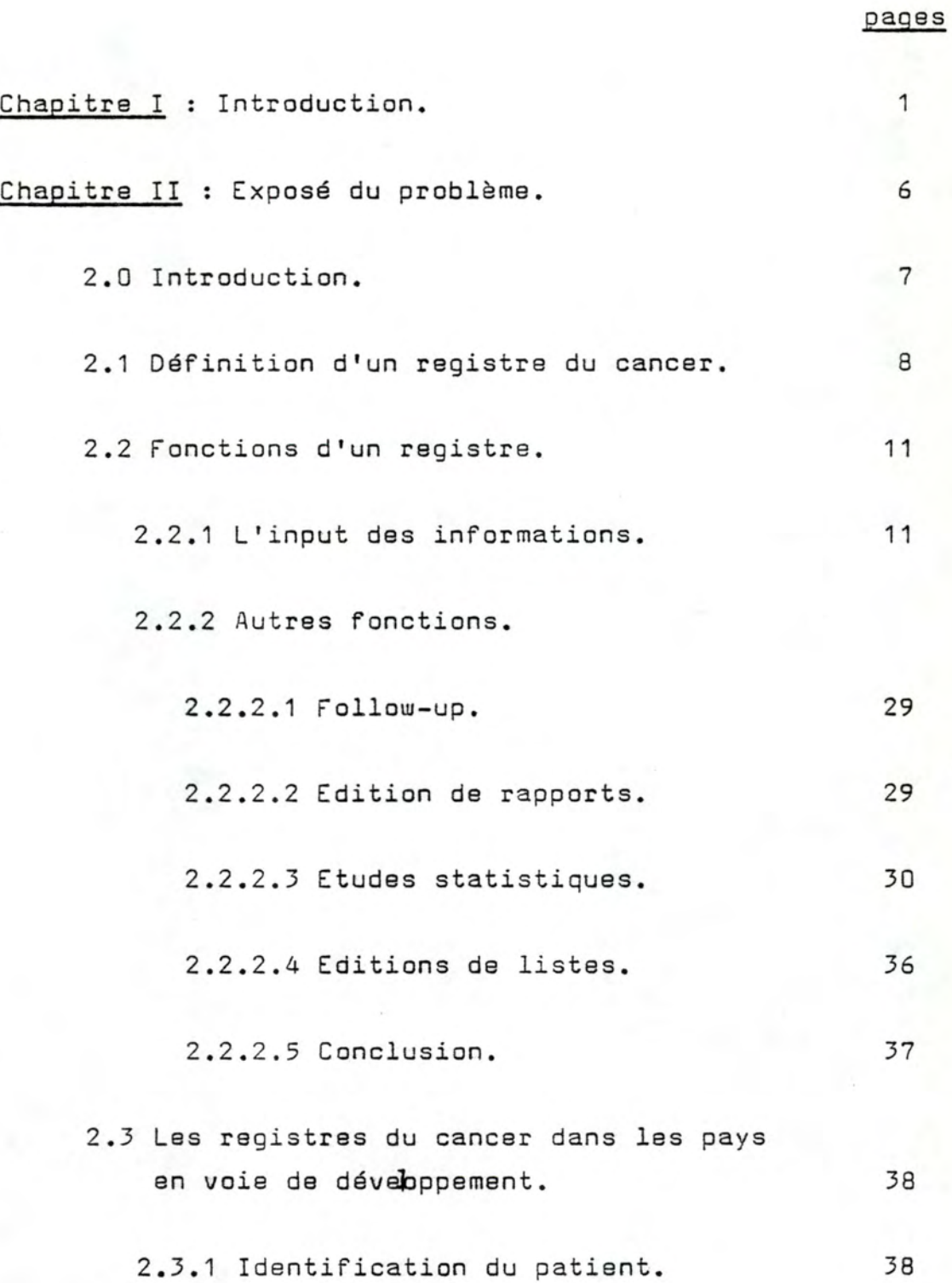

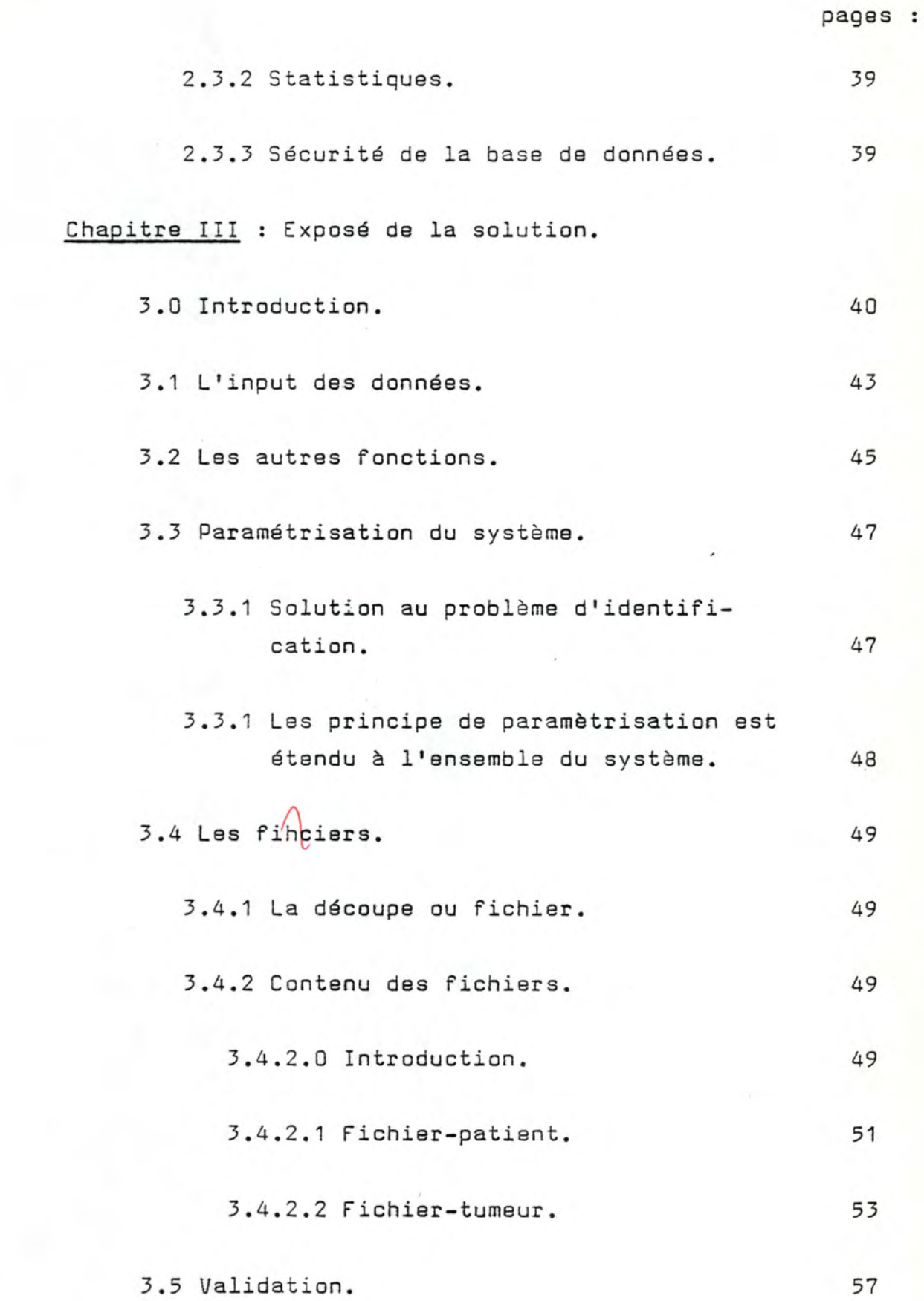

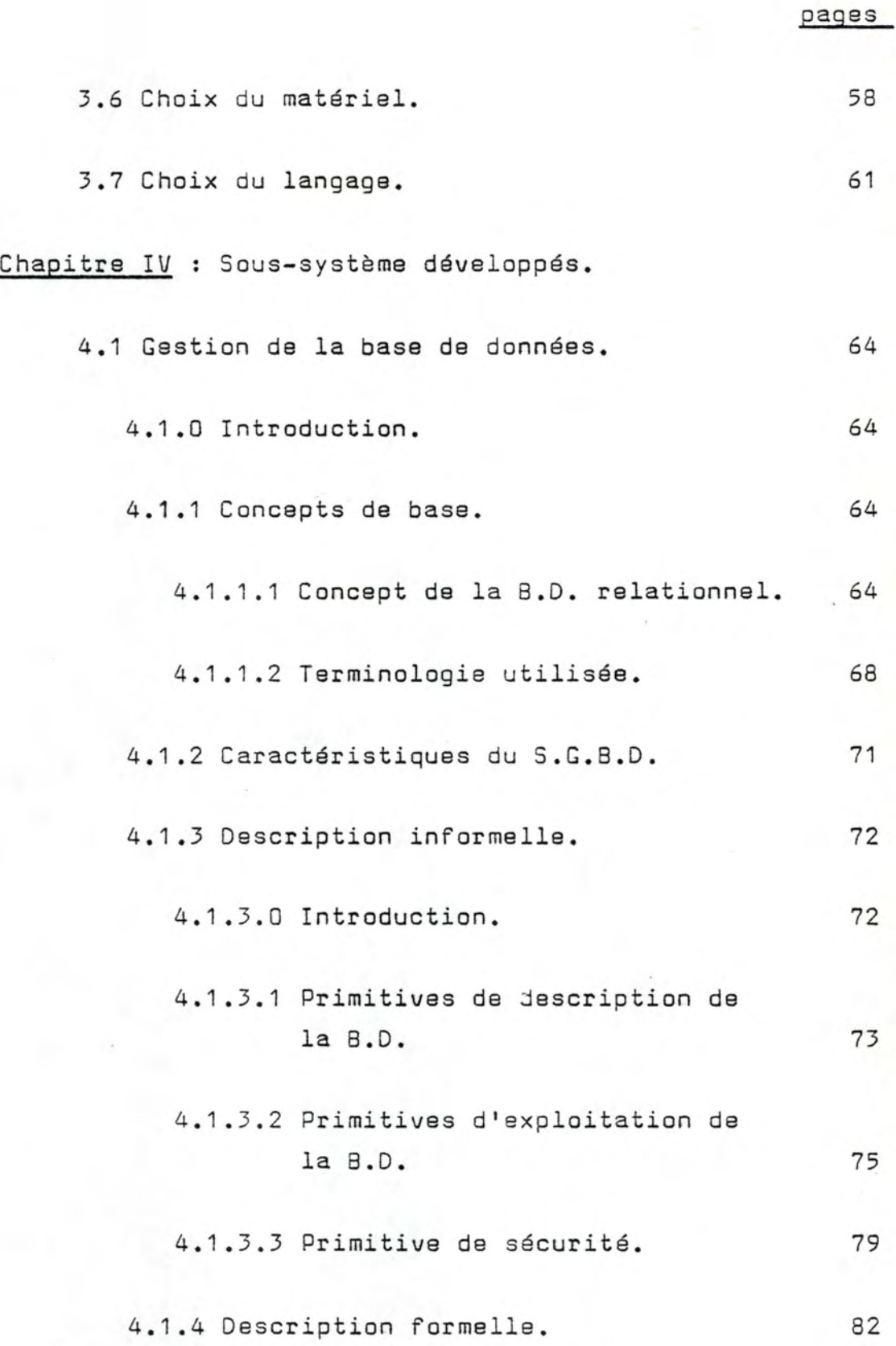

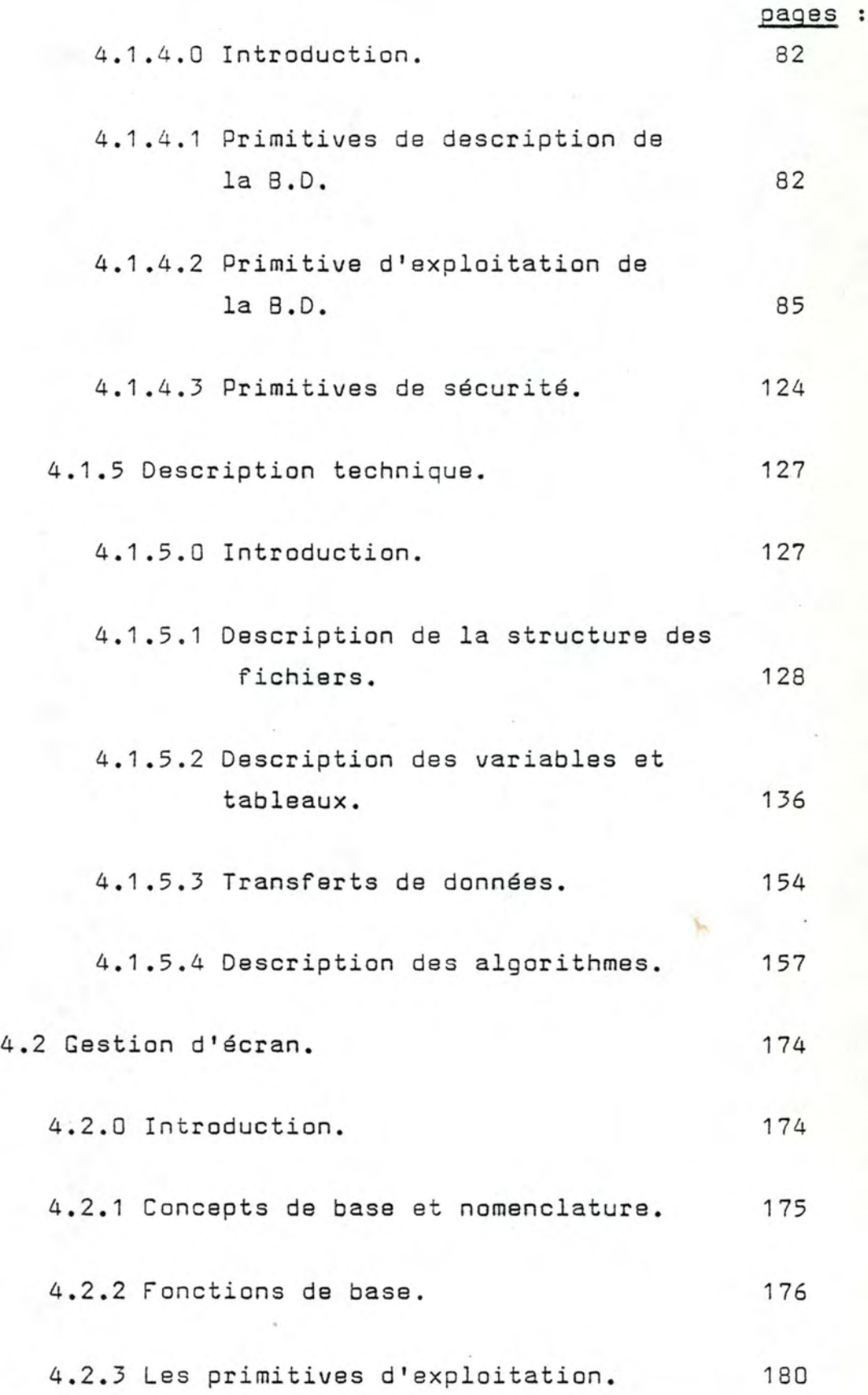

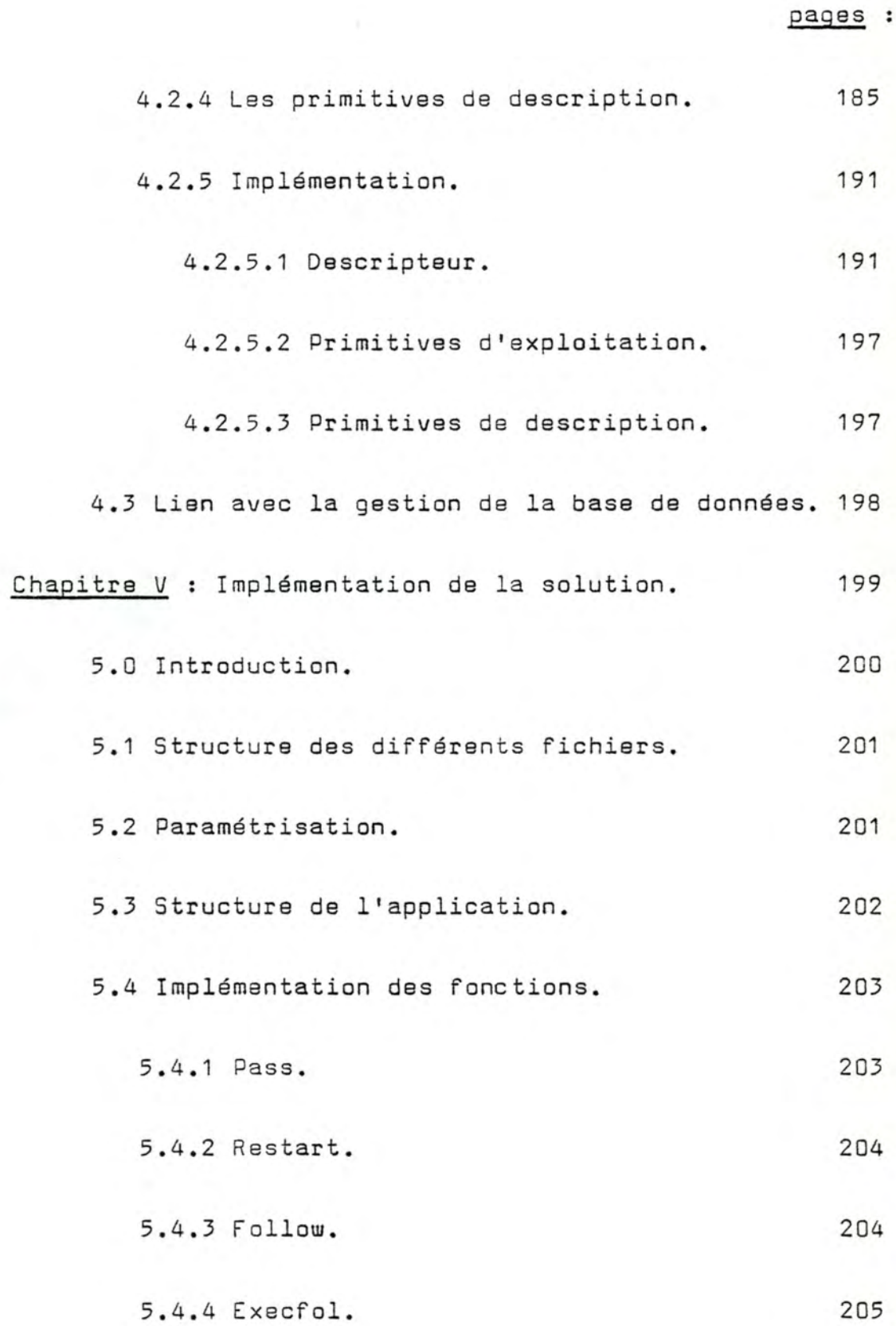

 $\ddot{\phantom{a}}$ 

 $\frac{1}{2}$ 

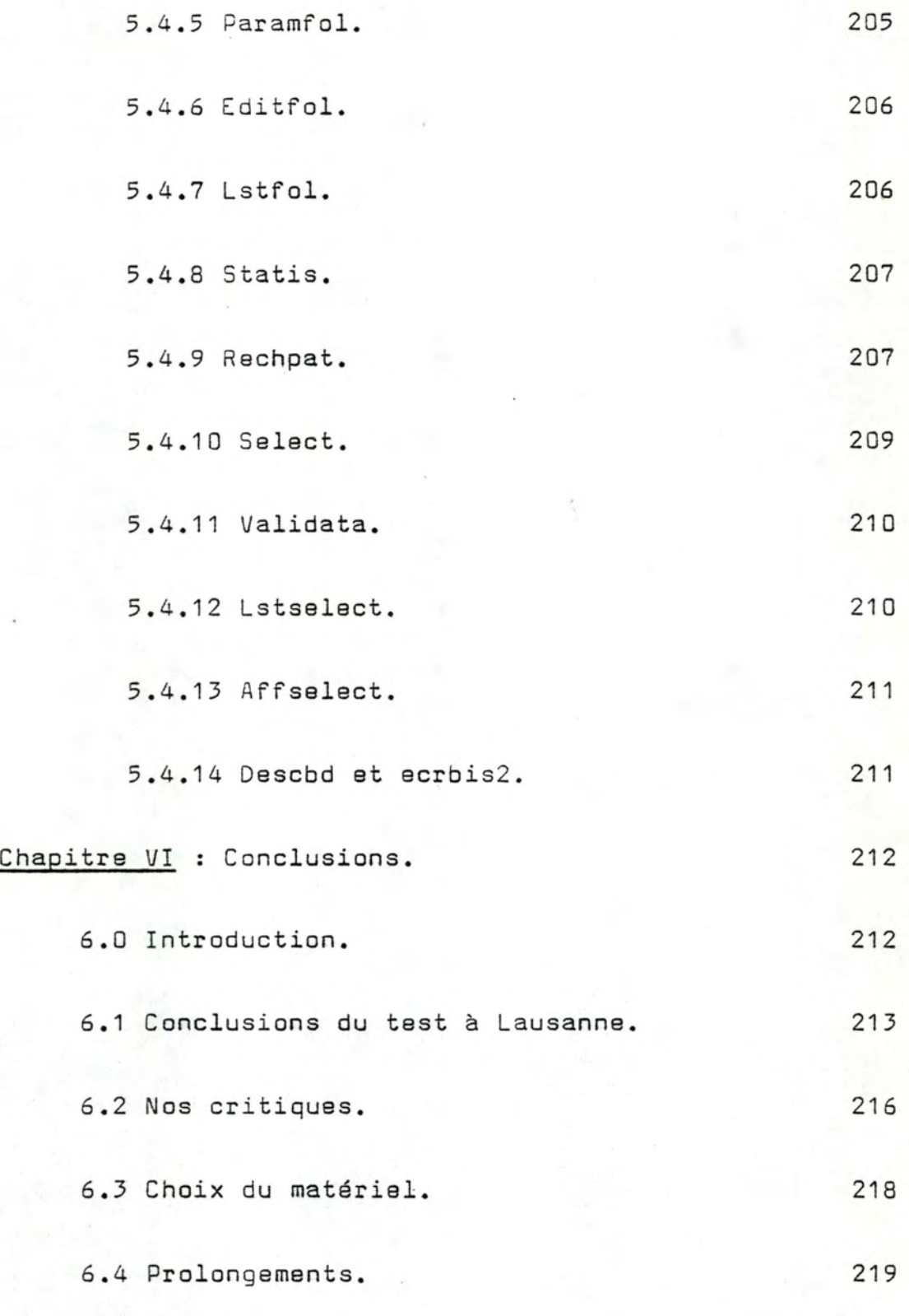

Bibliographie.

CHAPITRE 1 : INTRODUCTION.

#### Introduction.

S'ingénier un jour de l'ouverture de la technique informatique au service de l'humanité ?

Domaine du possible ou **rêve** inacessible?

Ni l'un, ni l'autre, mais une réalité; car nulle personne avrtie ne songerait à constester encore le caractère utile, voire indispensable, de notre science auprès d'une autre, laquelle est toute entière vouée à la sauvegarde de la vie : la médecine.

L'on a pu discourir sur l'électronique à l'usage de la destruction, de l'armée et de la guerre; l'on a parlé à suffisance d'un ordinateur destructeur d'emploi, intégralement au service de la déshumanisation; tels sont les grands clichés qui s'imposent à la vue de l'homme non initié au fonctionnement de la technique ainsi qu'à ses utilisations, et qui constituent l'impression dominante qui s'écoule des propos que l'on peut échanger sur le sujet avec des profanes.

Il est vrai que tel perçu se lit à l'acuité d'une crise économique mondiale et à la lumière de nombreux conflits sporadiques durables ou non.

Peut être pourra-t-on un jour effacer du langage populaire une vision par trop dévastatrice de l'utilisation de notre modernisme et permettre de faire éclore la clarté que l'informatique peut dispenser sur la santé de l'homme et les progrès de la médecine.

Nous avons collaboré à la réalisation d'un pareil concours entre deux sciences, médecine et informatique; a priori peu enclines à se soutenir.

Notre travail de stage consistait en l'élaboration d'un logiciel de gestion des registres du cancer sur microordinateur.

Lorsque l'on examine le dessein de ces registres qui est de mettre à jour les facteurs "favorables" à la maladie,

point n'est besoin de démontrer ce qui se présente à l'évidence : les bienfaits du traitement automatique. des données.

Mais l'horizon ne se ferme pas après notre réalisation, l'on peut évoquer subreptissement d'autres possibilités qui ont été exploitées : le traitement informatique des indices issus de l'examen scaner qui conduit à des propositions de diagnostic constitue un second exemple également suffisamment éloquent.

Alors, que conclure?

Souhaiter une information dont le regard ne serait pas braqué sur une sphère tronquée en ce que axée sur la face négative du travail accompli par les générations successives d'ordinateurs.

Bien sQr il n'est pas facile d'écarter une idée reçue de l'esprit d'un homme traqué par le chomage et qui pour toute conclusion envisagera comme responsable de sa situation "une machine source de déroute", pas plus

qu'il n'est aisé de faire la démonstration dans un esprit peu averti en ce domaine que pareil traitement réalisé dans le cadre d'un registre du cancer n'est pas au demeurant un service de statistiques; l'atmosphère de récession favorisant la culture de tels ressentiment, Mais nous pouvons quand même essayer.

Nous avons développé ce travail dans le cadre d'un stage effectué au Centre International de Recherche contre le Cancer à Lyon.

Cet organisme dépend de l'Organisation Mondiale de la santé.

Le Centre possède deux unités principales vouées au service d'une même cause, la lutte contre le cancer, d'une part l'unité de recherche en laboratoire et d' autre part un service d'épidémiologie et biostatistiques. C'est au sein de ce dernier que nous avons accompli notre tache.

Les périples de nos travaux nous ont conduits à tester notre réalisation au registre Vaudois des tumeurs de Lausanne.

Les perspectives sont de tester, dans les prochains mois, le logiciel ainsi élaboré dans un pays d'Afrique du Nord.

CHAPITRE 2 : EXPOSE DU PROBLEME.

# 2.0 Introduction.

Les pays en voie de développement disposent déjà de registres du cancer, lesquels sont pour la plupart attachés à un hôpital mais sans par ce fait relever nécessairement de la catégorie des registres dits "hospitaliers" (cfr. infra 2.1).

Le traitement des données y afférentes est manuel.

Le souhait du C.I.R.C. est de multiplier au maximum l'ouverture de registres dans le monde entier. Ceci peut paraître paradoxal à la lumière de la connaissance du problème majeur des pays du tiers monde qui n'est pas celui du cancer (°); mais les données concernant les cas de tumeurs cancéreuses dans ces contrées sont d'une grande utilité pour servir les buts poursuivis par l'organisation. En effet, on peut étudier l'impact du cancer dans un groupe ethnique donné, de par son mode de vie et mettre en évidence des facteurs favorisant l'apparition de la maladie.

Notre travail consiste dès lors en l'élaboration d'un système d'aide à la gestion des registres et ce sur microordinateur, l'ensemble de l'opération reposant sur un budget de 10.000 \$ jugé acceptable pour ce type de registre. (00)

- ( <sup>0</sup> ) en effet, la population meurt avant d'avoir atteint l'âge moyen auquel on contracte la maladie ce qui relègue la question aux accessits.
- (00) Le système n'est pas destiné à de gros registres : il s'agit d'enregistrer de l'ordre de 2.000 cas par an.

Nous précisons que le système est destiné à des personnes qui n'ont reçu aucune initiation à l'informatique.

En proposant ce système, le C.I. R.C. espère imposer une certaine standardisation, en vue de faciliter les études comparatives ultérieures .

Nous montrerons au cours de cet exposé combien cette standardisation est incomplète malgré le recours à la codification selon des critères internationaux.

Afin de déterminer les fonctions que notre système doit prendre en charge,

dans une première phase de l'exposé nous présenterons les registres du cancer en les définissant et en les répertoriant;

puis, nous en montrerons le fonctionnement général et nous passerons en revue les autres fonctions réalisées; enfin, nous soulignerons les problèmes spécifiques aux registres dans les pays en voie de développement.

# 2.1 Définition d'un registre du cancer.

Le cancer reste, dans les pays occidentaux, la deuxième ( ou troisième) cause de décès (suivant le pays), après les maladies cardiovasculaires.

Les registres du cancer jouent un rôle primordial dans la lutte contre ce fléau :

les recherches en laboratoires n'ont pas apporté, à ce jour, une solution globale au problème de cette maladie; on essaye donc de déterminer non les causes, sinon

le problème serait résolu, mais les facteurs susceptibles de favoriser l'apparition de la maladie (exemple : tabac et cancer des voies respiratoires).

Les registres du cancer tentent d'évaluer l'impact du cancer sur la population, ils collectent, enregistrent et analysent les données sur des cas individuels de maladie cancéreuse.

Il s'agit de rassembler des informations aussi exactes et complètes que possibles concernant tant le patient que sa tumeur. A la longue se crée une base de données importante, et l'on essaye d'en dégager des facteurs étiologiques  $(°)$ .

Voici un exemple concret (registre de Birmingham - Angl.):

on a constaté chez les ramoneurs de cheminées ainsi que chez les tourneurs un même type de cancer. On a cherché alors les facteurs communs à tous ces individus : ces personnes étaient continuellement en contact avec des huiles et autres dérivés; et de là on a supputé qu'il s'agissait de la cause de la maladie.

Dès lors, on a obligé ces personnes à porter des vêtements protecteurs pendant leur travail; et le mal a pratiquement disparu.

( <sup>0</sup> ) L'étiologie cherche à établir les causes des maladies; ces causes peuvent être déterminantes (directes) par exemple les virus, bactéries, .. ou favorisantes (conditions de vie, hérédité,...).

Il existe deux types de registre du cancer : les registres hospitaliers et les registres 'basés sur une population'; nous appelerons ces derniers registres de population.

Les registres de population étudient la population d' une région géographiquement bien définie, ce qui est rarement le cas pour les registres hospitaliers qui comme leur nom l'indique sont attachés à un hôpital. Un hôpital est installé dans une région, mais la population hospitalière n'est pas nécessairement limitée à celle-ci, l'étalement de la fréquentation étant lié à la réputation de l'hôpital et au perfectionnement des équipements.

Les sources de données sont différentes; les registres de population reçoivent leurs informations des hôpitaux, laboratoires et des médecins, ils utilisent aussi les certificats de décès, les dossiers de sécurité sociale, les fichiers de mortalité ...; alors que les sources d'un registre hospitalier émanent des différents services de l'hôpital (chirurgie, radiothérapie,...).

Les deux types de registre se différencient également par les buts poursuivis par chacun d'eux : la finalité des registres hospitaliers est d'évaluer l'efficacité des traitements au travers d'études sur la population hospitalière; alors que, les registres de population procèdent au calcul de l'incidence par rapport à la population de base  $(°)$ , des taux de sur-

<sup>(</sup> <sup>0</sup> ) On entend par là, la population couverte par le registre.

#### vie..., et

essayent de déterminer les facteurs et populations à risque ainsi que d'évaluer les effets de la prévention et des programmes de détection.

Une dernière différence remarquable entre ces 2 catégories de registres se situe au niveau du follow-up (°): le follow-up des registres hospitaliers est actif; celui des registres de population est beaucoup plus difficile à réaliser; *il* est indirect et se fonde sur la bonne volonté des hôpitaux, des médecins ••• à leur fournir les indications nécessaires.

2.1 Fonctions d'un registre.

# 2.1.1 L'input des informations.

Remarque préliminaire : que le traitement des données soit manuel ou automatisé, il existe un dossier par patient.

Par dossier, nous entendons une chemise dans laquelle on placera tous les documents reçus concernant ce malade et éventuellement des fiches reprenant les informations essentielles concernant la personne et sa(ses) tumeur(s).

Les documents arrivant au registre sont -examinés du point de vue de la cohérence des données et de leur completude.

<sup>(</sup> <sup>0</sup> ) follow-up=suivi du patient. Ce point sera approfondi ultérieurement.

On regarde si las informations concernent un patient connu ou non du registre. Cette phase est appelée le ' RECORD LI NKAGE'.

S'il s'agit d'un nouveau cas, celui-ci est enregistré après codification des données, sinon l'enregistrement est mis à jour.

Détaillons les grandes étapes de la saisie des données.

#### Record linkage.

les informations arrivent au registre sous des formes diverses (rapports d'anapathologie, certificat de décès, ••• )

On peut recevoir, concernant un même patient, des données de sources différentes. Il faut recouper ces éléments entre eux et avec les fichiers existants. A cet effet, presque tous les registres tiennent à jour un fichier signalétique des patients. Ce fichier est manuel, il constitue un index. Ceci constitue une phase primordiale : il s'agit en effet d'éviter des enregistrements multiples concernant un même malade afin de minimiser les erreurs statistiques.

#### Traitement patient inconnu.

On ouvreun nouveau dossier pour ce patient. Certaines données telle la localisation de la tumeur sont codifiées suivant des normes internationales.

Malgré cela une standardisation complète n'est pas atteinte. Les médecins interprètent différemment les rapports médicaux; ainsi une tumeur de la peau à proximité immédiate des lèvres pourra être interprétée par certains comme un cancer de la peau, par d'autres comme cancer de la lèvre.

Néanmoins, pareille divergence n'a pas d'influence notable sur l'interprétation des résultats. Mais les registres travaillent avec des versions différentes des listes de codes. Ceci apporte par mal de difficultés, **lors**  d'études comparatives des résultats, des conventions de codes sont nécessaires et ces dernières ne sont pas bien définies.

Les principales informations concernant la personne et sa tumeur sont le plus souvent reprises sur une fiche de notification (exemple : fig. I et II) qui est jointe au dossier. Certains registres(automatisés) négligent cette phase et enregistrent directement le cas, la fiche faisant redondance avec l'enregistrement sur support magnétique.

Les données sont validées; exemple : contrôle croisé sur la localisation de la tumeur et le sexe du patient.

1 4.

DONNEES PERSONNELLES cc/no

•

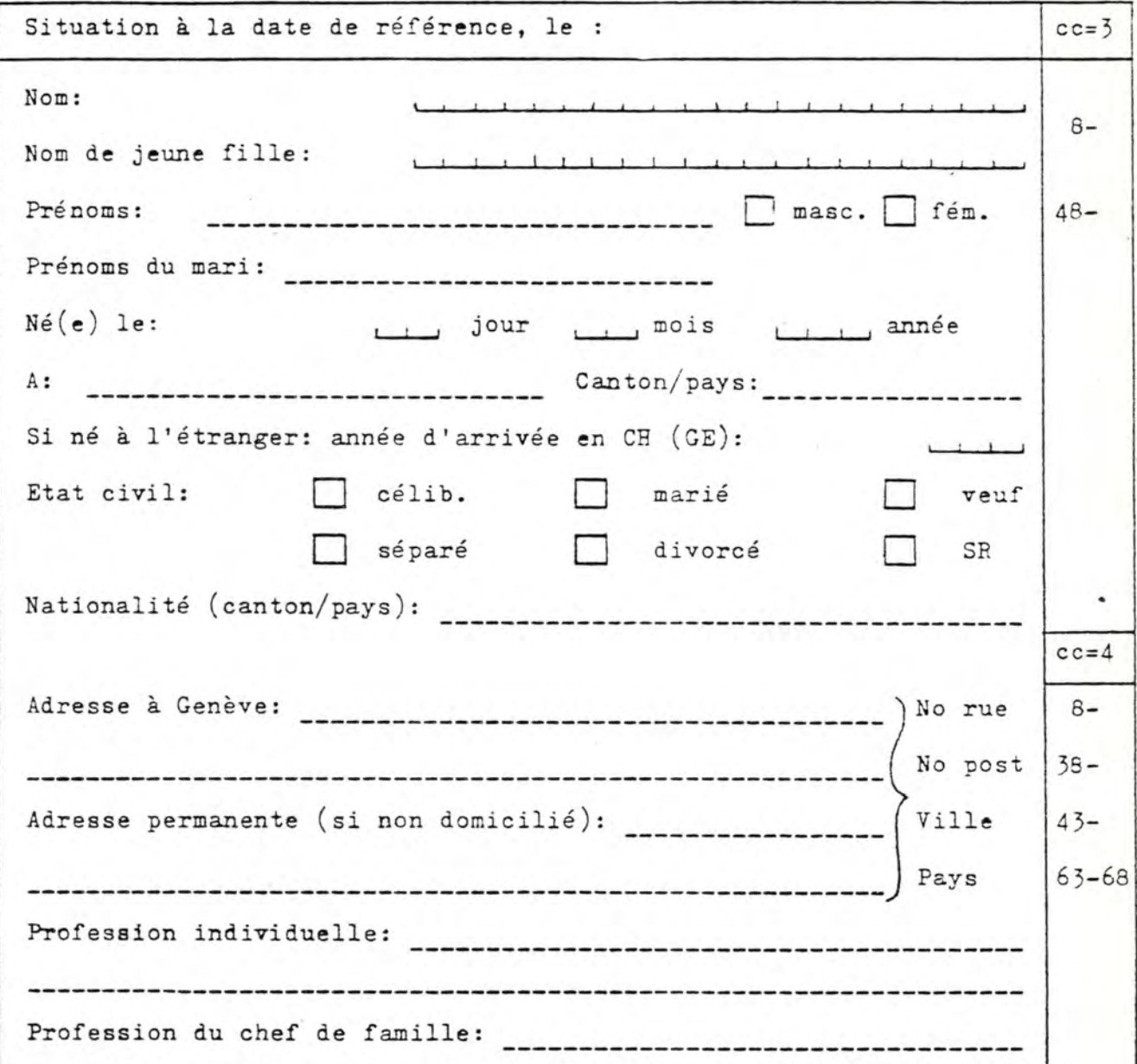

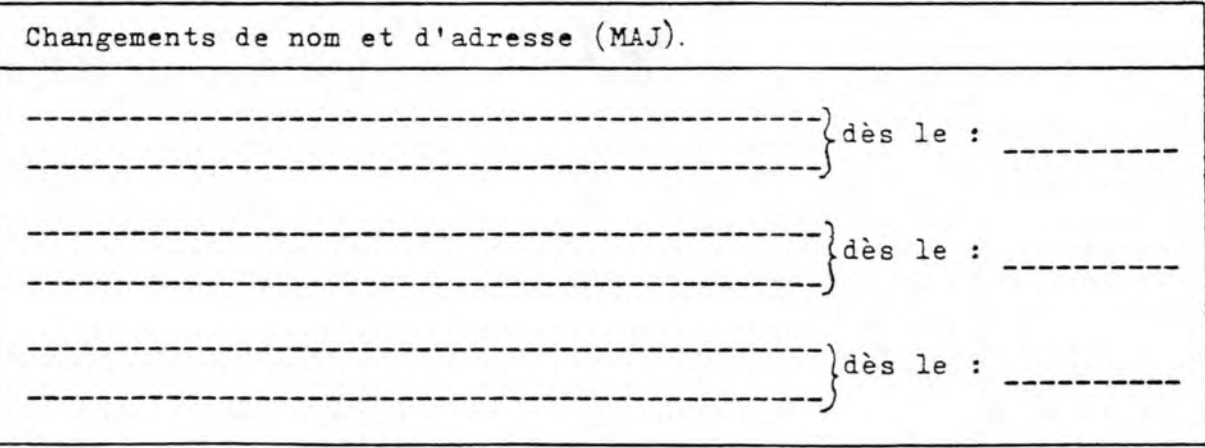

fig.Ia

FORMULE D'ENREGISTREMENT

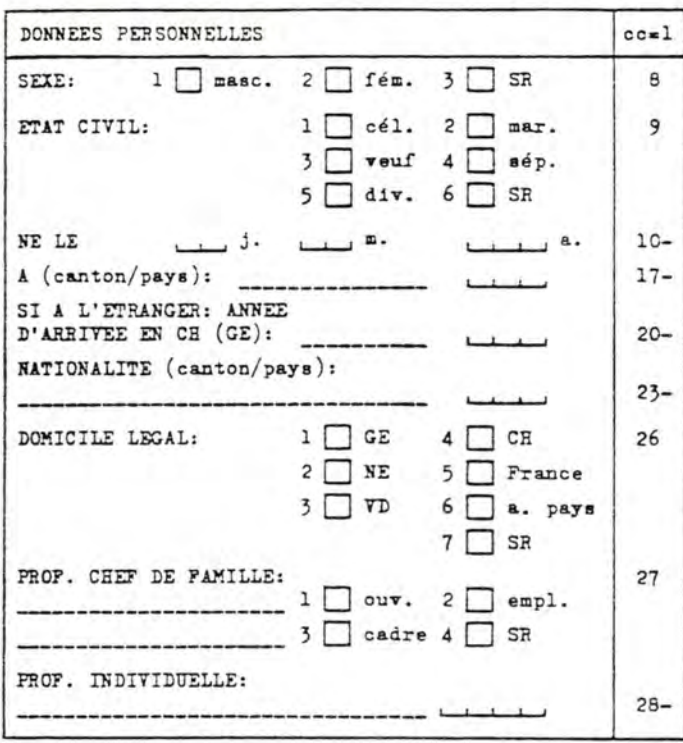

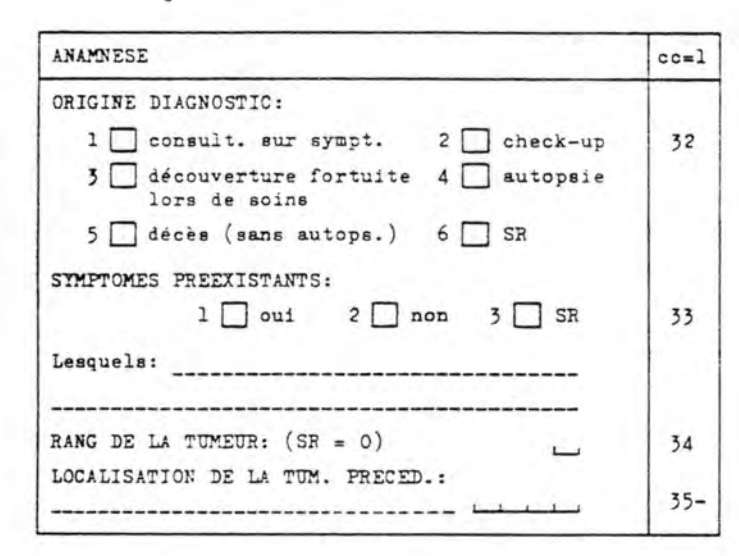

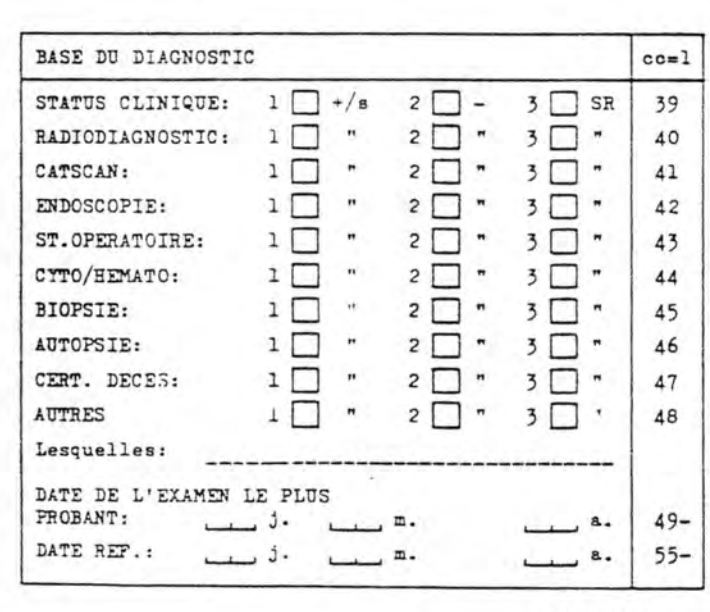

fig.Ib

 $cc/No$ 

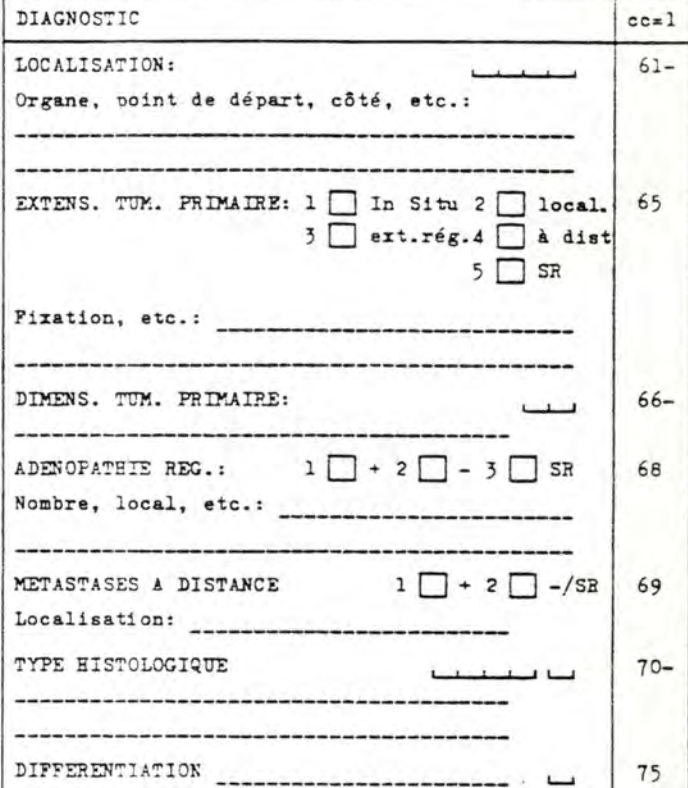

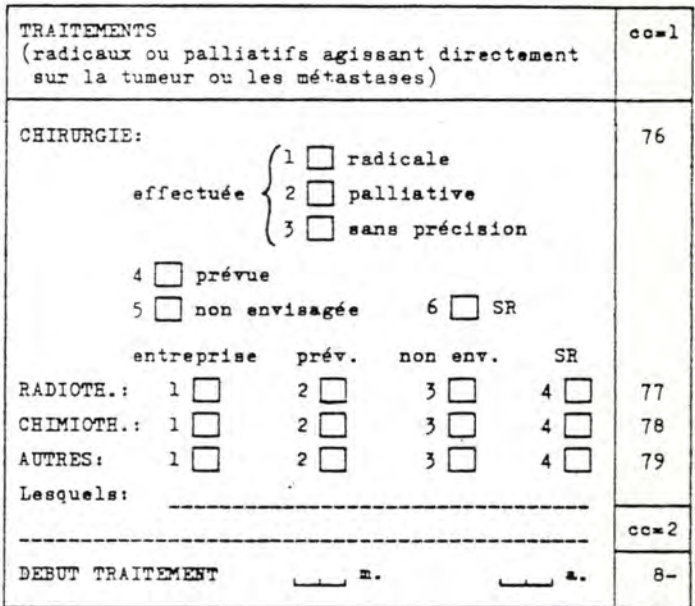

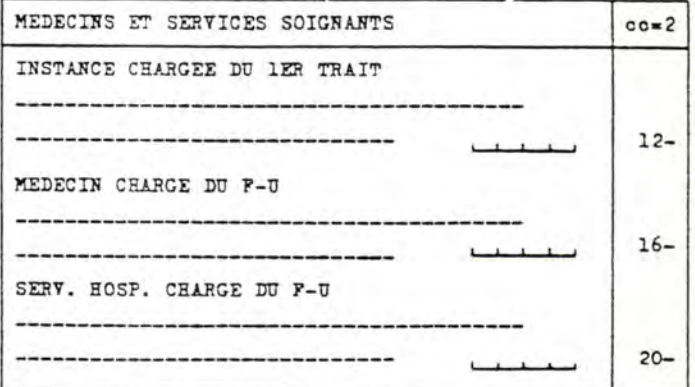

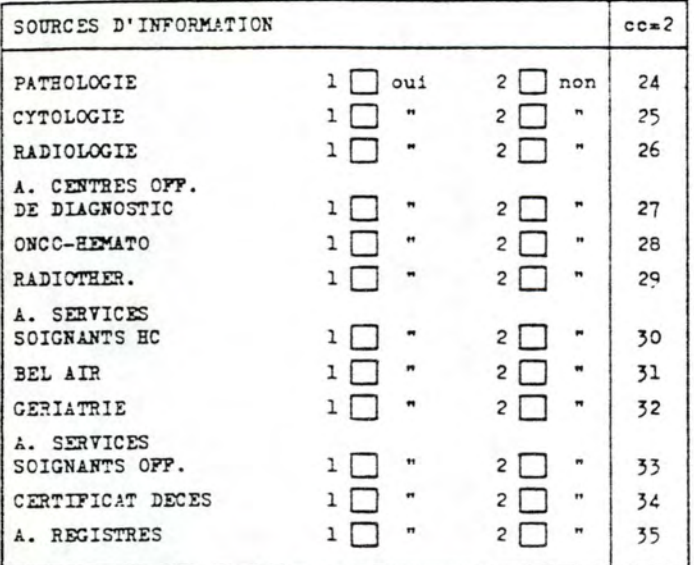

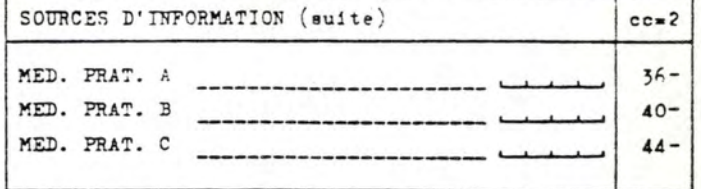

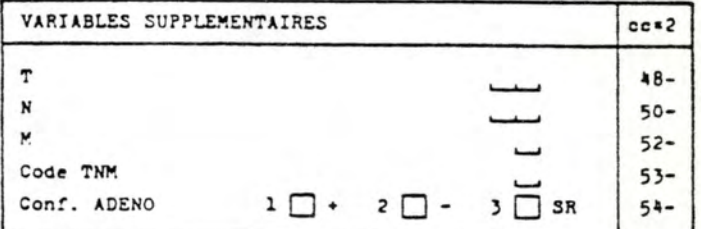

OBSERVATIONS:

Visa:

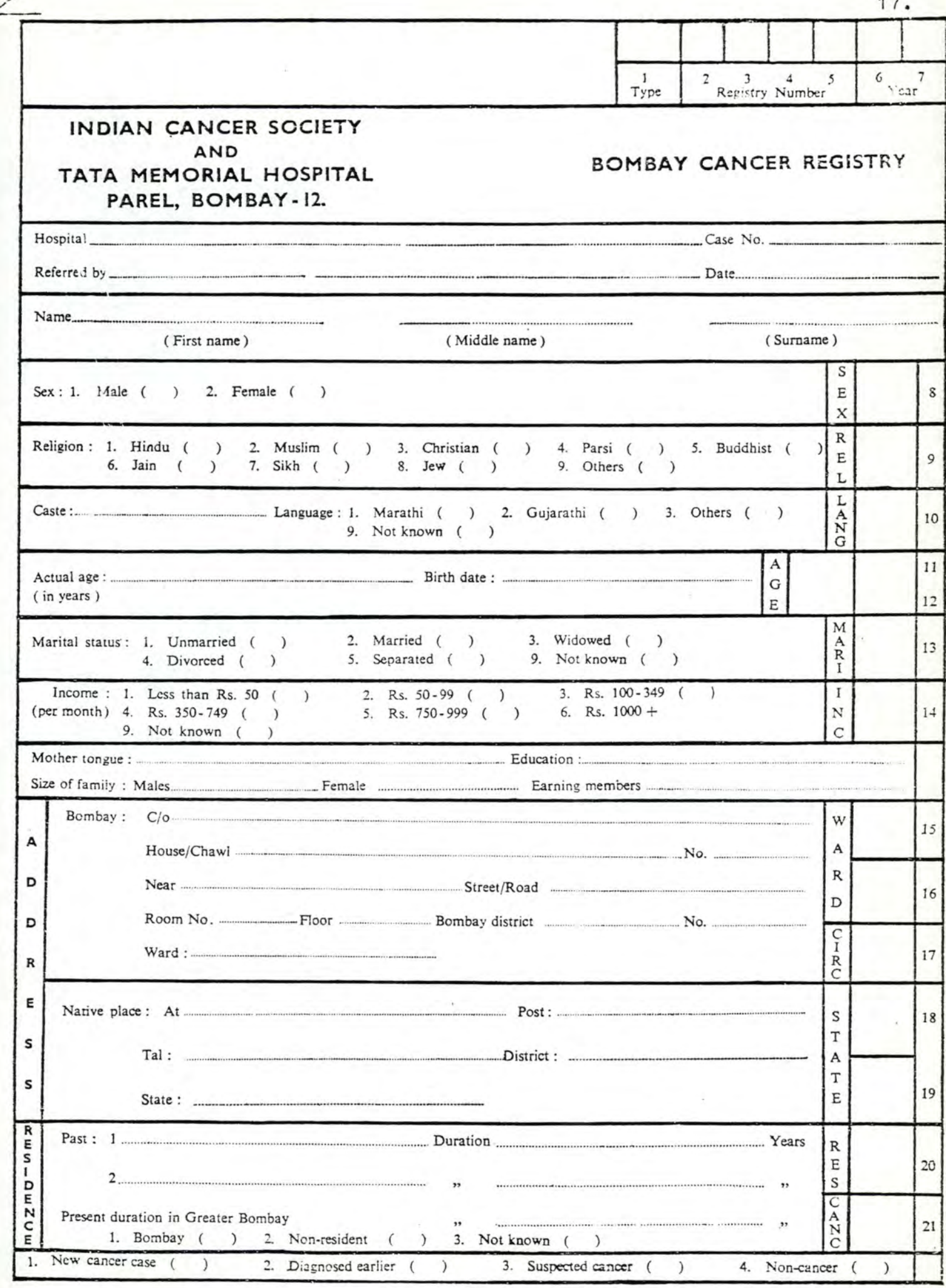

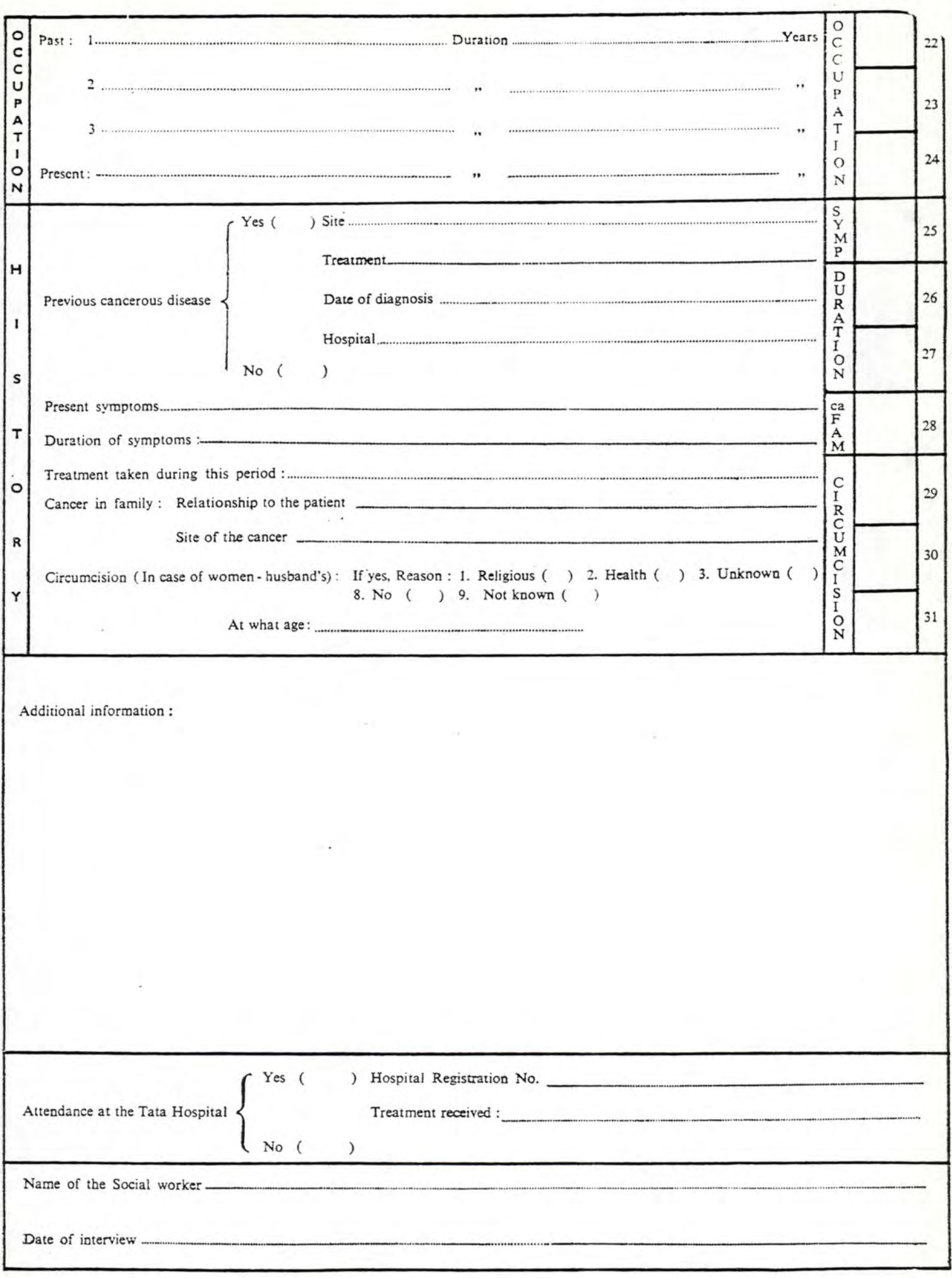

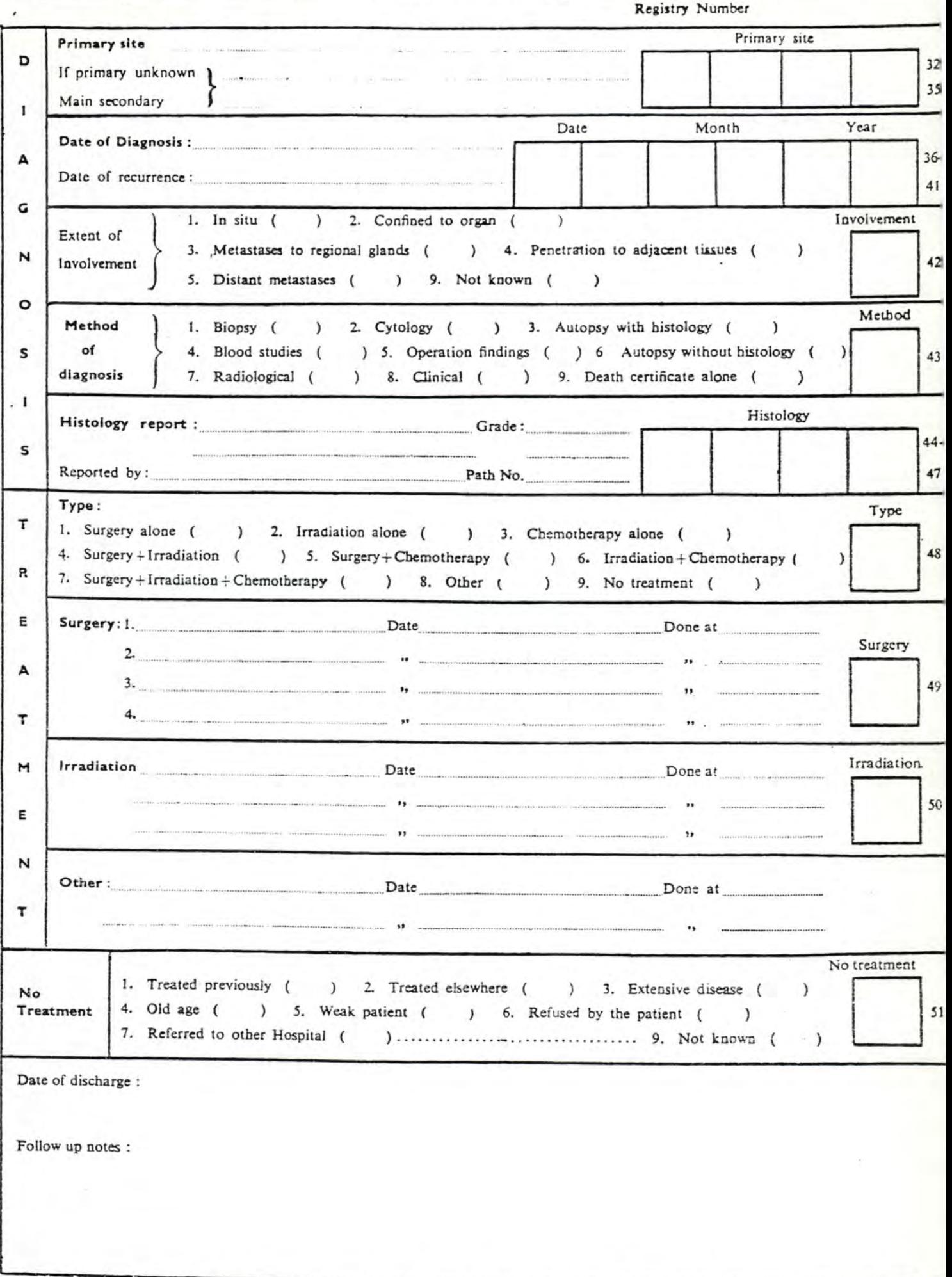

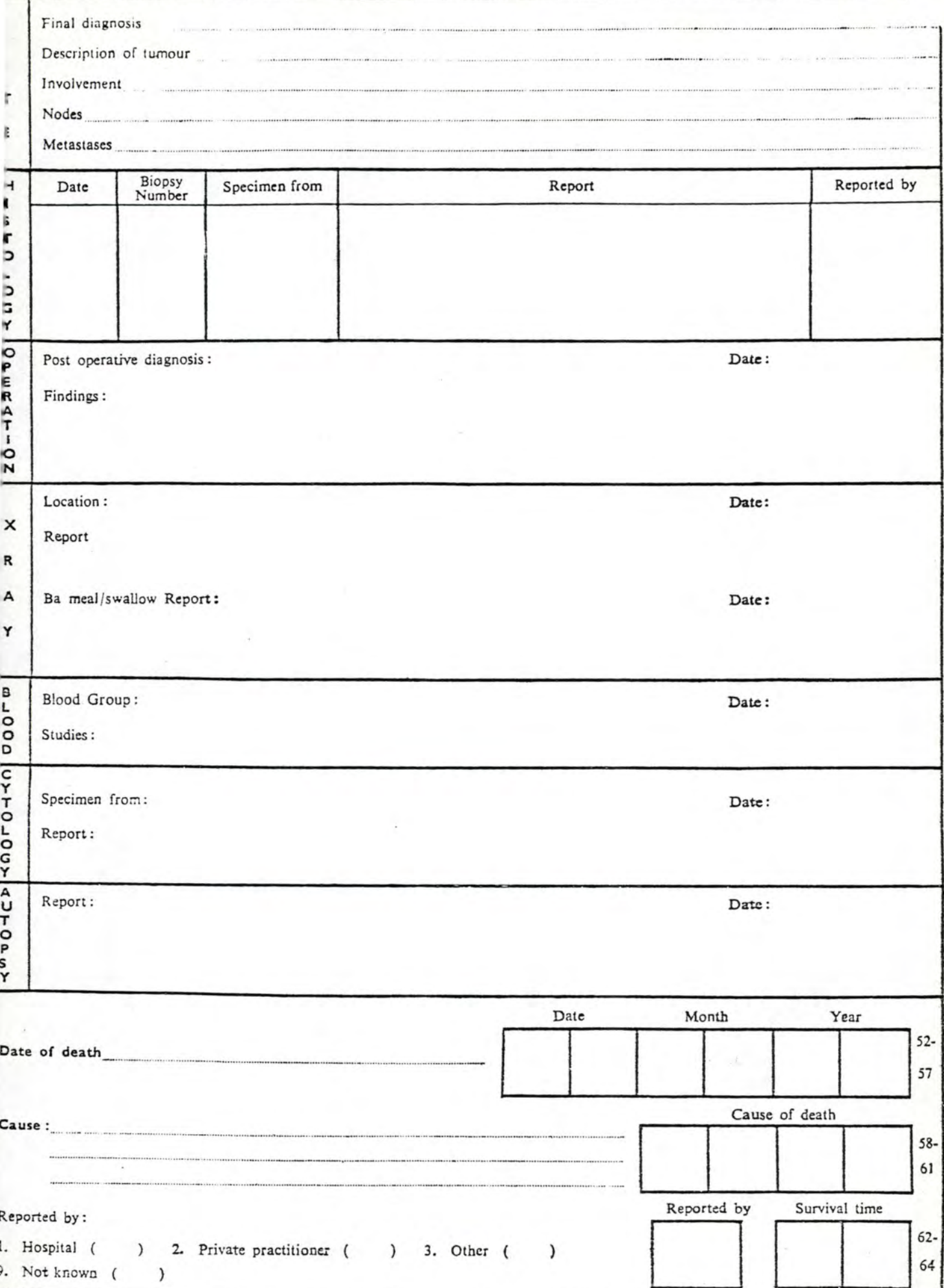

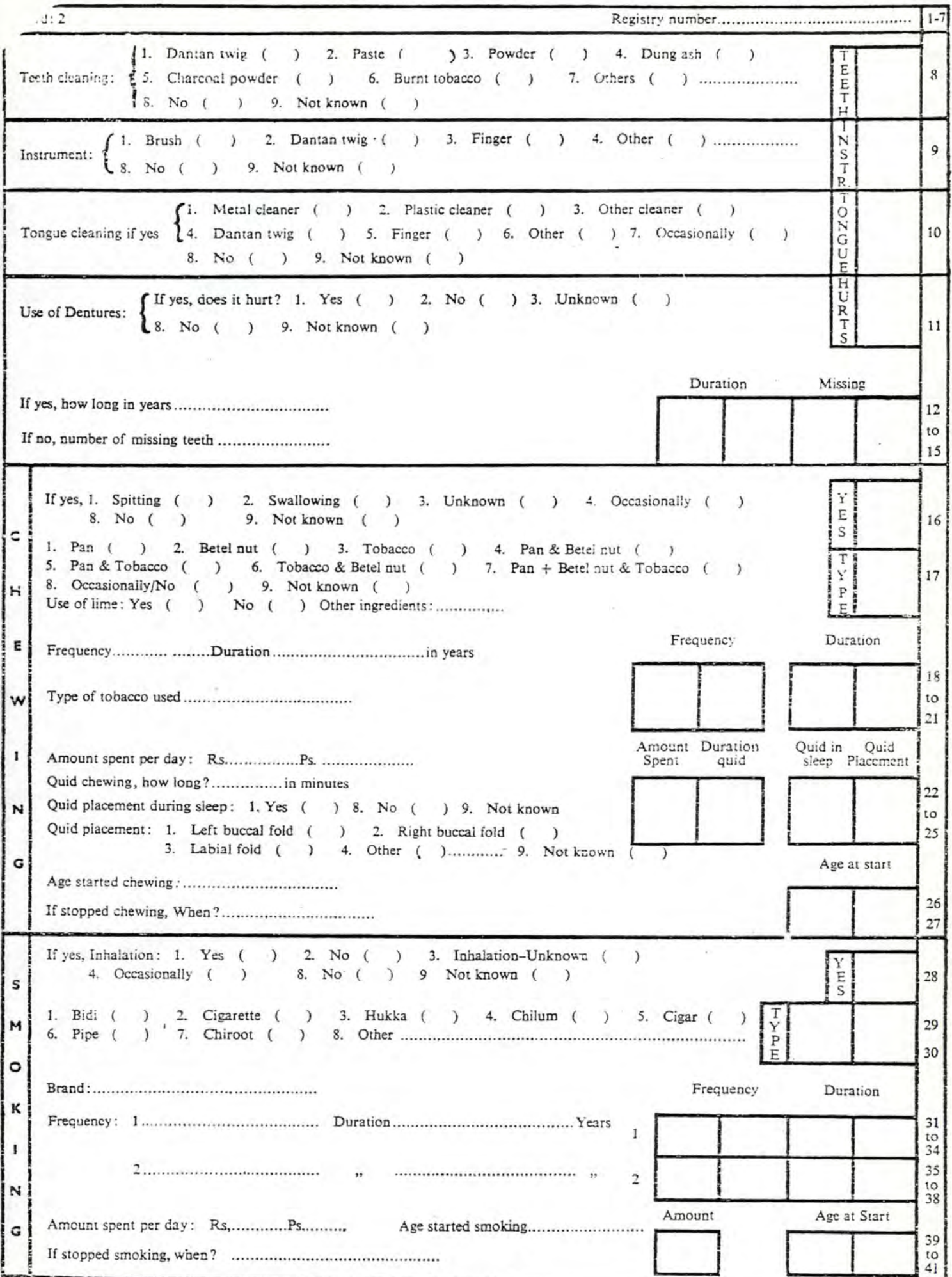

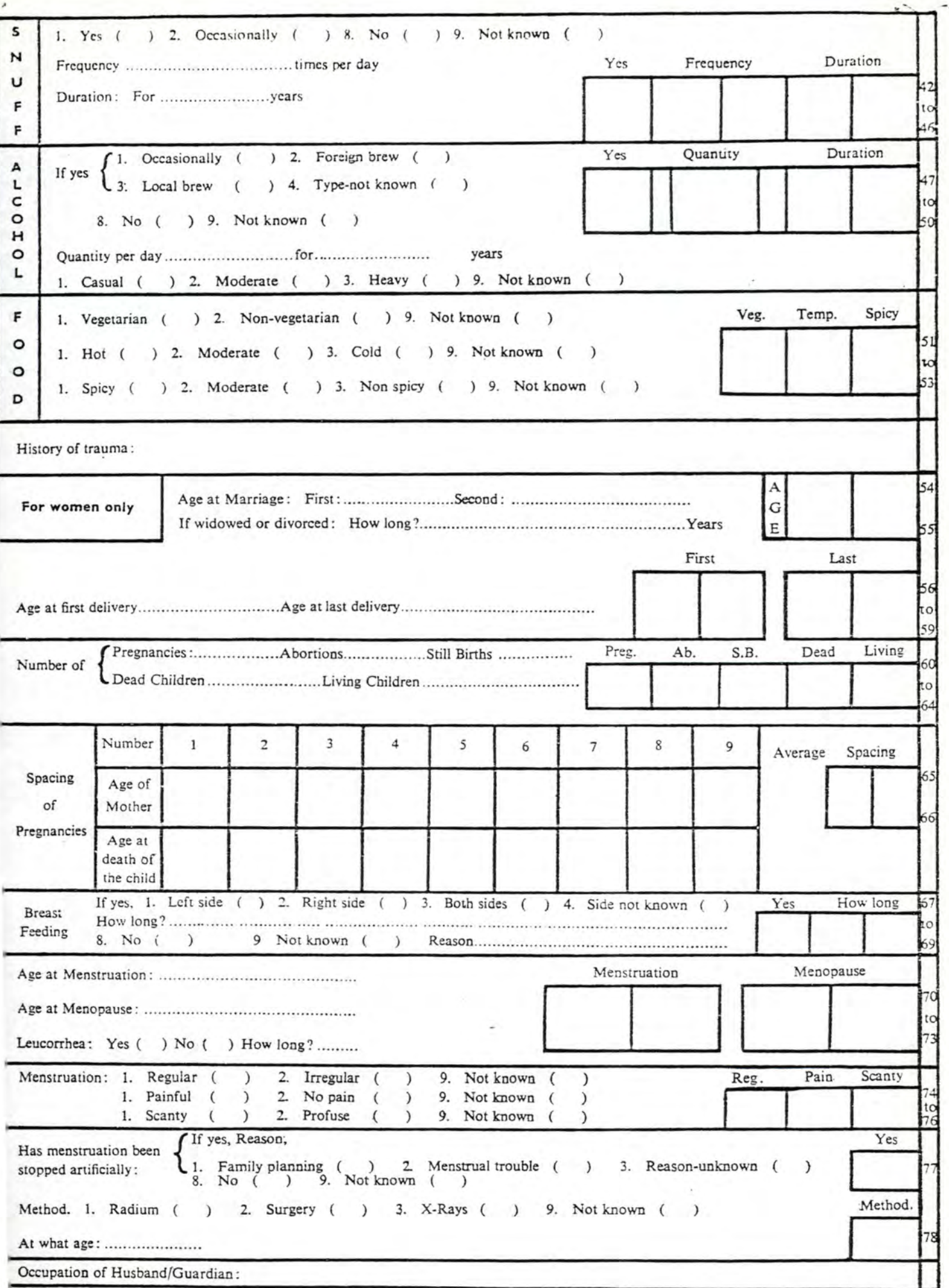

Des compléments d'informations peuvent être demandés soit pour correction des données après validation soit qu'elles soient jugées incomplètes ( bouclage dans la fig. III ). Le dossier est classé dans un fichier en attente.

### Traitement patient connu.

On met éventuellement à jour les informations propres au malade (exemple : changement d'adresse, ••• ).

#### Deux possibilités :

les données concernent une tumeur déjà connue du registre. Dans ce cas une simple mise à jour suit; dans le cas contraire on ajoute une nouvelle fiche au dossier.

La figure III reprend les grandes étapes de la saisie des données.

Les détails de la procédure seront exprimés au travers des figures IV, a, b, cet d, qui parlent d'elles mêmes et ne suscitent aucun commentaire.

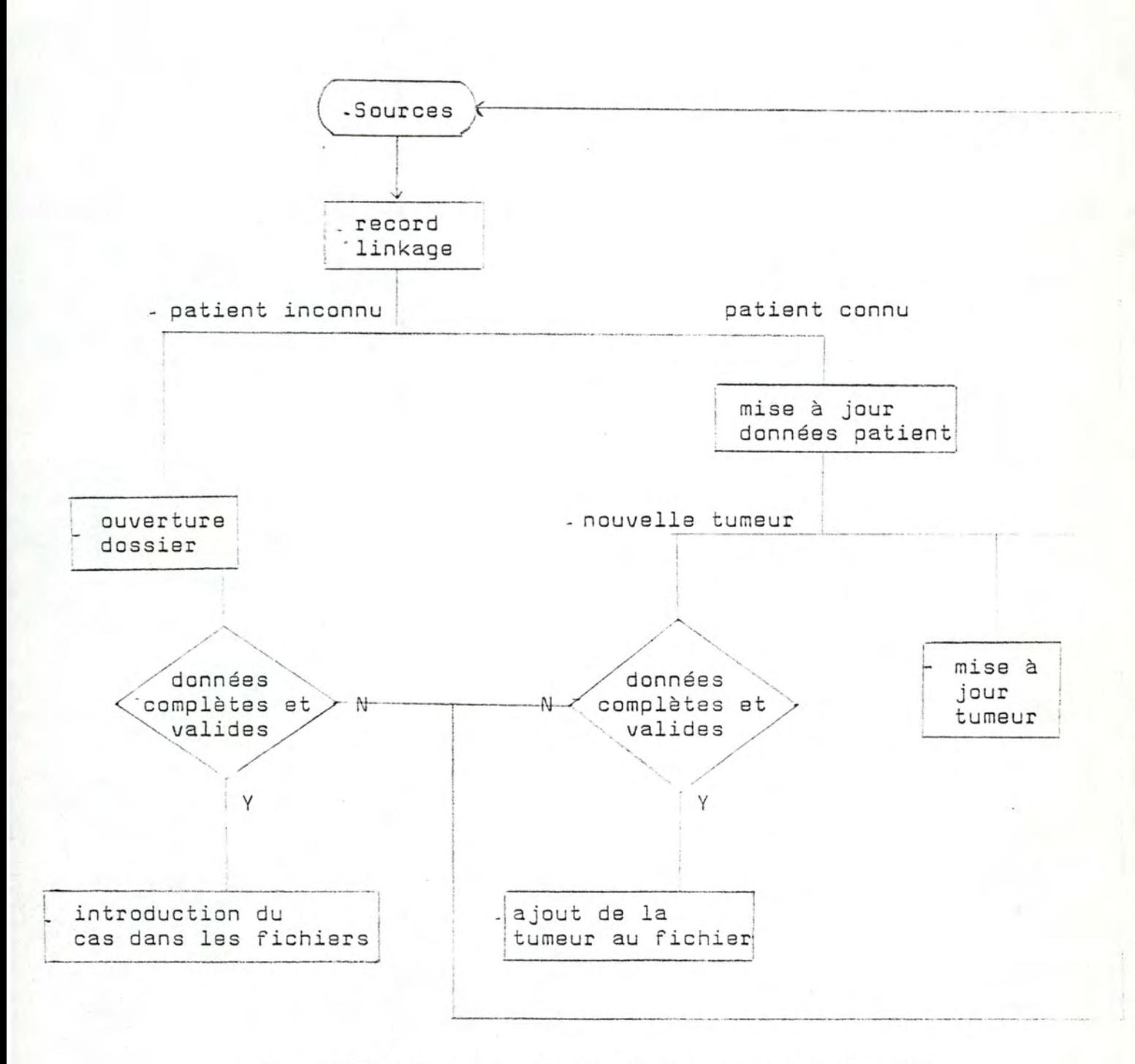

fig. III : Grandes étapes de l'input des données.

INPUT OPERATIONS FIG. 7.2 ACCEPTANCE OF DOCUMENTS

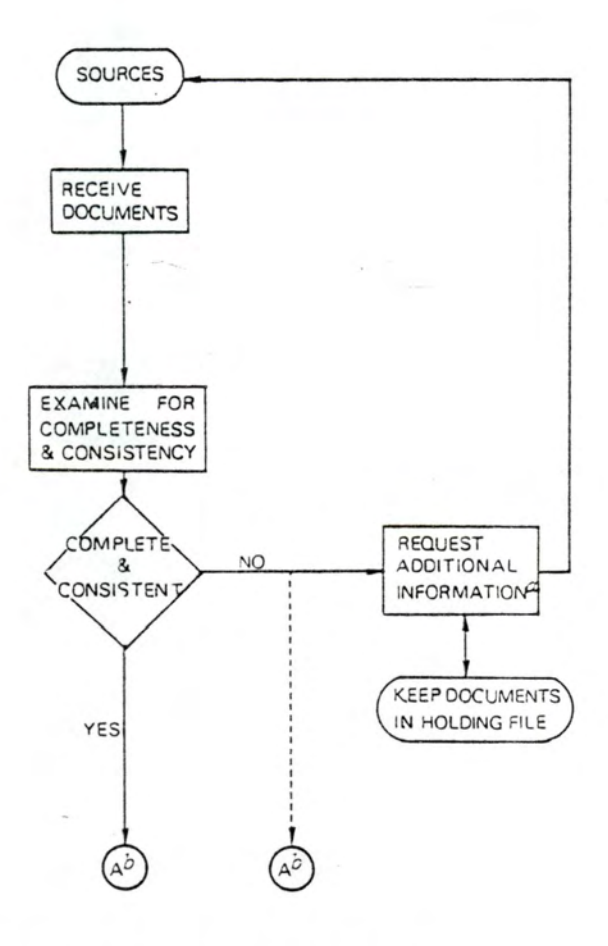

 $\alpha$  A source other than the original one may need to be contacted.

 $b$  The next steps are shown in Figure 7.3.

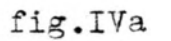

#### INPUT OPERATIONS

FIG. 7.3 MATCHING OF NEW MATERIAL TO IDENTIFY NEW OR OLD PATIENTS AND TUMOURS

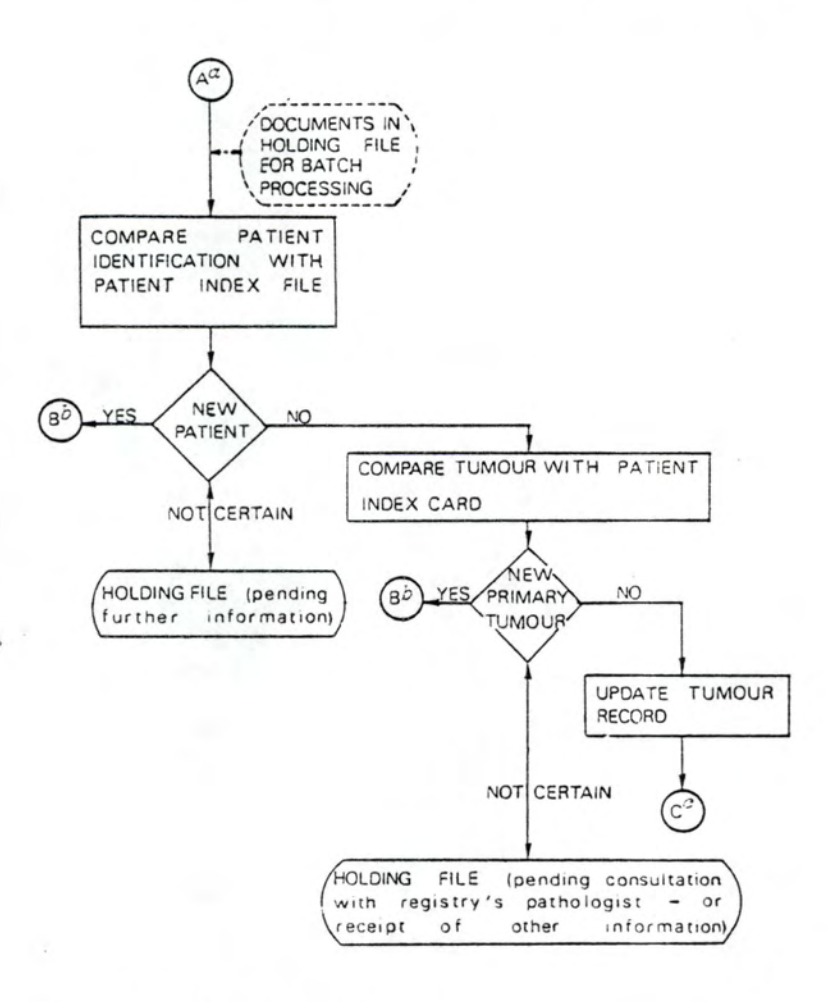

*a* Continuation of Fig. 7.2  $5$  Continues in Fig. 7.5 *a* Continues in Fig. 7.7

# fig.IVb

FIG. 7.5 REGISTRATION OF NEW TUMOURS

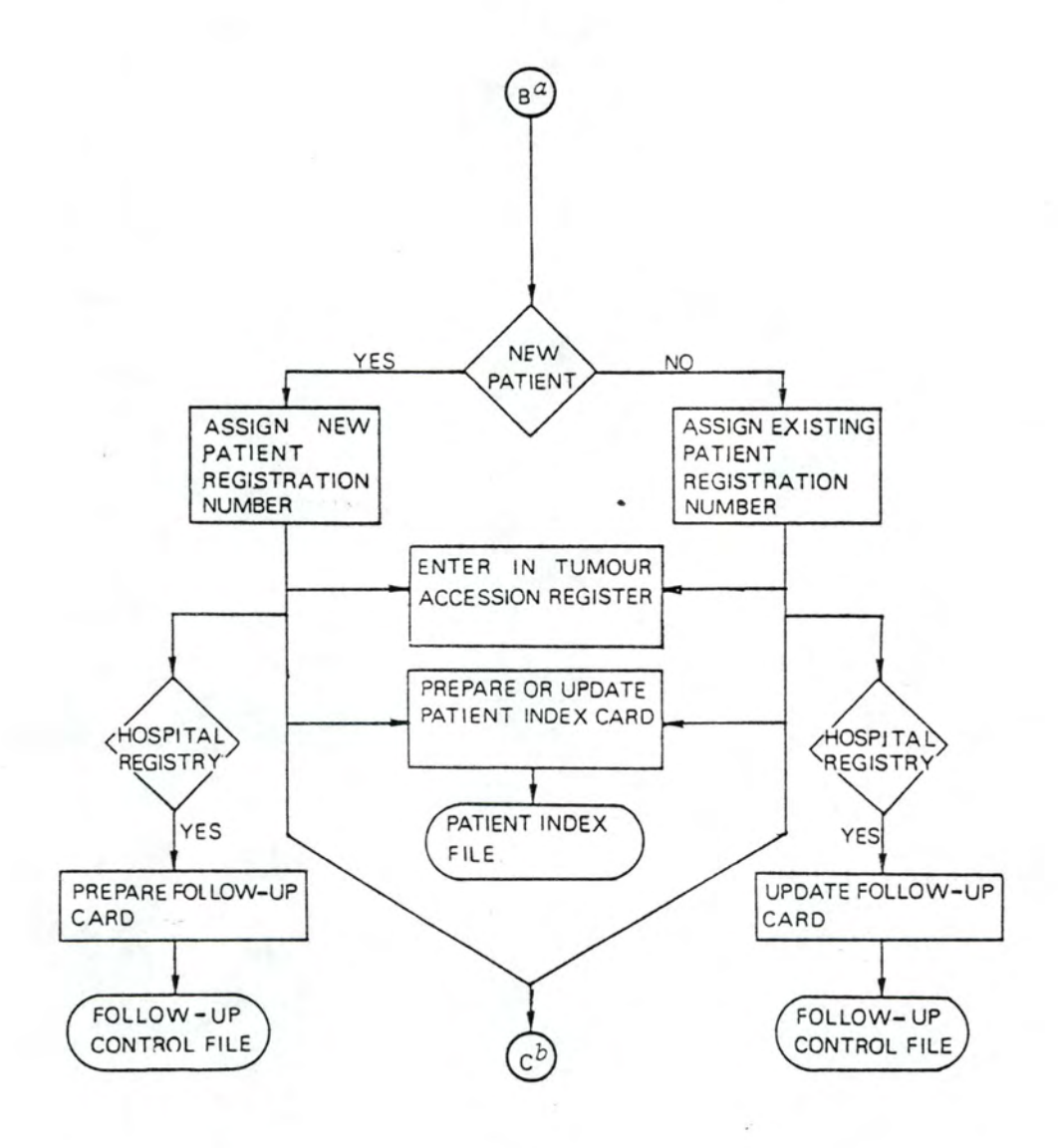

*a* Continuation of Fig. 7.3  $b$  Continued in Fig. 7.7
# FIG. 7.7 PREPARING AND UP-DATING THE TUMOUR RECORD

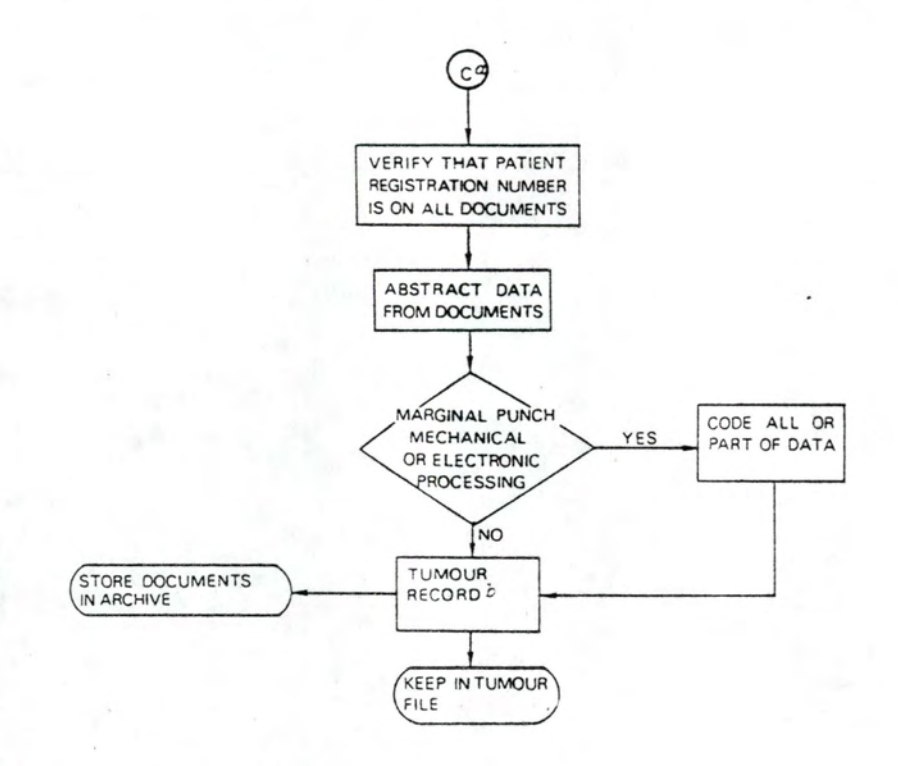

*a* Continued from Figs 7.3 and 7 .5

 $^D$  The tumour record may consist of an abstract card, coded cards, 80-column punch cards, computer tape, etc.

fig.IVd

## 2.2.2 Autres fonctions.

# 2.2.2.1 Follow-up.

Dans le but d'établir des statistiques de survie, d'évaluer l'efficacité des traitements, de garder une base de données à jour..., les reqistres pratiquent un suivi des patients.

A cet effet, une ou deux fois par an, un formulaire est envoyé à la source d'information qui a fourni le cas. Ce formulaire reprend les renseignements principaux concernant le patient et sa tumeur et quelques questions concernant l'état actuel du malade.

Il s'agit essentiellement de savoir . si la personne est toujours en vie et de connaitre la date et la cause éventuelle de sa mort. On demande accessoirement de vérifier les données contenues dans le document.

La complémentation des informations (cfr. supra 2.2.1) se fait suivant le même principe. Les formulaires diffèrent suivant le type de renseignements demandés.

#### 2.2.2.2 Edition de rapports.

Une collaboration étroite entre les sources d'informations et le registre conditionne de façon primordiale le bon fonctionnement de ce dernier.

Les sources alimentent le registre en données; le système ne doit pas fonctionner à sens unique.

Dès lors on assure l'édition annuelle d'un rapport reprenant des études statistiques de deux types concernant l'année écoulée.

Les résultats sont présentés sous forme de tableaux et d'histogrammes.

Le rapport consiste d'une part en des tabulations statistiques et d'autre part en des résultats d'études plus poussées (cfr. infra 2.2.2.3 calcul des taux).

Exemples :

- le tableau du nombre d'occurrences pour l'année 1979 des localisations par age et par sexe;
- le tableau des occurrences pour les cinq dernières années des localisations par sexe tous ages confondus.

#### 2.2.2.3 Etudes statistiques.

Classiquement on calcule les taux d'incidence, de mortalité, de survie... Ce travail se fait par rapport à une population de référence, la population de base du registre. Il peut aussi se faire par rapport à des populations standard (population mondiale, européenne, du pays dans lequel est implanté le registre). Dans ce cas ces taux sont dits standardisés.

Nous nous contenterons de définir brièvement ces concepts car ceci ne constitue pas l'objet substantiel de notre étude.

Pour la même raison, nous n'aborderons pas les autres fonctions spécifiques remplies par les registres, comme par exemple l'étude du cancer du sein chez la femme quadragénaire n'ayant jamais enfanté.

# Notations :

- Na= nombre de personnes années exposées à un risque donné dans une population donnée d'age a
- Ra= nombre de cas diagnostiqués dans la population considérée d'âge a (°)

#### Définition.

Taux spécifiques = Ta =  $\frac{Ra}{Ma}$ ~J a

# Standard usuels.

Les standard usuels sont la population mondiale, européenne, américaine (nord et sud)...

Il existe deux classes de standard :

soit que l'on considère la totalité de la population standard de référence; soit que l'on considère une partie seulement de la population ("World troncated"); classiquement on considère les individus de 30 à 65 ans.

<sup>(</sup> <sup>0</sup> ) Nous nous contenterons de définïr les taux d'incidence standardisés ou non.

#### Taux standardisés.

# Définition.

Le taux standard est le taux que l'on observerait si la structure d'âge de la population était celle de la population standard.

- I. Standardisation directe.
	- a. par rapport à une population dite "standard" extérieure.

Soit Wa, le nombre de personnes années dans une population de référence d'age a

Soit W1 ... Wn T1 ... Tn les taux spécifiques correspondants.

On définit le taux standardisé par rapport à la population extérieure par :

ai  $T1 = \Sigma$  a Wa,  $T'1 = \Sigma$  Ra  $a = a_0$   $a = a_0$   $Na$ (taux tronqué)

# b. Par rapport à une population interne.

```
Soit Rak 
Nak 
                a = 1 ... Ak = 1 ... K
```
qui ont la même définition que Na et Ra; l'indice k correspond aux sous-populations.

Soit Wa =  $\leq$  Nak = Na+  $k = 1$ 

on définit T2k =  $\leq$  Rak a Nak  $Na +$ 

> le taux standardisé par rapport à la population interne k.  $(k = 1 ... K)$

# II. Standardisation indirecte.

a. Par rapport à une pooulation externe.

Soit toujours Ra et Na définis ci-dessus et soit Ta\* le taux de référence standard donné pour l'age a

On note le nombre de cas observés dans la population étudiée  $0 = \nleq$  Ra a

Le nombre de cas attendus dans la population si elle était exposée aux taux standard

 $e = \leq T a^*$  Na a

Le taux standardisé est défini par

$$
T3 = \frac{0}{e} = \frac{\frac{1}{a}Ra}{\frac{1}{a}Ta^* Na}
$$

b. Par rapport à une population interne.

Soit Rak, Nak  $k = 1 ... N$ et soit le taux standard  $\begin{array}{rcl} \top a^* & = & \underline{k \text{ Rak}} \end{array}$  $\leq$  Nak k

Le nombre de cas attendus sous le "taux général" est

$$
ek = \frac{1}{2} \pm \frac{1}{2} \text{ Nak} = \frac{1}{2} \pm \frac{1}{2} \text{ Nak}
$$
\n
$$
= \frac{1}{2} \text{ Ra}_{+} \frac{1}{2} \text{ Nak}
$$
\n
$$
= \frac{1}{2} \text{ Ra}_{+} \frac{1}{2} \text{ Nak}
$$

l'observation ok =  $\leq$  Rak

On définit

$$
T4 = \frac{OK}{ek} = \frac{R+k}{\frac{A}{a}Ra_+} \frac{Nak}{Na_+}
$$

Les 4 taux standard définis ci-dessus sont utilisés.

Si on prend T4 il faut effectuer des tests d'homogénéité dans les courbes d'âges.

Toutes ces définitions mettent en évidence la nécessité de connaître avec précision les données démographiques concernant la population de base du registre.

# 2.2.2.4 Editions de listes.

Il s'avère très intéressant pour les gestionnaires des registres de pouvoir éditer des listes dont voici deux exemples types;

d'une part un relevé nominatif et alphabétique des patients, avec pour chacun d'eux : l'adresse, la date de naissance, le sexe, la localisation de la tumeur,... Pareille structure est un moyen très simple de créer un fichier signalétique; et d'autre part une liste alphabétique et chronologique des cas par localisation de la tumeur pour faciliter des recoupements avec d'autres fichiers tels que des fichiers de mortalité. (°)

On peut, par exemple, éditer la liste des patients d'un médecin et la leur envoyer.

A priori, on ne distingue pas l'utilité d'une telle liste pour le médecin mais on a constaté qu'une pareille pratique était psychologiquement nécessaire : les médecins ne restent pas sur l'impression d'un système fonctionnant à sens unique (sources vers registre).

<sup>(</sup> <sup>0</sup> ) Les registres ne disposent pas toujours de bandes magnétiques contenant ces fichiers, qui leur permettraient de réaliser une fusion.

# 2.2.2.5 Conclusion.

Nous présentons en illustration, dans l'annexe 1, les rapports succincts des visites que nous avons effectuées aux registres de Grenoble et Lausanne.

Toutes les fonctions décrites ci-dessus peuvent être automatisées, partiellement ou totalement.

Notre système prendra en charge ces fonctions mais pas toutes dans l'immédiat (cfr infra 2.3.2).

# 2.3 Les registres du cancer dans les pays en voie de développement.

### 2. 3. 1 Identification du patient.

Dans les pays occidentaux, chaque individu peut être identifié sans ambiguité. Il a un nom, une date de naissance précise, un numéro de carte d'identité, de sécurité sociale... Néanmoins, reste le problème de l'ortho-

graphe des noms; on peu pallier cet inconvénient par les autres renseignements ou utiliser des techniques telles que le Soundex pour encoder les noms propres.

Mais dans les pays en voie de développement, un homme possède rarement une pièce d'identité et s'il en a une ce n'est pas nécessairement la sienne (celle de son frère mort quelques mois avant sa naissance, par exemple).

Le nom évolue avec l'âge et les coutumes.

La date de naissance n'est presque jamais connue avec précision, au mieux sait.on le mois et l'année. On peut éventuellement retrouver une approximation si la naissance est intervenue lors d'un événement marquant tel une fête tribale.

En conséquence, nous n'avons aucune donnée propre au patient commune à tous ces pays qui permette de l'identifier avec certitude.

Comment dans ces conditions réaliser un record linkage efficace?

#### 2.3.2 Statistiques.

Le calcul des taux d'incidence ... se fait par rapport à une population de référence qui est le plus souvent la population de base du registre. On ne dispose généralement pas des données démographiques nécessaires au calcul de ces taux. C'est pourquoi nous avons délaissé la prise en charge des calculs par notre système, mais seulement provisoirement (cfr. infra chap. 6 : prolongements).

#### **2.3.3 Sécurité de la base de données.**

**Les pays en voie de développement disposent de moyens techniques précaires.** 

L'alimentation en énergie est intermittente. On doit s'attendre, à tout moment, à des coupures de courant.

Si de tels accidents se produisent pendant que l'on met à jour la base de données, celle-ci peut se trouver dans un état cohérent (modification inachevée).

Il faut donc prévoir une restauration de la base de données dans un état cohérent après de tels incidents.

# Chapitre 3. Exposé de la solution.

# 3.0 Introduction.

Nous allons dans ce chapitre énoncer les principes de la solution que nous proposons.

Son implémentation sera développée ultérieurement.

Remémorons-nous les données du problème

- le système est destiné à de petits registres (enregistrement de 2000 cas par an);
- ces registres disposent de peu de moyens techniques et financiers;
- le logiciel sera utilisé par du personnel non familiarisé avec l'informatique;
- il doit pouvoir faire face à des problèmes touchant la sécurité de la base de données (fréquentes pannes d'alimentation);
- nous devons résoudre un important problème d'identification d'un individu,
- le budget alloué est de 10.000 \$.

La fonction principale d'un registre du cancer est la collecte des données. C'est donc à cette fonction que nous avons consacré la plus grande partie de nos efforts. Nous allons étudier au paragraphe suivant le scénario de cette fonction.

Connaissant le peu de moyens des registres auxquels notre système est destiné, nous avons limité nos ambitions en ce qui concerne les autres fonctions.

Nous avons fait en sorte que l'édition de rapports et un follow-up réduit soient possibles.

Nous permettons aussi l'interrogation de la base de données tant à l'écran qu'à l'imprimante.

Nous avons, par contre, laissé tomber les statistiques telles que le calcul des taux standardisés ou non : les registres ne disposent pas des données démographiques nécessaires à ces calculs. Ce sera une extension possible à ce logiciel.

#### Caractéristiques générales :

le problème d'identification d'un individu ne possède pas de solution unique, dans le sens qu'il n'existe pas de données communes à tous les pays qui permettent d'identifier un être humain : nous proposons dès lors une identification"à la carte" : nous proposons dès lors une solution paramètrable (cfr. infra 3.3).

La collecte des données se fera au travers de masque de saisie. On pourra interroger la base de données sous base de critères qui seront saisis à l 'aide de ces mêmes masques.

le système sera "truffé" de messages à l'intention de l'utilisateur. Lors de la saisie des données, via les masques, l'utilisateur pourra interroger le système pour savoir ce qu'il doit entrer : un texte d'aide sera associé à chaque zone du masque de saisie.

Enfin, des procédures de sécurité sont prévues pour le

•

cas échéant rétablir la base de données dans un état cohérent.

le contenu des dif férents fichiers est arbitraire. ïl reprend les données les plus fré quemment utilisées dans les registres que nous avons visités.

Nous allons développer les différents points évoqués ci-dessus. Nous cloturerons ce chapitre en présentant le matériel et le langage de programmation choisi.

Nous justifierons ce choix.

#### 3.1 Input des données.

Nous savons que des données concernant un même patient peuvent provenir de différentes sources et qu'il faut dès lors recouper les informations entre elles et avec le contenu des fichiers existants; la phase cruciale est l'identification du patient (record linkage). Notre idée est d'interroger directement à l'écran la base de données : l'utilisateur entre quelques critères sur le patient et/ou sur sa tumeur.

Le système affichera alors un résumé de tous les cas répondant aux critères entrés. Si le cas traité par l'utilisateur est dans la liste, il sera sélectionné par ce dernier et éventuellement mis à jour.

Si le patient ne se trouve pas dans la liste, l'utilisateur pourra alors s'il le désire entrer le cas.

La saisie des données se fera au travers de deux masques de saisie, l'un destiné à recevoir les donnéespatient, l'autre les données tumeurs (ces données sont trop nombreuses que pour **être** saisie en un seul écran).

Un maximum de données est codifié suivant les codifications internationales proposées par l'O.M.S. (voir contenu des fichiers).

Les données sont validées par le système.

On vérifie la chronologie des différentes dates : date de naissance par exemple. date du diagnostic date de la mort Les codifications sont validées (existence du code).

Différents contrôles croisés sont réalisés : on vérifie la compatibilité entre le sexe du patient et la localisation de sa tumeur, entre le site de la tumeur et l'histologie, entre l'histologie et l'âge du patient (des types de cancer sont improbables chez les enfants de moins de 10 ans) et enfin entre le site de la tumeur et la latéralité.

Des avertissements seront donnés aux utilisateurs : par exemple si l'histologie a été précisée, nécessairement il y a eu un examen de laboratoire; on demandera alors à l'utilisateur de préciser, si cela est possible, la source de la donnée.

Nous conseillons la tenue à jour d'un fichier signalitique des patients : il n'est pas possible d'introduire une recherche phonétique sur le nom des patients car cette recherche est dépendante de la langue du pays, de plus on connait rarement l'orthographe d'un nom.

La recherche par l'oeil humain dans un fichier signalitique reste plus rapide; l'intelligence humaine peut faire des rapprochements qui sont impossibles à réaliser avec une machine, des facteurs subjectifs entrent en jeu, la sélection est beaucoup plus fine.

Bien évidemment, parallèlement au fichier informatique, on tiendra à jour des dossiers manuels : ils contiendront tous les documents reçus au registre concernant le patient (un dossier par patient). Le dossier et tous les documents porteront un même numéro qui

sera d'ailleurs le numéro d'enregistrement dans le fichier informatique.

#### 3.2 Les autres fonctions.

Interrogation de la base de données.

L'utilisateur pourra effectuer des sélections dans la base de données sur n'importe quels critères. Ceux-ci seront saisi à l'aide des masques utilisés pour l'input des données. Un résumé de tous les cas répondant aux critères sera affiché.

L'utilisateur peut sélectionner tout ou une partie de ces cas et les visualiser en détails : le cas total est affiché dans les masques de santé. L'utilisateur peut alors éventuellement modifier ces cas.

Les cas sélectionnés peuvent être édités à l'imprimante.

# Follow-up.

Le follow-up tel que nous l'envisageons n'est pas automatique.

Quand l'utilisateur lancera la fonction de follow-up, tous les cas pour lesquels on n'a plus de nouvelles depuis au moins un an sont sélectionnés et une lettre de suivi sera éditée pour chacun de ces cas; cette lettre sera envoyée à la source d'informations; on demande dans cette lettre des données sur l'état actuel du patient.

# Statistiques.

Les moyens des registres auxquels notre système est destiné sont limités. Ils ne disposent des données suffisantes à l'établissement de statistiques élaborées.

Nous nous contentons dans un premier temps de permettre des calculs de répartition par age et par sexe, des localisations des tumeurs et la répartition par sexe et par année de référence (année de diagnostic) des localisations des tumeurs (évolution du nombre de cas au cours des ans pour évaluer l'efficacité de la prévention par exemple).

Ces deux tabulations statistiques sont suffisantes pour l'édition des rapports annuels (cfr. supra ).

#### 3.3 Paramètrisation du svstème.

# 3.3.1 Solution au problème d'identification.

Il n'existe pas de solution unique et psychologiquement acceptable au problème d'identification d'un individu. On pourrait, par exemple, passer à coder les empreintes digitales; une empreinte peut en effet être représentée par une trentaine de nombre. On peut identifier un être humain avec un taux d'erreur de 10<sup>-6</sup> à l'aide de ces nombres, mais outre que cette solution est psychologiquement difficilement acceptable, elle nécessite de la part de la personne qui sera chargée de cet encodage un long apprentissage.

Dans les pays en voie de développement on utilise des informations fort différentes pour identifier un individu : son nom, son surnom, le nom de la tribu, le nom du sorcier du village, les noms des parents... Cela dépend des pays et des coutumes de ceux-ci.

Nous sommes dès lors contraints de proposer une solution paramètrable. Examinons-là : l'enregistrement patient comportera une partie indentification du patient dont la longueur devra être inférieure à une valeur maximale donnée.

Elle comprend deux parties :

- la première est fixe dans le sens où la signification des variables qui la compose est donnéeune fois pour toute; elle contient le nom, le nom de jeune fille, le sexe, et la date de naissance; la longueur maximale des noms

reste un paramètre de cette zone.

- la seconde partie est entièrement paramètrable; l'utilisateur décidera à l'initialisation du système ce qu'elle contiendra(\*); au maximum elle peut contenir 8 variables.

 $((*)$  en fonction des données dont il dispose pour identifier un individu).

Les seules contraintes sont, pour rappel, le nombre de variable (8 maximum) et la longueur totale de la partie identification qui ne peut excéder une valeur maximale donnée.

Typiquement, dans nos pays, ce seraient les prénoms et l'adresse du patient, et un éventuel changement d'adresse.

# 3.3.2 Le principe de paramètrisation est étendu à l' ensemble du système.

Nous proposons un contenu arbitraire pour les fichiers (cfr. infra 3.4).

L'utilisateur, à l'initialisation du système, choisira les items qu'il décide de retenir; les données disponibles étant fonction des moyens, et pourra ainsi se construire un registre du cancer sur mesure.

Nous avons ajouté à l'enregistrement tumeur 6 variables sans signification. L'utilisateur choisira le sens à donner à ces variables, soit qu'il dispose d'une donnée supplémentaire, soit qu'il se lance dans une étude particulière nécessitant des données spécifiques.

# 3.4 Les fichiers.

# 3.4.1 La découpe en fichiers.

Nous avons choisi de mettre les informations concernant le patient et celles concernant sa(ses) tumeur(s) dans des fichiers distincts :

Deux raisons justifient ce choix :

- les statistiques ont pour objet les tumeurs et non pas les patients, les données sur le patient n'étant enregistrées que pour éviter des enregistrements doubles;
- un même patient peut avoir plusieurs tumeurs. Si on enregistrait toutes les données (patient et tumeur) dans un même fichier, nous aurions des informations redondantes puisque nous ·avons un enregistrement par tumeur et que les données concernant le patient se retrouveraient dans chaque enregistrement. Cela n'est pas trop grave car ces cas sont rares et par conséquent la perte de mémoire de masse serait négligeable. Mais on désire éviter des redondances de traitement : si l'on doit, par exemple remettre à jour l'adresse du patient, on doit accéder à tous les enregistrements de ce patient et mettre la donnée à jour partout.

Nous avons donc un fichier-patient et un fichier-tumeur.

3.4.2 Contenu du fichier.

3.4.2.0 Introduction.

Le choix du contenu des fichiers résulte des considérations suivantes :

- la plupart des registres que nous avons visité, enregistrent énormément de données ou tout au moins ont prévu de le faire : les données sont trop souvent très spécifiques et sont rarement di sponibles. Une partie des données enregistrées n'est pas utilisée sinon pour des études plus particulières; mais, dans ce cas on doit mettre à jour ces données souvent très anciennes. Pourquoi alors ne pas les collecter au moment où on en a besoin?

C'est un luxe que ces registres ne peuvent se permettre ils travaillent souvent en étroite collaboration avec un centre universitaire ou hospitalier qui dispose de grands moyens techniques et le gaspillage de place mémoire n'est pas un problème.

- n'oublions pas que le système est destiné aux pays en voie de développement et que les registres dans ces régions ont essentiellement comme fonction la saisie des données. Les études statistiques, et l'édition de rapports annuels sont confiés à des centres plus importants.

Nous avons décidé, en commun accord, avec les épidémiologistes du C.I.R.C., de ne conserver que les données réellement utiles en laissant toutefois la possibilité au responsable du **registre** d'enregistrer quelques autres informations dans des variables auxquelles nous n'avons donné aucune sémantique (cfr. supra 3.3.2 et infra 3.4.2.2).

# 3.4.2.1 Fichier-oatient.

Nous allons examiner un à un les items du fichier et voir quelle est leur utilité. Entre parenthèses, la longueur maximale de chaque item est précisée.

#### numero enregistrement patient (6 )

Dès qu'un nouveau cas est enregistré, le système lui attribue automatiquement un numéro qui sera aussi son numéro de dossier. L'utilisateur n'a **accès à cet item qu'en**  lecture. Tous les documents reçus au registre concernant ce patient porteront ce numéro. Nous verrons ultérieurement que sur base de ce numéro, nous pourrons accéder aux tumeurs de ce patient.

# identification du patient

zone fixe ---------

#### nom du patient

Il s'agit du nom USUEL du patient. Rappelons que dans les pays en voie de développement, un individu peut avoir plusieurs noms.

#### nom de jeune fille et sexe du patient (1)

Ces items ne nécessitent pas d'explication particulière. La donnée sur le sexe est codifiée.

#### date de naissance (7)

Cette donnée ne peut être enregistrée que si l'on est absolument certain de son exactitude. Elle peut être incomplète : seulement le mois et ou l'année.

# $\text{Age} \quad (2)$

Si on ne connaît pas la date de naissance avec exactitude, on enreqistre une estimation de l'âge à la date d' enregistrement. Il faut donc aussi enregistrer la date d'enregistrement.

#### lieu de naissance (5)

Cette information est codifiée (code postal par exemple).

# zone à la carte

Elle comprend 8 items au maximum (ident1 à ident8). Les données peuvent être codifiéesou non.

#### orofession (2)

La donnée est codifiée suivant la classification internationale des professions (Genève).

## ethnie et état-civil (1)

Ces données sont aussi codifées.

Les 3 derniers items servent à déterminer des facteurs et populations à risque. Ainsi, on constate plus de cancers du sein chez les femmes n'ayant jamais enfanté que chez les autres.

#### date du dernier contact (7)

Cette donnée est utilisée par la fonction de follow-up. Si on n'a pas reçu de nouvelle depuis un an concernant un patient, des informations sur son état actuel sont demandées aux sources d'information qui ont fourni le cas.

date et cause éventuelle de la mort (7 et 4) On établit à l'aide de ces données des statistiques de survie et de mortalité. La cause de la mort est codifiée suivant une codification internationale.

## degré de complétude (1)

Tous les cas, à condition que l'on puisse identifier **le**  patient, sont enregistrés. Rappelons-nous le fonctionnement général des registres : les cas incomplets étaient mis en attente dans un fichier spécial en attendant les informations complémentaires.

Nous décidons de ne prendre qu'un seul fichier et d' ajouter à chaque enregistrement un indicatif de complétude qui servira à retenir ou non les cas lors des calculs statistiques.

#### nombre de tumeurs (1)

Cet item nous permettra, avec le numéro d'enregistrement, d'accéder à toutes les tumeurs du patient (cfr. infra  $3.4.2.2$ .

# 3.4.2.2 Fichier-tumeur.

#### N° enregistrement tumeur (6)

Il est, comme le numéro d'enregistrement patient, attribué automatiquement par le système.

Il est le résultat de la concatenation du numéro enreqistrement du patient et de l'occurence de la tumeur pour ce patient. A partir du numéro patient et du nombre de tumeurs on peut donc accéder à toutes les tumeurs du patient.

#### date de référence (7)

C'est souvent la date du premier diagnostic ou des premiers examens de laboratoires. Cette date est utilisée pour des calculs de survie.

# Site ou topographie (4)

C'est la codification de la localisation de la tumeur suivant le code ICDO (International codification of diseases-Oncology).

Quelques données médicales \*

# Histologie ou morphologie (5)

Code ICD0 - résultat de l'analyse en laboratoire des tissus.

# Le stade (4) code TNM et L'étendue (1) de la tumeur sont précisés

Latéralité (1)  $(gauche - droit - central - sans objet ...)$ 

# Sources des informations (5 x 4)

On permet d'enregistrer 5 sources différentes. Rappelons que l'on peut recevoir des données de plusieurs sources pour un même cas. Ces sources sont codifiées. Ces données sont utiles pour réaliser le follow-up et la complémentation des informations.

#### Bases du diagnostic (11 x 1)

On précise les bases du diagnotic avec parfois le degré de certitude : on propose une liste de bases de diagnostic possibles; on donne comme valeur à ces items O ou 1 selon que ce soit ou non une base de diagnostic. Parfois, comme à Lausanne, on y met le degré de certitude du diagnostic.

Les bases possibles retenues sont :

- la radiographie
- la cytologie
- l'autopsie
- la biopsie
- la chirurgie
- le diagnostic purement clinique
- la biochimie
- l'imunologie
- l'hématologie
	- inconnu
	- autre.

De la même manière, on enregistre les traitements appliqués  $(7 \times 1)$ 

Les traitements possibles retenus sont :

- la radiothérapie
- la chimiothérapie
- la chirurgie
	- l'hormonothérapie
	- autre
	- inconnu
	- rien (aucun traitement)

# 6 items' libres' (6 x 5)

On applique le même principe que pour la zone d'identification dans le fichier patient.

L'utilisateur décidera lui-même ce qu'il désire ranger dans ces variables.

degré de complétude (1) idem fichier patient.

# 3.4.2.3 Taille des fichiers.

Rappelons que le système doit enregistrer deux mille cas par an pendant cinq ans.

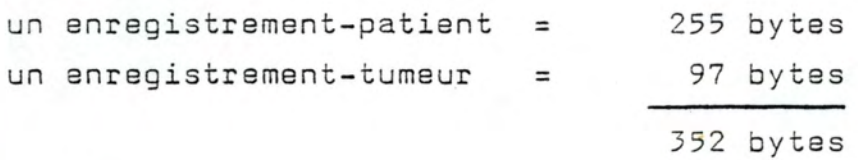

2000 enregistrements pendant 5 ans  $\approx$  3,5 Megabytes.

A cela doivent s'ajouter les programmes et les dictionnaires de code 0,5 Megab. et une marge de sécurité.

Ces chiffres justifient l'achat d'un disque dur de 5 Megab (cfr. infra 3.6).

# 3.5 Validations.

Mis à part les classiques contrôles de bornes et de validité des dates, des contrôles croisés doivent être prévus.

Il faut vérifier la compatibilité entre le site et l'histologie le site et le sexe l'histologie et l'âge du patient.

Il faut en outre vérifier que la chronologie des dates est respectée :

date de naissance date de référence date du dernier contact date de la mort.

Toutes ces validations ne sont pas nécessairement impératives :

ainsi le contrôle croisé sur l'histologie et l'âge : certaines valeurs sont improbables pour un enfant agé de moins de 10 ans; on demandera à l'utilisateur de confirmer les données, car celles-ci étant tellement improbablesque l'on est en droit de croire à l'erreur.

Un autre exemple : *si* une valeur a été attribuée à l'histologie, nécessairement le patient a subi des examens de laboratoires. Si aucune source de ce type n'est mentionnée, il faut le signaler à l'utilisateur.

# 3.6 Chaix du matériel.

Le logiciel développé doit répandre au critère de portabilité; c'est pourquoi nous avons opté pour un système tournant sous CP/M; la majorité des microordinateurs tournant sous ce système d'exploitation (°).

L'importance des programmes à mettre en oeuvre, par exemple doivent être présents en mémoire en même temps : CP/M; la gestion de base de données, la gestion d'écran, le programme de saisie des données avec toutes les validations, nous laisse supposer que 128k seront nécessaires si nous voulons éviter des chainages de programmes.

La quantité d'informations à enregistrer est importante; un disque dur s'avère nécessaire.

Après une étude détaillée du marché, nous constations que les matériels répandant à ces critères sont annoncés sur le marché mais ne sont pas encore disponibles  $(1)$ .

Notre choix initial s'était porté sur le RAINBOW 100 de Digital. Ce matériel répond aux critères énoncés cidessus. Le RAINBOW est un biprocesseur (8 et 16 bits).

Le système possède un programme d'autodiagnostic qui peut s'avérer très utile si on se rappelle les

- ( <sup>0</sup> ) Un tel système est bâti autour d'un processeur compatible 8080.
- (1) Oes matériels répandant à ces critères existaient déjà mais pas pour 10.000 \$; budget qui nous était alloué.

conditions de fonctionnement du système (éloigné de toute assistance technique). \*

A l'époque le RAINBOW n'était pas disponible en Europe, et de toute façon les logiciels pour les 16 bits n'étaient pas encore tout à fait au point et notamment CP/M 86.

Cette dernière remarque nous a conduit à éliminer des systèmes 16 bits tel que le SIRIUS.

Un autre **choix** possible aurait été le ZENITH 100, mais il n'était pas encore disponible avec disque dur.

Notre choix s'est finalement porté sur la 'balte noire' de RAIR (modèle 3130). Pour plus de détail sur ce matériel, consulter la fiche technique à la page suivante.

Ce matériel qui est un 64k est suffisant pour développer le logiciel. Il n'est pas impossible qu'une deuxième version du logiciel soit disponible sur un 128k dans les tous prochains mois.

\* Il est évident que la réputation de Digital n'était pas étrangère à ce choix.

# *s***pécifications de la Boite Noire 3/30.**

#### **Micro-Processeur**

Micro-processeur . . . . . . . . . . . . . Horloge temps réel ............ Interruptions .................. OMA (accès direct mémoire) .. . . Gestion de la mémoire .........

Option processeur arithmétique

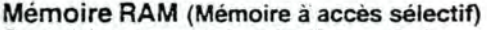

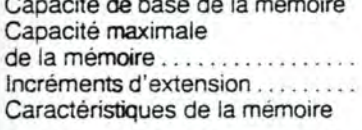

2 x fréquénce de ligne 4 niveaux 4 canaux mode continu Topographie de l'adresse des pages 16 x 8 bits<br>Opérations en virgule fixe et flottante 16 et 32 bits

8085A

64 ko 512 ko 64 ko Régénération transparente,

sans états d'attente

# **Points de connexion entrée/sortie en série**

Type d'interface . . . . . . . . . . . . . . .

Vitesse d'exploitation . . . . . . . . . . . . de 50 à 19.200 bauds<br>Modes de communication . . . . . . . synchrones/asynchrones Modes de communication ...... Nombre maximal d'interfaces . . . 16

compatible<br>de 50 à 19.200 bauds

#### Disque **fixe** intégral

Type d'entraînement ........... Mode d'enregistrement ......... Capacité ..................... Vitesse de transfert ........... . Temps d'accès ................

Micro-Winchester 5,25" **MFM**  6.380 ko brut 5.000.000 bits/sec. 3ms piste à piste

#### **Floppy disque**

Type d'entraînement . . . .... . .. . Mode d'enregistrement ........ . Format d'enregistrement .......

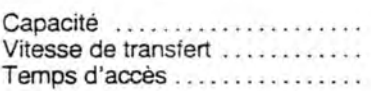

#### **Option de bus parallèle**

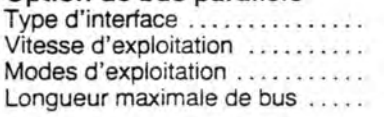

#### **Option de disque auxiliaire**

Type d'entraînement .......... . Capacité d'entraînement ....... Nombre maximal d'unités ......

#### **Général**

Alimentation à découpage ......

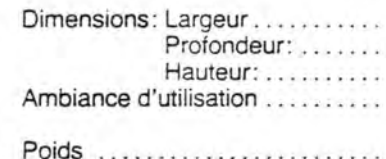

Disquette 5,25" à double tête MFM (double densité) Implantation des secteurs fixée par programme 500 ko brut 250.000 bits/sec. Sms piste à piste

IEEE 488 standard 800 ko/sec. contrôleur/émetteur/écouteur 20 mètres

8" Winchester 11 .500 ko brut 8

115/230 Vac ±10%, 50/60 Hz 3, 15 A max 508mm 406mm 152 mm. de 10° à 40° C Humidité relative : de 20 à 80 % 15,9 kg

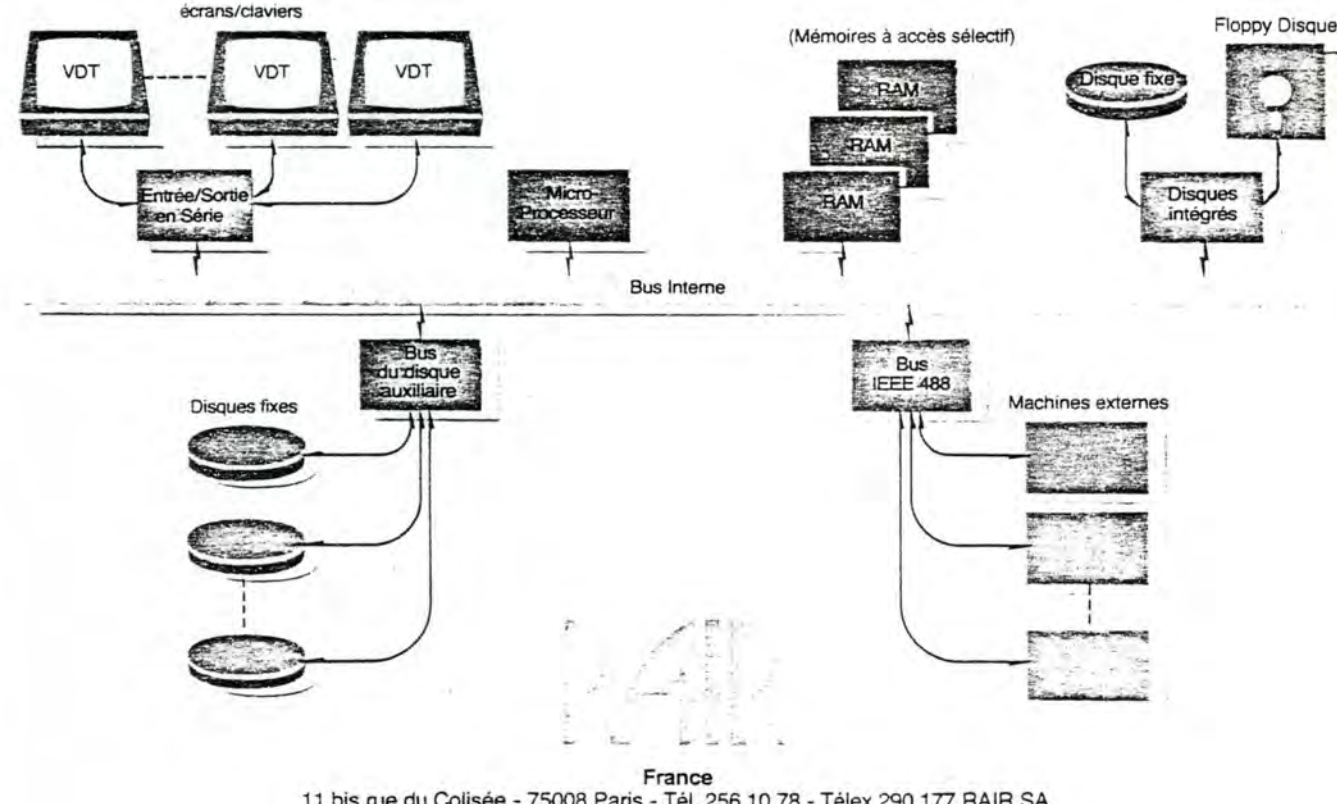

11 bis rue du Colisée - 75008 Paris - Tél. 256.10.78 - Télex 290 177 RAIA SA

**United Kingdom** 

6-9 Upper St Martins Lane - London WC2H 9EQ - Tel. (01) 836.6921 - Telex 298452

**West Germany**  Clemensstrasse 5-7 - 5000 Këln - Tel. (0221) 219811 - Telex 8881915

**USA** 

4101 Burton Drive Santa Clara - Califomia 95050 - Tel. (408) 988 1790 - Telex 677038

 $\overline{a}$ 

#### 3.7 Choix du langage.

Les responsables du projet au C. I .R.C. souhaitent que des non-initiés à l'informatique puissent modifier ou ajouter des modules au système, en vue d'études statistiques particulières ou encore pour ajouter au programme de validation quelques tests inhérents au choix des items.

Souvenons-nous aussi que le logiciel doit être portable.

Le MSasic de Microsaft répond parfaitement à ces deux objectifs.

Néanmoins, le premier object nous paraît relever un peu de l'utopie : un utilisateur qui désirerait modifier les programmes devrait être au fait du système d' exploitation CP/M, de la structure des programmes et de l'organisation de la base de données !

Pourquoi n'être pas parti d'un S.G.B.D. existant?

Le seul S.G.D.8. disponible dans des délais raisonnables, compatible CP/Met RAIR était dbase II.

DBASE II ne permet pas l'utilisation de tableaux, or nous devons réaliser des tabulations statistiques.

Des systèmes de sécurité ne sont pas prévus. Dbase II ne permet pas l'appel à des modèles écrits en un autre langage : on peut sortir de dbase II, faire appel à une autre fonction puis entrer à nouveau dans dbase II au point où l'on était au moment de l'appel mais sans passage de paramètre. Il n'est donc pas possible d'y ajouter des modules extérieurs de sécurité.

# Chapitre 4 : Sous-système développé.

# 4.0 Introduction.

Nous allons présenter longuement les deux sous-systèmes développés à savoir le système de gestion de basé de données et la gestion d'écran.

Ces systèmes vont nous permettre de réaliser très facilement la paramérisation du système : les descriptions des fichiers et des masques de saisie seront externes aux programmes de mise à jour de la base de données. Il suffit de tester, dans ces différents programmes, si la valeur est vide (°) avant de procéder au traitement de la donnée; si c'est le cas, la donnée ne sera pas traitée.

Il nous est impossible de donner ici les algorithmes détaillée pour l'implémentation des différentes fonctions par ces deux sous-systèmes; nous nous contenterons de donner une bonne idée de l'implémentation, en utilisant, si nécessaire, des exemples.

( <sup>0</sup> ) Un item peut avoir une valeur vide parce que l'utilisateur n'a pas fourni de valeur pour cet item ou parce que cet item n'a pas été retenu à la paramétrisation du système.

#### 4.1 **Gestion de la base de données.**

# 4.1.0. Introduction

Dans un contexte mono utilisateur . les programmes de gestibn de base de donnees que nous avons developpes sont destines a pallier a des faiblesses du langage de programmation utilise en 1 ' occurrence le basic et a nous donner un outil rudimentaire de description , d'exploitation et de sauvegarde de la base de donnees.

Ce logiciel fait appel a quelques concepts du modeles relationnels et *a* une terminologie particuliere.

Apres un expose des differentes primitives envisagees , nous presenterons une description formelle et technique. La description formelle est destinee a un programmeur d'application tandis que la description technique a pour objet de fournir un document tres precis en vue de permettre des modifications eventuelles des algorithmes sous-jacent a chaque primitives.

64.
4.1.1 Concepts de base.

4.1.1.0 Concepts de B.D relationnel. Expose succinct du modele . . . . . . . Les composants de base. . . . . . . . . . . L'information se presente sous la forme :

1> d'ensembles de valeurs de meme type appeles DOMAINEs. Chaque VALEUR designe un element autonome du monde reel (domaine-entite) ou l'etat d'une propriete du mode reel (domaine-propriete).

2> d'ensembles d'associations entre valeurs de domaines. appeles RELATIONs. Les associations, appelees LIGNEs ou N-UPLETS, d'une meme relation ont la meme structure. Une ligne de relation represente une association entre les constituants du monde reel designes par ces valeurs. Un domaine est utilise dans une relation en tant que ATTRIBUT de celle-ci. L'ensemble des lignes d'une relation peut etre representee sous la forme d'un tableau dont les colonnes correspondent aux attributs,

3> de diverses contraintes auxquelles sont soumis domaines et relations. Ces contraintes representent des proprietes du monde reel.

Une base de donnees conceptuelle est constituee : 1> d'un schema : texte decrivant les proprietes generales permanantes des domaines (nom, type de valeurs,..) et des relations (nom, liste des attributs, ...) ainsi que les contraintes.

2> des ensembles de valeurs des domaines et des ensembles de lignes des relations : ces ensembles. contrairement au schema , peuvent evoluer au cours du temps.

#### Sémantique. . . . . . .

A thaque domaine et chaque relation est associe une expression semantique qui donne l'interpretation ou signification par rapport au monde reel.

#### LES DOMAINES.

Soit un ensemble d'information de meme nature (designe un element du monde reel ex: la taille. le sexe, le nom ..). Nous conviendrons d'appeler DOMAINE un ensemble d'informations et VALEUR un element de cet ensemble. Pour certains domaines nous pouvons preciser quels en sont les valeurs, soit en en donnant la liste :

 $SEXE = \{$  "masculin", "feminin". soit en en donnant des proprietes :

NOMPATIENT =  $\begin{cases}$ chaines de moins de 20 caracteres. LES RELATIONS.

Le monde reel est constitue d'elements et proprietes en association mutuelle. Nous representerons une association entre les elements par une association entre les informations (valeurs) designant ces elements. Ainsi si "martin jacques" designe un nom et "masculin" le sexe; le fait que le nom soit celui d'un patient de sexe masculin se representera par un couple de valeurs.

("martin jacques", "masculin").

Nous appelerons RELATION l'ensemble de toutes les associations de meme nature et nous appelerons LIGNE (ou n-uplet) de cette relation une telle association.

Nous donnerons a une relation un nom qui l'identifie. Le format general d'une relation est :

Nom de la relation ( liste des domaines de la relation). Exemple : PATIENT(NOM, SEXE).

Quant a l'ensemble des lignes a un instant determine, nous l'appelerons, l'EXTENSION de cette relation :

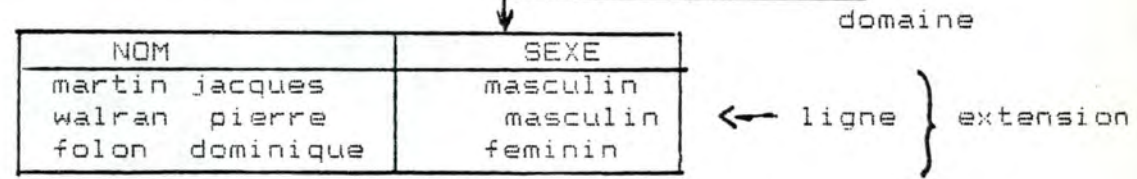

DEGRE D'UNE RELATION.

On appele degre d'une relation le nombre de domaines sur lesquels elle est definie.

EX: le degre de la relation PATIENT(NOM, SEXE, AGE) est 3.

D'une maniere generale une relation de degre n est dite n-aire.

Toutes les lignes d'une relation n-aire contiennent exactement n valeurs prises chacune dans un domaine de la relation.

DOMAINES-PUISSANCES

Chaque valeur d'un tel domaine est elle-meme un ensemble de valeurs. Ex: PERSONNE (NOM.PRENOM\*) dont l'extension serait  $\mathbf{r}$ 

MARTIN jules , georges, paul

WARLAN pierre, marc

DOMAINES-RELATIONS

Un tel domaine est une relation, une de ses valeurs est un n-uplet. Ex emples.

PATIENT (NOM, LOCALITE, CODEICD)

CODEICD(NUMERO,LIBELLE)

Un triplet de PATIENT serait

(MARTIN,30 rue de la meuse liege, (141, tumeur sein)

4.1.1.1 Terminologie utilisee.

CLE DE RECHERCHE et NUMERO D ' APPARTENANCE

<u> 2005 - 2006 - 2008 - 2008 - 2008 - 2008 - 2008 - 2008 - 2008 - 2008 - 2008 - 2008 - 2008 - 2008 - 2008 - 2008 - 2008 - 2008 - 2008 - 2008 - 2008 - 2008 - 2008 - 2008 - 2008 - 2008 - 2008 - 2008 - 2008 - 2008 - 2008 - 200</u>

On appelera cle de recherche d'une relation, une liste d'attributs. Ex: dans la relation PATIENT(NOM, SEXE, ADRESSE) NOM et SEXE pourraient etre declare comme appartenant a une meme cle de recherche.

De facon a les distinguer, nous les numeroterons et nous appelererons numero d ' apparten ance une v aleur permettant de definir l'appartenance d'un attribut a une cle de recherche.

Ex : soit la relation PATIENT (NOM. SEXE. ADRESSE) Si NOM et SEXE appartiennent a la premiere cle de recherche alors il possederons un meme numero d'appartenance soit 1.

Un attribut peut participer a plusieurs cles de recherches. Ex: PATIENT(SEXE, NOM, ADRESSE).

cle de recherche numero 1 : SEXE, NOM cle de recherche numero 2 : NOM . ADRESSE liste des numeros d'appartenance de NOM : 1.2 liste des numeros d'appartenance de SEXE: 1 liste des numeros d'appartenance de ADRESSE : 2

TYPE DE RELATION

- - - - - - - - -

Le type d'une relation reflete le choix (fait par l'utilisateur au moment de la description des relations) de la representation physique des lignes de l'extension d'une relation et defini implicitement les possibilites d'acces aux informations.

Nous distinguerons quatre types de relation ; le type SEQuentiel (SEQ), le type RELatif (REL), le type InDexe-Relatif (IDR), et le type InDexe-sequentiel (IDX).

- IDX : cle de recherche multiple, ajout en sequence des lignes a l'extension de la relation et possibilite d'effectuer des recherches via des cles de recherches.

- IDR : cle de recherche multiple, l'utilisateur doit assigner un numero identifiant a chaque ligne a ajouter a l'extension de la relation, il peut egalement se servir de ce numero pour lire cette ligne tout en gardant la possibilite d'effectuer des recherches via des cles de recherche.

- REL : pas de cle de recherche, un numero identifiant doit etre attribue a chaque ligne ajoutee a la relation et doit etre rappele lors de la lecture et de la mise a jour de toutes lignes de l'extension de la relation.

- SEQ : pas de cle de recherche, creation & lecture sequentielles des lignes de l'extension de la relation.

## 4.1.2 Caracteristiques du S.G.B.D.

Il permet de decrire des relations definies sur des domaines simples (pas de domaines-puissances, ni de domaines-relations) et de definir au maximum cinq cles de recherches non necessairement distinctes. Il fournit un certains nombres de primitives permettant :

. d'acceder aux lignes de l'extension d'une relation selon un certain ordre,

- . d'enlever une ligne a l'extension d'une relation,
	- . de garantir une certaine securite de la base de donnees.

4.1.3. Description informelle des primitives. 4.1.3.0 Introduction.

when these these state was these three states are a continued three four and

La description informelle a pour but de donner une idee approximative des primitives developpees au cours du memoire.

Nous avons defini trois grandes classes de primitives.

. Les PRIMITIVES DE DESCRIPTIONS de la base de données. Elles permettent a un programmeur de construire , de modifier, de sauvegarder et restaurer la definition de la structure d'une base de donnees.

. Les PRIMITIVES D'EXPLOITATIONS de la B.D. donnent aux programmeurs la possibilite de modifier le contenu de la base de donnees.

. Les PRIMITIVES DE SECURITE permettent aux programmeurs de definir des operations "atomiques".

4.1.3.1 Les primitives de description de la B.D. Nom : CREACAT

Parametres : Nom donne a la base de donnees , Nombre maximum de relations envisagees.

: Effet : Memorise le nom d'une nouvelle base de donnees.

#### Nom : AJTREL

Parametres : Nom de relation , Degre maximum de cette relation . Type de relation.

Effet : Ajoute la description d'une relation a la description existante.

Restrictions : Il ne peut y avoir deux relations de meme nom dans une meme base de donnees et le nombre de relations existants doit etre inferieur au nombre maximum de relations communique par la primitive CREACAT.

#### Nom : AJTDOM

Parametres : Nom de relation , nom de domaine, longueur maximale que peut atteindre la valeur de ce domaine, numero d'appartenance (voir Terminologie particuliere).

Effet : Declare qu'un domaine d'un certain nom est defini pour une certaine relation.

Restrictions : Il ne peut y avoir deux domaines de meme nom pour une meme relation.

Nom : CHGNOM

Farametres : nom de relation, nom de domaine, nouveau nom de domaine, nouveau numero d'appartenance.

Effet : Change le numero d'appartenence, et le nom d'un domaine d'une certaine relation.

Restrictions : Identiques aux precedentes.

Nom : SAVEBD

Parametre : nom de la base de donnees.

Effet : Sauve la description de la base de donnees sur un fichier particulier.

Restrictions : Il ne peut y avoir deux bases de donnees de meme nom.

4.1.3.2 Les primitives d'exploitation de la B.D. Primitives d'acces a un domaine.

Nom : READOM.

Parametres : Nom de relation, nom de domaine.

Effet : donne la valeur courante d'un domaine d'une ligne d'une relation dernierement lue ou initialisee par certaines primitives d'acces a la Base de donnees ou par la primitive MAJDOM.

Nom : MAJDOM.

Parametres : Nom de relation, nom de domaine, chaine de caracteres.

Effet : initialise la valeur d'un domaine d'une future ligne d'une relation avec une chaine de caracteres.

Primitives d'acces a la base de donnees.

Nom : LOADBD

Parametre : Nom de la base de donnee.

Effet : Charge en memoire la description d'une base de donnees. Cette B.D. est designee par un nom qui l'identifie parmis l'ensemble des bases de donnees disponibles.

Nom : OPEN

Parametres : Nom d'une relation, mode d'ouverture desire.

Effet : Effectue l'ouverture du fichier correspondant a une certaine relation selon le mode desire.

Nom : CLOSE

Parametre : Nom d'une relation.

Effet : Effectue la fermeture du fichier correspondant au nom de la relation donne.

Nom : START

Parametres : nom d'une relation, numero de cle de recherche.

Effet : recherche parmis les lignes de l'extension

d'une relation la premiere ligne dont la valeur de la cle de recherche est directement superieure ou egale a la valeur de la cle d'acces.

Restriction : Cette primitive n'est utilisable que si le mode d'ouverture choisi a l'OPEN est la lecture et que le type de relation est IDX ou IDR.

Nom: READNEXT

Parametre: nom d'une relation.

Effet acces a la ligne dont la cle de recherche est directement superieure a la derniere cle de recherche obtenue par un START ou un READNEXT sur cette relation.

Restriction : Cette primitive n'est utilisable que si le mode d'ouverture choisi a l'OPEN est la lecture et que le type de relation est IDX ou IDR.

Nom: DELETE

parametres : nom d'une relation, (numero identifiant). Effet : efface logiquement une ligne d'une relation.

si le type de la relation est :

- IDX on efface la derniere ligne lue par un start ou readnext;

- IDR & REL on efface la ligne dont le numero est mentionne.

- SEQ on efface la derniere ligne lue par un READ.

Restriction : Cette primitive n'est utilisable que si

le mode d'ouverture choisi a l'OPEN est la lecture.

Nom: READ

Parametres : nom d'une relation, (numero identifiant).

Effet : Effectue la lecture d'une ligne d'une relation.

si le type de la relation est :

- IDR & REL on lit la ligne dont le numero identifiant est mentionne;

- SEQ Lecture sequentielle (dans l'ordre de  $1'$  a jout des lignes a l<sup>'</sup>a relation.) ;

Restrictions : Cette primitive n'est pas utilisable que si le mode d'ouverture choisi a l'OPEN est l'ecriture.

Nom: REWRITE

parametres : Nom d'une relation, (numero identifiant)

Effet : Reecrire une ligne lue et eventuellement modifiee.

si le type de la relation est :

- IDX & IDR Reecriture de la derniere ligne lue par un START ou READNEXT

REL & SEQ Reecriture de la derniere ligne lue par un READ.

Restriction : Cette primitive n'est utilisable que si le mode d'ouverture choisi a l'OPEN est la lecture.

Nom : WRITE

Parametres : Nom d'une relation, (numero identifiant) Effet : Effectue l'ecriture d'une nouvelle ligne <sup>d</sup> ' une relation.

si le type de la relation est :

- IDX & SEQ Ecriture sequentielle.;

- IDR & REL On ecrit une nouvelle ligne dont le numero identifiant est mentionne .

Restriction : Cette primitive n'est utilisable que si le mode d'ouverture choisi a l'OPEN est l'ouverture.

4.1.3.3 Les primitives de securite.

Techniques utilisees : Roll-back. et Back-up.

Roll-back. <u>the contract was not the contract with the contract of the contract of the contract of the contract of the contract of the contract of the contract of the contract of the contract of the contract of the contract of the co</u>

Le but est de garder une base de donnees coherentes.

Nous avons developpe deux primitives que nous avons nomme "BEGIN" et "END" qui sont destinees a encadrer toutes parties de programmes a proteger des incoherences eventuelles de la B.D. provoquees par un arret intempestif de l'ordinateur (principalement des coupures de courant). EXEMPLE :

<a cet instanct la base de donnees est supposee coherente>  $\texttt{BEGIN} \leq \texttt{debut}$  de transaction  $\geq$ 

Ajout d'un patient a le liste des patients (oper. 1) <--- Coupure de courant  $......$ Ajout d'une tumeur a la liste des tumeurs (Oper. 2)  $END < fin$  de transaction  $>$ <a cet instanct la base de donnees est supposee coherente>

Supposons que une transaction effectue-deux operations. (operarion 1 et 2). Si une coupure de courant survient pendant leurs executions, elle ne perturbera pas la coherence de la base de donnees. Des le retablissement de l'alimentation toutes les actions sur la B.D. effectuees pendant la transaction seront effacees.

Nom : BEGIN

Parametre : Chaine de caracteres quelconque.

Effet : Declare un debut de transaction. Toutes les modifications du contenu de la base de donnees provoqueront le sauvetage des renseignements necessaires a la

 $-80.$ 

restauration eventuelle de l'etat de la B.D. dans l'etat precedent l'appel de la primitive. La chaine de caracteres est un message destine a l'utilisateur du systeme et il sera affiche a l'ecran des que l'alimentation sera retablie. Il lui indiquera par exemple qu'il doit recommencer certaines operationr.

Restriction : Un appel a une primitive BEGHN doit etre suivi par un appel a une primitive END

Nom : END .

Effet : declare la fin d'une transaction. La base de donnees est supposee coherente.

Restriction : Un appel a une primitive END doit suivre un appel a une primitive BEGIN.

# Back-up

Sur tous les ordinateurs les procedures de securites reposent toujours sur des hypotheses tels que la fiabilite du materiel, le comportement du systeme d'exploitation, ... La fiabilite d'un micro-ordinateur dans le contexte d'un pays en voie de developpement etant indeterminee, il est donc necessaire de prevoir des copies periodiques de la totalite ou seulement d'une partie de la base de donnees.

Nous n'avons pas construit une primitive de "Back-up" vu que tous les logiciels d'exploitation d'un systeme (CF/M par ex.) fournissent des utilitaires de copie et sauvetage de fichiers.

4.1.4. DESCRIPTION FORMELLE. 4.1.4.0 Introduction. 

La description formelle suivante a pour but de permettre a un programmeur d ·application d'utiliser les dif·ferentes primitives implementees en BASIC. Elle defini pour chaque primitive, le mode d'appel, les entrees, les sorties et la fonction reliant les sorties aux entrees.

Dans la meme optique nous commencerons par expliquer la structure generale d'un programme BASIC.

Nous terminerons par un exemple de l'emploi des primitives.

### 4.1.4.1 Structure d'un programme BASIC

Un programme basic utilisant la, gestion de la base de donnees DOIT respecter une certaine structure. Deux textes l'un contenant la declaration de tableaux et l'autre le programme de gestion de la B.D. occupent respectivement les lignes 10 a 100 et 20000 a 25000. Chaque texte est automatiquement insere dans le programme source du programmeur par la pseudo instruction "%INCLUDE filename" ou 'filename' represente la racine du nom d'un fichier. (voir schema ci-dessous).

82.

STRUCTURE GENERALE D'UN PROGRAMME BASIC UTILISANT LA ---------- GESTION DE LA BASE DE DONNEES -----------

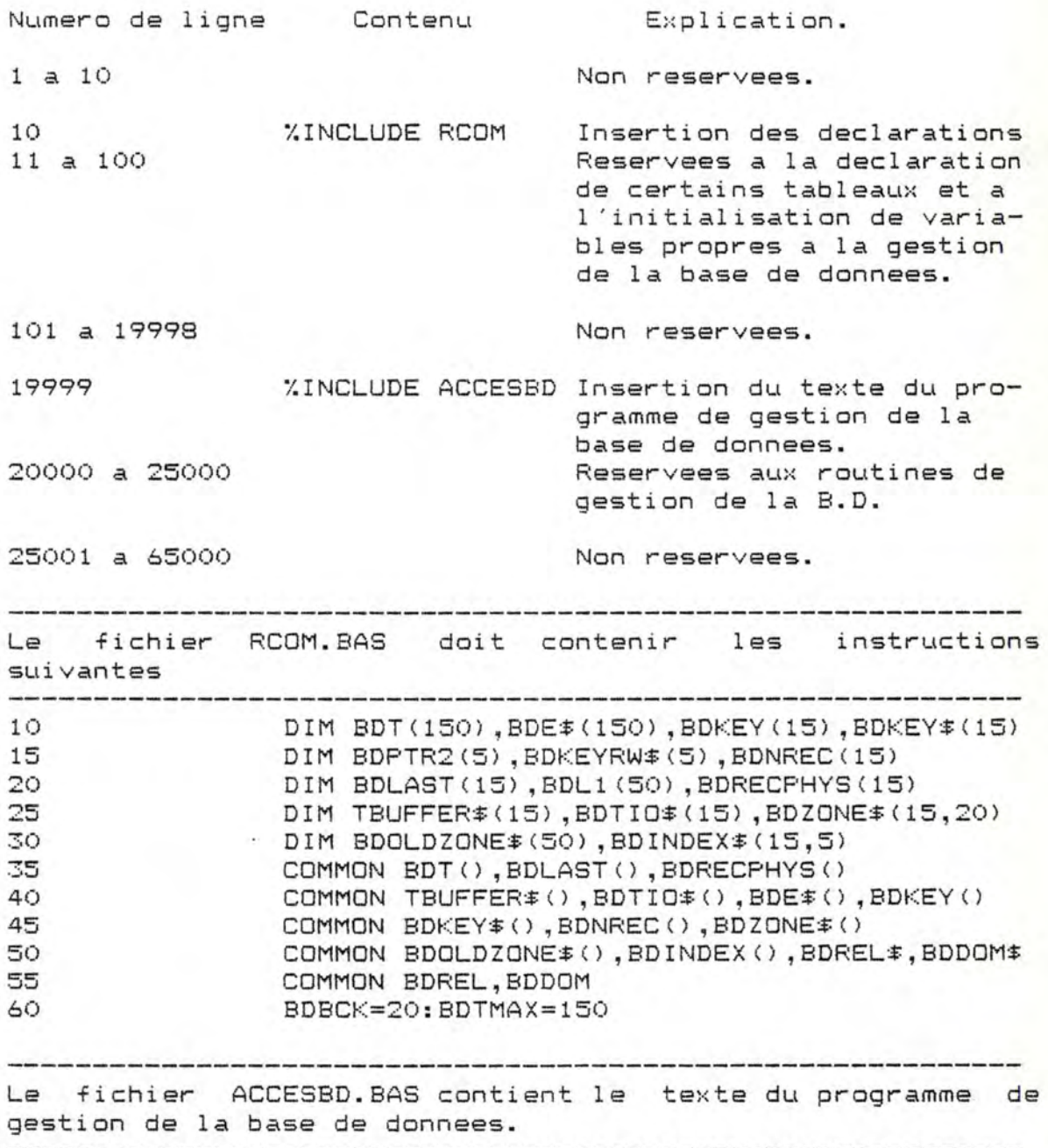

4.1.4.2 Les primitives de description de la B.D.

Ces primitives n'ont pas fait 1 'objet d'une implementation en fonction directement utilisable par un programmeur. Elles ont ete integre dans un programme dont le seul role est de fournir un interface agreable entre l'utilisateur et le systeme. Si vous desirez obtenir plus de renseignements veuillez consulter le mode d'emploi du programme "DESCBD " en annexe.

4. 1.4.3 Les primitives d'exploitation de la base de donnees Preliminaires.

Il n ' etait pas question d'ecrire des sous-routines en langage machine vu la trop forte dependance de hardware qu'ellent entrainent.

Nous aurions desire pouvoir appeler une fonction par son nom et lui communiquer (recevoir) des valeurs mais le Basic dont nous disposons ne permet pas de definir des fonctions du type de celles definisable en pascal.

Ex: START ("PATIENT", 1 ) effectuerait les actions definies pour la primitives START sur la premiere cle de recherche definie pour la relation "PATIENT" et retournerait un indicateur d'erreur.

N' ayant pas cette possibilite nous avons simule 1 'emploi de fonction

. Le nom de la primitives a executer est communique , au programme de gestion de la base-de donnees , via une variable alpha-numerique <ACTION\$) 1 'indicateur d'erreur retourne par ce sous-programme est une variable entiere CFL) • Les parametres sont passes via certaines variables tels que ID\$, ID , CAT\$, REL\$ , DOM\$ , VALEUR\$.

Le langage basic ne connait pas la notion de variables locales. De facon a eviter des interactions trop dangereuses entre les variables de 1 'utilisateur et celles des sous-programmes ,nous avons decide d'interdire l'utilisation de variables dont le nom commence par "BD<mark>"</mark>.

Remarques generales concernant 1 'emploi des primitives. Dans tous les cas , lorsque une primitive renvoie un code d'erreur different de zero , elle indique un fonctionnement incorrect et aucune des variables initialisees (REL\$, DOM\$, ID, NREC, et les valeurs des domaines d'une ligne lue ou initialisee par la primitive MAJDOM) lors de 1 'appel de la primitive ne subit de changements.

NOM : LOADBD

MODE D'APPEL : CAT#="nom de catalogue"

ACTION \*= "LOADBD": GOSUB 20000

- ENTREES : CAT\$ . Chaine non vide, de maxi. 8 caracteres. Le premier doit etre obligatoirement alphabetique, les autres alphanumerique.
- . Designe le nom d'une B.D. SORTIES : FL Indicateur d'erreur.

FONCTION : FL=0 Si le chargement de la description de la base de donnees de nom CAT\$ se termine correctement.

- $FL = 1$ Si il n'existe pas de base de donnees portant le nom CAT\$.
- FL=2 Si . le fichier destine a memoriser la description de la base de donnees existe, mais son contenu ne

correspond pas a ce qui est attendu

ou . La longueur du nom de la B.D. est

superieure a 8 caracteres.

REMARQUE : Le chargement de la base de donnees doit preceder toutes actions. L'utilisateur veillera donc a commencer son programme par l'appel a la primitive LOADBD sous peine d'obtenir un code d'erreur egal a 1 lors de l'appel des autres primitives.

NOM: OPEN

MODE D'APPEL : REL\$="nom de relation":ACTION\$="OPEN" IO := "INF" ou "OUT" ou "I/O" ou "EXT"

GOSUB 20000

 $ENTER: REL$ 

- Nom de relation connu de la description de la base de dannees chargee lors de 1 'appel *<sup>a</sup>*la primitive "LOADBD".
- Chaine non vide, de maxi. 7 caracteres. Le premier doit etre obligatoirement alphabetique, les autres alphanumerique •
- Type d'ouverture du fichier destine a enregistrer les lignes de la relation REL\$.

SORTIES : FL

ID\$

Indicateur d'erreur.

FONCTION FL=O Si 1 'acces aux lignes de la relation est permis. Les fichiers destines a enregistrer 1 ·extension de la relation REL\$ sont ouverts. Si le mode d'ouverture choisi = "INF"

> alors seulement la lecture, lareecriture, et 1 'effacement de lignes de l'extension de la relation REL\$ seront passibles.

Si le mode d'ouverture choisi= "OUT" alors seulement 1 'ajout de nouvelles

lignes a 1 'extension de la

relation REL\$ seront

possibles.

Si le mode d'ouverture choisi= "EXT" alors. cette primitive efface toute les lignes de 1 'extension de la relation REL\$ . . seulement 1 'ajout de nouvel-

les lignes a l'extension de la relation REL\$ seront

possibles.

Si le mode d'ouverture choisi = "I/O" & le type de la relation REL\$= "REL" alors l'ajout, l'effacement, la reecriture et la lecture de

lignes de l'extension de la relation REL\$ seront possibles.

FL=1 Si le nom de la relation REL\$ est inconnu de la description de B.D.

FL=2 Si le type d'ouverture demande (IO\$) est incompatible avec le type de la relation. (Voir tableau a la fin de la description formelle).

FL=3 si une operation d'ouverture a deja ete effectuee pour la relation REL\$.

FL=4 si tous les buffers geres par les programmes de gestion de la B.D. sont alloues.

NOM: CLOSE

MODE D'APPEL : ACTION\$="CLOSE":REL\$="nom de relation" GOSUB 20000

ENTREES : REL\$

- Nom de relation connu de la description de la base de donnees chargee lors de 1 'appel a la primitive "LOADBD<mark>"</mark>.
- . Chaine non vide, de maxi. 7 caracteres. Le premier doit etre obligatoirement alphabetique, les autres alphanumerique.

SORTIES : FL Indicateur d'erreur. FONCTION: FL=O Si 1 'operation de fermeture des fichiers destines a enregistrer l'extension de la relation se termine correctement. FL=l Si le nom de la relation REL\$ est inconnu de la description de B.D.

NOUS SOMMES OBLIGE DE DISTINGUER LE MODE D'EMPLOI DES DIFFERENTES PRIMITIVES EN FONCTION DU TYPE DE LA RELATION.

Les valeurs des codes d'erreur retournes par les primitives suivantes possedent toujours la meme signification.

> FL=1 Si le nom de la relation est inconnu de la description de la base de donnees. FL=2 Si le triplet (ACTION demandee, type d'ouverture declare lors de 1 'appel a la primitive OPEN , type de la relation) est impossible. (voir tableau a la fin de la description formelle).

De meme nous retrouverons toujours une meme variable en entree.

- REL\$ . Nom de relation connu de la description de la base de donnees chargee lors del 'appel a la primitive "LOADBD" .
	- . Chaine non vide, de maxi. <sup>7</sup> caracteres. Le premier doit etre obligatoirement alphabetique, les autres alphanumerique.

NOM: MAJDOM

MODE D'APPEL **ACTION\$= <sup>11</sup> MAJDOM <sup>11</sup> :VALEUR\$= 11 •••• 11** 

REL#="Nom de relation":DOM#="nom de domaine"

GOSUB 20000

ENTREES REL\$

DOM\$

- . Nom d'un domaine de la relation REL\$ .
	- . Chaine de 1 a 30 caracteres alphanumeriques

1 JALEUR\$

Chaine de caracteres de longueur inferieure ou egale celle declaree lors de la description du domaine DOM\$ de la relation REL\$ (voir 4.1.4.1)

Le contenu d'un n-uplet de l'extension de la relation REL\$.

SORTIES : FL Indicateur d'erreur. Domaines d'un n-uplet accessibles par "READOM" FONCTION: FL=O Si REL\$ et DOM\$ sont connus de la description de la base de donnees et si l'operation d'initialisation du domaine DOM\$ d'un n-uplet de la relation REL\$ a la valeur de la variable VALEUR\$ se termine correctement. FL=3 si REL\$ ou DOM\$= 1111 ou longueur de VALEUR\$ superieure a la longueur maximale declaree pour ce domaine.

ACTION \*= "MAJDOM": REL \*= "PATIENT" DOM#="NOM":VALEUR#="Martin":GOSUB 20000 DOM#="ADRESSE":VALEUR#="r.du cimetiere, 15":GOSUB 20000

EXEMPLE : Le court programme qui suit illustre la facon d'employer cette primitive. Nous montrerons comment initialiser les domaines "NOM" et "ADRESSE" d'un futur n-uplet de la relation PATIENT(NOM, ADRESSE) respectivement a la valeur "Martin" et "r.du cimetiere, 15"

94.

NOM : READOM

MODE D'APPEL : ACTION #= "READOM"

REL#="Nom de relation": DOM#="nom de domaine" GOSUB 20000

ENTREES REL\$

DOM\$

*r* 

. Nom d'un domaine de la relation REL\$.

> . Chaine de 1 a 30 caracteres alphanumeriques

Le contenu d'un n-uplet de l'extension de la relation REL\$.

SORTIES : FL

l../ALEUR\$ Chaine de caracteres de langueur inferieure ou egale celle declaree lors de la description du domaine DOM\$ de la relation REL\$ (vair 4.1.4.1)

Indicateur d'erreur.

FONCTION FL=O Si REL\$ et DOM\$ sont connus de la descriptian de la base de donnees et si l'operation d'initialisation de la variable VALEUR\$ a la valeur du domaine DOM\$ d'un n-uplet de la relation REL\$ se termine correctement.

> FL=3 si REL\$ ou DOM\$= 1111 ou langueur de VALEUR\$ superieure a la langueur maximale declaree pour ce domaine.

ACTION \*= "READOM": REL \*= "PATIENT" DOM#="NOM": GOSUB 20000: NOM#=VALEUR\$ DOM\$="ADRESSE": GOSUB 20000: ADR\$=VALEUR\$

La valeur de la variable ...

ADR\$ --> "r.du cimetiere, 15"

NOM# --> "Martin"

precedent.

EXEMPLE : Le court programme qui suit illustre la facon d'employer cette primitive. Nous montrerons comment lire la valeur des domaines "NOM" et "ADRESSE" d'un n-uplet de la relation PATIENT(NOM, ADRESSE) initialise par l'exemple

SI LE TYPE DE LA RELATION EST INDEXE-RELATIF OU RELATIF. NOM : READ

MODE D'APPEL : REL\$="nom de relation": ACTION\$="READ"

NREC=...: GOSUB 20000

ENTREES : REL\$

**NREC** 

Numero identifiant la ligne (de l'extension de la relation REL\$) a lire. Ce numero a ete attribue lors de sa creation par la primitive "WRITE".

. Valeur entiere positive, non nulle, et inferieure a 32766 Indicateur d'erreur.

SORTIES : FL

Domaines d'un n-uplet accessibles par "READOM

FONCTION : FL=0 Si l'operation d'acces a la lignes (de

fiee par le numero NREC se termine correctement. L'utilisateur peut a present extraire les valeurs des differents domaines de la ligne par la primitive "READOM".

l'extension de la relation REL\$) identi-

FL=3 Si le numero NREC n'identifie aucune ligne de l'extension de la relation.  $FL=5$  Si NREC < 1 ou NREC > 32766.

EXEMPLE : Soit la relation PATIENT(NOM.ADRESSE)  $et$ l'extension :

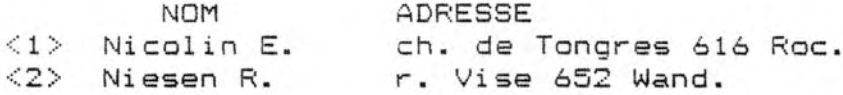

Le nombre entre "<>" indique un numero identifiant la ligne , attribue lors de son ajout a l'extension de la relation PATIENT par la primitive "WRITE".

L'acces a la ligne identifie par le numero 1 est realisee par la suite des instructions suivantes :

ACTION #="READ": REL #="PATIENT": NREC=1: GOSUB 20000 Dans ce cas l'indicateur d'erreur (FL) prend la valeur 0. par contre l'acces a la ligne numero 4 fournira un code de  $return = 3.$ 

Pour initialiser une variable basic (soit A\$) avec la valeur d'un domaine du n-uplet accede il vous suffit d'employer la primitive "READOM".

ACTION \*= "READOM": DOM \*= "NOM": GOSUB 20000: A \*= VALEUR \*

PRINT "--->":A\$:"<---"

L'impression du contenu de la variable A\$ donnera le resultat suivant : --->Nicolin E.  $\leftarrow$ --

SI LE TYPE DE LA RELATION EST INDEXE-RELATIF OU RELATIF. -----NOM : WRITE MODE D'APPEL : REL#="nom de relation":ACTION#="WRITE" NREC=...: GOSUB 20000 ENTREES : REL\$ NREC<sub>.</sub> . Numero identifiant a attribuer a la ligne a ajouter a l'entension de la relation REL\$. . Valeur entiere positive, non nulle, et inferieure a 32766 Domaines d'un n-uplet initialises par "MAJDOM" SORTIES : FL Indicateur d'erreur. FONCTION : FL=0 Si l'operation d'ajout d'une ligne (de l'extension de la relation REL\$), identifiee par le numero NREC se termine correctement. FL=3 Si le numero NREC est deja attribue a une ligne de l'extension de la relation.  $FL=5$  Si NREC < 1 ou NREC > 32766.

99.

EXEMPLE : Soit la relation PATIENT(NOM,ADRESSE) et l'extension :

> NOM  $\langle 1 \rangle$  Nicolin E.  $\langle 2 \rangle$  Niesen R. ADRESSE ch. de Tongres 616 Roc. r. Vise 652 Wand.

Le nombre entre "<>" indique un numero identifiant la ligne , attribue lors de son ajout a l'extension de la relation PATIENT par la primitive "WRITE".

L'ajout d'une ligne identifie par le numero 3 se compose de deux etapes.

(1) la preparation du contenu de la future ligne.

Soit la future ligne

 $('Servais B. ",''.'$  Wauters 110  $Viv. "$ 

(2) Attribution d'un numero identifiant et creation.

Ces deux etapes se traduisent par la suite des instructions suivantes

; Premiere etape ACTION \*= "MAJDOM": REL \*= "PATIENT" DOM\$="NOM": VALEUR\$="Servais B.": GOSUB 20000 DOM\$="ADRESSE": VALEUR\$="r. j. Wauters 110 viv. ": GOSUB 20000 ; Seconde etape

ACTION\$="WRITE":NREC=3:GOSUB 20000

.<br>L'extension de la relation PATIENT est maintenant la suivante:

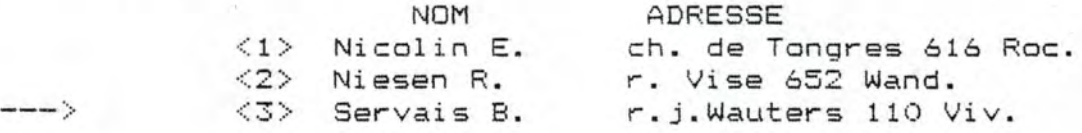
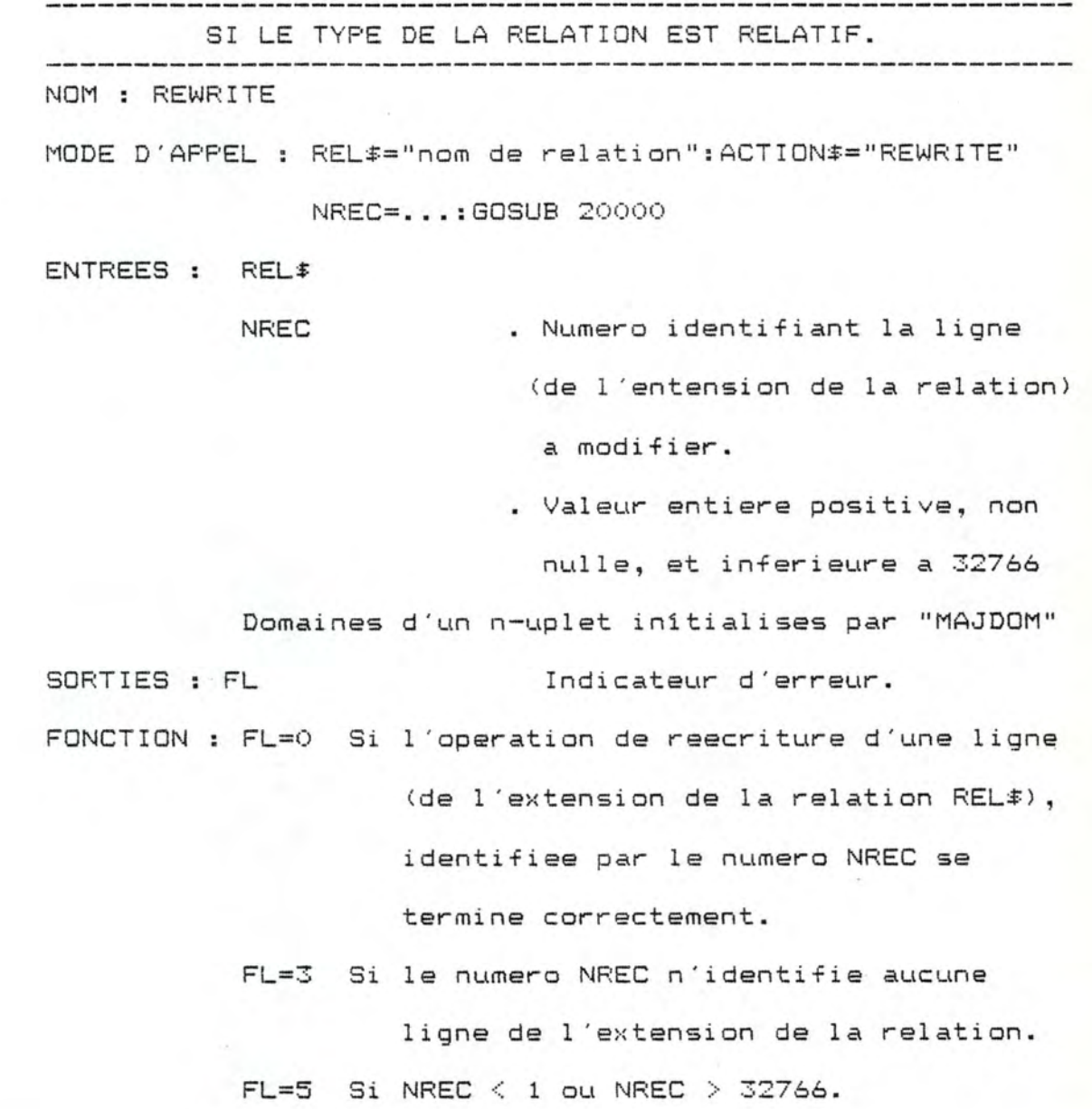

EXEMPLE : Soit la relation PATIENT(NOM, ADRESSE) et l'extension :

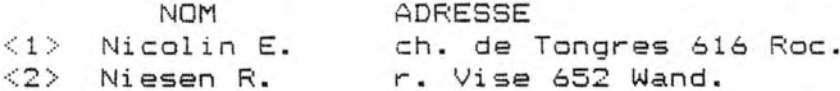

Le nombre entre "<>" indique un numero identifiant la ligne attribue lors de son ajout a l'extension de la relation PATIENT par la primitive "WRITE".

La reecriture d'une ligne identifie par le numero 2 se compose de deux etapes.

(1) la preparation du nouveau contenu de la ligne.

("Servais B. ", "r.j.Wauters 110 Viv.  $\{u\}$ 

(2) Reecriture

 $\rightarrow$  -  $\rightarrow$ 

Ces deux etapes se traduisent par la suite des instructions suivantes :

; Premiere etape ACTION \*= "MAJDOM" : REL \*= "PATIENT" DOM#="NOM":VALEUR#="Servais B.":GOSUB 20000 DOM#="ADRESSE":VALEUR#="r.j.Wauters 110 viv.":GOSUB 20000 ; Seconde etape

ACTION \*= "REWRITE": NREC=2: GOSUB 20000

L'extension de la relation PATIENT est maintenant la suivante :

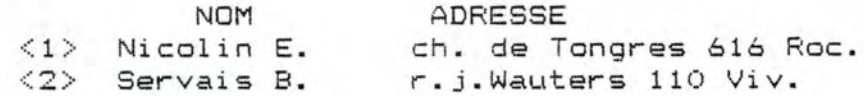

SI LE TYPE DE LA RELATION EST RELATIF. NOM : DELETE MODE D'APPEL : REL#="nom de relation": ACTION#="DELETE" NREC=...: GOSUB 20000 ENTREES : REL# **NREC** . Numero identifiant la ligne (de l'extension de la relation) a effacer. . Valeur entiere positive, non nulle, et inferieure a 32766 SORTIES : FL Indicateur d'erreur. FONCTION : FL=0 Si l'operation d'effacement d'une ligne (de l'extension de la relation REL\$), identifiee par le numero NREC se termine correctement. FL=3 Si le numero NREC n'identifie aucune ligne de l'extension de la relation.  $FL=5$  Si NREC  $\leq$  1 ou NREC  $>$  32766.

 $103.$ 

EXEMPLE : Soit la relation PATIENT(NOM, ADRESSE) et l'extension :

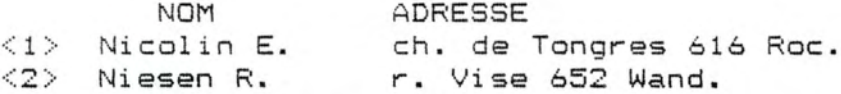

Le nombre entre "<>" indique un numero identifiant la ligne , attribue lors de son ajout a l'extension de la relation PATIENT par la primitive "WRITE".

L'effacement d'une ligne identifie par le numero 2 se traduit par les instructions suivantes :

REL#="PATIENT": ACTION#="DELETE": NREC=2: GOSUB 20000

L'extension de la relation PATIENT est maintenant  $1a$ suivante :

> **NOM** ADRESSE <1> Nicolin E. ch. de Tongres 616 Roc.

SI LE TYPE DE LA RELATION EST INDEXE-RELATIF ou INDEXE-SEQUENTIEL NOM: START MODE D'APPEL : REL\$="nom de relation":ACTION\$="START" ENTREES REL\$ SORTIES : FL ID ID= ... :GOSUB 20000 . Numero de cle de recherche . Valeur entiere positive, non nulle, et inferieure a 6. Domaines d'un n-uplet initialises par "MAJDOM" Indicateur d'erreur. Domaines d'un n-uplet accessibles pas "READOM" FONCTION: FL=O Si 1 'operation de recherche d'une ligne (de l'extension de la relation REL\$), se termine correctement. La ligne trouvee possede une cle directement superieure a la valeur de la recherche constituee par la concatenation des. valeurs des domaines (du n-uplet en entree) passedant un numero d'appartenance egal a ID. Exception: si cette cle de recherche initiale est superieure a toutes cles des lignes del 'extension de la relation alors la ligne trouvee par le "START" sera celle de la relation

dont la valeur de cle est la plus

1 05.

grande.

Les valeurs des domaines du n-uplet trouve sont accessible via la primitive "READOM".

FL=6 Si ID  $\langle$  1 ou ID  $\rangle$  5

,,

FL=7 Si le numero de cle de recherche (ID)

<sup>n</sup> ' est pas defini pour la relation REL\$.

FL=B Si 1 'extension de la relation= vide.

EXEMPLE : Soit la relation PATIENT(NOM,ADRESSE) , et l'extension :

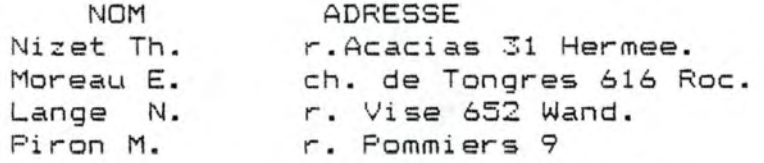

Nous supposerons que la premiere cle de recherche se compose du NOM (c-a-d que le numera d'appartenance attribue au domaine NOM de la relation PATIENT pendant sa definition (vair 4. 1. 4. 2) est egal a un).

La recherche d'une ligne au moyen de certains criteres se decompase en deux etapes.

( 1) la preparation de la cle de recherche. C-a-d initialiser les valeurs des domaines de la cle de recherche a une certaine chaine de caracteres. Par exemple, initialiser le- domaine "NOM" d'un n-uplet de la relation PATIENT a la chaine de caracteres : "Nilet" (2) Recherche

L'extension de la relation PATIENT ne change pas et le programme de gestion de la base de donnees vous fournira la ligne dont la cle est superieure ou egale a la cle de recherche, c-a-d

", "r. Acacias 31 Hermee.") ("Nizet Th. Exception, lorsque la cle de recherche est superieure a la cle de toutes lignes alors la primitive fournit la ligne de la relation dont la valeur de la cle est la plus grande.

Ex: Si la valeur du domaine NOM du n-uplet est "XXXXXXXXXXXX" alors la ligne trouvee sera :

("Piron M. ", "r. Pommiers 9 ")

Les deux etapes precitees se traduisent par la suite des instructions suivantes :

: Premiere etape ACTION\$="MAJDOM":REL\$="PATIENT" DOM#="NOM":VALEUR#="Nilet":GOSUB 20000 ; Seconde etape ACTION \*= "START": ID=1: GOSUB 20000

La valeur des domaines du n-uplet trouve sont accessibles via la primitive "READOM" de la facon suivante :

ACTION \*= "READOM": REL \*= "PATIENT" DOM\$="NOM":GOSUB 20000:NOM\$=VALEUR\$ DOM#="ADRESSE": GOSUB 20000: ADRESSE#=VALEUR#

contenu des variables NOM\$ et Le ADRESSE\$ sont respectivement "Nizet Th. " et "r. Acacias 31 Hermee.".

SI LE TYPE DE LA RELATION EST INDEXE-RELATIF ou INDEXE-SEQUENTIEL NOM: READNEXT MODE D'APPEL : REL#="nom de relation": ACTION#="READNEXT" ENTREES: REL\$ SORTIE: FL Indicateur d'erreur. Domaines d'un n-uplet accessibles par "READOM FONCTION: FL=O Si 1 'operation d'acces a la ligne suivante se termine correctement. Les valeurs des domaines du n-uplet trouve sont accessible via la primitive "READOM". FL=3 Si il n'existe plus de lignes de l'extension de la relation qui soit superieur a la derniere cle du n-uplet trouve par une operation START ou READNEXT precedente.

FL=9 Si l ' operation READNEXT n'est pas precedee par un START ou un READNEXT.

1 08.

EXEMPLE : Considerons l'exemple precedent (START). Nous avions trouve la ligne :

("Nizet Th. ", "r.Acacias 31 Hermee.")

Le court programme qui suit illustre la facon d'acceder aux differentes lignes de la relation PATIENT dans l'ordre croissant des NOMs a partir du nom de patient "Nizet Th".

PRINT "NOM ADRESSE" ACTION \*= "MAJDOM": REL \*= "PATIENT" DOM\$="NOM":VALEUR\$="Nizet":GOSUB 20000 ACTION \*= "START": ID=1: GOSUB 20000 WHILE FL<>3 AND FL<>8 ACTION \*= "READOM" DOM#="NOM": GOSUB 20000: PRINT VALEUR#; DOM#="ADRESSE":GOSUB 20000:PRINT VALEUR# ACTION \*= "READNEXT": GOSUB 20000 WEND

Il imprime le texte suivant : ADRESSE **NOM** Nizet Th. r. Acacias 31 Hermee. Piron M. r. Pommiers 9

SI LE TYPE DE LA RELATION EST INDEXE-RELATIF ou INDEXE-SEQUENTIEL NOM: DELETE MODE D'APPEL : REL#="nom de relation": ACTION#="DELETE"  $ENTREES : REL#$ SORTIE: FL Indicateur d'erreur. FONCTION: FL=O Si 1 'operation d'effacement de la ligne (del 'extension de la relation REL\$) dernierement accedee par une primitive "START" ou "READNEXT" se termine

FL=4 Si l 'operation d'effacement n'est pas

correctement.

precedee par un START ou READNEXT.

EXEMPLE : Considerons l'exemple precedent (START). Nous avions trouve la ligne :

("Nizet Th. ", "r. Acacias 31 Hermee.")

Le court programme qui suit illustre la facon d'acceder aux differentes lignes de la relation PATIENT dans l'ordre croissant des NOMs a partir du nom de patient "Nizet Th" et la methode d'effacement des lignes trouvees.

ACTION \*= "MAJDOM": REL \*= "PATIENT" DOM#="NOM":VALEUR#="Nizet":GOSUB 20000 ACTION \*= "START": ID=1: GOSUB 20000 WHILE FL<>3 AND FL<>8 ACTION #= "DELETE": GOSUB 20000 ACTION \*= "READNEXT": GOSUB 20000 WEND

Extension de la relation "PATIENT" AVANT l'effacement de certaines lignes :

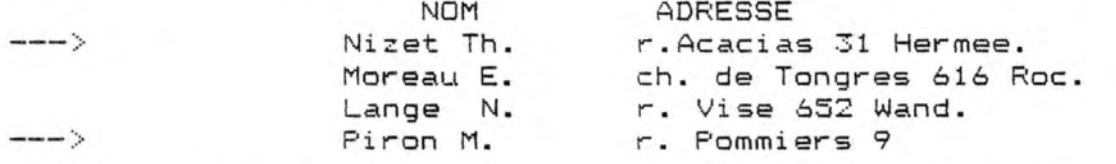

Extension de la relation "PATIENT" APRES l'effacement de certaines lignes :

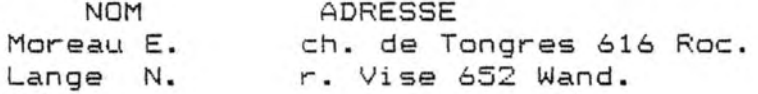

SI LE TYPE DE LA RELATION EST INDEXE-RELATIF ou INDEXE-SEQUENTIEL

NOM: REWRITE MODE D'APPEL : REL#="nom de relation": ACTION#="REWRITE"

ENTREES: REL\$

Le contenu d'un n-uplet de l'extension de la relation REL\$. Ce n-uplet sera initialise soit par l'utilisation de la primitive "MAJDOM" ou par une des primitives START,READNEXT ou READ.

SORTIE: FL Indicateur d'erreur. FONCTION: FL=O Si 1 'operation de reecriture de la ligne de 1 'extension de la relation REL\$ (dernierement accedee par une primitive "START" au "READNEXT") se termine correctement.

> FL=4 Si 1 'bperation de reecriture n'est pas precedee par un START ou READNEXT.

EXEMPLE : Considerons l'exemple precedent (START). Nous avions trouve la ligne :

("Nizet Th. ", "r. Acacias 31 Hermee.")

Nous allons remplacer le contenu de la ligne ainsi trouvee par la ligne suivante :

("Deruelle M. ", "r.Acacias 31 Heree. ").

Ce remplacement s'effectue en trois etapes :

- (1) Acces a une ligne a remplacer
- (2) Initialisation d'une nouvelle ligne
- (3) Remplacement de l'ancienne ligne par une nouvelle
- ; Acces a la ligne a remplacer ACTION\$="MAJDOM":REL\$="PATIENT" DOM#="NOM": VALEUR#="Nizet": GOSUB 20000 ACTION#="START": ID=1: GOSUB 20000
- ; Initialisation d'une nouvelle ligne ACTION\$="MAJDOM":VALEUR\$="Deruelle M.":GOSUB 20000 ; Reecriture
	- ACTION #= "REWRITE": GOSUB 20000

Extension de la relation "PATIENT" AVANT le remplacement de la ligne precitee :

 $--- \rangle$ 

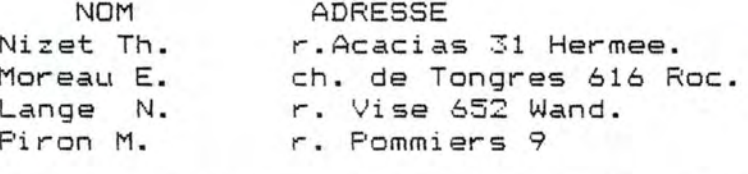

Extension de la relation "PATIENT" APRES le remplacement :

---->

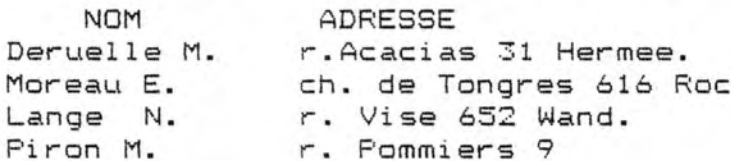

SI LE TYPE DE LA RELATION EST INDEXE-SEQUENTIEL NOM : WRITE MODE D'APPEL : REL\$="nom de relation": ACTION\$="WRITE"

ENTREES : REL#

Le contenu d'un n-uplet de l'extension de la relation REL\$. Ce n-uplet sera initialise soit par l'utilisation de la primitive "MAJDOM" ou par une des primitives START, READNEXT.

SORTIE : FL Indicateur d'erreur. FONCTION : FL=0 Si l'operation d'ajout d'une ligne a l'extension de la relation REL\$ se termine normalement.

FL=5 Si l'ajout est impossible par manque de place dans les fichiers destines a enregistrer les lignes de la relation REL#. c-a-d qu'il y a eu plus de 32765 lignes crees.

114.

NOM Nizet Th. Moreau E. Lange N. Piron M. L'Ajout de la ligne suivante ADRESSE r.Acacias 31 Hermee. ch. de Tongres 616 Roc. r. Vise 652 Wand. r. Pommiers 9

("Nizet Th. ", "r.S.PANIS 30 Crisnee "). s'effectue en deux etapes:

(1) Initialisation d'une nouvelle ligne

(2) L ' appel a la primitive d'ajout.

Le programme correspondant :

- premiere etape ACTION \*= "MAJ DOM" : REL \*= "PATIENT" DOM#="NOM": VALEUR#="Nizet Th.": GOSUB 20000 DOM\$="ADRESSE":VALEUR\$="r.S.PANIS 30 Crisnee":GOSUB 20000 seconde etape
- ACTION \*= "WRITE": GOSUB 20000

 $--$ 

L'extension de la relation est maintenant la suivante

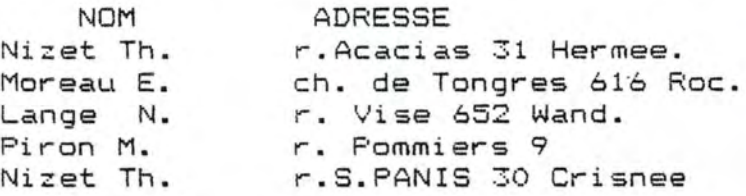

L'acces via la premiere cle de recherche (voir Exemple du START et du READNEXT) aux differentes lignes de 1 'extension de la relation "PATIENT" donnera le resultat suivant :

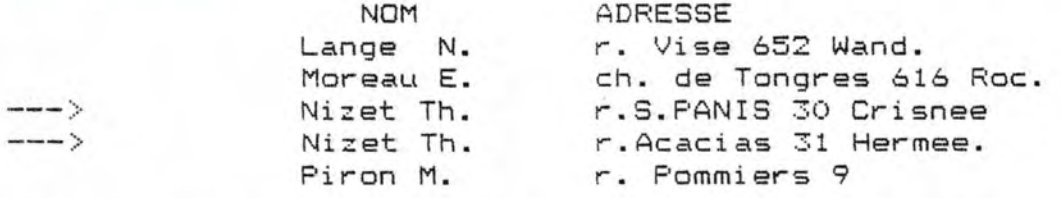

Vous remarquerez que 1 ' acces aux lignes possedant la meme cle s ' effectue selon 1 'ordre LIFO (Last In Fist Out).

SI LE TYPE DE LA RELATION EST SEQUENTIEL NOM: READ MODE D'APPEL : REL#="nom de relation": ACTION#="READ" ENTREES: REL\$ SORTIE: FL Indicateur d'erreur. Domaines d'un n-uplet accessibles par "READOM" FONCTION : FL=0 Si l'operation d'acces sequentiel (selon l'ordre de creation par la primitive "WRITE") a une ligne de l'extension de la relation REL\$ se termine normalement. Les valeurs des domaines du n-uplet accede sont accessibles via la primitive "READOM".

FL=3 Si plus (ou pas) de lignes a lire.

EXEMPLE : Supposons que les lignes de l'extension de la relation "PATIENT" ont ete cree selon l'ordre suivant : ". "r. Acacias 31 Hermee.  $\cdots$ ("Nizet Th. ("Moreau E. ", "ch. de Tongres 616 Roc.")  $\cdots$ ". "r. Vise 652 Wand. ("Lange N.

La lecture sequentielle s'effectue a partir de la premiere ligne de la relation jusque la derniere.

Dans l'exemple suivant, nous accedons a chaque ligne de la relation "PATIENT" et nous imprimons la valeur des domaines du n-uplet.

; Acces a la premiere ligne REL#="PATIENT": ACTION#="READ": GOSUB 20000 WHILE FL<>3 ACTION#="READOM" DOM#="NOM":GOSUB 20000: PRINT "NOM "; VALEUR# DOM#="ADRESSE":GOSUB 20000:PRINT "ADRESSE ";VALEUR\$ ; Acces a la ligne suivante ACTION \*= "READ": GOSUB 20000

WEND

SI LE TYPE DE LA RELATION EST SEQUENTIEL NOM: WRITE MODE D'APPEL : REL\$="nom de relation": ACTION\$="WRITE" ENTREES: REL\$ Le contenu d'un n-uplet de l'extension de la relation REL\$. Ce n-uplet sera initialise soit par l'utilisation de la primitive "MAJDOM" ou par la primitive READ. SORTIE : FL Indicateur d'erreur. FONCTION : FL=0 Si l'operation d'ajout d'une ligne a 1 'extension de la relation REL\$ se termine normalement. FL=5 Si l'ajout est impossible par manque de place dans les fichiers destines

a enregistrer les lignes de la relation REL\$. Il y a eu plus de 32765 lignes crees.

118.

EXEMPLE : Soit l'extension de la relation "PATIENT" avant l'ajout d'une ligne:

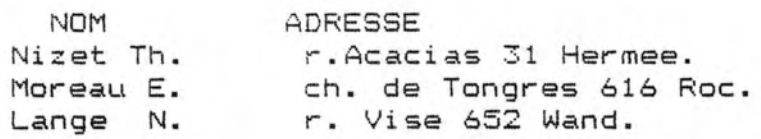

L'Ajout de la ligne suivante :

("Nizet Th. Il "r.S.PANIS 30 Crisnee III.

s'effectue en deux etapes:

(1) Initialisation d'une nouvelle ligne

(2) L'appel a la primitive d'ajout.

Le programme correspondant :

- premiere etape ACTION\$="MAJDOM":REL\$="PATIENT" DOM\$="NOM":VALEUR\$="Nizet Th.":GOSUB 20000 DOM\$="ADRESSE":VALEUR\$="r.S. FANIS 30 Crisnee":GOSUB 20000 seconde etape
	- ACTION  $\ast$  = "WRITE": GOSUB 20000

 $--$ 

L'extension de la relation est maintenant la suivante

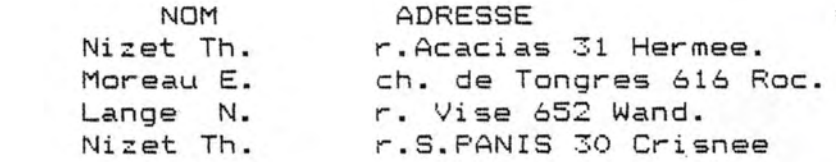

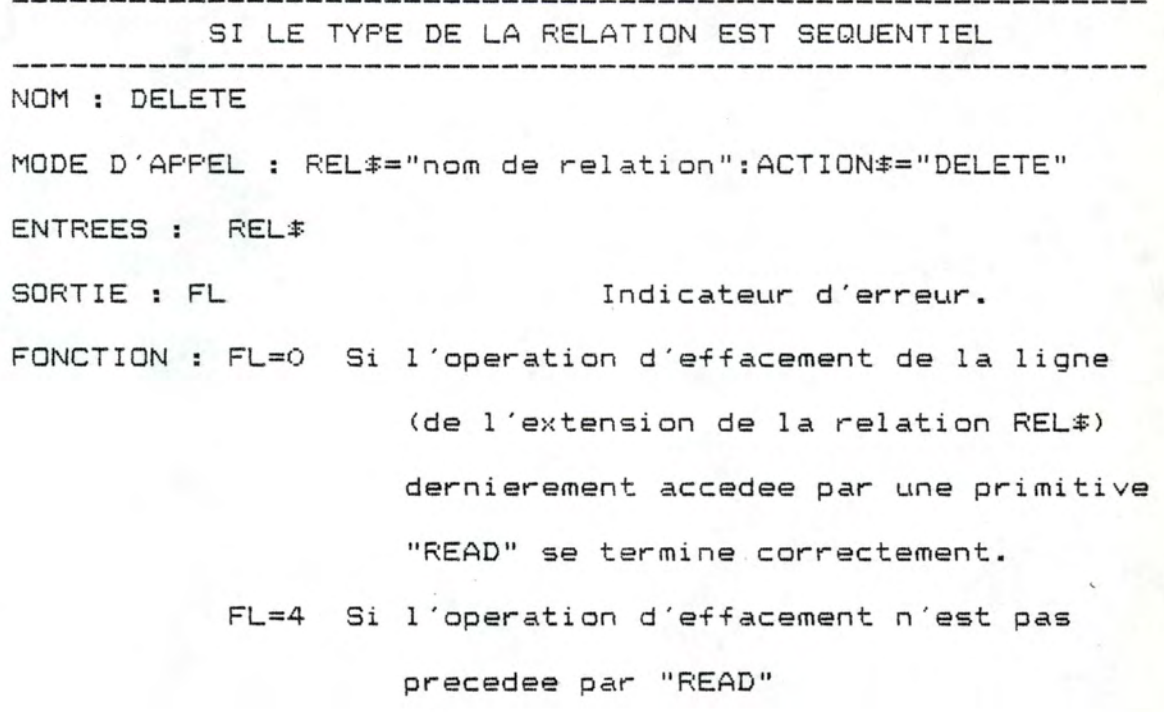

**NOM** ADRESSE Nizet Th. r. Acacias 31 Hermee. Moreau E. ch. de Tongres 616 Roc. Lange N. r. Vise 652 Wand. Nizet Th. r.S.PANIS 30 Crisnee

Le programme suivant efface le n-uplet dont la valeur du domaine NOM commence par la chaine de caracteres "Nizet".

; Acces a la premiere ligne CLE#="Nizet":L=LEN(CLE#):' longueur de la variable CLE# REL#="PATIENT": ACTION#="READ": GOSUB 20000 WHILE FL<>3 ACTION \*= "READOM" DOM\$="NOM": GOSUB 20000: NOM\$=VALEUR\$ IF LEFT\$ (NOM\$, L) =CLE\$ THEN ACTION#="DELETE":GOSUB 20000:' effacement ; Acces a la ligne suivante ACTION \*= "READ": GOSUB 20000

WEND

L'extension de la relation est maintenant la suivante :

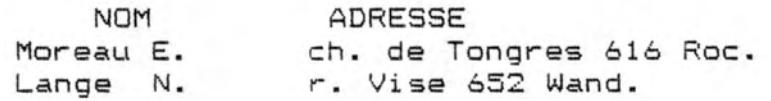

SI LE TYPE DE LA RELATION EST SEQUENTIEL

NOM : REWRITE MODE D'APPEL : REL#="nom de relation": ACTION#="REWRITE"

ENTREES : REL#

Le contenu d'un n-uplet de l'extension de la relation REL\$. Ce n-uplet sera initialise soit par l'utilisation de la primitive "MAJDOM" ou par la primitive READ.

SORTIE : FL Indicateur d'erreur. FONCTION : FL=0 Si l'operation de reecriture de la ligne (de l'extension de la relation REL\$) dernierement accedee par une primitive "READ" se termine correctement.

FL=4 Si l'operation de reecriture n'est pas precedee par "READ"

EXEMPLE : Soit l'extension de la relation "PATIENT" :

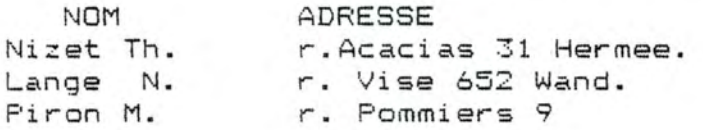

Le programme ci-dessous remplace la premiere ligne de l'extension de la relation REL\$ par la ligne suivante :

("Moreau E. ", "ch. de Tongres 616 Roc.  $\mathbf{u}$ 

Ce remplacement s'effectue en trois etapes :

- (1) Acces a une ligne a remplacer
- (2) Initialisation d'une nouvelle ligne
- (3) Remplacement de l'ancienne ligne par une nouvelle
- ; Acces a une ligne (par exemple la premiere) REL#="PATIENT": ACTION#="READ": GOSUB 20000
- ; Initialisation de la nouvelle ligne ACTION \*= "MAJDOM" DOM\$="NOM":VALEUR\$="Moreau E.":GOSUB 20000 DOM\$="ADRESSE":VALEUR\$="ch.de Tongres 616 Roc." **GOSUB 20000**
- ; Remplacement de la ligne dernierement accedee ACTION#="REWRITE": GOSUB 20000

Extension de la relation apres le remplacement de la premiere ligne :

 $--- \rangle$ 

**NOM** Moreau E. Lange N. Piron M.

ADRESSE ch. de Tongres 616 Roc. r. Vise 652 Wand. r. Pommiers 9

 $\mathbf{r}$ 

4.1.4.3 les primitives de securites. NOM: BEGIN MODE D'APPEL : ACTION #= "BEGIN" : MESS #= "... ": GOSUB 20000 ENTREES : MESS\$ SORTIES / FONCTION: Declare un debut de transaction.

Si une transaction est deja en cours et que vous appelez cette primitive alors le message suivant sera affiche: "Transaction deja en cours !" et le programme s'arretera.

NOM: END

MODE D' APPEL ACTION\$= <sup>11</sup> END <sup>11</sup> :GOSUB 20000

 $ENTER: /$ 

SORTIE : /

FONCTION : Declare une fin de transaction.

Si une transaction n'est pas en cours et que vous appelez cette primitive alors le message suivant sera affiche: "Pas de transaction en cours !" et le programme s'arretera.

EXEMPLE : Soit une relation PATIENT(NOM.ADRESSE)

Le court programmes qui suit illustre la facon d'acceder aux differentes lignes de la relation PATIENT dans l'ordre croissant des NOMs a partir du nom de patient "Nizet Th" et expose la methode d'effacement des lignes trouvees tout en protegeant la base de donnees d'une coupure eventuelle de courant.

Si cet evenement intervient pendant l'execution du programme nous desirons que le message suivant soit affiche

: "Recommencez l'effacement s-v-p"

MESS\$="Recommencez l'effacement s-v-p":GOSUB 20000 ACTION \*= "OPEN": IO \*= "INP": REL \*= "PATIENT": GOSUB 20000 ACTION \*= "MAJDOM" DOM#="NOM":VALEUR#="Nizet":GOSUB 20000 ACTION#="START": ID=1:GOSUB 20000 WHILE FL<>3 AND FL<>8 ACTION#="DELETE": GOSUB 20000 ACTION #= "READNEXT": GOSUB 20000 WEND

ACTION\$="END": GOSUB 20000 ACTION \*= "CLOSE": GOSUB 20000 TABLE DES DIFFERENTES VARIABLES D ' ENTREES QUI DOIVENT ETRE INITIALISEES AVANT L'APPEL DE CERTAINES FONCTIONS.

Nom de fonction--> START READNEXT REWRITE OPEN CLOSE DELETE WRITE READ +---!----!----!----!----!----!---+<br>! ! x ! ! x ! x ! x ! x ! x ! TYPE DE RELATION Sequentiel <SEQ) >~ >{ !-{ }·{ }·{ ' ~-: **\I** ,·, Relatif <REL)  $\texttt{Indexe-Relatif(IDR)}$   $\downarrow$   $\times$   $\downarrow$   $\times$   $\downarrow$   $\times$   $\downarrow$   $\times$   $\downarrow$   $\times$   $\downarrow$   $\times$   $\downarrow$   $\times$ Indexe-sequent. (IDX)! x ! x ! x ! x ! x ! . . . x ! x ! x THO EXE—SEQUENC: (16X): X : X : X : X : X : X : X :<br>VARIABLES EN ENTREE +- -!- - ! - -!- - ! - -!- -!- -+<br>REL\$ REL\$  $\mathbf{T}$  $! \times !$  $\mathbf{I}$ ID  $\mathbf{I}$  $\mathbf{I}^-$ -11  $\mathbf{I}$  $\overline{1}$  $\mathbf{I}$ NREC 1 1 x 1 1 x 1 x 1 x 1  $\mathbf{1}$ ID\$ +-----------------------------------+

## TABLE DES TRIPLETS

(Type d'ouverture choisi lors de 1 'OPEN, Type de relation, operation) POSSIBLES.

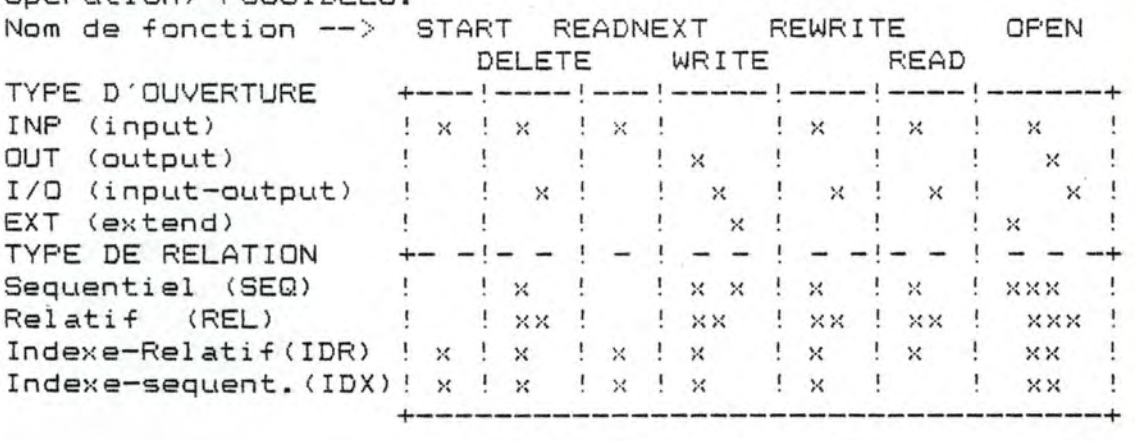

4.1.5 Description technique 4.1.5.0 Introduction.

Nous commencerons par une description des fichiers, variables et tableaux principaux utilises pour l'implementation des primitives. Elle sera suivie par une explication d'un schema des transferts de donnees provoques par 1 'appel des primitives.

Nous aurions desire termine par une description detaillee des principaux algorithmes de facon a permettre a un programmeur d'eventuellement ajouter ou modifier des primitives mais comme dans les mois qui suivent nous pensons changer radicalement leurs implementations, nous avons trouve unutile de fournir trop de details. Nous montrerons seulement l ' effet de certains algorithmes sur le contenu des differents fichiers et tableaux utilises.

4.1.5.1 Description de la structure des fichiers.

a) Structure des fichiers destines a memoriser les lignes des relations. 

Nous avions a notre disposition un langage de programmation (le BASIC) qui ne permettait que deux types de fichiers, le sequentiel et le relatif (random). De facon a ne pas confondre avec les types de fichiers sites precedemment , nous conviendrons d'appeler respectivement sequentiel-basic et relatif-basic les fichiers directement implementes en basic sans passer par la gestion de la base de donnees.

Les fichiers sequentiels-basic imposent une ecriture et une lecture sequentielle des enregistrements et il n'est pas possible d'ajouter des informations a la fin de ce fichier sans etre obliger de le lire entier-ement. De plus nous avons decouvert , par- hasard , qu'un fichier sequentiel ouvert en ecriture etait extremement vulnerable. Un arret imprevu d'un programme utilisant ce type de fichier provoque irremediablement la perte des informations enregistrees.

Les fichiers relatifs-basic peuvent etre consideres comme une suite de cases de longueur identique , numerotees de 1 a 32769 , directement accessible aussi bien en lecture que en ecriture. Nous avons egalement decouvert qu'ils sont plus fiables que les fichiers sequentiels-basic ; toutes informations effectivement ecrites sur le support magnetique sont recuperables en cas d'incident.

Nous choisirons d'implementer tous les fichiers de la base de donnees sous la forme de fichiers relatifs-basic.

Les differents types d'enregistrement physique.

- Enregistrement de ligne.

Un enregistrement de ce type correspond a une ligne d'une relation.

longueur des enregistements d'un fichier (LONG) La correspondant a une relation est fixe et egale a la somme des longueurs des differents domaines specifies pour une relation plus un.

Par exemple : soit une relation PATIENT ( NOM , ADRESSE ) La longueur maximale du NOM et de l'ADRESSE etant respectivement de 15 et 30 caracteres, on peut en deduire la lonqueur des enregistrements  $15 + 30 + 1 = 46$ caracteres.

Le premier byte (FLAG) de cet enregistrement peut prendre deux valeurs 0 et 255 et indiquent respectivement l'abscence et la presence de valeurs significatives dans les bytes qui suivent.

> $1--1--+--+--+--+--+--+--....$ **FLAG** <---------- LONG ---.... ---------> zone destinee a contenir une ligne d'une relation.

Enregistrement initial

De longueur egale a la longueur (LONG) des enregistrements de ligne plus un , cet enregistrement est le premie<mark>r e</mark>t fournit un pointeur (LREC) vers le dernier record du fichier.

Les valeurs possibles sont  $0, 2, 3, \ldots, 32766$ . La valeur nulle indique un fichier vide, la valeur 1 est exclue vu que le premier enregistrement est particulier.

> I--+--I--+--+--+--+--+-.... --+--+--I  $\langle$ LREC $\rangle$ <--------- LONG --------::,

Le type sequentiel (SEQ).

A une relation de type SEQuentiel (SEQ) correspond un seul fichier. Il est constitue d'un enregistrement initial suivi de 0..32766 enregistrements de ligne.

Les types Indexe. (IDX et IDR)

A une relation de type Indexe sequentiel correspond au moins deux fichiers, le fichier principal et au moins un fichier secondaire (ce dernier sera aussi appele "fichier  $d'$  index"  $)$ .

Il y a autant de fichiers secondaires qu'il y a de cles de recherche definies pour la relation. Le fichier secondaire est un fichier inverse. Il contient une liste de pointeurs. Le premier indique le dernier record ecrit dans ce fichier les autres permettent d'acceder au fichier principal selon 1 'ordre croissant des cles.

L'IDEE PRINCIPALE est d'effectuer une recherche dichotomique dans le fichier principal via le fichier secondaire. Ce fichier secondaire permet donc de voir le fichier principal comme trie sur la cle de recherche.

Le fichier principal en indexe-sequentiel est constitue d'un enregistrement initial suivi de 0 .. 32768

enregistrements de lignes , le fichier principal en indexe-relatif a la meme structure exepte qu'il ne possede pas de premier enregistrement initial.

le type relatif (RELatif) - - - -<br>- - - -

A une relation du type RELatif correspond un seul fichier. Il contient de O •. 32766 enregistrements de ligne.

Exemple : la structure d'un fichier du type IDX. 

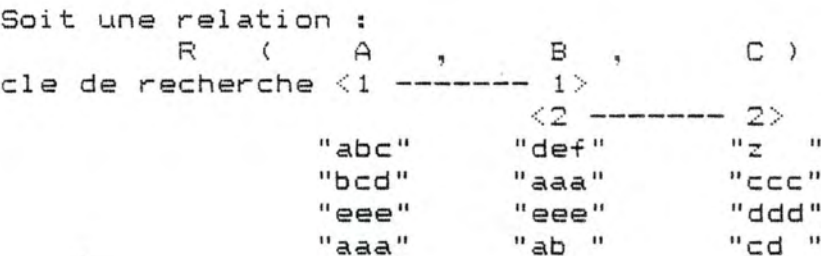

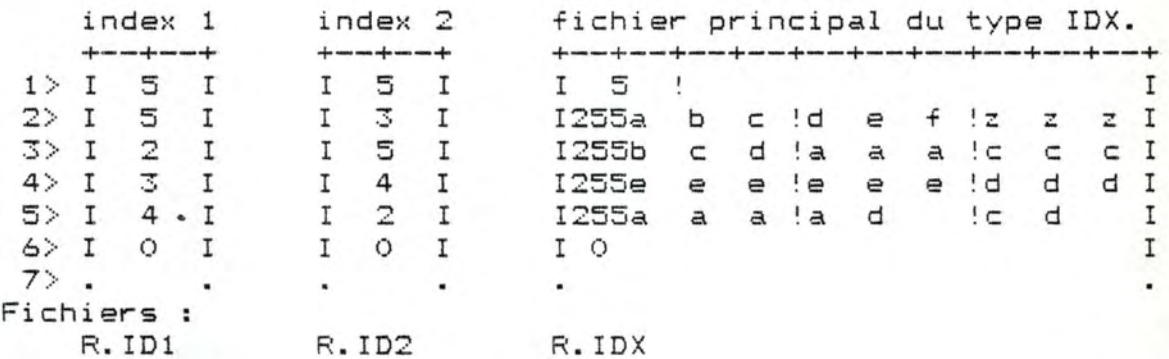

Les indexs contiennent une liste de pointeurs vers le fichier principal.

Le fichier principal est compose d'un enregistrement initial suivi de 0..32766 enregistrements de ligne. Le premier byte de chaque enregistrement de ligne indique l'abscence ou la presence d'informations dans les bytes qui suivent.

Cb) Structure des fichiers destines au sauvetage et a la restauration de la base de donnees.

Deux fichiers, de longueur fixe et de type relatif-basic seront crees ou remplaces lors du sauvetage de la description de la base de donnees.

Le PREMIER ne contiendra que des nombres entiers. Les trois premiers nombres ont une signification particuliere et les suivants refletent le contenu de la table BDT (voir-4. 1.5.2). Le nom de ce fichier est compose du nom de la base de donnees suivi par un suffixe ".NUM". Le premier nombre indique la Longueur du plus long

descripteur dans la table BDE\$, Le second la valeur de la variable DEPT et le troisieme la valeur de la variable BDTMAX.

Le SECOND fichier enregistre les DEPT chaines de caracteres de la table BOES dans des enregistrements de longueur egale a celle du plus long descripteur plus un. Le premier byte de chaque enregistrement indique la longueur du descripteur qu'il contient. Le nom du fichier est compose du nom de la base de donnees suivi par un suffixe ".ALP".

## 4.1.5.2 Descripteurs des variables et tableaux

Les primitives de descriptions de la B.D. se base sur une structure de donnees composee de descripteurs. Ils contiendront ,sous une forme condensee et structuree, des renseignements permettant d ' acceder avec rapidites a une description d'une relation, a une description d'un domaine <sup>d</sup> ' une relation , a la valeur d'un domaine, et d'ajouter aisement de nouveaux domaines a une relation.

## Descripteurs.  $\frac{1}{2}$

,·

a) Tableaux et variables particulieres utilisees pour memoriser les descripteurs.

- BOE\$ : Table de chaines de caracteres, a une dimension. Elle contient les descripteurs.
- BDT : Table d'entiers positifs, a une dimension. #BDT = 0 .. BOTMAX.

BDTMAX: Nombre d'entrees dans la table BOE\$ et BOT BOEPT: Pointeur vers la premiere entree libre de BOES.

 $0 \leq$  BDEPT  $\leq$  BDTMAX
b) Descripteur de base de donnees

*r* 

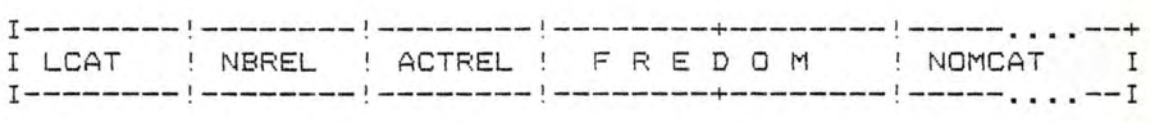

- LCAT : Longueur du nom de la base de donnees NOMCAT. Longueur: 1 byte. Valeurs possibles: 0 < LCAT < 9.
- NBREL Nombre maximum de relations qui peuvent etre decrites. Longueur : 1 byte. Valeurs possibles: 0 < NBREL <255
- ACTREL : Nombre de relations actuellement definies dans le la base de donnees. Longueur : 1 byte. Valeurs possibles: 0 <= ACTREL <= NBREL
- NOMCAT : Nom donne au catalogue par 1 'utilisateur. C'est egalement le nom de la base de donnees. Longueur: LCAT bytes. Valeurs possibles : Chaine de caracteres (A..Z).
- FREDOM : Pointeur dans la table BDT , permettant d'acceder a la premiere zone non reservee de celle-ci. Longueur : 2 bytes. Valeurs possibles :  $0 \leq$  FREDOM  $\leq$  BDTMAX

c) Descripteur d'une relation.

I--------!--------+--------+--------!--------!--------! ... I LF<EL TYPEACCES ! DEGMAX ! ACTDEG ! !--------!--------+--------+--------!--------!--------! ... !--------+--------!--------+----..... ------! **PTD** 1 NOMREL !--------+--------!--------+----..... ------! LREL Longueur du nom de la relation NOMREL Longueur : 1 byte. Valeurs possibles :  $0 <$  LREL  $<$  9.

TYPEACCES : Type d'acces aux lignes de la relation (type de fichier). Longueur : 3 bytes. Valeurs possibles "REL", "SEQ", "IDR", "IDX"

DEGMAX Degre maximum de la relation. Longueur : 1 byte Valeurs possibles :  $0 <$  DEGMAX  $<$  BDTMAX - FREDOM.

ACTDEG Degre actuel de la relation. Longueur : 1 byte Valeurs possibles 0 < ACTDEG <= DEGMAX

··-- --------.

.<br>PTDOM : Pointeur vers la table BDT permettant d'acceder, via une indirection , au premier domaine de la relation. BDE\$ (BDT (PTDOM)) donnera le premier descripteur de domaine de la relation, BDE\$(8DT CPTDOM+1)) fournira le suivant

. Longueur : 2 bytes.

Valeurs possibles :  $2 \leq$  PTDOM  $\leq$  BDTMAX

NOMREL Nom de la relation.

Longueur : LREL bytes.

Valeurs possibles : Suite de caracteres (A..Z).

d) Descripteur de domaine

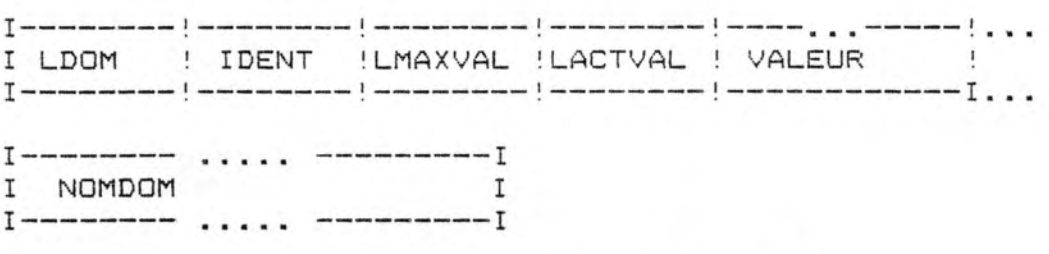

LDOM Longeur du nom du domaine NOMDOM.

Longueur: 1 byte.

Valeurs possibles :  $0 < L$ DOM  $< 30$ .

IDENT La valeur de ce byte permet de determiner les numeros d ' appartenance du domaine a une cle de recherche.

Valeurs possibles : 0 <= IDENT < 32

Chaque Bit indique par sa position un numero d'appartance.

Exemple : si IDENT a la valeur 5. Nous obtiendrons la configuration suivante

bit 8 7 6 5 4 3 2 1  $- - - 0 0 1 0 1$ (les tirets indique les bits inutilises.)

Elle indique que le domaine appartient a la premiere et a la troisieme cle de recherche. La valeur O indique donc qu'un domaine ne fait pas partie d'une cle de recherche.

LMAXVAL : Longueur maximale de la valeur du domaine.

Longueur 1 byte.

Valeurs possibles :  $1 \leq x \leq \text{MAXVAL} \leq 60$ .

LACTVAL Longueur actuelle de la VALEUR du domaine.

Longueur : 1 byte.

Valeurs possibles :  $0 \le$  LACTVAL  $\le$  LMAXVAL.

VALEUR Valeur du domaine. Longueur: LACTVAL .<br>Valeurs possibles : suite de caracteres ASCII de code O .. 255.

NOMDOM Nom du domaine.

Longueur: LDOM

Valeurs possibles : Suite de caracteres (A..Z).

TOUTES LES VARIABLES QUI SUIVENT SONT UTILISEES POUR PASSER DES PARAMETRES AU PROGRAMME DE GESTION DE LA B.D. ET RECEVOIR UNE REPONSE. CAT<sup>#</sup> Variable alphanumerique utilisee exclusivement pour communiquer a la primitive "LOADBD", le nom

d'une base de donnees.

- REL\$ Variable alphanumerique utilisee , dans presque toutes les primitives (Exepte BEGIN et END) pour communiquer le nom d'une relation.
- DOM\$ Variable alphanumerique utilisee pour communiquer aux primitives "MAJDOM" et "READOM", le nom d'un domaine de la relation dont le nom est mentionne dans la variable REL\$.
- ID Variable entiere, indique la cle de recherche a utiliser pour le START.
- **NREC** Variable entiere, utilisee pour communiquer aux primitives "READ" et "WRITE" un numero identifiant une ligne de la relation.
- !0\$ Variable alphanumerique, destinee a indiquer le type d'ouverture de fichier lors del ' appel a la primitive "OPEN". Les seules valeurs reconnues sont "INP", "OUT", "EXT", "I/O".

ACTION\$ Variable alphanumerique destinee a informer le programme de gestion de la base de donnees de la primitive a exectuter.

FL Variable entiere dont la valeur informe 1 'utilisateur sur le fonctionnement correct des primitives. La valeur O indique toujours un fonctionnement normal tandis que une valeur superieure a O possede une signification dependante de la primitive executee.

TOUTES LES VARIABLES QUI SUIVENT SONT RESERVEES EXCLUSIVEMENT POUR LA GESTION DE LA BASE DE DONNEES.

BDREL\$ Variable alphanumerique destinee a memoriser le nom d'une relation, en vue d'eviter de trop frequentes recherches dans la table des descripteurs. Elle est initialisee a la valeur courante de la variable REL\$ de

BDREL Si BOREL\$="" alors BDREL a une valeur quelconque sinon BDT(BDREL) pointe vers le descripteur de la relation BORELS

BDOOM\$ Variable alphanumerique destinee a memoriser le nom d'un domaine de la relation dont le nom est dans la variable BOREL\$, en vue d'eviter des recherches trop frequentes du descripteur du domaine lors del 'emploi des primitives "REAOOM" et "MAJDOM"

BDDOM si BDDOM\$="" alors BDDOM a une valeur quelconque sinon BDT(BDDOM) pointe vers le descripteur du domaine BDDOM\$ de la relation BOREL\$.

BOPOOMl Variable entiere intermediaire.

Si BDREL#=""alors BDPDOM1 a une valeur quelconque

sinon BDT(BDPDOM1) pointe vers le premier descripteur des domaines de la relation BOREL\$.

BDPDOM2 Variable entiere intermediaire.

Si BDREL\$=""alors BDPDOM2 a une valeur quelconque sinon BDT(BDPDOM2) pointe vers le dernier descripteur des domaines de la relation BOREL\$.

- BDACTREL Variable entiere. Elle indique le nombre de descripteurs de relations enregistres dans  $BDE\$  $()$ .
- BDACTDEG Variable entiere. Elle indique le degre de la relation BDREL#.
- BDBUFRE Variable entiere. Elle designe le numero de buffer perpetuellement reserve pour la gestion de la base de donnees. Cette variable est initialisee a un lors de 1 ·utilisation de la primitive "LOADBD".
- TBUFFER\$() Cette table alphanumerique indique les buffers reserves.

Si TBUFFER\$(i)<>"" alors le buffer numero (i) est reserve par la gestion de la base de donnees.

Si TBUFFER $*(i) = ""$  alors le buffer numero (i) est libre. Les buffers sont alloues et desalloues respectivement par les primitives "OPEN" et **"CLOSE".** 

BDBUF Variable entiere intermediaire, contenant un numero de buffer reserve.

- BDBUF1 Variable entiere intermediaire, contenant un numero de buffer reserve pour un fichier d'index.
- BDBUF2 Variable entiere intermediaire, contenant un numero de buffer reserve pour un fichier principal
- BDTIO\$ <) Cette table alphanumerique est destinee a contenir le type d'ouverture de fichier choisi lors de 1 'appel de la. primitive "OPEN".

BDTYPE\$ Variable alphanumerique intermediaire. Si BDREL := ""alors BDTYPE\$ a une valeur quelconque sinon BDTYPE\$ indique le type de la relation BOREL\$.

> Cette variable est initialisee des 1 'utilisation d'une des primitives de la gestion de la B.D. (Exepte "BEGIN" et "END").

BDLONG <) Table numerique.

BDZONE\$() Tableau alphanumerique.

*,r* 

Si BDLONG(i)<>O alors BDZONE\$(i,j) represente la j eme zone du buffer numero (i). BDZONE\$(i, O., BDACTDEG) constitue l'entierete du buffer.

BDINDEX\$() Tableau alphanumerique.

Si (i) refere a un buffer reserve pour un fichier principal & (j) un numero de cle de recherche alors BDINDEX\$(i,j) indique les zones du buffer qui forment la j eme cle de recherche.

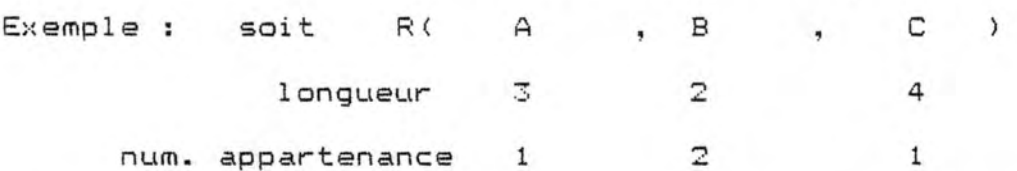

La premiere cle de recherche est formee des domaines A et C, la deuxieme du domaine B.

Decoupe du buffer (i) reserve au fichier principal.

+---I ---+---+---I ---+---I ---+---+---+--·-+ ! : : : : : : : : : : 4 bytes -> !  $\frac{1}{2}$   $\frac{1}{2}$ +---I---+---+---I---+---I---+---+---+---+  $BDZONE \neq (i, 0)$  . BDZONE $\neq (i, 2)$ 

BDZONE\$(i,1) BDZONES<i,3)

BDZONE\$(i, 0..3) constituent le buffer.

BDTRANS Variable Booleenne.

VRAI--> une transaction est en cours. FAUX --> pas de transaction en cours. Cette variable est initialisee a "vrai" par la primitive BEGIN et a "faux" par la primitive "END".

BDTRANS\$(i) Table alphanumerique destinee a memoriser ,dans le cas des relations de type Indexe-Relatif ou Indexe-sequentiel, le nom du fichier principal pour lequel tous les fichiers d'indexs ont ete sauves avant modification.

> Le nom des fichiers sont deduits des noms de relation et nous trouverons dans cette table le nom complet du fichier, extension inclue. Ex: Si R(A,B,C,..) est une relation de type IDX alors le fichier principal porte le le nom "R.IDX" et les fichiers d'index R. IDi (i=numero de cle

> > de recherche) .

BDJOURN

Si une transaction est en cours CBDTRANS=vrai) alors cette variable entiere indique le nombre <sup>d</sup> ' enregistrements dans le Journal.

**BDNREC** Variable entiere , interediare, destinee a memoriser un numero d'enregistrement.

BDNREC(i) Table d ' entiers.

Si le buffer(i) est assigne , par la gestion de la B.D. a un fichier d ' index ou un fichier principal alors BDNREC(i) pointe vers un enregistrement de ce fichier.

BDLAST(i) Table d'entier.

Si le buffer numero (i) est assigne , par la gestion de la B.D. , a un fichier d'index. alors BDLAST(i) pointe vers le dernier enregistrement de ce fichier.

BDINDIR Variable entiere, intermediaire. Elle pointe vers l'enregistrement du fichier principal trouve par un START.

BDFICHPRINC\$ Variable alphanumerique, intermediaire. Elle est destinee a memariser le nom complet du fichier principal de la relation dont le nom est dans BDREL\$.

Si le buffer (i) est assigne par la gestion de la B.D. a un fichier d'index

alors si BDKEY<i> <>O

alors il indique le numero de la cle de recherche dernierement utilisee par un START et que le fichier de nom: BDREL\$+".ID"+ car.ASCII de BDKEY(i) est ouvert et assigne au buffer(i) sinon le buffer(i) a ete reserve pour un fichier d'index mais celui-ci n'est pas encore ouvert.

LES VARIABLES QUI SUIVENT SONT EXCLUSIVEMENT UTILISEES PAR LA GESTION DE LA BASE DE DONNEES POUR ACCEDER AU CONTENU DES FICHIERS D'INDEXS. DES SOUS-ROUTINES SE CHARGE DU "BLOCAGE" ET "DEBLOCAGE" DES INFORMATIONS LUES DANS CES FICHIERS EN VUE D' ACCELERER LE TRAITEMENT.

BDBCK Cette variable entiere , indique le facteur de blocage a utiliser pour la lecture et l 'ecriture dans tous les fichiers d'indexs.

BDLOGREC Variable entiere, intermediaire.

Elle indique le numero d'enregistrement logique a lire ou a ecrire.

BDRECLU Variable entiere, intermediaire.

Contenu de l'enregistrement logique dernierement lu par la gestion de la B.D.

BDRECECR Variable entiere, intermediaire.

Contenu de 1 'enregistrement logique a ecrire.

BDRECPHYS() Table d'entiers.

Si (i) est un numero de buffer reserve pour un fichier d'index et si BDRECPHYS(i)<>0 alors BDRECPHYS(i) indique le numero de l'enregistreent physique memorise dans le buffer (i). Celui -ci est constitue des zones :

BDZONE\$(i,0)... BDZONE\$(i,BDBCK)

Exemple : Si BDBCK=8 , BDRECPHYS=2 et le buffer i reserve pour un fichier

d'index R.ID1 :

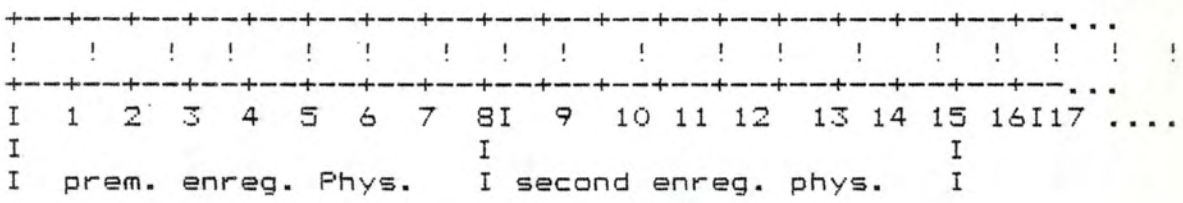

13 ieme enregistrement logique (BDLOGREC=13)

LES VARIABLES QUI SUIVENT SONT EXCLUSIVEMENT UTILISEES PAR LA GESTION DE LA BASE DE DONNEES POUR COMMUNIQUER CERTAINS PARAMETRES AU PROGRAMME CHARGE D' EFFECTUER LA RECHERCHE DICHOTOMIQUE DANS LE FICHIER PRINCIPAL VIA UN FICHIER D'INDEX.

BDDEBUT Variable entiere, intermediaire.

> Elle indique le numero du premier enregistrement du fichier d(index. ·

BDFINIDX Variable entiere, intermediaire.

> Elle indique le numero du dernier enregistrement d'un fichier d'index.

BDCLE\$ Variable alphanumerique, intermediaire.

Elle contient la vakeur d'une cle de recherche.

CONTRAINTES PARTICULIERES A RESPECTER LORS MODIFICATION DE LA VALEUR DU FACTEUR DE BLOCAGE. DE LA

1) 0 < BDBCK < 124

*r* 

2) le nombre de colonnes du tableau BDZONE\$(i,j)

doit etre superieur ou egal a BDBCK. ( $j > =$  BDBCK).

## 4.1.5.3. Transfert des donnees

Les primitives READOM et MAJDOM agissent directement sur les descripteurs de domaines d'une relation. (Table BDE\$).

Les primitives READ , READNEXT et START accedent aux fichiers et transferent les informations trouvees des buffers d'entree/sortie vers les zones nommes "VALEUR" des descripteurs des domaines d'une relations.

Les primitives REWRITE, DELETE, WRITE transferent la valeur courante des zones nommes "VALEUR" des descripteurs des domaines d'une relation vers les fichiers en passabt par les buffers d'entree/sortie.

<sup>L</sup> ' utilisateur a toujours la possibilite d'acceder a des fichiers sans passer par 1 'intermediaire des programmes de la gestion de la base de donnees.

SCHEMA DES TRANSFERTS DE DONNEES ENTRE LES PROGRAMMES DU PROGRAMMEURS, LA GESTION DE LA BASE DE DONNEES, LES BUFFERS ET LES FICHIERS.

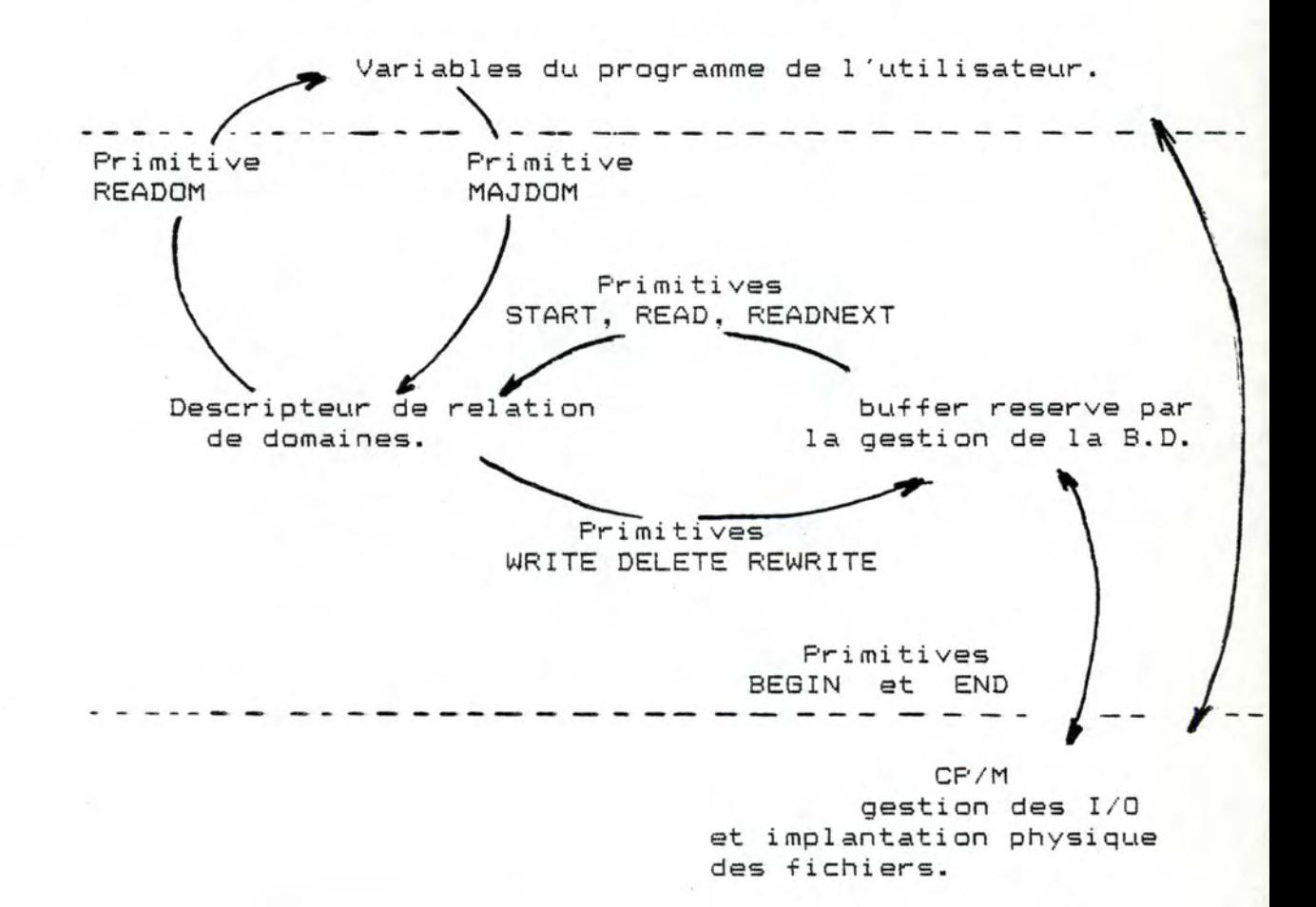

155.

DESCRIPTION DETAILLEE DE CERTAINS TRANSFERTS DE DONNEES.

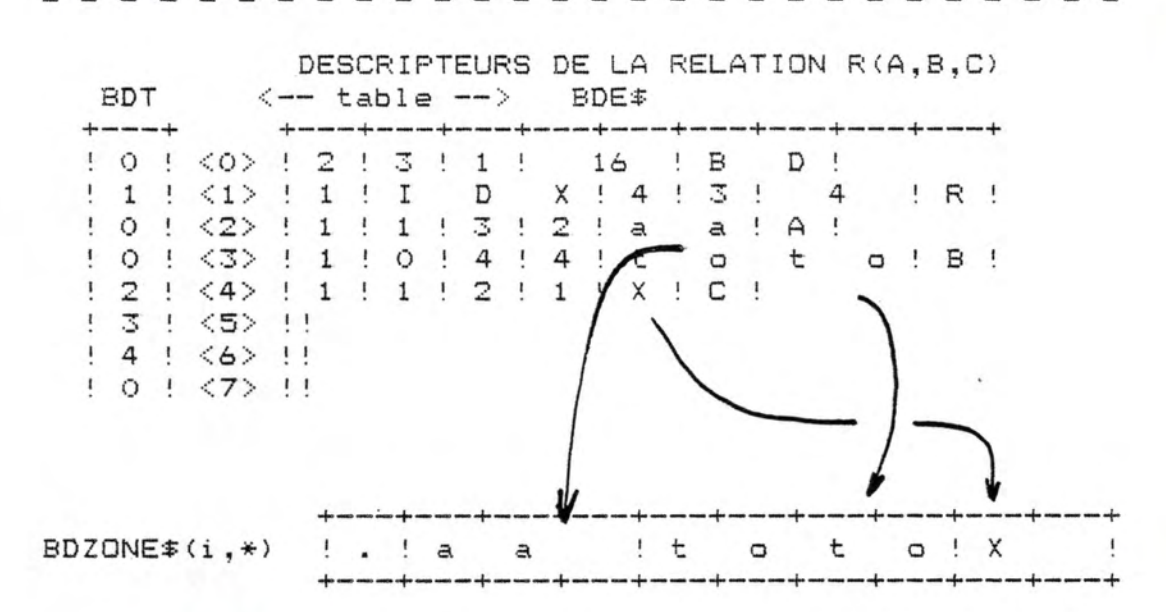

BDZONE  $*(i, 0)$  BDZONE  $*(i, 1)$  BDZONE  $*(i, 2)$  BDZONE  $*(i, 3)$ Buffer reserve et decoupe (lors de l'OPEN) en differentes zones. Chacune correspondant a un domaine bien specifique d'une meme relation.

4.1.5.4 Description des algorithmes.

Primitives d'acces a un domaine Nous partirons d'une structure initiale des descripteurs correspondant a un catalogue nomme "BD" contenant la description d'une relation R(A,B,C) de type IDX, chaque domaine ayant une longueur maximale de 3 caracteres. Nous supposerons pour nous faciliter la tache que le programmeur a prevu la creation d'un maximum de 3 relations avec un maximum de 4 domaines definisable pour chacune d'entre elles.

Nous definirons une seule cle de recherche sur les domaines "A" et "C".

Structure initiale.

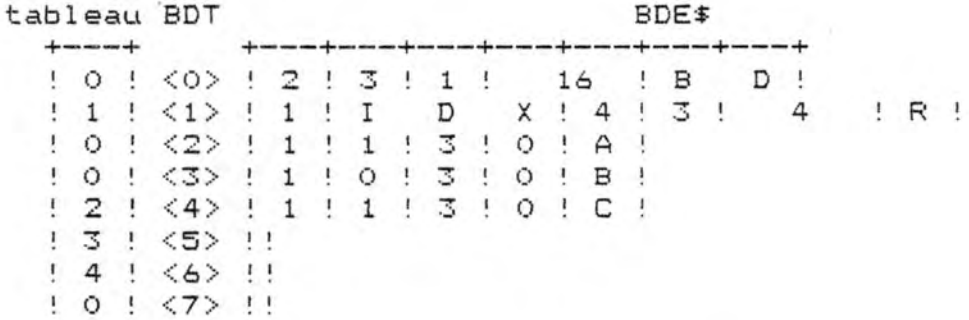

Nous trouvons dans BDE\$(BDT(0) le descripteur de catalogue , dans BDE\$(BDT(1)) le descripteur de la relation "R", dans BDE\$(BDT(4)) le descripteur du premier domaine "A" de la relation "R" ... et en BDE\$(BDT(6)) le descripteur du dernier domaine "C" de la relation "R".

Nom de la primitive : MAJDOM.

Supposons que le programmeur desire initialiser le domaine "A" de la relation "R" avec la valeur "aaa", le domaine "B" avec la valeur "bbb", le domaine "C" avec la valeur "ccc", en vue d'ajouter une nouvelle ligne a une relation. Il programmera la pseudo-sequence d'exectution des primitives suivante :

MAJDOM( "R", "A", "aaa")

MAJDOM( "R", "B", "bbb")

MAJDOM( "R", "C", "ccc")

WRITE ( "R" )

qui aura pour effet de modifier le contenu initial des descripteurs des domaines "A", "B" et "C" comme suit :

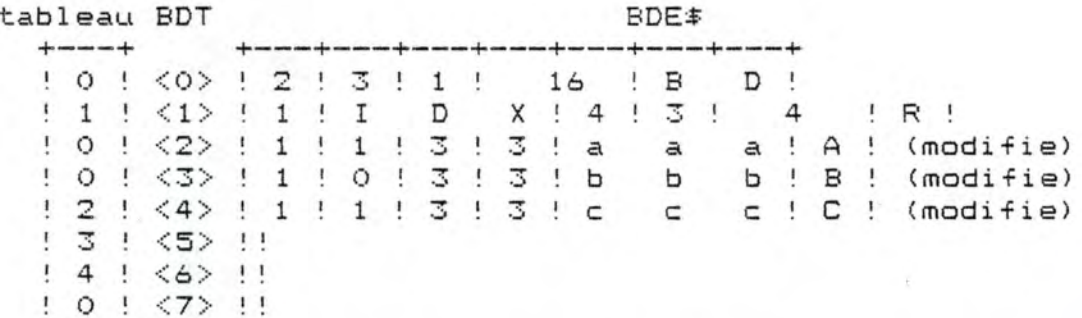

Les seules primitives qui peuvent modifier la valeur d'un domaine d'une relation et par consequent les descripteurs correspondant sont : MAJDOM , START , READNEXT et READ.

Nom de la primitive : READOM.

Supposons maintenant que le programmeur desire lire la valeur du domaine de nom "A" de la relation "R". Il utilisera la primitive READOM et receuillera dans une variable de programme BASIC la valeur de la zone "VALEUR" du descripteur du domaine "A" de la relation "R".

Les descripteurs ne sont pas modifies.

Primitives d'acces a la base de donnees. 

Nous decrirons les modifications apportees a la structure des fichiers physiques correspondant a une relation R(A,B,C). Pour les fichiers indexe-sequentiels et indexe-relatifs nous definirons une seule cle de recherche sur le domaine "A" et "C" dans le but de simplifier les explications. Nous rappelons que l'on peut definir au plus cinq cles de recherche non necessairement distinctes.

## EXEMPLE DE BASE

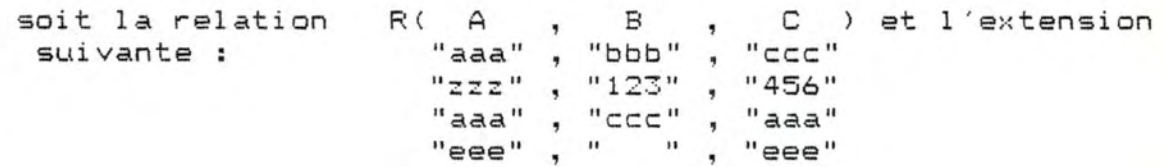

pour un fichier indexe sequentiel. (IDX) Voici le contenu initial des differents fichiers physiques. Le nombre entre crochet indique le numero d'enregistrement du fichier relatif-basic.

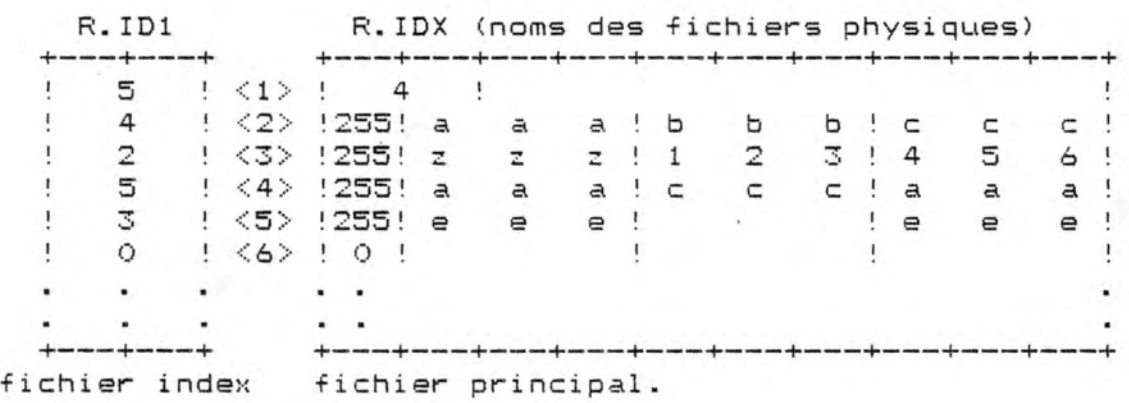

Pour un fichier indexe relatif. (IDR)

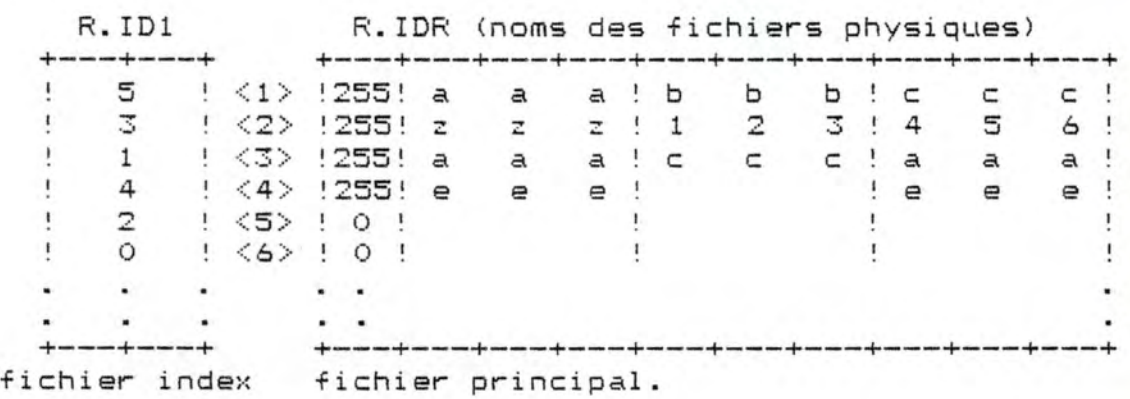

Nom de la primitive LOADBD.

Cette primitive initialise les tables BOE\$() et BDT <) (voir 4.1.5.2) avec le contenu de deux fichiers contenant la description d'une base de donnees. (voir 4.1.5.1).

Nom de la primitive *t* OPEN

Cette primitive recherche un(des) buffer(s) libre(s) , le(s) reserve , decoupe le buffer reserve au fichier principal en fonction de la description d'une relation , et ouvre ce fichier. Elle effectue ensuite les initialisations necessaires a 1 'utilisation d'autres primitives d'acces a la base de donnees.

Nom de la primitive : CLOSE

Cette primitive libere le(s) buffer(s) reserve(s) <sup>a</sup> L'OPEN. et ferme le(s) fichier(s) correspondant a une relation.

Nom de la primitive : START

Si la valeur des domaines A et C , au moment de l'appel a la primitive START , sont respectivement "aaa" et "bbb" et que 1 ' utilisateur desire effectuer la recherche sur la premiere cle de recherche. Il obtiendra respectivement pour un fichier IDX et IDR , le deuxieme et le premier enregistrement. Il accedera aux valeurs des differents domaines en employant la primitive READOM. La lecture de la valeur des domaines "A" "B" et "C" par cette primitive fournira respectivement les chaines de caracteres "aaa" , "bbb" et "ccc".

## Nom de la primitive READNEXT

Suite de l'exemple precedent , l'emploi de la primitive READNEXT permettra d'acceder a l'enregistrement suivant du fichier principal trie sur la cle de recherche. La lecture de la valeur des domaines "A" , **"8"** et "C" par la primitive READOM fournira respectivement les chaines de caracteres "eee" , " " , "eee". Une variable indiquera si l'on a atteint la fin de fichier.

163.

Nom de la primitive WRITE.

Supposons que 1 'on desire ajouter une ligne a l'extension de la relation R soit "ccc", "ccc", "ccc". Il faut initialiser les domaines d'une future ligne de la relation en employant la primitive MAJDOM avant d'appeler la primitive WRITE.

Pour un fichier indexe relatif. (IDR)

Pour les fichiers indexe-relatifs il est necessaire d'indiquer un numero identifiant par exemple le numero 6. Voici le contenu des differents fichiers physiques apres l'ajout d'une nouvelle ligne. L'operation implique l'insertion d'un nouveau enregistrement dans le fichier d'index.

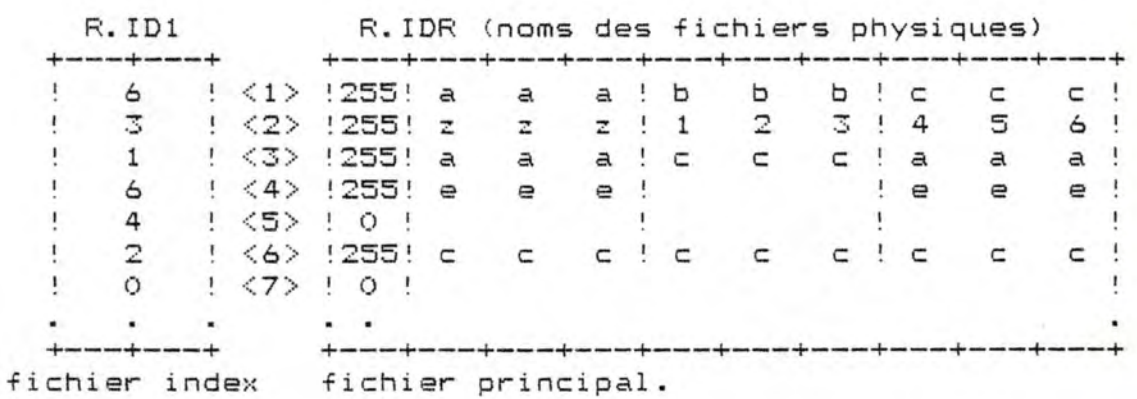

pour un fichier relatif (REL).

On retrouvera le meme contenu que le fichier principal R.IDR (qui porte un autre nom (R.REL)) , sans fichiers d'indexs.

Il faut egalement mentionner un numero identifiant.

Remarque commune aux deux types de fichiers IDR et REL : La primitive refuse de reecrire sur un enregistreent deja existant. Dans cet exemple il est donc impossible de modifier les lignes de 1 a 4.

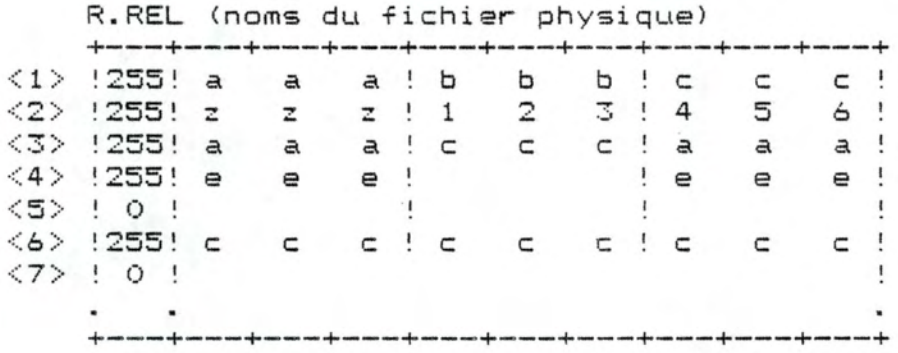

Danc ce cas on ecrit une nouvelle ligne a la suite des precedentes. L'operation implique l'insertion d'un nouveau enregistrement dans le fichier d'index.

Voici le contenu des differents fichiers physiques apres <sup>l</sup> ' operation.

R.ID1 R.IDX (noms des fichiers physiques) +---+---+ +---+---+---+---+---+---+---+---+---+---+  $6$   $\{2\}$   $\{1\}$   $6$   $\{$  $\mathbf{L}$ 4 <2> !255! a a a b b b **C C C**  255! **z** z z ! 1 2 3 ! 4 5 6 di con 6 < 4> !255! a a a C: **C C** a a a  $\mathbf{I}$ 5 ! < 5> ! 255! e e e !<br>3 ! < 6> ! 255! c c c ! c 3 <6> !255! **C C C C C C C C C**   $\mathbf{1}$  $\sqrt{7}$   $\sqrt{0}$  $\mathbf{I}$ +---+---+ +---+---+---+---+---+---+---+---+---+---+ fichier index fichier principal.

Pour un fichier sequentiel  $\left($ SEQ)<br>  $-$  - - - - - - - - - - - - - - -

On retrouvera le meme contenu que le fichier principal R.IDX (qui porte un autre nom (R.SEQ)) , sans fichiers d'indexs.

 $\langle 1 \rangle$  ! 6 <2> !255! <sup>a</sup>  $\langle 4 \rangle$  !255! a a a!c c c ! a a a <5 > !255! e e e <6> !255! c c c ! c c c c c c <7> 0 R.SEQ (noms du fichier physique) +---+---+---+---+---+---+---+---+---+---+  $\langle 3 \rangle$  !255! z z z ! 1 a = a z b 1 b b C C C 2 3 ! 4 5 6 e e e +---+---+---+---+---+---+---+---+---+---+ Nom de la primitive : REWRITE

Supposons que l'on desire modifier une ligne de l'extension de la relation R. Par exemple remplacer la troisieme ligne ( "aaa", "ccc", "aaa") par la ligne "xxx", "xxx", "xxx". Il faudra initialiser les domaines de la future ligne de la relation en employant la primitive MAJDOM avant d'appeler la primitive REWRITE.

Tous les fichiers indexes (IDR et IDX) necessitent une lecture prealable par une primitive START ou READNEXT. Nous supposerons pour les besoin de notre exemple que l'on a deja effectue un positionnement sur la troisieme ligne de la relation par un START ou un READNEXT. Une caracteristique interressante de la primitive REWRITE est qu'elle ne modifie le contenu des fichiers indexs que si cela s'avere necessaire.

Exemple : Si nous avions decide de remplacer la troisieme ligne de cette relation par "aaa" , "xxx" , "aaa" , le programme sous jacent a cette primitive aurait simplement replacer le contenu du troisieme enregistrement sans toucher au contenu du fichier d'index.

Pour un fichier indexe relatif. (IDR)

Voici le contenu des differents fichiers physiques apres 1 'operation. Elle implique 1 'insertion et l'effacement d'un enregistrement dans le fichier d'index.

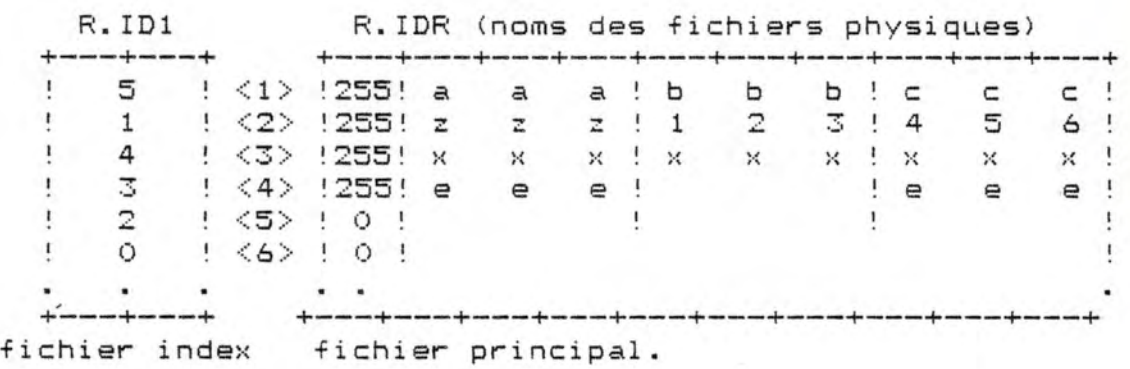

pour un fichier relatif (REL).

On retrouvera le meme contenu que le fichier principal R.IDR (qui porte un autre nom (R.REL)) , sans fichiers d'indexs.

Il faut mentionner le numero identifiant la ligne a reecrire (par Exemple la ligne numero 3).

R.REL (nom du fichier physique)

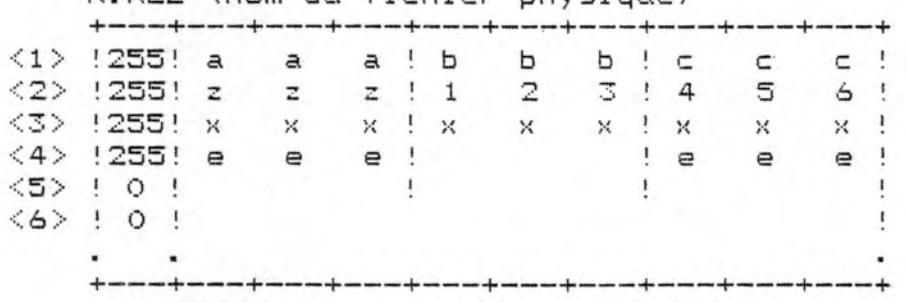

Pour un fichier indexe sequentiel. (IDX)

Voici le contenu des differents fichiers physiques apres l'operation. Elle implique l'insertion et l'effacement d'un enregistrement dans le fichier d'index et le remplacement d'un enreqistrement dans le fichier principal.

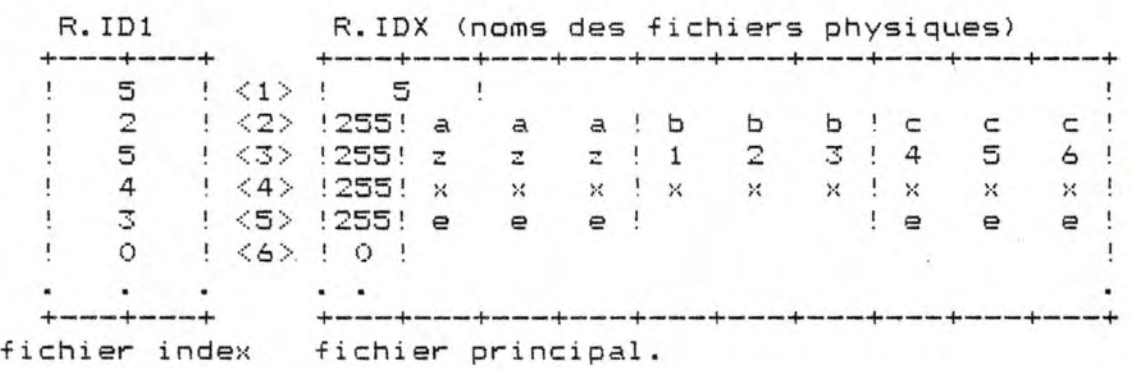

Pour un fichier sequentiel (SEQ)

Il est necessaire d'avoir lu <sup>1</sup>' enregistreent que 1 'on desire modifier, pour ce type de fichier la lecture sequentielle est effectuee par la primitive READ.

On retrouvera le meme contenu que le fichier principal R.IDX (qui porte un autre nom (R.SEQ)) , sans fichiers d'indexs.

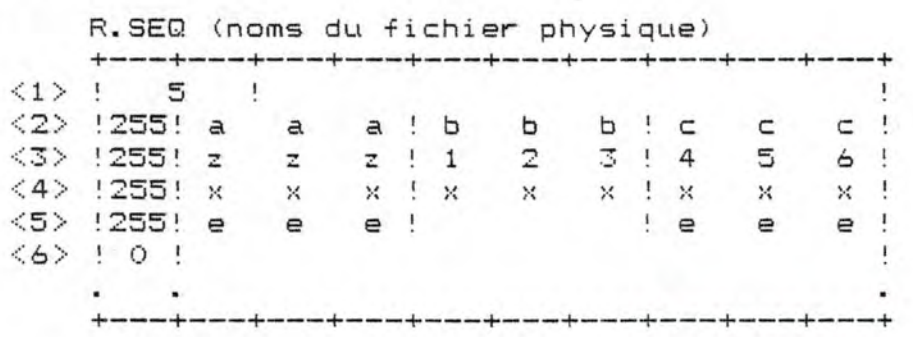

Nom de la primitive DELETE.

.<br>Supposons que l'on desire effacer une ligne de l'extension de la relation R. Par exemple effacer la troisieme ligne ( "aaa", "ccc", "aaa").

Tous les fichiers indexes CIDR et IDX) necessitent une lecture prealable par une primitive START ou READNEXT. Nous supposerons pour les besoin de notre exemple que 1 'on a deja effectue un positionnement sur la troisieme ligne de la relation par un START ou un READNEXT.

Four un fichier indexe relatif. (IDR)

Voici le contenu des differents fichiers physiques apres l'operation. Elle implique l'effacement physique d'un enregistrement dans le fichier d'index et l'effacement logique dans le fichier principal.

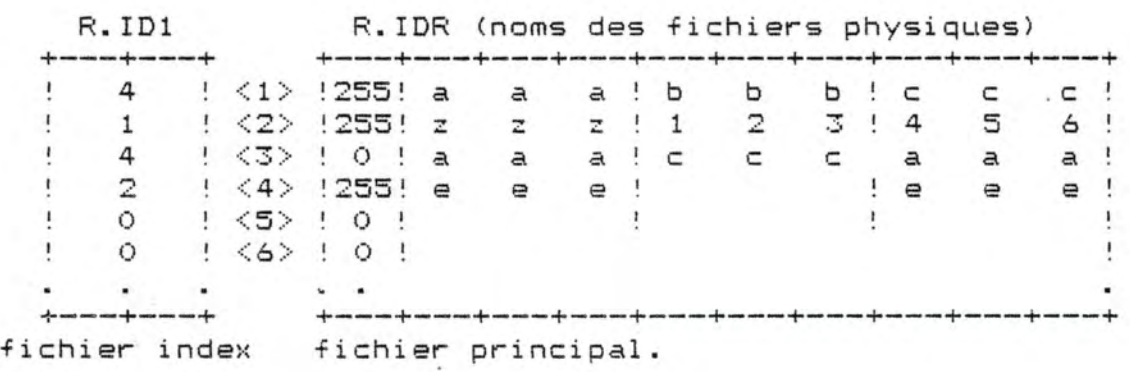

pour un fichier relatif (REL>.

On retrouvera le meme contenu que le fichier principal F:. IDR (qui porte un autre nom CR.REL)) sans fichiers d'indexs.

Il faut mentionner identifiant de la ligne a eff acer.

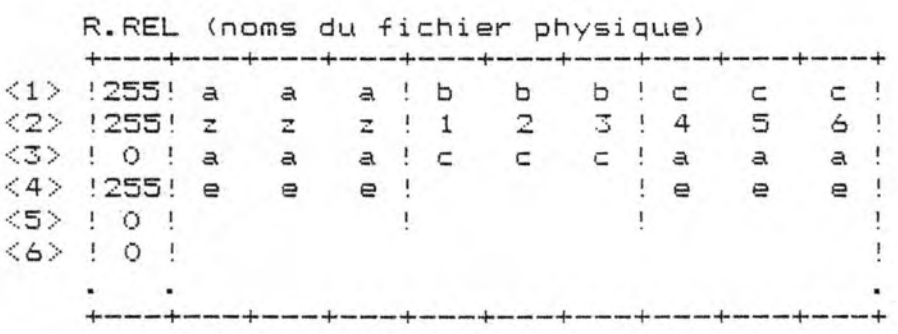

Pour un fichier indexe sequentiel. (IDX)

Voici le contenu des differents fichiers physiques apres l'operation. Elle implique l'effacement physique d'un enregistrement dans le fichier d'index et l'effacement logique dans le fichier principal.

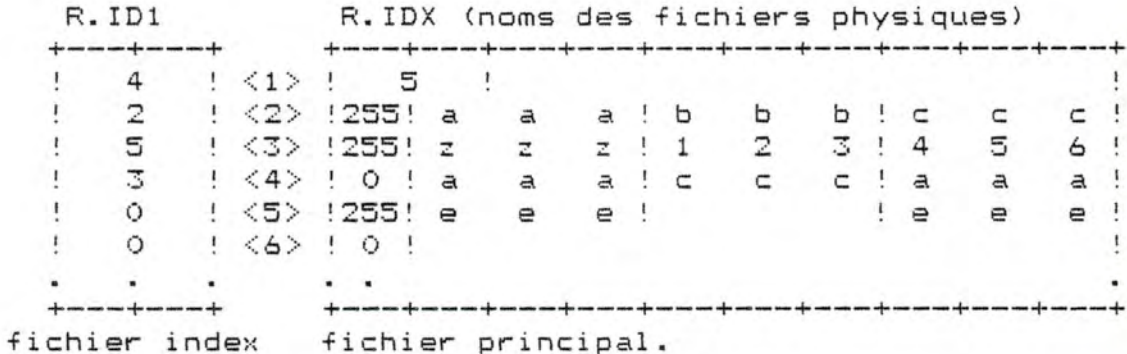

Pour un fichier sequentiel (SEQ)

Il est necessaire d'avoir lu l'enregistreent que l'on desire effacer, pour ce type de fichier la lecture sequentielle est effectuee par la primitive READ.

On retrouvera le meme contenu que le fichier principal R.IDX (qui porte un autre nom (R.SEQ)), sans fichiers d'indexs.

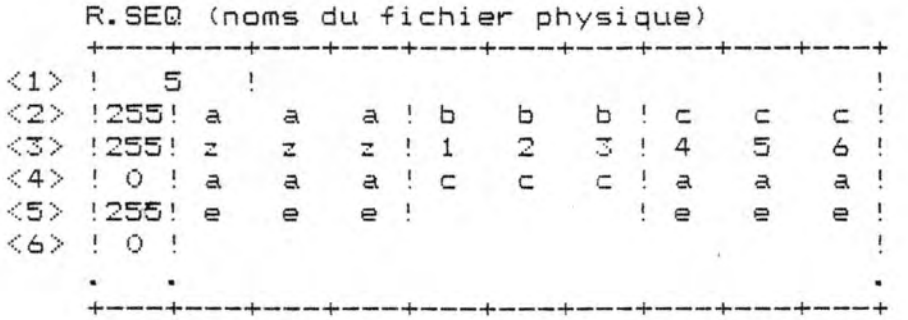
Nom de la primitive: READ.

Cette primitive n'est utilises que pour le fichier sequentiel (SEQ) et le fichier relatif (REL). Pour un fichier sequentiel  $(SEQ)$ 

Cette primitive permet de lire 1 'enregistrement suivant le dernier lu a partir du debyt du fichier.

On retrouvera le meme contenu que le fichier principal R.IDX (qui porte un autre nom CR.SEQ)) sans fichiers d'indexs.

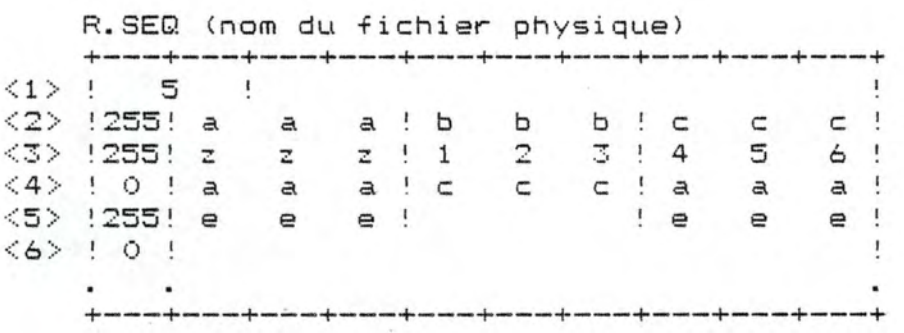

Pour un fichier relatif (REL) et indexe-relatif (IDR).

Cette primitive permet de lire 1 'enregistrement dont le numero est egal au numero identifiant.

### 4.2 Gestion d'écran.

# 4.2.D Introduction.

Le sous-système de gestion d'écran développé est assez rudimentaire.

## Nuançons cette remarque :

les primitives d'exploitation des masques de saisie définis ont été soigneusement élaborées, elles contiennent toutes les validations nécessaires; mais les primitives de description d'une grille de saisie ne devaient être utilisées qu'une fois par nous pour définir une fois pour toutes les masques de saisie utilisés dans nos différents programmes; c'est pourquoi nous n'avons pas jugé nécessaire de prévoir toutes les validations utiles d'qutant plus que cela nous a permis d'alléger des programmes déjà très grands afin . d'essayer d'éviter au maximum les chainages de programmes qui alèrent fortement les performances du logiciel.

Néanmoins, il peut être intéressant pour l'utilisateur de dessiner lui-même ses écrans et d'en changer de temps à autre le format, une manière comme une autre de sortir un petit peu de la routine.

Le sous-système ''gestion d'écran" sera amélioré en conséquence ultérieurement. (cfr. chap. 6)

#### 4.2.1 Concepts de base et nomenclature.

Un écran ou encore grille ou masque de saisie est un ensemble de zones. On donne un nom à cet écran.

Ces zones sont de deux types : - zonas protégées: zones dans lesquelles l'utilisateur ne peut pas écrire, - zone non protégées : l'utilisateur peut écrire dans ces

zones.

Les zones du second type sont bien entendu destinées à saisir les données, alors que les zones protégées sont destinées à contenir des commentaires qui rappelaront à l'utilisateur quel est la contenu attendu des différentes zones non protégées.

Illustrons ces concepts sur un exemple :

**"NOM** DU PATIENT : - - - "pourrait être une partie d'un écran.

La deuxième zone matérialisée par des pointillés est destinée à saisir la valeur de la variable nompatient. La première zone lui sert d'en-tête : elle rappelle à l'utilisateur, qu'à cet endroit de l'écran on doit introduire le nom du patient.

Examinons les différents paramètres qui caractérisent une zone.

Nous ne reviendrons pas sur le caractère protégé ou non d'une zone.

Une zone est caractérisée par sa position et sa longueur. Sa position sera donnée par les coordonnées du début de la zone (numéro de colonne, numéro de ligne).

Pour une zone protégée, la longueur est la longueur de l'intitulé de ·la zone **(ex.** : "NOMDUPATIENT :'' est de longueur 15). Pour une zone non protégée, il s'agit de la longueur maximale que peut prendre une valeur saisie dans la zone.

Nous nous intéressons maintenant aux zones non protégées. Le lecteur se rendra vite compte que les paramètres énoncés ci-après n'offrent aucun intérêt pour les zones protégées.

Nous allons caractériser la valeur qui pourra être contenue dans la zone.

La valeur peut être de type alphanumérique, numérique ou du type date.

La zone peut être obligataire ou non : lors de la saisie l'utilisateur devra obligatoirement mettre une valeur non vide dans la zone.

Pour que la donnéè saisie dans la zone soit valide il faut parfois que la valeur soit incluse dans un intervalle de valeurs. On peut donner, pour une zone la valeur minimum et la valeur maximum que peut prendre la donnée.

A une zone sont encore associés deux nombres qui serviront de pointeurs: l'ensemble des pointeurs de toutes les zones permet de constituer le parcours des zones de l'écran en avant et en arrière.

Il faut bien entendu que nous puissions identifier une zone. Chaque zone a un nom et un numéro.

Il est souvent intéressant de pouvoir afficher des morceaux de l'écran. Nous appellerons ces morceaux 'SECTIONS'. Il faut donc préciser pour chaque zone, la section à laquelle elle appartient.

Enfin, à chaque zone est associé un texte d'aide qui contiendra tous les renseignements nécessaires concernant<br>le contenu attendu de la zone.

#### 4.2.2 Fonctions de base.

Nous allons simplement énumérer les différentes fonctions que nous avons envisagées et nous essayerons de mettre en évidence leur utilité.

Chacune de ces fonctions ou primitives sera explicitée ultérieurement. Ce paragraphe est destiné à donner uns bonne vue d'ensemble du système de gestion d'écran.

Il faut bien évidemment des primitives de description d'un masque de saisie, à savoir créer et modifier une description sous base du nom de l 'écran à générer ou à modifier.

Il est utile, à ce niveau, de pouvoir éditer un fichier contenant un récapitulatif de la description d'un écran. Il peut aussi **être** intéressant de pouvoir éditer une image du masque de saisie.

Examinons les primitives d'exploitation.

L'utilisateur doit pouvoir écrire dans une zone, demander l'affichage d'une donnée dans une zone. Il faut aussi pouvoir initialiser l'écran : effacer l' écran puis afficher un masque vierge après en avoir chargé sa description.

A chaque zone, nous avons associé un texte d'aide : on doit pouvoir accéder à ce texte et ensuite restaurer l'écran dans l'état précédent la demande d'aide. Il faut donc, au préalable, sauver le contenu del' écran.

Nous permettons de définir les caractéristiques de la zone : obligatoire, numérique,...

Différentes primitives vérifieront la validité des données par rapport à ces paramètres.

Nous allons examiner ces primitives une à une.

Le schéma de présentation est le suivant : nom: nom de la fonction. entrée : les paramètres d'entrée de la fonction. sortie : les paramètres de sortie de la fonction. mode d'appel : le basic utilisé ne permet pas la définition et l'appel de fonction. Il faudrait après avoir initialisé les différents paramètres, effectuer un branchement à un numéro de ligne. Avec ce système, l'utilisation da la gestion d'écran est très lourde; les programmes sont illisibles.

Nous avons donc simulé l'appel de fonction : le nom de la primitive à exécuter est passé, avec les autres paramètres à un programme qui effectuera le branchement adéquat grâce au nom de la fonction. effet : dans ce point, nous décrirons ce que fait  $(°)$ la fonction primitive en fonction des paramètres d'entrée et des paramètres de sortie.

Voici la liste des variables utilisées

ecran $\,\,\sharp\,\,$  : contient le nom de l'écran considéré nozone numéro de la zone courante  $DESC \nightharpoonup$  : table contenant la description de l'écran courant I\$ : première entrée libre dans la table DESC fction ; : nom de la primitive à exécuter coderet : code de retour.

Examinons le contenu de DESCS .

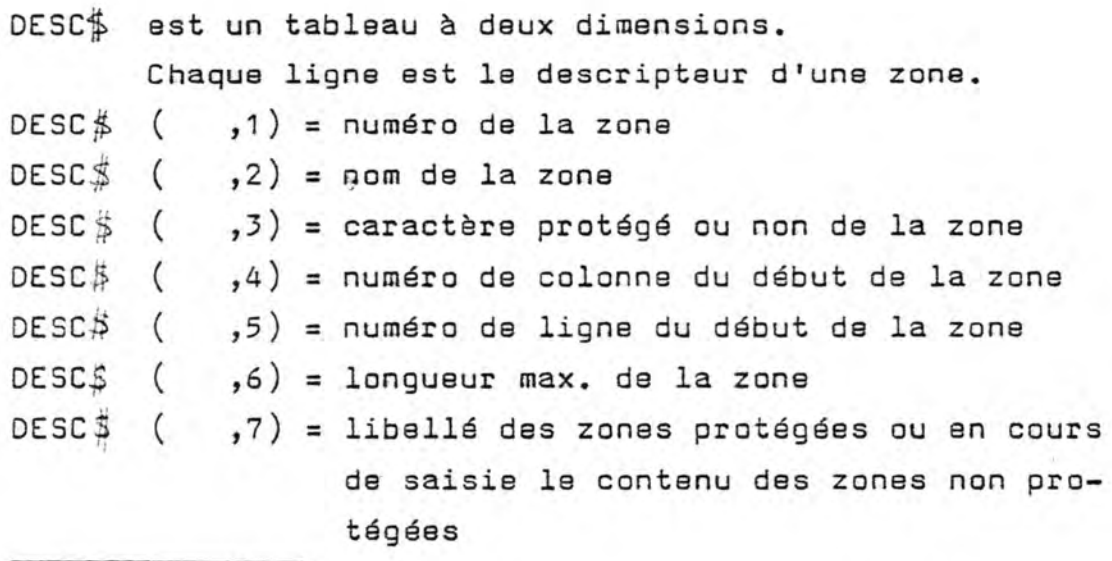

( <sup>0</sup> ) Pour connaitre le "comment" consulter les paragraphes consacrés à l'implémentation des primitives.

 $DESC \nless ( , 8) = \text{caractère oblique}$ DESC  $\leq$  (,9) = type de la zone (numérique, date)  $DESC$ \$ (,10) = numéro de la section à laquelle appartient la zone  $DESC \nless ( , 11 ) = valueur minimum$  $DESC \nless$  ( ,12) = valeur maximum DESC  $\sharp$  ( ,13) et DESC ( ,14) = pointeurs.

# 4.2.3 Les primitives d'exploitation.

Toutes ces primitives sont regroupées dans le fichier "ACCESECR.BAS".

Pour pouvoir faire appel à ces primitives, il suffit d'assigner le nom de la fonction à la variable FCTION\$, d'initialiser .les différents paramètres et d'effectuer un branchement à la routine d'aiguillage vers les différentes fonctions (gosub 10014).

#### Mise à blanc de l'écran.

nom CLEAR  $entr$ ée :  $Ø$ sortie : Ø effet : met à blanc l'écran vidéo.

Initiaiisation de l'écran.

```
nom: INI 
entrée : écran * : nom de l'écran; section : numéro de la
        section de l'écran à afficher 
sortie : /
```
effet affiche la grille vide ou la section de l'écran correspondant à la description contenue dans "écran  $\beta$  ".seq.

> Si la section n'est pas précisée, tout l'écran est affiché.

Si le fichier contenant la description de écran n'existe pas, le message "file not found" est affiché.

Le programme s'arrête.

#### Production de message d'erreur.

```
nom: ERREUR
```
entrée : nozone : numéro de la zone pour laquelle on désire afficher un message d'erreur mess *j* : message d'erreur

sortie coderet : code d'erreur

effet - reinitialisa la zone considérée

- le message est affiché dans le bas de l'écran
- avant cela on vérifie que l'on affiche bien un message pour une zone non protégée; dans ce cas coderet=  $0$ , sinon coderet = 1.

#### Vérification du caractère numérique d'une zone.

```
nom: NUM 
entrée : zone , valeur à examiner
sortie : coderet 
effet : vérifie que la zone contient bien une valeur 
        numérique \Rightarrow coderet = 0
        sinon coderet = 1.
```
#### Sauvegarde du contenu d'un écran.

```
nom: SAVE
```
entrée : DESC  $\sharp$  contenant la description de l'écran et la valeur courante des différentes zones non protégées

écran \$

sortie : écran  $\ddagger$  .seq

effet : le contenu de l'écran et sa description sont copiés dans le fichier "écran ".seq.

Restauration d'un écran.

nom: REST  $entr$ ée : écran  $\frac{4}{7}$ DESC<sup>\$</sup>  $T \n\leq$ 

sortie : DESC  $\frac{1}{2}$ 

 $écran \frac{1}{2}$  .seq

- effet affiche l'écran dans l'état précédent le sauvetage.
	- le fichier contenant la description de l'écran est nettoyé : le contenu des zones non protégées est effacé du fichier.

Vérification du remplissage des zones obligatoires.

```
nom: OBLI 
entrée : DESC $
sortie : le vecteur OBLI 
effet : parcourt toutes les zones obligatoires. 
        La numéro des zones obligatoires non remplies 
        est communiqué à l'utilisateur via le vecteur 
        OBLI.
```
#### Ecriture dans une zone de l'écran.

```
nom: WRITE 
entrée : Dom's, nom de la zone dans laquelle on va affi-
         cher une donnés 
         valeur\sharp, valeur à afficher dans la zone
sortie coderet 
effet : teste si l'on affiche bien dans une zone non
        protégée 
        Si oui codere t = 0Si non codere t = 1la donnée est affichée dans la zone.
```
#### Validation d'une date.

```
nom: DATE 
entrée : date y date à analyser
sortie coderet 
effet : vérifie la validité de la date 
        si la date est correcte coderet = 0, si non
        coderet = 1.
```
Lecture d'une zone de l'écran. (l'utilisateur écrit dans la zone)

```
nom: READ
```
entrée : nozone, numéro de la zone dans laquelle l'utilisateur va écrire.

sortie : coderet

- effet : saisie de la valeur introduite dans la zone avec toutes les validations, suivant le type de la zone (appel à num, obli, date...)
	- si l'utilisateur demande l'écriture dans une zone protégée, codret = 1.

# Validation des bornes d'une zone.

nom: BORNE

entrée: nozone,numéro de la zone à valider

sortie coder et

effet : vérifie que la donnée saisie est compatible avec les valeurs minimum et maximum qui ont été enregistrées lors de la saisie description del' écran

si oui coderet = O

si non coderet = 1.

Les primitives de description ne sont pas directement utilisables; elles ont été intégrées dans un seul programme : ECRBIS2.8AS

La figure suivante présente la structure statique des appels des différentes routines (primitives).

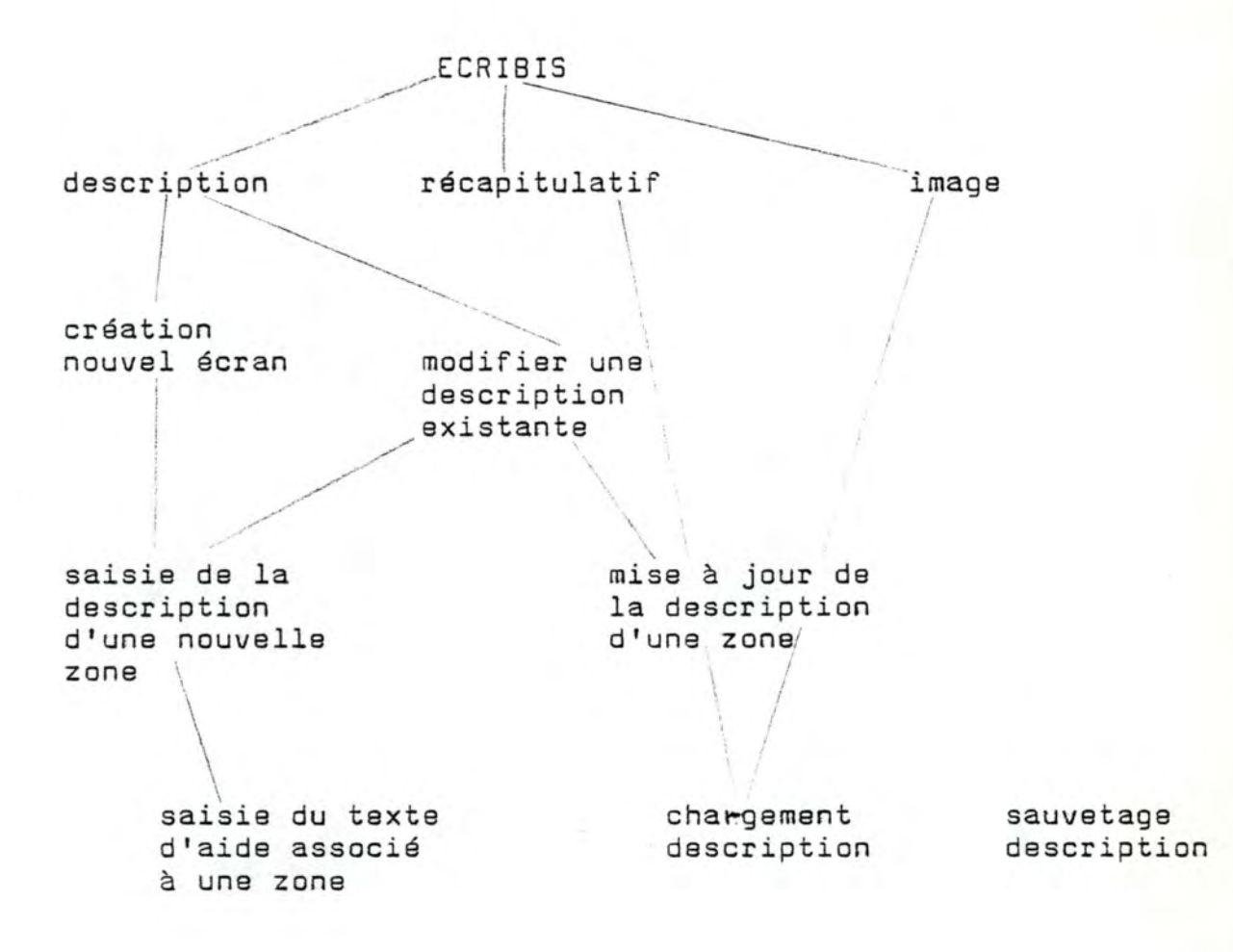

# ECRBIS2

```
nom : ecrbis2
entrée : Ø
sortie : Ø
effet : - affiche un menu
```
- en fonction du choix de l'utilisateur, effectue les branchements aux routines adéquates ou stoppe le déroulement du programme. Tant que le choix de l'utilisateur n'est pas valide, on itère sur la question du choix de l'utilisateur.

#### Image.

- $nom:0$
- entrée : écran » nom de l'écran dont on désire éditer une image
- sortie : le fichier "écran  $\frac{1}{2}$  ".ima ( $\circ$ ) contenant une grille vide
- effet : -chargement de la description de l'écran
	- $-$  génération d'un fichier ("écran  $\frac{a}{b}$  ".ima) contenant une grille vide
	- si le fichier contenant la description de l'écran n'existe pas, le message "file not found" est affiché et le programme s'arrête
	- si la description de l'écran n'est pas valide, chevauchement de zones, le programme s' arrête.

(<sup>o</sup>) "écran  $\frac{1}{2}$  " signifie la valeur de la variable écran

#### Récapitulatif.

nom: ~ entrée: écran , nom de l'écran dont on désire éditer la description sortie : le fichier "écran "ls.t. contenant un récapitulatif de la description de l'écran effet - chargement de la description de l'écran. - génération du fichier "écran 1 '.lst contenant un résumé de la description de l'écran. - si le fichier contenant la description de l'écran n'existe pas, le message nfile net found" est affiché; le programme s'arrête.

#### Description.

```
nom:
```
entrée  $\pm$ 

sortie : */ \_.,/* 

effet : demande à l'utilisateur sous base d'un numéro, s' il désire générer une nouvelle grille ou s'il désire modifier une description existante. En fonction du choix de l'utilisateur, les branchements adéquats sont effectuées.

## Création d'un nouvel écran.

 $nom : /$ entrée : écran  $\frac{1}{7}$ , nom de l'écran à générer sortie : le fichier "écran ".seq contenant la description de l'écran et l'indication de la première entrée libre dans la table. le fichier "help".idx contenant les textes d' aide associés aux différentes zones non protégées.

effet itération sur le module de saisie de la description d'une zone jusqu'à ce que RII soit égal  $a<sub>1</sub>$ .

#### Saisie de la description d'une nouvelle zone.

 $nom:$ 

- entrée : I\$ première entrée libre dans la table des descripteurs de zones.  $DESC \nsubseteq$  table contenant les descripteurs de zones Help.idx
- $\texttt{sortie}$  : <code>DESC</code>  $\overset{\text{\textit{i}}}{\Rightarrow}$  complétée par le descripteur de la nouvelle zone.

Help.idx mis à jour.

- effet :-saisie des différents paramètres de la zone -attribution automatique d'un numéro à la zone -pour autant qu'il n'existe pas encore de texte d'aide pour une autre zone partant le même nom, le texte d'aide associé à la zone est saisi.
- Remarque : toutes les validations sur les réponses données par l'utilisateur aux différentes questions n'ont pas été envisagées, faute de place mémoire nous avons allégé au maximum les programmes qui ne devaient initialement être utilisés que par nous. C'était le cas pour la gestion d'écran. Toutes ces validations seront ajoutées ultérieurement. Ainsi l'utilisateur doit veiller lui-même au non-chevauchement des zones, à respecter les bornes limites pour les numéros de colonne et de ligne....

### Saisie du texte d'aide associé à une zone.

nom : */ /*  entrée : DESC ; nozone help.idx sortie : help.idx effet : cherche dans le fichier "help.idx" si un texte d'aide a déjà été défini pour la zone. Si ce n'est pas le cas, on saisit ce texte.

#### Modifier une description existante.

nom  $:$   $\angle$ 

- entrée : écran  $\leq$  : nom de l'écran dont on désire modifier la description
- sortie : "écran 5 ". seq, fichier contenant la nouvelle description de l'écran.
- effet : si le fichier contenant la description n'existe pas, le message "file not found" est affiché, le programme s'arrête
	- le programme itère sur la routine de mise à jour de la description d'une zone.

Mise à jour de la description d'une zone.

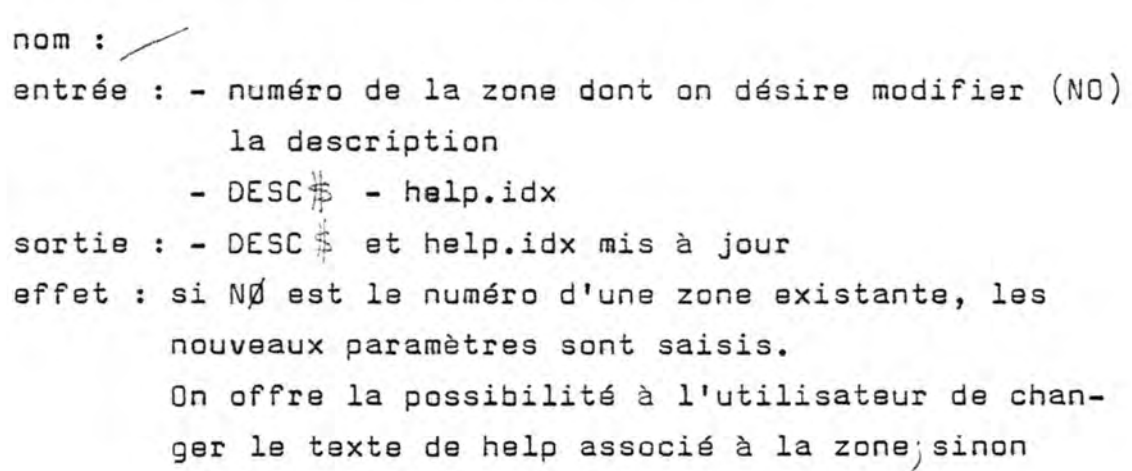

s'il s'agit d'un ajout on saisit les paramètres de la zone et le texte d'aide sinon erreur, retour à la routine "modification d'une description existante".

Chargement de la description.

 $nom :$ entrée : écran ; nom de l'écran dont on doit charger la description sortie : I\$ 1ère entrée libre dans la table DESC\$ table des descripteurs de zone. effet : lit la description de l'écran et la range dans  $I \subseteq$  et DESC $\subseteq$  .

Sauvetage de la description.

 $nom :$ entrée :  $I \text{ }$ DESC  $\frac{1}{2}$ , écran sortie : "écran ".seq fichier contenant la description de l'écran effet : écrit It et DESC is dans le fichier "écran". seq.

#### 4.2.5 Implémentation.

### 4.2.5.1 Les descripteurs.

Les descripteurs ont été présentés au point 4.2.2. La description de l'écran, à savoir I\$ la première entrée libre dans la table des descripteurs et la table des descripteurs DESC\$, est rangée dans un fichier séquentiel. Le nom de ce fichier est le nom de l'écran suivi de ".seq".

Rappelons la liste des variables utilisées . .

écran \$ : nom de l'écran considéré nozone : numéro de la zone courante DESC\$ : table des descripteurs 1\$ : première entrée libre dans la table fction\$ nom de la primitive à exécuter coderet : code de retour.

4.2.5.2 Primitives d'exploitation.

```
Clear. 
entrée 
sortie 
réalisation : envoie à l'écran du caractère de contrôle qui
              permet de l'effacer.
```
Ini (initialisation de l'écran).

entrée écran\$, nom de l'écran, section, numéro de la sortie<sup>\*</sup>: section de l'écran à afficher.

Le module charge la description de l'écran (simple lecture du fichier contenant la description).

On parcourt un à un les descripteurs des différentes zones qui composent l'écran.

Si la zone appartient à la section considérée (on teste desc\$ (,10), elle est affichée : s'il s'agit d'une zone protégée on affiche le libellé (desc\$  $( ,7)$ ), sinon on affiche x tirets **où .x est \_la** longueur maximale de cette zone (desc\$  $( , 6)$ .

Si le numéro de section n'a pas été précisé, on affiche tout l'écran.

ERREUR (production de message d'erreur).

entrée : nozone, numéro de la zone pour laquelle un message d'erreur doit être affiché mess \$, message d'erreur.

sortie : coderet. code d'erreur.

On teste si le nozone correspond bien à une zone non protégée.

Si ce n'est pas le cas coderet prend la valeur 1 et retour au programme qui a appelé ce module.

Sinon : la zone considérée est réinitialisée et le message est affecté dans le bas de l'écran.

Num : (vérification du caractère numérique d'une zone).

entrée : zone \$, valeur à analyser. sortie coderet.

La valeur est examinée caractère par caractère (comparaison du code ASCII du caractère aux codes ASCII correspondant à des chiffres).

Dès qu'un caractère non numérique est détecté, coderet prend la valeur 1 et retour au programme appelant :

Save (sauvegarde du contenu de l'écran).

entrée Desc\$ contenant la description de l'écran et dans la colonne 7 les valeurs des différentes zones non protégées.

sortie écran\$.seq.

I\$ et DESC\$ sont écrits dans le fichier écran\$.seq.

REST (restauration du contenu d'un écran).

entrée écran\$ sortie écran\$.séq.

On lit fichier écran\$.séq. L'écran est réinitialisé (même principe au INI excepté que la valeur courante des zones est affichée en lieu et place des tirets).

La description de l'écran est sauvée à nouveau sans les valeurs de la colonne 7 qui est remise à blanc.

### OBLI.

```
entrée : DESC$.
sortie : OBLI, vecteur contenant les numéros de zones obli-
         gatoires restées vides.
```
On parcourt toutes les zones. Si elles ont été définies 'obligatoires' (DESC\$ ( ,8) et si la zone est restée vide (DESC\$ ( ,7) vide) le numéro de la zone est rangé dans OBLI.

DATE (validation d'une date).

entrée : date\$ date à analyser. sortie coderet.

On découpe la date en année, mois, jour. On vérifie que des bornes sont respectées : 1 mai 19

On vérifie le jour par rapport au mois (30 février, 31  $avril, \ldots)$ 

Si une erreur est détectée, coderet = 1.

### BORNE.

entrée nozone, numéro de la zone à valider. sortie coderet.

On vérifie si la valeur entrée pour cette zone est compatible avec la valeur minimum ou maximum qui ont été définies pour cette zone (DESC\$ ( ,11) et DESC\$ ( ,12)).

Si ce n'est pas le cas, coderet = 1.

WRITE (affichage dans une zone).

entrée : Dom\$, nom de la zone dans laquelle une valeur va être affichée. sortie cederet. valeur\$ valeur à afficher.

On vérifie d'abord que l'on va afficher dans une zone non protégée.

Si ce n'est pas le cas coderet = 1.

Grace au nom de la zone, Dom\$, on recherche par comparaison avec DESC\$ ( ,2) de quelle zone il s'agit.

Sinon, on se positionne au début de la zone (DESC\$ ( ,4) et DESC\$ ( ,5) contiennent les coordonées de début de la zone) et on affiche la valeur.

#### READ.

entrée nozone, numéro de la zone dans laquelle l'utilisateur va écrire. help.idx, fichier contenant les textes d'aide.

sortie coderet.

Si la zone considérée est une zone protégée, coderet = 1.

Si l'utilisateur écrit dans cette zone non vide, celle-ci est d'abord réinitialisée.

Tant que l'utilisateur entre des caractères valides (alphanumériques) et que la longueur maximale de la zone n'est pas atteinte, ceux-ci sont affichés dans la zone et caténés à la valeur de la variable correspondant à la zone.

Si le caractère saisi est un point d'interrogation, le contenu de l'écran est sauvé, le texte de help est affiché, puis l'écran est restauré.

Si le caractère saisi est  $\langle$  ret  $\rangle$  (l'utilisateur marque ainsi la fin de saisie d'un écran) codret = 3.

Si le caractère n'est pas valide (n'est pas de ceux exposés ci-dessus) et n'est pas un caractère de déplacement dans l'écran  $($ "  $\rightarrow$  " et "  $\leftarrow$  "), ce caractère n'est pas pris en compte.

Si le caractère saisi est "  $\langle$  ret > " ou " -> " ou "  $\leftarrow$  " ou si la longueur maximale de la zone est atteinte, et si la zone a été définie de type date ou numérique les différents modules de validation sont appelés.

Si tout est bon, soit on retourne au programme appelant ( ret ) ou on saisit la zone suivante que l'utilisateur a sélectionné simplement en se positionnant dans l'écran à l'aide des touches." $\rightarrow$ " e<sup>t</sup>" $\leftarrow$ "

### 4.2.5.3 Primitives de description.

Les primitives de description consistent en un simple jeu de questions-réponses. Nous n'allons donc pas les détailler ici, il suffit d'aller consulter le mode d' emploi des programmes d'initialisation en annexe II.

Le sauvetage de la description d'un écran, écran\$ est une simple écriture du tableau DESC\$ dans le fichier "écran\$.séq."

L'édition d'une image de l'écran à l'imprimante n'est pas très compliquée : au lieu de pratiquer une initialisation à l'écran (INI), les valeurs sont écrites dans un fichier, les espaces libres de l'écran étant remplacés par autant de caractères'blanc'.

### 4.3 Lien avec la gestion de la base de données.

Il aurait été idiot de saisir les données à l'écran dans les variables associées aux zones non protégées et puis de transformer le contenu de ces variables dans les variables correspondant aux items définis à l'aide du système de gestion de base de données.

C'est pourquoi nous n'y posons que les zones non protégées destinées à recevoir la valeur d'un item particulier défini via le système de gestion de base de données porte le nom de cet item. Nous évitons ainsi un transfert inutile.

CHAPITRE V : IMPLEMANTATION DE LA SOLUTION.

#### 5.0 Introduction.

Il n'entre pas dans nos intentions de détailler les algorithmes de toutes les fonctions du logiciel : il s'agit essentiellement d'appel aux primitives de la gestion de la base de données et de la gestion d'écran.

Ces algorithmes se résument pour la plupart à une séquence d'appel à ces différentes primitives. Les énumérer serait fastidieux et sans grand intérêt pour Is lecteur. Nous nous contenterons (4) le lecteur. Nous nous contenterons (1) les de ces algorithmes. le lecteur. Nous nous contenterons de donner les grandes In the law research of the structure designations.<br>
found the structure des différents fichiers.<br>
found the structure des différents fichiers.

Le fichier "PATIENT" est un fichier indexé relatif

En effet, on doit pouvoir accéder aux différents enregistrements de ce fichier sous base du numéro d'enresgistrement patient qui n'est rien d'autre que le numéro relatif d'enregistrement; mais on doit aussi pouvoir y accéder sous base de différentes clefs (par exemple nous avons composé une clef avec le nom, le sexe et la date de naissance du patient). Rappelons que c'est l'utilisateur qui définit lui-même les clefs d'accès suivant ses besoins (paramétrisation du système).

Le fichier "TUMEUR" est un fichier séquentiel indexé. On ne pouvait choisir le type indexé relatif puisque le numéro d'enregistrement tumeur n'est pas le numéro relatif du record (numéro d'enregistrement tumeur= numéro enregistrement patient catené à l'occurence de la tumeur).

A côté de ces deux registres existent différents fichiers :

- le fichier "help.idx" qui contient les textes d'aide associés aux différentes zones de l'écran. La clef est le nom de la zone.
- les différents fichiers contenant les dictionnaires de code qui sont aussi des séquentiels indexés. Deux clefs ont été définies sur ces fichiers une sur le code, l'autre sur le libellé.

## 5.2 Paramétrisation.

Les programmes sont indépendants du choix des items effectué par le responsable du registre.

La description des fichiers est externe aux programmes. Il suffit que l'utilisateur choisisse parmi la liste des items proposés. Il peut, s'il le désire, en ajouter d' autres mais dans ce cas il lui incombe, si nécessaire, d'ajouter les validations sur les nouvelles données qu'il introduit.

Pour choisir sa structure de données l'utilisateur doit faire appel aux programmes d'initialisation DESCBD et ECRBIS2 (voir annexe II. Mode d'emploi).

### 5.3 Structure de l'application.

Nous exposons, à l'aide d'un schéma, la structure statique d'appel des différents programmes. Nous exposerons ensuite chacun de ces programmes en mentionnant leur effet, les fichiers utilisés et créés.

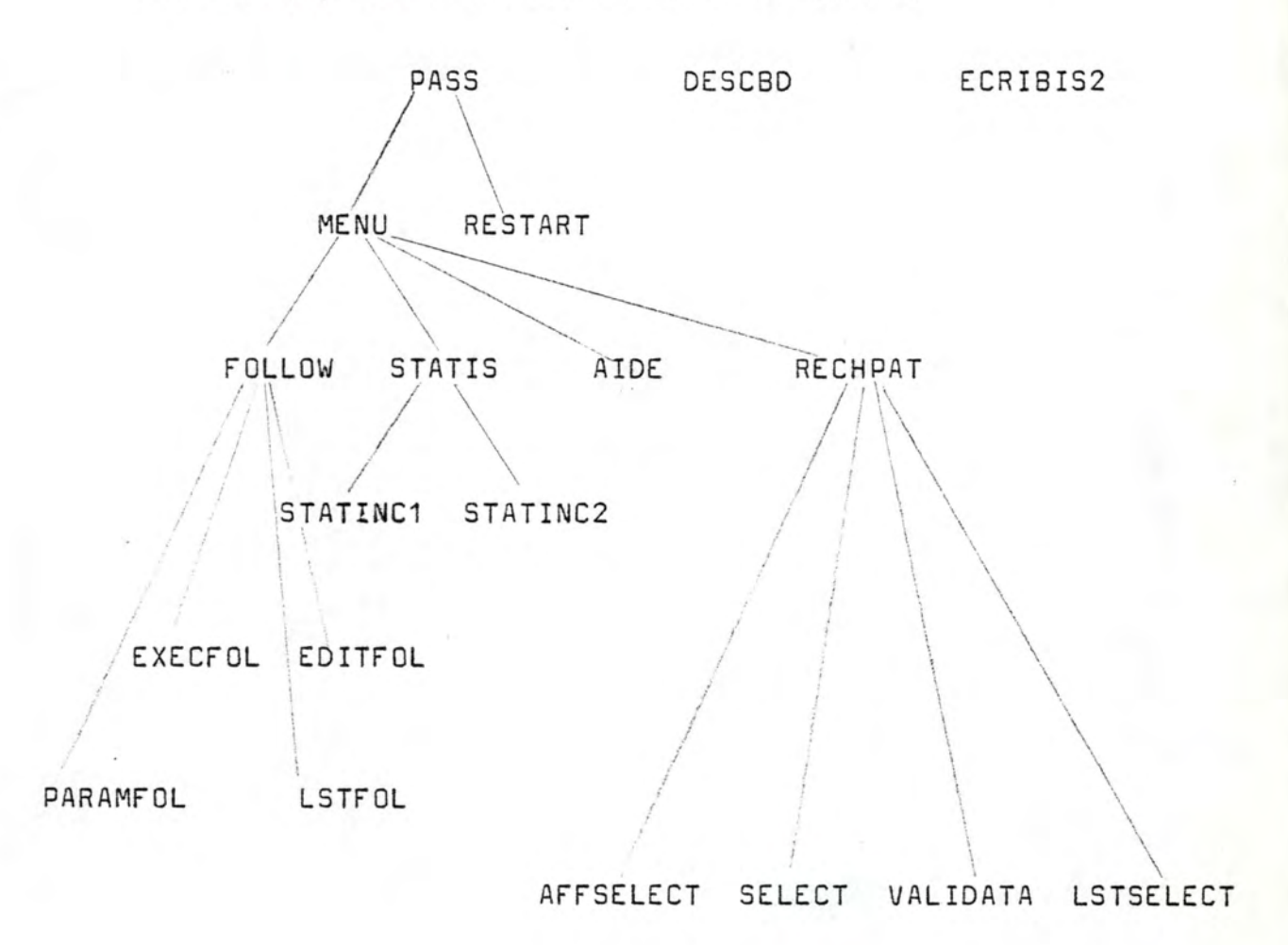

5.4 Implémentation des différentes fonctions.

5.4.1 PASS (entrée dans le système).

ENTREE :calandr.seq fichier séquentiel contenant la date du jour et le dernier numéro de patient attribué pass.seq fichier relatif contenant un mot de passe de 5 caractères encryptés en 15 caractères journal.seq fichier de journalisation contenant les données nécessaires à une éventuelle restauration de la base de données.

SORTIE :calendr.seq pass.séq

Le programme teste si le fichier de journalisation est vide.

Si ce n'est pas le cas, il fait appel au programme de restauration RESTART.

On saisit la date du jour et le mot de passe qui sont validés. (\*)

Le programme offre la possibilité de modifier le mot de passe.

(\*) Si après deux essais le mot de passe fourni par l' utilisateur n'est pas validé, le programme boucle indéfiniment.

5.4.2 RESTART (restauration de la base de données).

Entrée : - journal.seq et les fichiers ..base de données contenant les index à restaurer.

Sortie : journal.seq et .base de données vide.

On parcourt le fichier de journalisation, on accède aux enregistrements qui étaient en cours de modification quand l'incident qui est à l'origine de cette restauration s'est produit. On réécrit les anciennes valeurs de ces enregistrements. Ces valeurs ont été sauvées dans le fichier de journalisation.

Les différents fichiers d'index sont rétablis : simple copie des fichiers ..base de données qui contiennent les anciennes valeurs d'index.

5.4.3 FOLLOW (follow-up).

 $entr$ ée :  $\angle$ sortie :  $\angle$ 

Un menu follow-up est affecté et l'aiguillage vers les différentes fonctions est réalisé en fonction du choix de l'utilisateur.

### 5.4.4 EXECFOL.

Entrée : - calendr.seq - les fichiers patient et tumeur

Sortie : - follow-dat fichier contenant le numéro des patient pour lesquels on doit éditer une fiche de follow-up. Chacun de ces numéros est suivi des codes des sources auxquelles on doit envoyer ces fiches de follow-up.

Sur basede la date du jour où l'on lit dans le fichier calendr.seq on sélectionne tous les patients vivants pour lesquels on n'a plus de nouvelles depuis au moins un an. Le test s'effectue sur la date de dernier contact. Les numéros de ces patients et les codes des sources auxquelles on doit envoyer les lettres de follow-up sont enregistrés dans le fichier follow-dat.

- 5.4.5 PARAMFOL (saisie des paramètres d'édition des lettres de follow-up).
- Entrée : follow.seq, fichier séquentiel contenant la lettre type de follow-up.

Sortie : Paramfol-seq; fichier contenant les paramètres d'édition du formulaire de follow-up.

Par un système de questions-réponses on saisit et valide les paramètres d'édition de la lettre de follow-up nombre de lignes avant l'en-tête de la lettre, nombre de lignes entre le texte de la lettre et l'étiquette (adresse de la source).

# 5.4.6 EDITFOL.

Entrée : paramfol.seq, contenant les paramètres d'édition, fallow-seq, la lettre type, les fichiers patient et tumeur.

Sortie : B : lettre-seq, fichier séquentiel contenant les lettres de suivi et prêtes à éditer.

On lit le fichier follow-seq. Pour chaque enregistrement de ce fichier, an accède au patient dont le numéro figure dans l'enregistrement. On lit les données nécessaires à l'édition du formulaire de suivi le nom, la date de naissance du patient, la localisation de sa tumeur.

A l'aide de ces données, de la lettre type et des paramètres d'édition on crée un enregistrement contenant le formulaire de suivi. On y ajoute l'adresse de la source que l'on va chercher dans le dictionnaire adéquat. L'enregistrement est écrit dans le fichier 8:lettre.seq.

5.4.7 LSTFOL.

Entrée : B : lettre.seq. Sortie / Le fichier 8 : lettre.seq est vidé à l'imprimante.

5.4.8 STATIS (statistiques).

 $Entr$ ée :  $\angle$ Sortie :  $\angle$  On affiche un menu statistique et en fonction du choix de l'utilisateur on effectue l'aiguillage vers le programme adéquat.

### 5.4.9 RECHPAT.

Ce programme regroupe la mise à jour et l'interrogation de la base de données. Un menu est d'abord affiché.

Entrée patient ids et tumeur idx, les fichiers patient et tumeur et les fichiers index correspondant. patient.des et tumeur.des, les fichiers contenant la description des masques de saisie. clendr.seq., fichier contenant la date du jour et le dernier numéro de dossier attribué canereg num et alp, fichier contenant la description de la base de données.

sortie les mêmes fichiers éventuellement modifiés.

On affiche d'abord un menu dans lequel on demande à l'utilisateur s'il désire ajouter un cas (1) ou s'il désire interroger, modifier la base de données (2).

- (1) un numéro de dosseir est attribué, le fichier calendr.seq est mis à jour,
	- le programme de validation est appelé (validata) et on itère sur **la** saisie et validations des données patient jusqu'à ce que tout soit correct.
	- la grille de saisie des données tumeurs est affichée; le même principe (saisie-validation) est appliqué.

- quant tout est validé, on enregistre le nouveau cas.

(2)

- après avoir saisi les critères 'patient", on saisir les critères tumeurs.
- le programme rechpat fait alors appel au programme de sélection (select) qui va rechercher tous les cas correspondant aux critères saisis.
- rechpat fait ensuite appel au programme affselect qui va afficher un résumé de chacun des cas sélectionnés par le programme select.
- le programme saisit ensuite la sélection de l'utilisateur parmi la liste affichée et suivant le choix del' utilisateur affiche les cas en détail et permet à ce moment là une éventuelle modification de l'enregistrement (avec validation des données), ou encore liste à l'imprimante des différents cas sélectionnés par l' utilisateur (programme lstselect).
- *si* un enregistrement a été modifié à ce niveau, il est réécrit.
Dans tous les cas, le programme change ma description de la base de données et des masques de saisie.

le masque de saisie "patient" est affiché. Les données sont saisies (que ce soient les données d'un nouveau cas ou les critères de recherche.

A partir de ce pain, les traitements se différencient.

5.4.10 SELECT (sélection dans la base de données sous base de critères).

- entrée valeurs courantes des différents items de la base de données (ce sont les critères de sélection). patient.ids et patient.idx, fichier patient et . tumeur.
- sortie selct.bd, fichier contenant une liste de couples (numéro patient, numéro tumeur). Il s'agit des numéros patients et tumeurs qui correspondent aux critères entrés.

Si les critères de recherche sont des valeurs des items constituant les clefs de recherche, la recherche se fait sous base de ces clefs, sinon la recherche est séquentielle dans les fichiers patient et tumeur. les numéros des cas correspondent aux critères de sélection sont enregistrés dans le fichier selct.bd.

5.4.11 VALIDATA (validation des données).

Entrée valeurs courantes des différents items de la base de données. valid.idx, fichier contenant toutes les tables nécessaires aux différents contrôles croisés.

sortie un message d'erreur et une variable booléenne.

On vérifie la cohérence des données : la chronologie des dates est vérifiée, les contrôles croisés sur le sexe et le site de la tumeur, le site et l'histologie; l'age du patient et l'histologie, la latéralité et le site de la tumeur sont effectués. On vérifie aussi que les zones obligatoires (cfr. gestion d'écran) ont été remplies.

Différents messages d'erreurs sont générés et un indicateur d'erreur est positionné.

5.4.12 LSTSELECT.

Entrée les fichiers partient et tumeur sélect.bd, (cfr. supra 5.4.10). sortie :  $\angle$ 

On imprime un résumé des différents cas dont le numéro se trouve dans sélect.bd:

- lecture en séquence de sélect.bd
- sur base du couple (numéro patient, numéro tumeur) lu accès à l'enregistrement patient et à l'enregistrement tumeur.

- impression des données principales contenues dans ces enregistrements.

# 5.4.1.3 AFFSELECT.

C'est la même chose que le programme "lstsélect".

Les données sont affichées au lieu d ' être imprimées. De plus l'utilisateur effectue une 'sous-sélection' parmi les cas affichés. Les numéros des cas non sélectionnés par l' utilisateur sont effacés du fichier 'select.bd'.

# 5.4.14 DESCBD et ECRBIS.

(voir chapitre 5, primitives de description de la gestion de la base de données et de la gestion d'écran).

# Chapitre VI : Conclusions.

# 6.0 Introduction.

Le système a été testé pendant environ un mois au reqistre Vaudois des tumeurs à Lausanne (°).

Il a été initialisé avec les paramètres de ce registre (choix des items. et données d'identification du patient). Nous avons expliqué le fonctionnement du système au Docteur Lévi.

Celui-ci a alors utilisé seul le système pendant un mois.

<sup>A</sup>la fin de cette phase de tests des modifications ont été apportées au système. Ces premières modifications sont la conséquence des remarques du Docteur Lévi.

Nous allons examiner ces remarques auxquelles s'ajouteront nos propres observations. Nous en déduirons les améliorations techniques et fonctionnelles à apporter au système.

<sup>(</sup> <sup>0</sup> ) Le registre de Laùsanne est sous la responsabilité du Docteur Lévi. Le lecteur trouvera une présentation de ce registre dans l'annexe I intitulée "Rapports des visites aux registres de Grenoble et Lausanne".

### 6.1 Conclusions du test à Lausanne.

Le gros défaut du système est son extrême lenteur en misa à jour et en consultation de la base de données.

Rappelons qu'initialement, le logiciel devait être développé sur un système possédant 128k de mémoire centrale, et qu'en réalité il a été développé sur un matériel ne possédant que 64k de mémoire.

Nous avons dès lors été obligés de travailler en overlay et les différents programmes que le système doit charger successivement sont de gros programmes.

Nous envisageons de développer une version du logiciel sur un 128k. Il existe cependant une autre solution : une nouvelle version de CP/M permet d'adresser plus de 64k. En changeant notre logiciel CP/M contre la nouvelle version, nous pourrions améliorer de façon considérable les performances du système sans apporter de gros changements au logiciel: il ne serait même pas nécessaire de supprimer les chainages de programmes : avec la nouvelle version de CP/M les programmes restent chargés en mémoire.

Les temps de consultation de la base de données malgré l'amélioration énoncée ci-dessus, avec le système actuel resteront longs. Nous devons, à ce niveau, faire notre "mea culpa" : nous sommes tombés dans le travers. classique de l'informaticien : à savoir donner plus à l'utilisateur que ce qu'il avait demandé.

Nous permettons à l'utilisateur d'interroger la base de

données sur n'importe quels critères. Si ces critères sont des valeurs d'attributs qui constituent une des clefs définies, l'accès est instantané.

Dans le cas contraire, les fichiers patients et tumeurs sont balayés séquentiellement et tous les enregistrements répondant aux critères de sélection sont retenus. Il est aisé de s'imaginer le temps que cela peut prendre si on se rappelle que nous travaillons sur un microordinateur.

En pratique, la base de données d'un registre du cancer n'est interrogé que sur quelques critères, dont nous avons d'ailleurs fait des clefs de recherche.

Ces critères sont l'identification du patient (les premières lettres du nom, la date de naissance et le sexe du patient) et· le site de la tumeur; ces données sont le plus souvent présentes sur les rapports médicaux; on constate que ces quelques critères permettent une sélection assez fine.

Dès lors, une nouvelle amélioration du système consistera en l'ajout d'un petit module de sélection uniquement sur base des critères énoncés ci-dessus. Cela permettra à l'utilisateur, avant de créer un nouvel enregistrement (nouveau cas), d'interroger la base de données pour savoir rapidement si le patient est déjà connu ou nom du registre.

Les autres remarques concernaient le format des listes éditées et les validations.

Selon le Docteur Lévi, un certain nombre de validations doivent être ajoutées : certaines données telles que l'histologie, la cause de la mort (si la date de la mort est connue) sont 'obligatoires' dans le sens où l'utilisateur doit fournir ces données au système pour que le cas puisse être enregistré.

Ces remarques sont valables pour les registres installés dans les pays dits civilisés, mais on ne peut exiger cela dans les pays en voie de développement où le type de données disponibles est dépendant des infrastructures locales.

Dans l'ensemble, les critiques énoncées ci-dessus, mises à part, le logiciel est une bonne réponse au problème posé. Le choix des items s'avère judicieux.

Les personnes qui ont travaillé avec le système ont été fortement impressionnées par la souplesse du système. En très peu de temps on peut se construire un système sur mesure, on peut redessiner à volonté les masques de saisie des données.

Le système est facile à utiliser.

Nous avons commis quelques erreurs dans les choix techniques.

#### Gestion d'écran.

Les descriptions des différents masques de saisie sont conservées dans des fichiers séquentiels basic qui sont particulièrement vulnérables : si une panne d'alimen-. taion intervient pendant le chargement de ces descriptions on peut perdre le contenu des fichiers.

Gestion de la base de données.(Construction du séquentiel  $index(6.)$ 

Pour chaque clef 'définie sur un fichier', un fichier d'index est créé. On peut définir au maximum 5 clefs ce qui nous donne cinq fichiers d'index.

Chaque fois que l'on crée un nouvel enregistrement, on doit écrire dans ces cinq fichiers et dans le fichier principal.

Pour des raisons de sécurité, ces fichiers ne peuvent rester ouverts en permanence.

Faute de place mémoire, les index ne peuvent être chargés en mémoire.

Une écriture dans le fichier principal comprend donc 6 ouvertures de fichiers, 6 écritures et 6 fermetures de fichiers. Tout ceci n'est pas particulièrement performant avec un microordinateur.

Examinons les améliorations que nous envisageons.

### Gestion d'écran.

Les descriptions des masques de saisies seront rangées dans des fichiers relatifs.

### Système de gestion de base de données. \*

Nous n'aurions plus qu'un seul fichier, à savoir le fichier principal.

Les premiers enregistrements de ce fichier contiendraient les index.

Actuellement la recherche dans les fichiers d'index est une recherche dichotomique.

Cela implique un certain nombre d'accès dès que nous désirons diminuer. Nous ne savons pas encore très bien càmment.

\* A l'origine, les programmes de saisie de la description d'un écran ne devaient pas **être** utilisés par l' utilisateur normal. Il devait nous servir une seule fais pour décrira une fais pour toutes les grilles de saisie. Nous n'avions dès lors pas introduit toutes les validations nécessaires : validations des données passées au programme, contrôle du non chevauchement de zones ... On s'est rendu compte par la suite qu'il pouvait être intéressant pour l'utilisateur de définir lui même ses masques de saisie. Il faudra donc introduire dans les programmes toutes les validations utiles.

### 6.3 Choix du matériel.

Le matériel choisi est un système multiposte.

Ceci est inutile pour le type de registres auxquels notre système est destiné : ce sont de tout petits registres dont s'occupera une seule personne quelques heures par jour.

Ce matériel ne nous a pas paru très fiable : à plusieurs reprises nous avons perdu quelques fichiers (vive le backup !). \*

Ce plus, ce matériel n'est pas très répandu sur le marché mondial. RAIR n'assure pas lui-même le service après-vente. Celui-ci est confié aux firmes qui distribuent le matériel. Cela pourrait poser des problèmes pour l'assistance technique à l'autre bout du monde.

Ce matériel ne serait pas aussi extraordinaire qu'annoncé dixit la rumeur publique.

Nous conseillons, le Personnal Computer d'I.B.M. qui est sûrement la plus classique d'entre toutes les machines type sur le marché.

Sur papier, le Sirius (qui a été revu) et le Zenith 100 semblent 2 machines assez extraordinaires.

\* La mémoire disponible par utilisateur est limité à 64k. Quels autres matériels conseiller ? Rappelons que notre *choix* initial s'était porté sur le RAINBOW 100 de Digital.

# 6.4 Prolongements.

Nous ne reviendrons pas sur les améliorations techniques envisagées.

Des fonctions seront ajoutées au logiciel.

Elles concernent essentiellement les statistiques que nous avions volontairement négligées : ce ne sont pas les fonctions prioritaires.

Nous introduirons les calculs d'incidence, de taux da mortalité, de survie, les calculs des taux standards.

On pourrait aussi ajouter au système une fonction de complémentation des informations : édition automatique de formulaires de demande de complément d'informations pour les cas jugés incomplets.

#### BIBLIOGRAPHIE.

- Cancer Registration and its techniques (R. MACLENNAN; C. MUIR; R. STEINITZ; A. WINKLER; IARC scientific publications n° 21)
- Profil de la morbidité cancéreuse en Algérie (1966-1975) Abdenour Yaker (éd. S.N.E.D.)
- Classification internationale des maladies Revision 75 - Volume 1  $(0.M.S. 77)$
- Modern Trends in Oncology 1 Part one : RESEARCH PROCRESS Ed. Ronald W. Rowen. Butterworths.
- Cander handbook of Epidemiology and Prognosis Dr J.A.H. Waterhouse Ed. Churchill Livingstone.
- Classification internationale des maladies Oncologie 1980 (O.M.S.)
- I.C.D.O. International classification of Deseases for Oncology (1976 O.M.S.)
- The Cancer Registry of Norway Survival of Cancer patients (Landsforiningen mot Kreft - The Norwegian Cancer Society - OSLO 1975)
- Cancer in South Australia Incidence, mortality and survival (1977 to 1980) Incidence and mortality 1980 (South Australian Health Commission)
- Cancer patient survival; report number 5 (1976) (U.S. department of Health, education and welfare - Public Health Service National - Institutes of Health)
- Cancer Medicine James F. Holland (ND) Emil Frei III (ND) (2d edition - Lea and Febiger 1982 Philadelphia)
- C.S.P. procedure manual Los Angeles Country - University of Southern California - Cancer Surveillance Program Direction : Thomas M. Mack, M.D.
- Systeme CANCUR Commission on Cancer of the American College of Surgeons on the Micronova, Data General mini computer for the managment of hospital cancer patient data.
- Data-Base Managment Systems Powerful Newcomers ta Minicomputer Michael Gagle and Gary Y. Koehler
- Modèle relationnel Note de cours. Y.L. Hainaut F. N.D.P.
- Reliability of Basic Cancer Patient Data. (Polly Keigl, LINCOLN POLISSAR, WARREN W. LANE and Vincent Guinée) (1982 John Wiley and Sons, Ltd)
- Dictionary Driven Datasystem Introduction 1982 BRENT A. BLUMENSTEIN Departments of Biometry and Medicine Emory University Atlanta, Georgia
- Classification internationale type des professions Bureau international du travail - Genève
- Name search techniques Bureau of Systems development (N.Y. State Identification intelligence System NoY.S.I.I.S. Document n° 209.

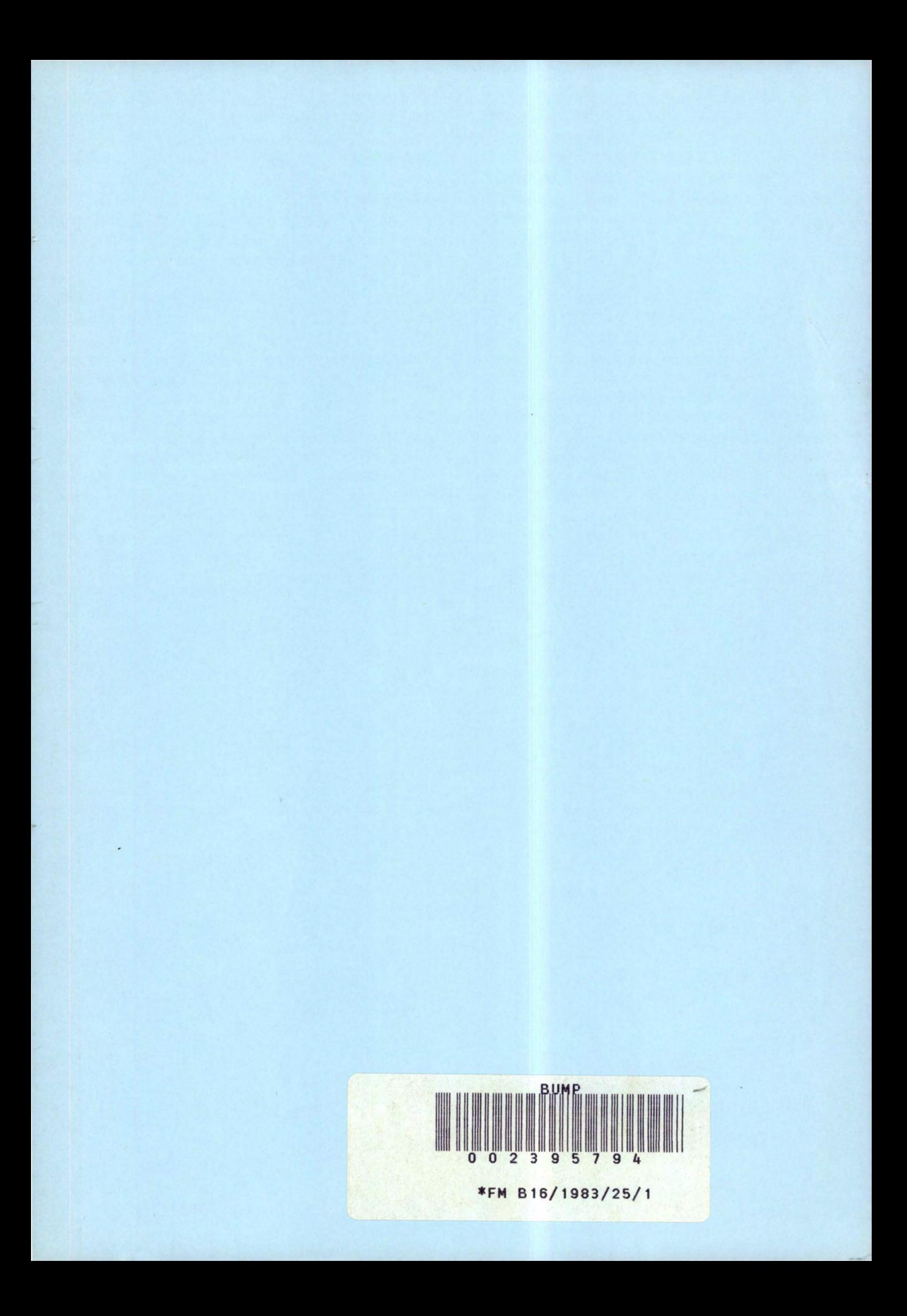

FACULTES UNIVERSITAIRE NOTRE-DAME DE LA PAIX (NAMUR). INSTITUT D'INFORMATIQUE.

> LA GESTION DES REGISTRES OU CANCER SUR MICROORDINATEUR. ANNEXES.

Promoteur J.L. HAINAUT. Philippe DELFOSSE. Roselyne GOOSSENS.

> Mémoire présenté pour l'obtentior du titre de Licencié et Maitre en Informatique.

**Annéa** Académique 1982 - 1983.

# TABLE DES MATIERES.

# Annexe 1 : Rapportsdes visites au registre de Grenoble et Lausanne. Visite au registre du cancer de Grenoble (Docteur Français Ménégoz). Visite au Centre Vaudois des tumeurs de Lausanne (Docteur Fabio Lévi). Annexe 2 : CANCREG . Manuel utilisateur. pages 1 2 10 15 O. Introduction. 17 I. Présentation générale. 17 I.1 Le matériel. 17 I.2 Caractéristiques principales du logiciel. 18 I.3 Entrée dans le système. 20 I. 4 Menu principal. 21 I.5 Follow-up (suivi des patients) 22

A2.

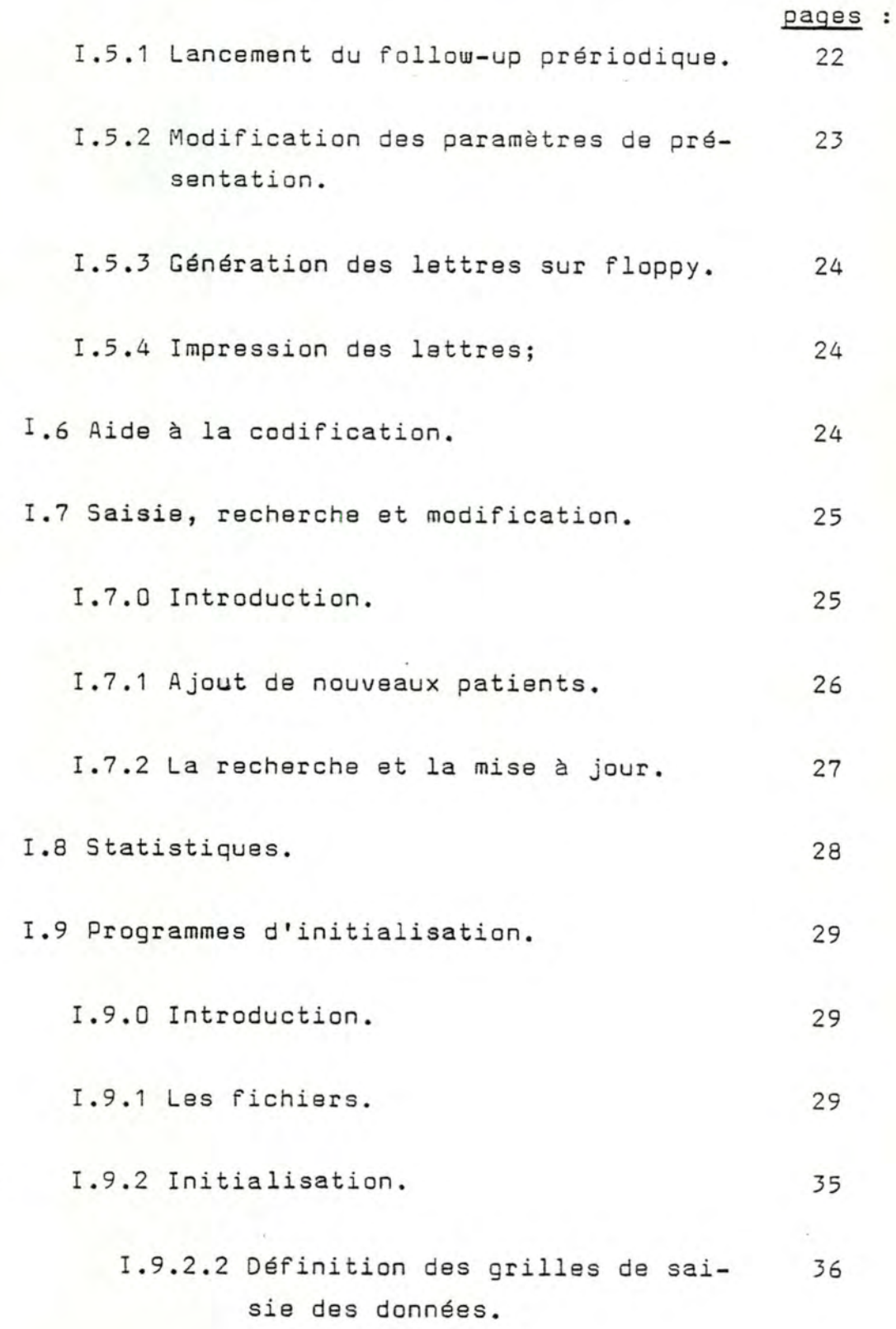

# pages :

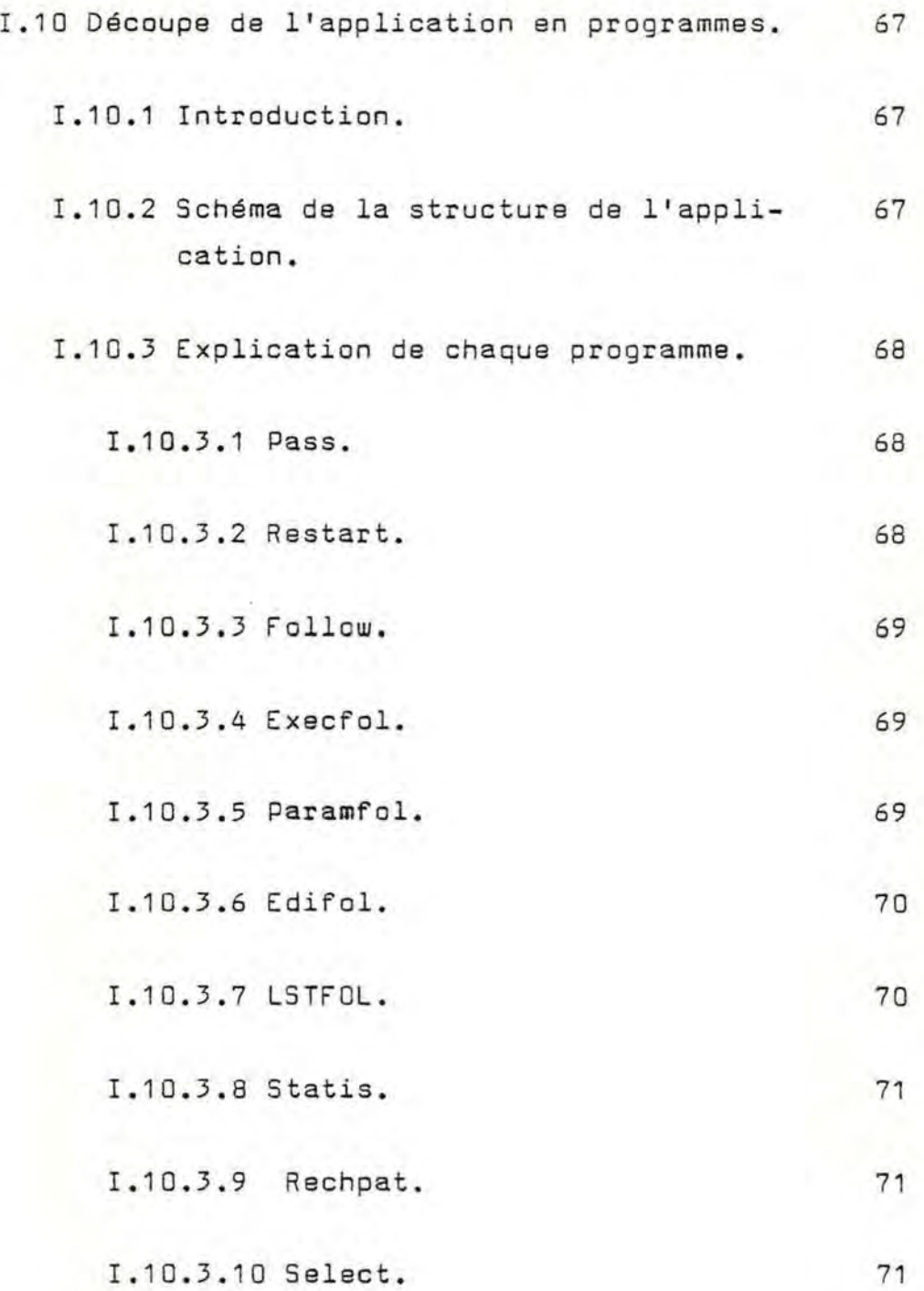

 $\mathcal{A}$ 

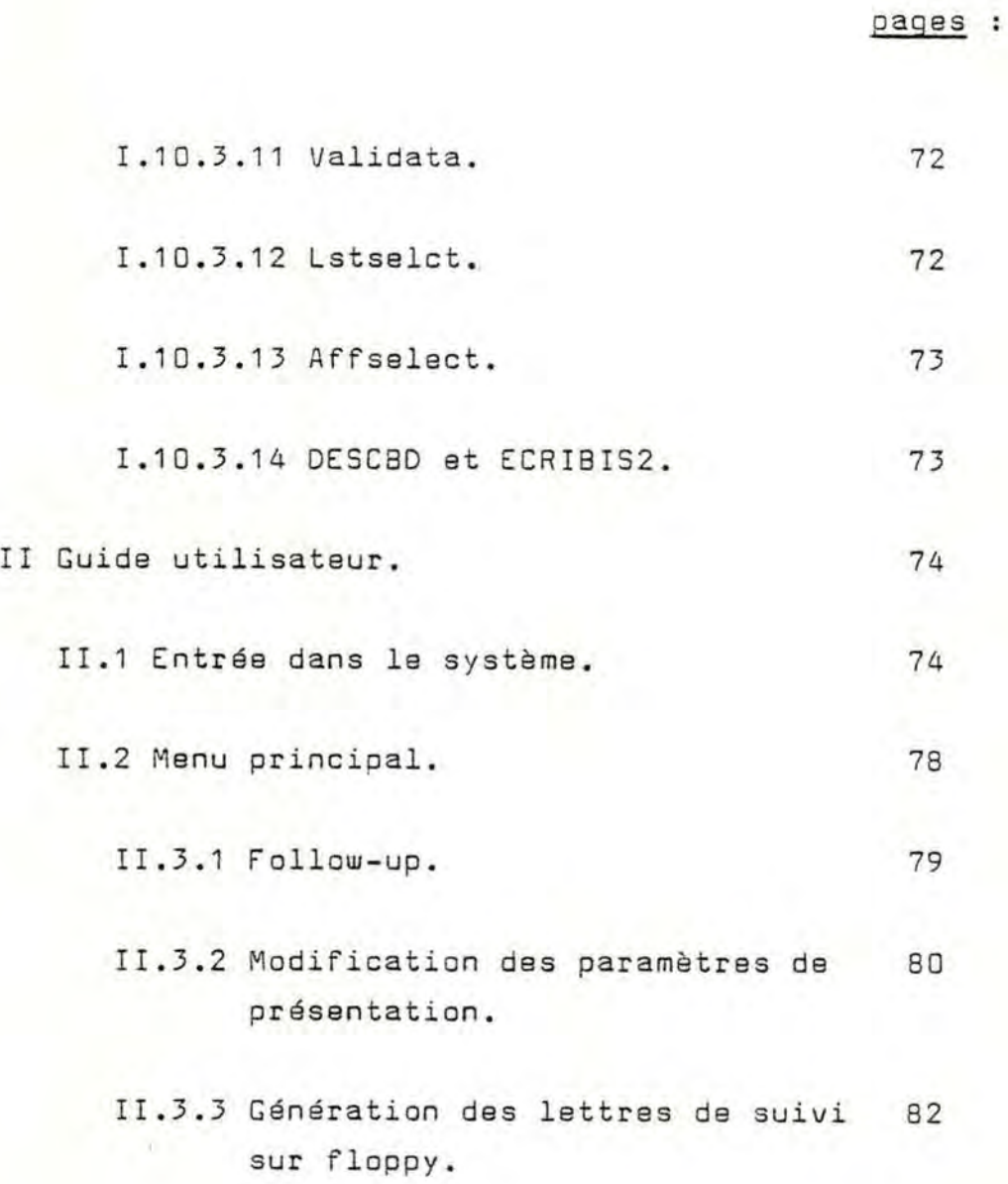

A4.

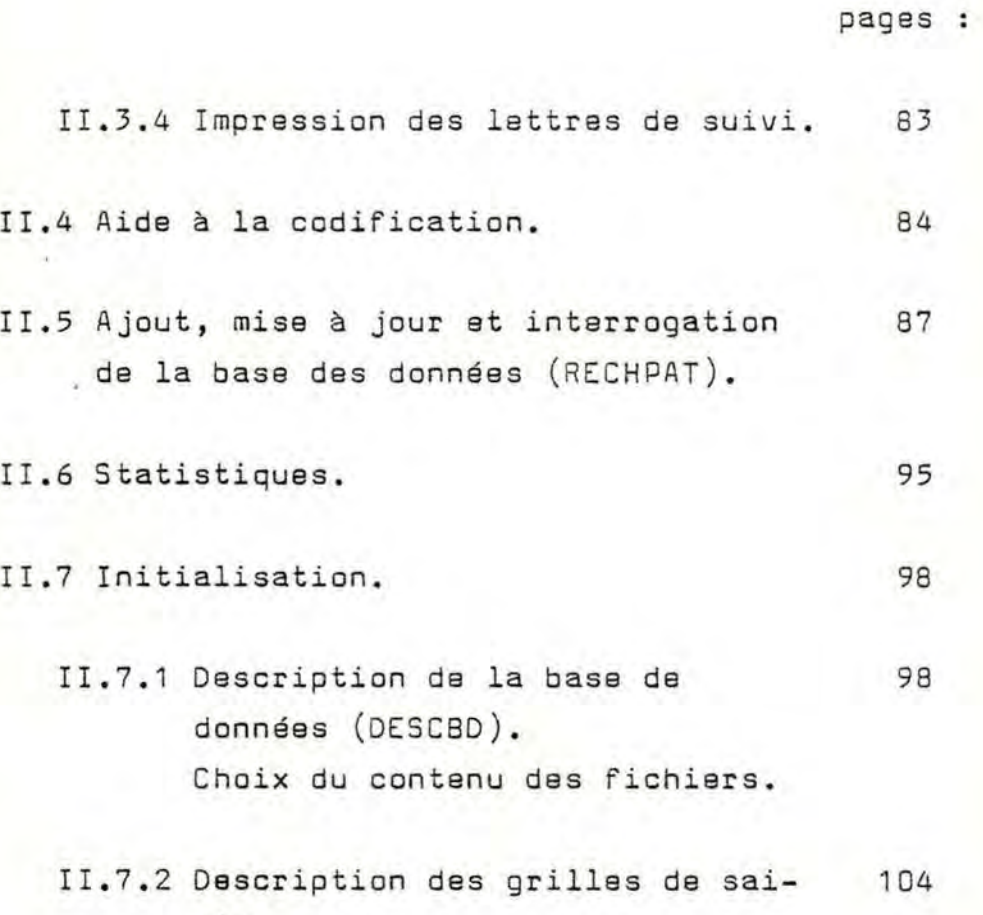

sis.

A5.

# ANNEXE I

Rapports des visites au registre

de Grenoble et Lausanne.

Visite au registra du cancer de Grenoble (Docteur François Ménégoz).

Dans le cadre de nos investigations concernant l'informatisation des registres du cancer sur microordinateur, nous avons été accueillisau centre de Grenoble par le Docteur François Ménégoz .

Nous le remercions de sa précieuse collaboration ainsi que son équipe.

Le Dr Ménégoz nous a d'abord décrit la situation du registre de Grenoble et ses buts.

Il nous a ensuite présenté le système existant (hardware et software).

Nous avons assisté à une démonstration et à partir de là s'est engagée une discussion à savoir ce qui les satisfait dans leur système, les améliorations qu'ils désiraient.

Nous poursuivrons notre exposé par les considérations que cette visite nous a inspirées.

### Situation et buts du registre de Grenoble.

Le registre de Grenoble est géré par 4 personnes sous la direction du Dr Ménégoz.

Il couvre le département de l'Isère, soit une population de l'ordre de 900 000 habitants.

Le registre a recensé manuellement en 3 ans environ 10.000 cas (y compris des cas antérieurs à 1979, année de création du registre).

Actuellement, il enregistre plus ou moins 2 700 cas par an. Le registre est informatisé depuis 2 mois.

En 1979, lors de la première édition d'un rapport d'incidence, il couvrait 80 % de la population.

Actuellement, ils espèrent approcher un degré de couverture de 90 %.

Leurs principales sources d'information sont la Sécurité Sociale qui leur envoie régulièrement des dossiers et les hôpitaux (essentiellement les laboratoires d' anatomopathologie). Pour cette 2ème source, les médecins vont eux-mêmes chercher l'information.

Quelques mots sur son fonctionnement : ils recouvrent différents documents qu'ils codent suivant des codes standards (ICD-0 par exemple) mais aussi suivant des codes propres (exemple : profession du patient). Toutes ces informations sont notifiées sur un formulaire approprié (voir document en annexe).

Les cas sont ensuite enregistrés sur ordinateur.

Les différents traitements statistiques ne sont pas effectués sur place mais sont faits par l'ordinateur de la Faculté des Sciences de Grenoble (ordinateur HB 68/ Société CII-HB), ordinateur auquel ils sont reliés en permanence).

Leur but essentiel est le calcul de l'incidence en fonction de l'age, du sexe et de la localisation de la tumeur. Il faut que leur registre fonctionne pendant encore quelques années pour qu'ils puissent envisager le calcul de taux de mortalité.

Description du système existant.

Ordinateur MIC-RAL modèle 8055 (32K) de REE filiale de CII-HB

> Il s'agit d'un ordinateur multipostesmultitaches (possibilité de 4 écransclaviers de 32K chacun).

1 imprimante (pas de possibilité de traitement graphique).

1 disque dur fixe et 1 disque dur amovible de capacité de 10 Mégabytes chacun.

1 modem pour la liaison avec la Faculté des Sciences.

Le langage utilisé est un BASIC élémentaire orienté gestion (le BAL).

Le système d'exploitation tourne suivant la norme CP/M.

Coût total : ......................... 210 000 FF

Du point de vue logiciel, ils disposent de programmes de saisie et de mises à jour fournis par une firme de Software.

Coat ............................... 30 000 FF

#### Commentaires.

a) Mémoire de masse .

On enregistre en moyenne 2 700 nouveaux cas par an.

La longueur d'un enregistrement est de 680 octets, soit un total de 1 836 000 octets.

On n'a pu nous donner aucune estimation sur la taille des dictionnaires de codes enregistrés sur disque.

Ils ont enregistré 3 dictionnaires :

- . le code ICD-0 pour les sites
- . les codes avec les libellés des communes du département de l'Isère
- . une table de contrôle croisé morphologie-topographie contenant les associations impossibles.

Une estimation très grossière et très large nous conduit à moins de 1 Mégabyte.

S'ajoutent à cela les programmes qui prennent peu d'espace-disque; 500K est une estimation très large.

Soit un total estimé de 3,5 Mégabytes.

Supposons une marge de réserve de 100 %, cela nous conduit à 7 Mégabytes .

Nous sommes loin des 20 Mégabytes utilisés.

Le système tel qu'il est là devrait pouvoir enregistrer les cas de 5 ou 6 ans.

b) Logiciel.

Comme précisé plus haut, le logiciel se limite à des programmes de saisie et da mise à jour.

Ces programmes offrent une bonne validation des données notamment le contrôle croisé topographie-morphologie.

On peut bien entendu prévoir des améliorations :

- . La documentation interne de ces programme est réduite au minimum (quasiment inexistante),
- . Aucune aide à la codification n'est offerte (aide qui serait très appréciée selon le Dr Ménégoz),
- . En cas de crash, rien n'est prévu : aucune sécurité, aucun programme de reprise, aucune restauration automatique de la base de données.

C'est un minimum qua l'on devrait s'attendre à trouver, surtout avec le volume d'informations que l'on a à traiter.

Seule précaution prise une ou deux fois par semaine : un backup est réalisé : copie des disques durs sur l'ordinateur de la Faculté des Sciences.

Mais ce n'est pas automatique.

- . Ils ne disposent d'aucun utilitaire statistique sur leur ordinateur. C'est la grosse machine de la Faculté des Sciences qui effectue ces calculs et qui produit les outputs (package SPSS).
- . Les différents graphiques et histogrammes sont faits à la main .
- . Le follow-up automatique n'est pas encore en place, mais son implémentation est prévue pour le mois de septembre 82.

# Considération globale.

Compte tenu du coat de développement du logiciel · et compte tenu du hardware disponible, il semble que l'on puisse faire beaucoup mieux.

L'ajout d'un minimum d'utilitaires statistiques ne coaterait pas grand'chose ni en travail, ni en place-mémoire (les programmes prennent peu de place).

Le coût de l'ajout d'une table traçante à leur système serait minime par rapport au coat de l'ensemble de leur système et éviterait un laborieux travail manuel (exemple : traceur graphique HP 7470A : 14 000 FF).

# Bibliographie.

Incidence du cancer dans le département de l'Isère, année 1979

(registre du cancer du département de l'Isère).

Cahier des charges A.R.C.R.E.C.D.I. Centre Hospitalier Régional de Grenoble 38700 La Tranche.

Visite du Centre Vaudois des tumeurs de Lausanne. (D octeur Fabio Levi).

Dans le cadre de nos investigations concernant l'informatisation des registres du cancer sur micro-ordinateur, nous avons été accueilli au Centre de Lausanne par le Docteur Levi.

Le Docteur Levi nous a d'abord présenté le Centre et son fonctionnement.

Nous avons suivi l'enregistrement d'un nouveau cas depuis l'arrivée des documents au Centre jusqu'à la saisie des données ce qui nous a permis de nous familiariser avec le logiciel du Centre.

La dernière journée a été consacrée à la partie statistique.

### Situation et fonctionnement du registre.

Le registre emploie 3,5 personnes sous la direction du Docteur Levi. Il couvre la population résidente du Canton de Vaud soit 530.000 habitants dont 10 à 12 % d' étrangers. Il enregistre actuellement entre 3.500 et 4.000 cas par an dont 2.200 sont des cas incidents. Au total depuis les débuts du registre en 1972, ils ont enregistré 38.000 cas. Le degré de couverture est actuellement de 90 %. Les trois principales sources d'informations sont :

1. les hôpitaux, 2. les laboratoires, 3. les sources ambulatoires (i.e. les médecins privés). Le personnel du registre procède lui-même à la collecte des données (rubrique nécrologique des journaux, .•. ).

# Fonctionnement.

L'ensemble des documents reçus concernant un même patient constitue un dossier. A la réception d'un document quelque soit sa source, on vérifie manuellement si le patient est connu, *i.e.* possède un dossier (un dossier par tumeur).

Premier cas : le patient est connu.

- on codifie la nouvelle information à même le document reçu,
- si l'information apportée est jugée suffisante, elle est ajoutée à l'enregistrement informatique du cas,
- l'indicatif de complétude du cas est éventuellement modifié suivant l'apport de la nouvelle information.

Deuxième cas : le patient est inconnu.

- on ouvre un dossier, un numéro lui est attribué,
- si l'ensemble des informations contenues dans le nouveau dossier est jugé suffisant par les responsables, le cas est enregistré dans la base de données,
- une valeur est attribuée à l'indicatif de completude ( C si complet, 1 si manque renseignement administratif , 2 si manque renseignement médical).

Dans les deux cas, si l'information est jugée insuffisante le dossier est mis en attente. Un complément d' information peut être demandé (au médecin traitant par exemple) grâce à des formulaires adéquats joints en annexe.

### Présentation du système informatique.

Le registre ne possède pas d'ordinateur. Il est relié via un terminal à l'ordinateur IBM du Centre Hospitalier Universitaire du Canton de Vaud (CHUV) et ce pour la saisie, mise à jour des données et interrogation de la base de données. Le registre est en outre relié par un terminal papier au CDC de l'écale polytechnique et ce pour la partie statistique.

### Logiciel .

Les fonctions offertes sont :

- la saisie des données,
- la mise à jour,
- une interrogation élémentaire de la base de données.

Le follow-up du patient n'est pas prévu. Pour les statistiques, le registre utilise SPSS . Les programmes de saisie et de mise à jour s'accompagnent de validations dans l'ensemble très bien faites.

Remarque : Il n'y a pas d'informaticien en permanence au Centre.

### Considération générale et conclusion.

Nous avons pu tester nous-mêmes le s ystème. Nous n'avons pas découvert de grosses anomalies. Le fait d'avoir pu traiter nous mêmes certains cas nous a permis de corriger certaines idées que nous avions.

Nous désirions introduire une aide à la codification. Par exemple, nous pensions enregistrer tout le code ICD-0 (à condition d'avoir suffisamment de place mémoire) et offrir une aide systématique à la codification à l'écran. Il s'avère que c'est beaucoup plus compliqué que nous le pensions, il existe des cas limites que certains mettent dans une classe, d'autres dans une autre; d'autre part les rapports des laboratoires sont parfois ambigus et en tout cas souvent difficiles à interprêter. Cela doit être fait par une personne compétente.

Un autre idée pourrait alors être de créer un fichier dans laquel on mettrait les décisions qui ont été prises dans ces cas ambigus et ces cas limites. Le fichier ferait office de "jurisprudence" pour conduire à une espèce de standardisation. Problème : ce fichier risque de devenir volumineux.

Un effort particulier a été fait du point de vue place mémoire. La taille d'un enregistrement se limite à 126 octets.

L'interrogation de la base de données se fait suivant le nom, l'initiale du prénom et le sexe, ce qui pour les noms courants donne parfois plusieurs écrans. Quand ils peuvent utiliser la date de naissance, il le font. La sélection est alors beaucoup plus fine, mais ils doivent laisser tomber un autre critère (3 critères maximum pour le moment).

Un patient qui a plusieurs cancers est enregistré plusieurs fais. On a donc des enregistrements avec des numéros différents pour un même patient.

Les informations administratives concernant ce patient sont donc redondantes ce qui n'est pas encore trop grave car ce cas est rare; on ne perd donc pas trop de place mémoire. Mais cela peut devenir ennuyeux le jour où l'an désire modifier un renseignement concernant le patient. On doit le faire dans chaque enregistrement redondance de traitement.

## Remerciements.

Nous remercions vivement le Docteur Levi et toute son équipe pour leur précieuse collaboration et leur grande disponibilité.

Annexe II

CANCREG : Manuel utilisateur.
# Remarque prélimnaire.

Certaines parties de l'annexe II sont redondantes par rapport à la partie principale de ce mémoire.

Ces redondances sont inévitables : il fallait exposer brièvement le système aux utilisateurs.

#### O. Introduction.

Cet exposé comprend deux grandes parties, la première est une présentation gé nérale du logiciel, la seconde est le mode d'emploi détaillé; on y explicitera le contenu des messages apparaissant à l'écran, l'enchainement des questions-réponses.

I. Présentation générale.

'CA NCREG' (Cancer registration) est un logiciel d'aide à la gestion et à l'exploitation des registres du can**cer.** 

Il prend en charge :

- . la saisie des données (avec les validations) à savoir l'ajout, la mise à jour, la suppression des cas individuels,
- l'interrogation de la base de données tant à l' écran qu'à l'imprimante,
- . le follow-up des patients (édition des lettres de suivi),
- le calcul et l'édition de résultats statistiques.

I.1 Le matériel.

Le logiciel peut tourner sur n'importe quel microordinateur tournant sous le système d'exploitation CPM (°),

(°) CPM : marque déposée de Digital Research Inc.

possédant 64k bytes de mémoire centrale, 1 disque dur de 5 mégabytes et 1 lecteur de disque souple (essentiellement pour le back-up).

Une imprimante est nécessaire à la réalisation des fonctions telles que édition de listes, de tabulations statistiques.

Nous avons développé le logiciel sur la boite noire de RAIR, modèle 3/30. Nous présenterons brièvement ce matériel ultérieurement (cfr. appendice II).

Une nouvelle version du logiciel sera disponible dans les prochains mois. Cette version tournera sur un système possédant 128k de mémoire centrale. Ce point ajouté à quelques améliorations du software devrait accro1 tre de façon spectaculaire les performances du système, performances quelque peu décevantes avec un 64k (1 ).

### I.2 Caractéristiques principales du logiciel.

\* Le système est destiné à des petits registres. Il permet l'enregistrement de 2.000 cas par an pendant 5 ans. Cette limitation, due essentiellement à la capacité des mémoires de masse, devrait tomber dans les prochains mois; des disques durs de plus grande capacité sont annoncés sur le marché. De plus en plus ces disques sont amovibles ce qui facilitera le backup de la base de données.

Il existe bien sOr une limite supérieure au-delà de laquelle nous ne pouvons plus garantir les performan-

(1) Initialement le système devait être développé sur un 128k. Ce type de matériel avec disque dur n'était pas disponible sur le marché à l'époque pour 10.000 \$, le budget qui nous était alloué.

ces du système. Cette donnée est encore une inconnue pour le moment.

\* Le logiciel est paramétrable. Nous n'avons trouvé aucune donnée, psychologiquement acceptable, qui permette d'identifier avec certitude un individu dans tous les pays.

Ainsi dans les pays occidentaux, un individu est identifié par son nom, sa date de naissance, son sexe, son adresse...,

dans un pays en voie de développement où ce type de données n'est pas connu avec précision on pourrait travailler par exemple avec le nom, le nom de la tribu, le nom du sorcier du village ...

Nous laissons la possibilité à l'utilisateur de définir à l'initialisation du système ( cfr. infra I.9), les données dont il dispose pour identifier un homme.

Le principe est étendu à l'entièreté du système : nous proposons un contenu arbitraire des fichiers; l' utilisateur choisira, à l'initialisation du système, les items qu'il décide de retenir pour son registre.

\* Le logiciel contient des programmes de restauration de la base de données. Après des incidents tels que des pannes d'alimentation, la base de données peut être dans un état incohérent (mise à jour en cours inachevée par exemple).

Avant n'importe quelle autre opération, il faut rétablir la base de données dans un état cohérent.

Ces programmes sont automatiques. Des messages indiqueront à l'utilisateur quelles sont les opérations à effectuer ("Recommencer telle opération qui a été interrompue" voir fig. 1).

Nous allons maintenant passer en revue les grandes fonctions offertes par ce logiciel et ce sans trop entrer dans les détails : le système est truffé de messages qui guideront l'utilisateur à tout instant. Né anmoins, nous expliciterons ces messages au point II (mode d'emploi détaillé du système).

#### I.3 Entrée dans le système.

1. S'il y a lieu, dès l'allumage du système, les procédures de restauration automatique de la base de données sont lancées. Lors de cette phase des messages sont affichés indiquant à l'utilisateur qu'il doit par exemple, recommencer la saisie du dernier cas qu'il avait entré.

2. Un mot de passe est demandé : seuls les responsables du registre auront accès à la base de données sous condition de ce mot de passe (les données sur des cas individuels de cancer sont jugées confidentielles).

Le logiciel est fourni avec le mot de passe "FABIO". On peut modifier ce mot de passe. Il est d'ailleurs conseillé de le changer régulièrement.

Dès que l'utilisateur a entré le mot de passe courant le système lui demande s'il désire le modifier. Si oui, le nouveau mot est saisi, avec confirmation.

3. Ensuite la date du jour est demandée. Elle doit être supérieure ou égale à la dernière date entrée. Néanmoins, il peut être utile de pouvoir entrer une date inférieure à la dernière date saisie par le système.

On permettra moyennant confirmation de rentrer une date antérieure.

Cette date sera attribuée automatiquement à chaque cas enregistré ce jour. (figure 2 et 3)

4. Le menu principal est affiché. (figure 4).

I.4 Menu principal. (MENU)

Les principales fonctions sont affichées, précédées d'un numéro. (fig. 4)

L'utilisateur peut choisir parmi la liste suivante

- $-$  sortir du menu principal  $(°)$ ,
- la mise à jour et interrogation de la base de données,
- le follow-up,
- l'aide à la codification,
- les statistiques.

<sup>(</sup> <sup>0</sup> ) on se retrouve en mode <sup>11</sup> commande" -sous le système d'exploitation CP/M.

Si l'utilisateur est sorti du menu, il peut y revenir. L'instruction est "MENU" <ret>.

I.5 Follow-up (suivi des patients). (FOLLOW)

### I.5.0 Introduction.

Le but est de sélectionner tous les patients vivants pour lesquels on n'a plus reçu de nouvelles depuis un an. Des formulaires sont édités à destination des sources qui ont fourni ces différents cas. Ils contiennent les données principales concernant le patient et sa tumeur et quelques questions concernant l'état actuel du malade.

L'ensemble des opérations (sélection+ édition) peut être assez long. Nous avons scindé le follow en plusieurs phases de façon à permettre d'effectuer la sélection et de lancer plus tard l'impression des formulaires (la nuit par **ex.).** 

Un menu follow-up est affiché. (figure 5).

### I.5.1 Lancement du follow-up périodique.

C'est la sélection proprement dite des patients pour lesquels un formulaire devra être édité. Cette phase peut prendre plus d'une minute. Un message est affiché ("Patience") pour avertir l'utilisateur qu'il n'y a rien d'anormal.

La sélection se base sur la différence entre la date du jour (saisie à l'entrée dans le système) et la date du

dernier contact qui fait partie intégrante de l'enregistrement patient.

La sélection s'accompagne de la mise à jour de cette date de dernier contact qui prend comme nouvelle valeur la date du jour.

### I.5.2 Modification des paramètres de présentation.

L'utilisateur choisit le format des lettres de suivi (position de l'en-tête, des données sur le patient...).

Rappelons que les programmes sont portables. Or, il peut être utile d'envoyer des caractères de contrôle particulier à l'imprimante (ex. passage en mode qualité lettre); on ne pouvait introduire de tels caractères dans les programmes sous peine de rendre le logiciel dépendant du matériel.

Ces caractères de contrôle sont considérés comme des paramètres de présentation et sont saisis lors de cette phase.

(voir fig. 7, 8 et 9).

Examinons la structure d'une lettre de suivi.

Elle comporte quatre parties :

- une étiquette contenant l'adresse de la source, (a)
- un texte d'introduction, (b)
- une partie indentification patient, (c)
- un texte de conclusion. (d)

Les parties (b) et (d) constituent la lettre type qui servira de base à l'édition des formulaires de suivi.

Les parties (a) et (c) sont variables.

l'utilisateur doit marquer l'emplacement de la partie (c) par le caractère " " (clavier Azerty) ou " " (clavier Qwerty), placé en début de ligne.

Ce texte de base est enregistré dans le fichier "FOL-LOW.SEQ".

I.5.3 Génération des lettres sur floppy.

Les formulaires à éditer sont générés sur une disquette sur base du sous fichier sélectionné et de la lettre type.

Le fichier contenant ces lettres de suivi porte le nom <sup>11</sup> 8 : LETTRE.SEO".

#### I.5.4 Impression des lettres.

Le fichier "B:LETTRE.SEQ" est vidé à l'imprimante. Il ne sera détruit qu'au prochain appel à la fonction précédente (cfr. supra I.5.3)

I .6 Aide à la codification. (AIDE)

Cette fonction permet la recherche de valeurs de code sur base de libellés (il n'est pas nécessaire que ces derniers soient complets) et inversément. Il s'agit

essentiellement de la codification internationale des maladies (ICDO) : site et histologie.

S'il le désire, l'utilisateur peut avoir un bref rappel du mode d'emploi de cette fonction.

I.7 Saisie, recherche et modification. (RECHPAT).

### I.7.0 Introduction.

Cette fonction permet l'introduction de nouveaux cas, la recherche selon certains critères (interrogation de la base de données), la mise à jour des enreqistrements patients et tumeurs.

Après la sélection de la sous-fonction à réaliser, une grille vide est affichée. Si l'utilisateur ne sait pas quoi entrer dans les différents champs, il peut à tout moment taper un point d'in terrogation; des explications lui seront fournies.

Le déplacement dans la grille se fait au mayen des touches "->" et " <- " en appuyant simultanément sur la touche "shift".

Certains champs, auxquels le système attribue lui-même une valeur, sont interdits. Si l'utilisateur se positionne dans l'un de ces champs, le curseur est renvoyé par le programme à une zone par défaut.

#### I.7.1 Ajout de nouveaux patients.

On laisse la possibilité à l'utilisateur d'entrer des cas sans vérifier s'ils sont déjà dans les fichiers.

La saisie s'effectuera en deux étapes, d'abord les informations propres au patient, puis celles concernant sa tumeur. Les figures 11 et 12 présentent des exemples de grilles de saisie pour ces deux étapes.

#### Saisie des données patient

Un numéro de dossier est attribué automatiquement. D'autres champs sont remplis par le système tels que la date d'enregistrement qui est initialisée à la date du jour.

La complétude, la cohérence des informations sont vérifiées : un minimum de données est demandé pour enregistrer un cas (pour pouvoir le retrouver par la suite). Les données sont validées.

La saisie des données sur la tumeur se fait suivant le même principe.

Exemple de validation : contrôle croisé sur le site de la tumeur et le sexe du patient.

L'utilisateur n'est pas obligé de corriger toutes les "erreurs". Une partie des validations est impérative. On permet de passer outre certaines corrections. Ce type de validation est plus un avertissement qu'un contrôle. Ex. : certains cancers sont improbables

chez les enfants de moins de 10 ans.

Le principe énoncé ci-dessus, à savoir pouvoir passer outre certaines validations, est un moyen d'obliger l' utilisateur à confirmer des valeurs comme celles de l'exemple.

#### I.7.2 La recherche et la mise à jour.

Cette fonction permet l'interrogation et la mise à jour de la base de données.

La saisie des critères de recherche s'effectue via les mêmes grilles (fig. 11 et 12). Les critères sont implicitement liés par l'opérateur "et".

On peut donner des renseignements sur le patient, sur la tumeur ou sur les deux.

Des sous-fichiers sont sélectionnés.

L'utilisateur peut visualiser les cas sélectionnés un récapitulatif de tous les cas correspondant aux critères est affiché.

L'utilisateur peut sélectionner une partie de ces cas pour les mettre à jour ou simplement les consulter. Il peut encore vider la liste sélectionnée à l'imprimante.

C'est aussi une manière pour lui de voir si le cas qu' il désire enregistrer se trouve déjà dans le fichier. Si oui, il le met à jour, sinon il peut demander, après avoir visualisé le récapitulatif des cas répondant aux

critères, l'affichage d'une grille vide et entrer le nouveau cas (les renseignements qu'il avait déjà entré comme valeurs pour les critères ne sont pas perdus, ils sont placés dans les champs appropriés par le système; en résumé l'utilisateur ne doit pas les entrer deux fois) .

### I.8 Statistiques. (STATIS)

Pour le moment le système ne permet que l'édition de tabulationsstatistiques de deux types :

- la répartition des tumeurs par date de référence,
- la répartition des tumeurs par classe d'âge.

Le choix se fait via un menu (fig. 18).

### Répartition par date de référence. (fig. 19)

Ce programme calcule les occurences des localisations des tumeurs par année de référence (il s'agit presque toujours de la date du diagnostic).

On demande d'abord d'introduire les classes (années) de l'intervalle pour lequel an désire la répartition.

Le programme calcule les répartitions (ne sont pris en compte que les cas dont le degré de complétude est supérieur ou égal à celui demandé par l'utilisateur; nous expliquerons ultérieurement ( cfr. infra I.9.1) ce que nous entendons par là.

Les résultats sont édités à l'imprimante.

Le format est présenté à la figure 30.

### Répartition par classes d'age.

Il existe des classes par défaut. Néanmoins, l'utilisateur peut redéfinir ses classes. Edition des résultats : voir fig. 31.

I.9 Programmes d'initialisation. (par amétrisation du système).

### I.9.0 Introduction.

Ces programmes permettent à l'utilisateur de se construire un système de registre du cancer sur mesure.

Pour faire appel à ces programmes, il faut sortir du menu principal.

Nous proposons un contenu arbitraire de fichier; celui-ci sera détaillé au point I.9.1.

Les programmes d'initialisation permettent à l'utilisateur de retenir une partie de ces items et de donner une signification à d'autres auxquels nous n'avons attribué volontairement aucune sémantique. Nous verrons comment le faire au point I.9.2.

### I. 9. 1 Les fichiers.

Le système travaille sur 2 fichiers, le fichier patient et le fichier tumeur (avec bien sûr des fichiers d'index) .

Afin de définir le contenu des fichiers, nous avons visité différents registres en activité.

Ces registres prévoient d'enregistrer plus de données que ce que nous avons retenu mais :

ou bien ces données ne sont pas utilisées, ou bien ces données, souvent trop spécifiques, ne sont pas à leur disposition.

En résumé, nous n'avons retenu que celles qui sont réellement utilisées, en ajoutant quelques items 'libres' sans sémantique propre auxquels chaque utilisateur donnera la signification qu'il désire soit en vue d'études plus particulières, soit qu'il dispose de données supplémentaires (par ex. la religion du patient).

#### Le fichier Patient.

- no enregistrement patient.(nopatient)

Ce numéro est attribué automatiquement par le système dès l'enregistrement du cas. L'utilisateur ne peut en aucun cas le modifier.

C'est aussi le numéro de dossier du patient. Tous les documents reçus au registre concernant ce malade porteront ce numéro.

- identification = un ensemble d'items destiné à identifier un patient.

Cette zone d'identification comprend deux parties.

La première est fixe (excepté le fait que l'utilisateur doit donner la longueur maximale que peut prendre le

nom; cette donnée variant fort avec les pays).

Elle comprend :

le nom (nompatient), le nom de jeune fille (nomjf), la date de naissance, le lieu de naissance (datenaiss et lieunaiss) et le sexe du patient (sexe).

La seconde partie comprend 8 items. Les variables correspondantes ont pour nom ident1 à ident8. Ces items n'ont pas de signification. Ce sont ces variables qui contiendront les données propres à chaque pays et qui permettront l'identification du patient. Leur sémantique et leur longueur seront définies lors de l'appel aux programmes d'initialisation.

Une seule contrainte : on découpe la zone comme on le désire, mais 8 variables max et la somme de leur longueur additionnée aux longueurs des 2 noms doit être inférieure à .•••• caractères.

 $age$   $(age)$ .

Cet item est capital; on ne connait pas toujours la date de naissance avec précision. Dans ce cas, on enregistre une estimation de l'age à la date d'enregistrement.

Il faut, par conséquent, enregistrer cette date d'enregistrement (recordingdate).

- état-civil (etatcivil).

codification de la situation maritale de l'individu.

- profession (profession).

occupation professionnelle du patient au moment où il contracte la maladie.

Cette donnée est codifiée (classification internationale des professions; on se limite aux grandes subdivisions).

grand groupe ethnique auquel appartient le patient (ethnie).

- nombre de tumeurs (nbretumeurs).

cet item nous permettra d'accéder aux différentes tumeurs du patient : le numéro d'enregistrement de la tumeur sera la numéro du patient caténé au numéro d'accurence de la tumeur.

Enfin, an enregistre la date et la cause de la mort (datemort, causemort).

Remarque : entre parenthèses, nous indiquons chaque fois le nom de la variable correspondant à chaque item. Nous verrons ultérieurement pourquoi nous avons été obligés de les mentionner. (cfr. infra. I.9.2)

#### Le fichier tumeur.

- no enregistrement tumeur (notumeur). On applique le même principe que pour le numéro patient. (voir aussi l'item 'nombre de tumeurs').

- date de référence (dateref).

il s'agit le plus souvent de la date de diagnostic ou de la date des premiers examens de laboratoire.

- site (site).

codification(ICDo) de la localisation de la tumeur.

- histologie (histo).

codification (ICDO).

- stade de la tumeur (stade).

codification (TNM).

- latéralité de la tumeur (lateralite).

 $-$  sources (source  $-$  cisource 5)

on permet d'enregistrer 5 sources pour une même tumeur. On enregistre les codes de ces sources.

- bases du diagnostic.

On précise quelles sont les bases du diagnostic : radiographie, cytologie, autopsie... (dradio, dcyto, dautop, dbiop, dchirur, dclinic, dbioch, dimuno, dhemato, dautre, dine pour respectivement : radiographie, cytologie, autopsie, chirurgie, diagnostic purement clinique, biochimie, imunologie, hématologie, autre et inconnu)

Ces variables prennent la valeur 1 et O selon que la base du diagnostic soit ce que représente ces variables ou non.

### - traitements appliqués.

(tradio, tchimio, tchirur, thormo, tautre, tneant, tinc pour respectivement radiothérapie, chimiothérapie, chirurgie, hormonothérapie, autre, rien, inconnu). On donne donc à ces variables la valeur 1 ou O suivant que le type de traitement a été appliqué ou non.

### - degré de completude (degre).

Cet item existe aussi dans le fichier patient. Il exprime le degré de completude des informations. Nous avons décidé d'enregistrer tous les cas, à condition bien sôr que l'on puisse identifier l'individu, même si nous jugeons que ces cas sont incomplets. On aurait pu les enregistrer dans des fichiers intermédiaires en attendant de pouvoir les compléter. Au lieu de cela, nous ajoutons à chaque enregistrement un item qui indiquera si ces cas doivent être pris en compte ou non dans les statistiques. Ce sont les items de base que l'on retrouve dans tous les registres.

Pour permettre des études particulières, nous avons ajouté 6 variables (var1 à var6). Comme ident1 à ident8, ces variables recevront une éventuelle signification lors de l'initialisation du système.

### I.9.2 Initialisation.

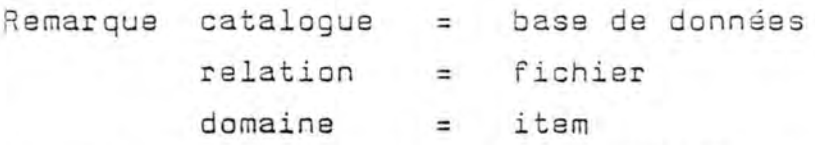

La base de données s'appelle "CANCREG". Les fichiers ou encore relations s'appelent "PATIENT" et "TUMEUR".

I.9.2.1 Définition du contenu des fichiers (DESCBD).

Pour simplifier les idées, nous expliquerons directement sur des exemples.

Nous avons dit plus haut que l'utilisateur devait donner lui-même la longueur maximale de l'item •nompatient'

Détaillons les différentes étapes.

Pour définir le contenu des fichiers, il faut faire appel, après être sorti du menu principal, au programme "DESCBD". Il suffit pour cela de taper le nom du programme suivi de return. S'afficheront alors les noms des bases de données existantes.

On demande à l'utilisateur s'il désire créer une nouvelle base de données (ou catalogue) ou s'il désire modifier une base de données existante.

Dans notre cas il s'agit de modifier "CANCREG", et plus précisément l'item 'NOMPATIENT' qui appartient à la relation 'PATIENT'.

Qu and le système demande un nom de relation, on lui donne "P ATIE NT".

Il demande ensuite un nom de domaine ( ou item). On lui

donne "NOMPATIENT".

S'affichent alors les attributs du domaine, à savoir son nom, sa longueur maximale et ce qui est appelé numéro d' identification et qui indique à quelle clé d'accès appartient le domaine. Le système permet la définition de 5 clés d'accès sur chaque fichier.

Une clé serait, par exemple, le nom, le sexe et la date de naissance. Un domaine peut appartenir à plusieurs clés et ne doit pas nécessairement appartenir à une clé.

Dans notre exemple, il s'agit de modifier la longueur. On indique ce que l'on veut faire et on entre la nôuvelle valeur.

#### Remarque importante :

Il est INTERDIT de modifier le nom des variables correspondant aux items définis au point I.9.1. Par contre on peut en ajouter, pour autant que la longueur totale d'un enregistrement dans un fichier ne dépasse pas 255 caractères, ex. : ajout de l'item cause 2.  $(cfr. fig. 22)$ 

L'utilisateur peut faire imprimer la description de la base de données.

# I.9.2.2 Définition des grilles de saisie des données.  $(ECRBIS2)$

Il faut adapter les grilles de saisie au contenu des fichiers. Il faut une grille pour saisir un enregistrement patint et une pour un enregistrement tumeur.

Le programme qui vous permet de définir ces grilles s'appelle "ECRBIS2".

Un écran est composé de ZONES de 2 types : d'une part les zones PROTEGEES ie les zones dans lesquelles l'utilisateur ne peut pas écrire; ces zones servent d'en-têtes aux zones à remplir par l'utilisateur,

d'autre part les zones NON PROTEGEES dans lesquelles on peut écrire.

Une zone a un numéro qui est attribué par le système dans l'ordre de création des zones. Elle a un nom. Pour les zones protégées celui-ci n'a aucune importance, on peut même s'abstenir de leur en donner un.

Les zones non protégées ont comme nom, le nom de la variable dont la valeur doit être saisie dans cette zone.(o) **ex. : NOM DU PATIENT : \_\_\_\_\_\_\_\_\_\_\_\_\_\_\_\_\_\_\_** Nous avons deux zones :

la première est protégée, c'est 'NOM DU PATIENT' elle rappelle à l'utilisateur ce qu'il doit mettre dans la zone qui suit,

la deuxième zone, où sont affichés des tirets pour rappeler à l'utilisateur que c'est là qu'il doit écrire, est destinée à saisir la valeur de la variable 'nompatient'. Elle portera donc le nom 'nompatient". Cette zone a pour longueur, la longueur maximale que peut avoir une valeur de la variable 'nompatient'.

( <sup>0</sup> ) Ceci est une contrainte impérative.

**37.** 

Les autres attributs de la zone sont saisis. Ce sont la lonqueur, le libellé (la valeur d'une zone protégée, en fait ce qui va apparaître à l'écran, dans notre exemple 'NOM DU PATIENT'), le type de la zone (numérique, date, alphanumérique) ... , le texte d'aide associé à la zone.

A chaque zone peut être associé un texte d'aide qui contiendra toutes les explications nécessaires pour pouvoir remplir la zone. L'utilisateur y aura accès, pendant la saisie des données en tapant un point d'interrogation dans la zone.

A chaque item des fichiers PATIENT et TUMEUR doit correspondre une zone non protégée ayant le même nom que l'item et ayant la même longueur maximale. Chacune de ces zones peut être précédées d'une zone protégée qui servira d'en-tête .

la figure 11 représente une grille de saisie pour un enregistrement patient.

Le programme 'ECRBIS' permet aussi de sortir à l'imprimante une grille vide ie une image de l'écran défini .

De même , on peut éditer un récapitulatif de la description d'un écran .  $(cfr. Fig. 36)$ 

#### Prenons un exemple concret :

il s'agit d'initialiser la variable ident1 faisant partie de la zone d'identification du patient. Supposons que l'utilisateur décide qu'elle contiendra le prénom du patient, celui-ci ayant une longueur maximale de 10 .

D'abord appel à 'DESCBD' pour donner la longueur . Ensuite appel à ECRIBIS2 .

- créer une zone non protégée, de longueur 10 et de nom IDENT1,
- créer une zone protégée juste devant la précédente dans la grille et qui aura comme valeur (ou encore libellé) ' PRENOM DU PATIENT : '.

Dans la deuxième partie, nous réaliserons une initialisation complète (cfr. infra II.7).

Nous créerons ainsi les écrans des figures 11 et 12 et la description de la base de données correspondante.

Nous présentons dans ce paragraphe les séquences questions-réponses, les images principales des écrans, le format des éditions à l'imprimante. Ce sont les figures auxquelles les paragraphes précédents font référence.

Ces schémas seront abondamment commentés dans la deuxième partie de cet exposé intitulée "Guide utilisateur". RESTAURATION AUTOMATIQUE DE LA BASE DE DONNEES 

(message indiquant le Programme a relancer)

### fig 1.

---------------ENTREZ UN MOT DE PASSE EN 5 CARACTERES : ? ERREUR !! ENTREZ UN MOT DE PASSE EN 5 CARACTERES : ? VOULEZ-VOUS LE MODIFIER (oui, non Par defaut) : ? DATE DU JOUR (SAAMMJJ) : DATE INFERIEURE A LA DERNIERE DATE INTRODUITE ..... !! CONFIRMER (ret = ok,  $n = not$  ok) : ? DATE : ?

fig 2.

--------------------------------------

DEFINITION D'UN NOUVEAU MOT DE PASSE

ENTREZ UN MOT DE PASSE EN 5 CARACTERES : ? ENTREZ ENCORE UNE FOIS CE MEME MOT DE PASSE : ?

fig 3.

-----------

MENU GENERAL ------------

43.

O. SORTIR DU MENU GENERAL.

1. FOLLOW-UP.

**COLLECT** 

2. AIDE A LA CODIFICATION.

3. RECHERCHE PATIENT.

4. STATISTIQUE.

VOTRE CHOIX : ?

fig 4.

---------------------------

#### FOLLOW-UP --------- ---------

O. RETOUR AU MENU PRINCIPAL.

1. LANCER LE FOLLOW-UP PERIODIQUE.

2. MODIFIER LES PARAMETRES DE PRESENTATION.

3. GENERATION DES LETTRES SUR FLOPPY.

4. IMPRESSION DES LETTRES VIA LE FLOPPY.

VOTRE CHOIX : 7

fig 5.

FOLLOW-UP PERIODIQUE

PATIENCE ! !

fig 6.

PARAMETRISATION EN VUE DE L'EDITION DU FOLLOW-UP. 

Les lettres ont un certain format :

- une étiquette au nom de la source .
- une introduction •
- . des renseignements concernant le Patient (Nom...)
- une conclusion.

Nombre de sauts de lignes entre le haut de la Page et le début de l'étiquette : ?

Nombre de blancs à gauche de l'étiquette : ? Nombre de sauts de lignes entre le bas de l'étiquette et la première ligne du texte d'introduction : ?

fig 7.

Chaine de caractères chargée d'initialiser l'imprimante.

ex Passage en mode qualité lettre.

TAPER RETURN Pour indiquer la fin de l'introduction d'une ligne.

\* ....

Essai à l'(I)mprimante, (E)rreur, (T)ermine.

$$
\texttt{fig 8.}
$$

```
RECAPITATULATIF ...
```
Vous désirez ... ligne(s) blanche(s) avant le début de l'étiquette. Elle sera écartée du bord gauche de la feuille de ... caractères et sera suivie de ... lignes blanche(s).

EST-CE CORRECT (oui, non) ?

```
fig 9.
```
PROGRAMME DE RECHERCHE, LISTAGE, CREATION, MISE A JOUR PATIENT ET TUMEUR

----------- ----------------- ------

 $\emptyset$ . RETOUR MENU.

1. RECHERCHE, AJOUT/MISE A JOUR.

2. AJOUT PATIENT.

VOTRE CHOIX : ?

fig 10 .

\*\* REGISTRE VAUDOIS DES TUMEURS \*\* ------------------------------ --------------------------------------

NØ RVT : ---- NOM : ------------ NOM-J-FILLE PRENOM1 : ------------

PRENON2 : ------------

SEXE : - DATE DE NAISSANCE : -------- DOMICILE ETAT CIVIL : - ETHNIE : - PROFESSION : ---

DATE D'ENREGISTREMENT : ------ DATE CONTACT DATE DE DECES : ----- CAUSE DU DECES : 1.  $2. - - - 3. - - - -$ 

NOMBRE DE TUMEURS

fig 11 .

--*--------------*-

```
NO PATIENT : ----- NOM : ----------------- SEXE : -
DATE DE NAISSANCE : -------- DATE D'ENREGISTREMENT : ----
NO ENREGISTREMENT TUMEUR : --- DATE DE REFERENCE : -----
SITE : ---- HISTOLOGIE : ---- STADE : ----
ETENDUE : --- LATERALITE : -
BASE DU DIAGNOSTIC (degré de completude)
---------------------------------------- ----------------------------------------
RADIOLOGIE - CYTOLOGIE - AUTOPSIE - BIOPSIE - CHIRURGIE -
CLINIQUE - BIOCHIMIE - IMUNOLOGIE - HEMATO. - AUTRE - INC -SOURCES : ---- ---- ---- ----
TRAITEMENT(S) 
--------- ----------- RADIOTHERAPIE - CHIMIO. - CHIRURGIE - HORMONOTHERAPIE -
AUTRE - INCONNU - AUCUN TRAITEMENT -
               DEGRE DE COMPLETEUDE -
                 fig 12 . 
NOM *PRENOM* SEXE* NAIS* DATEREF* SITE* DATEDEC* NUM 
1. JACOLET JEAN-C M 110230 * 100280 143
                                                    11
                           * 100281  144  121181
2. 
                                                    12 
3 . JACTIS PAUL 
M010250 * 010250 
146 
                                                   41 (d) ABORT (1) SELECTION (2) AJOUT PATIENT : ?
                  fig 13.
```
46.

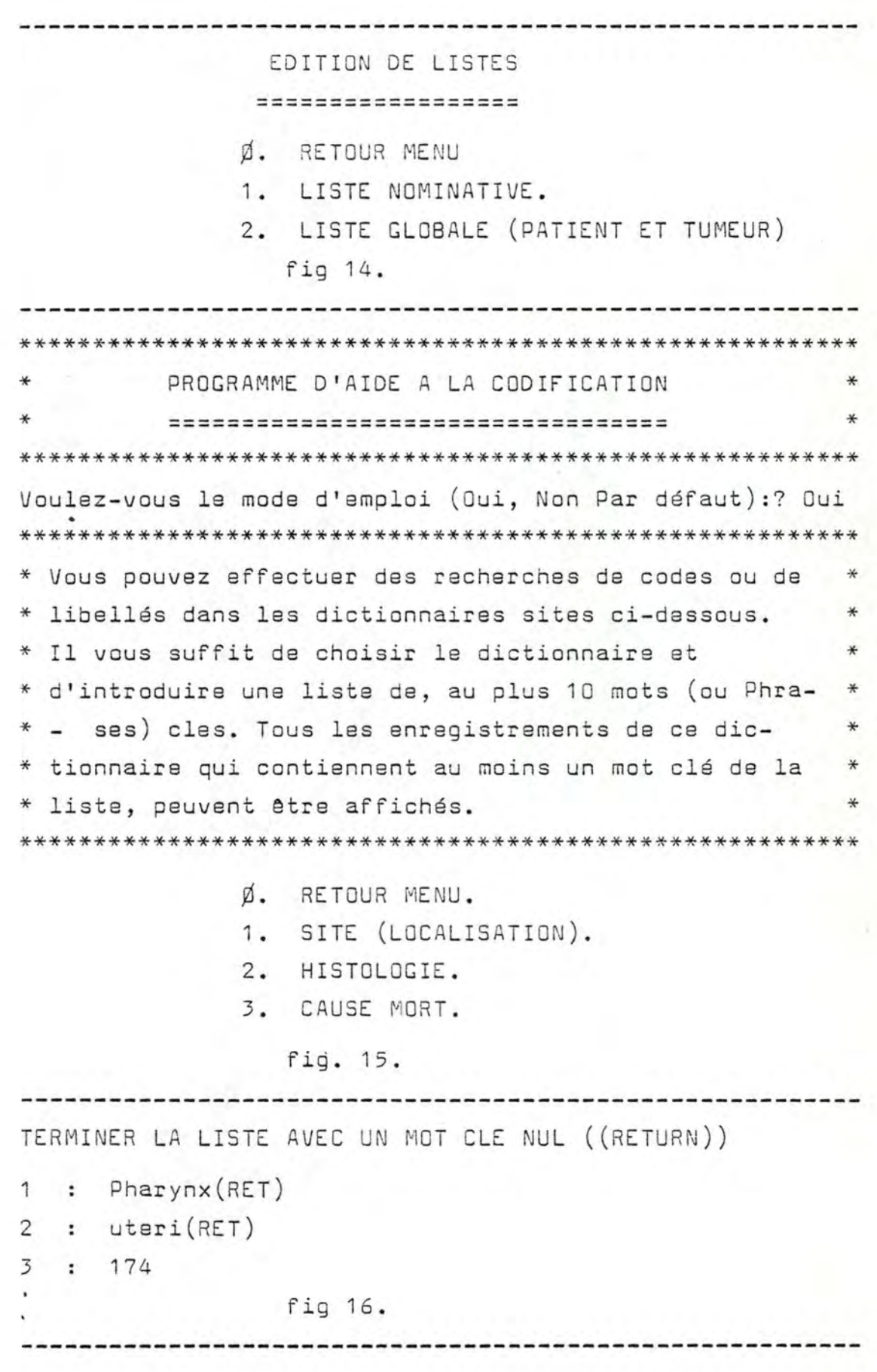

47.

Vous pouvez arrêter la recherche en tapant sur la touche  $(DEL)$ TYPE : SITE 146 OROPHARYNX -------------------------------------------------------------- -------------------------------------------------------------- TYPE : SITE 147 NASOPHARYNX -------------------------------------------------------------- -------------------------------------------------------------- TYPE : SITE 148 HYPOPHARINX -------------------------------------------------------------- -------------------------------------------------------------- TYPE: SITE 174 FEMALE BREAST TYPE : SITE 180 CERVIX UTERI TYPE : SITE 183 CORPUS UTERI 

fig 17 .

### **STATISTIQUE**

#### ===========

 $\emptyset$ . RETOUR AU MENU GENERAL.

1. REPARTITION PAR DATE DE REFERENCE.

2. REPARTITION PAR CLASSES D'AGE.

VOTRE CHOIX : ?

fig 18.

REPARTITION PAR DATE DE REFERENCE ==================================== REPARTITION SELON LA DATE DE REFERENCE, LE SEXE ET LA LOCALISATION DE LA TUMEUR. PREMIERE ANNEE DE REFERENCE A GAUCHE DU TABLEAU 19.. : ? DERNIERE ANNEE DE REFERENCE A DROITE DU TABLEAU 19.. : ?

Interviendront dans le calcul de répartition uniquement les renseignements pour lesquels le degré de completude est supérieur ou égal à celui que vous allez introduire.

DEGRE DE COMPLETUDE MINIMUM : ? IL FAUDRA UN CERTAIN TEMPS !!

fig 19.

## REPARTITION PAR CLASSES ------------------------

REPARTITION SELON LES CLASSES D'AGE ACTUALISE, LE SEXE ET LA LOCALISATION DE LA TUMEUR.

CLASSE D'AGE PAR DEFAUT.

0 à 4, 5 à 9, 10 à 14, 15 à 19, 20 à 24, 25 à 29, 30 à 34, 35 à 39, 40 à 44 , 45 à 49, 50 à 54 , 55 à 59, 60 à 64 , 65 à 69, 70 à 74, 75 à 79 , 80 à 84 , 85 à 150 .

Voulez-vous effectuer une autre découpe  $(\emptyset$  non, 1 oui) ? Interviendront dans le calcul de répartition uniquement les renseignements pour lesquels le degré de completude est supérieur ou égal à celui que vous allez introduire.

DEGRE DE COMPLETUDE MINIMUM : ? IL FAUT UN CERTAIN TEMPS !!

fig 20.

ENTRER SUCCESSIVEMENT LES BORNES SUPERIEURES DES DIFFERENTES CLASSES. TERMINER EN TAPANT 'Ø' (ret)

 $CLASSE : p$  de  $p$  à : ? 10 CLASSE : 1 de 11 à : ? 20 CLASSE : 2 de 21 à : ? ...

et ainsi de suite

fig 21 •

LES FICHIERS DE DESCRIPTIONS SONT : CANCREG.ALP. CANCREG.NUM EXISTE-I-IL DEJA UNE DESCRIPTION? oui NOM DU CATALOGUE : ? cancreg SORTIE IMPRIMANTE DE LA DESCRIPTION CHARGEE ? n NOM DE LA RELATION : patient . . . . . . . . . . RELATION PATIENT NOM D'UN DOMAINE DE LA RELATION : ? nompatient ANCIEN PARAMETRES .... NOMPATIENT 1. NOM DE DOMAINE 2. NUMERO D'IDENTIFICATION  $\cdot$  1  $\cdot$ 3. LO NGUEUR : 30 PARAMETRE A MODIFIER (CR=FIN) ? 3 NOUVELLE VALEUR : 35 وكواكر ساكر ساكراس سراكر سرشري RELATION PATIENT ANCIEN PARAMETRES 1. NOM DE DOMAINE : NOMPATIENT 2. NUMERO D'IDENTIFICATION : 1 3. LONGUEUR : 35 PARAMETRE A MODIFIER (CR=FIN) : ? . . . . . . . . . . . - - - - - -RELATION PATIENT NOM D'UN DOMAINE DE LA aEL ATION : ? cause2 VOULEZ-VOUS EFFECTIVEMENT AJOUTER UN DOMAINE A CETTE RELATION? oui NUMERO D'IDENTIFICATION : ? Ø LONGUEUR DE LA VALEUR DE CE DOMAINE ? 4 DOMAINE AJOUTE A LA RELATION.
RELATION PATIENT NOM D'UN DOMAINE DE LA RELATION : ? المالم مالم كالمالم المالم الما NOM DE RELATION : ? SORTIE IMPRIMANTE DE LA DESCRIPTION : ? oui SAUVETAGE COMMENCE ...  $A)$ 

## fig 22.

..................

FONCTIONS OFFERTES.

-------------------

- Ø. ARRET
- 1. SAISIE ET MISE A JOUR DE LA DESCRIPTION D'UN ECRAN.
- 2. GENERATION D'UN FICHIER CONTENANT LA DESCRIPTION D'UN ECRAN.
- 3. GENERATION D'UN FICHIER CONTENANT L'IMAGE D'UN ECRAN.

fig 23.

--------------------

- Ø. ARRET
- 1. SAISIE ET MISE A JOUR DE LA DESCRIPTION D'UN ECRAN.
- 2. GENERATION D'UN FICHIER CONTENANT LA DES-CRIPTION D'UN ECRAN.
- 3. GENERATION D'UN FICHIER CONTENANT L'IMAGE D'UN ECRAN.

fig. 23

Saisie et maj de la description d'un écran

NOUVEL ECRAN OU MAJ (1-2) ? 1 DONNER LE NOM DE L'ECRAN A GENERER ? PATIENT

fig. 24

ajout de quelques nouvelles zones protégées à un écran NOM DE LA ZONE (Ø POUR ARRETER) ? SECTION ? 1 ZONE PROTEGEE (Y-N) ? Y COORDONNEE DEBUT DE ZONE? 20, 1 LIBELLE ?  $*$ registre vaudois des tumeurs $*$ NOM DE LA ZONE (Ø POUR ARRETER) ? SECTION ? 1 ZONE PROTEGEE (Y-N) ? Y COORDONNEE DEBUT DE ZONE? 20,2 LIBELLE ? ================================ ------------------------------NOM DE LA ZONE (Ø POUR ARRETER) ? SECTION ? 1 ZONE PROTEGEE (Y-N) ? Y COORDONNEE DEBUT DE ZONE ? 1,3 LIBELLE? SEXE : ................. NOM DE LA ZONE (Ø POUR ARRETER) ? SECTION ? 1 ZONE PROTEGEE (Y-N) ? Y COORDONNEE DEBUT DE ZONE? 19,3 LIBELLE? NOM : --------------NOM DE LA ZONE (Ø POUR ARRETER) ? SECTION ? 1 ZONE PROTEGEE (Y-N) ? Y COORDONNEE DEBUT DE ZONE? 37,3 LIBELLE ? NOM-J-FILLE :

```
fig. 25
```

```
ajout de quelques nouvelles zones non protégées 
NOM DE LA ZONE (Ø POUR ARRETER) ? SEXE
SECTION ? 1
ZONE PROTEGEE (Y-N) ? N
COORDONNEE DEBUT DE LA ZONE? 7,3 
LONGUEUR DE LA ZONE? 1 
ZONE OBLIGATOIRE (Y-N)? Y 
TYPE DE LA ZONE (A(alpha)-N(num)-D(data))? N
VALEUR MINIMUM ? Ø
VALEUR MAXIMUM? 2 
TEXTE DU HELP (79 CAR MAX PAR LIGNE) ( POUR ARRETER)
? Les valeurs reconnues sont les suivantes ...
? Ø. sexe inconnu
? 1. masculin
? 2. féminin
? 
NOM DE LA ZONE (Ø POUR ARRETER) ? NOMPATIENT
SECTION ? 1
ZONE PROTEGEE (Y-N) ? N
COORDONNEE DEBUT DE LA ZONE? 19,3 
LONGUEUR DE LA ZONE? 35 
ZONE OBLIGATOIRE (Y-N) ? Y
TYPE DE LA ZONE (A(alpha)-N(num)-D(data))? A
VALEUR MINIMUM ?
VALEUR MAXIMUM ?
TEXTE DU HELP (79 CAR MAX PAR LIGNE) ( POUR ARRETER)
? introduisez le nom ou une partie seulement (selection)..
? attention aux regles orthographiques à respecter en ce 
? qui concerne par exemple 
? les noms composés 
? les accents 
? les particules 
? 
? 
---------------------------------------------------------
```
55.

NOM DE LA ZONE (Ø POUR ARRETER) ? NOMJF SECTION ? 1 ZONE PROTEGEE (Y-N) ? N COORDONNEE DEBUT DE LA ZONE ? 51,3 LONGUEUR DE LA ZONE ? 15 ZONE OBLIGATOIRE (Y-N)? N TYPE DE LA ZONE  $(A(alpha)-N(num)-D(data))$  ? A VALEUR MINIMUM ? VALEUR MAXIMUM ? TEXTE DU HELP (79 CAR MAX PAR LIGNE) ( POUR ARRETER) ? même indication que pour le nom ?

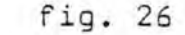

. ---------------------------------------------------------

modification des parametres d'une zone DONNER LE NUMERO DE LA ZONE A MODIFIER (Ø POUR ARRETER) ? 7 ANCIENNE DESCRIPTION 2 . NOM DE LA ZONE NOMPATIENT 3 . CARACTERE PROTEGE DE **N**  LA ZONE COORDONNEE DE-BUT DE ZONE --------------------- 4. COLONNE 1 9 5 • LIGNE 3 6 • LONGUEUR 35 7. CONTENU 8. CARACTERE OBLIGATOIRE DE LA ZONE y 9. TYPE DE LA ZONE A 10. SECTION 1 11. PTR === 6 12.  $PTR = 1$ 8 13 . VALEUR MINIMALE 14. VALEUR MAXIMALE QUEL ITEM DESIREZ - VOUS MODIFIER (0 POUR ARRETER) ? 6 NOUVELLE VALEUR ? 15 ............................... ANCIENNE DESCRIPTION 2. NOM DE LA ZONE NOMPATIENT 3 . CARACTERE PROTEGE DE LA **N** ZONE COORDONNEES DEBUT DE ZONE

57.

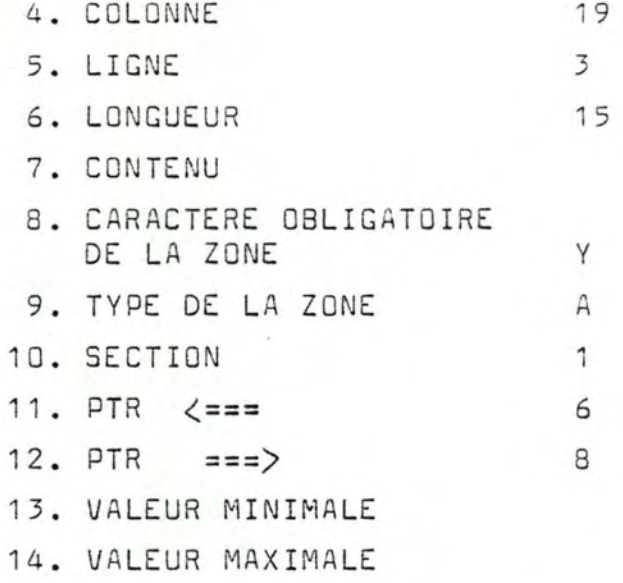

QUEL ITEM DESIREZ-VOUS MODIFIER (Ø POUR ARRETER) ? 15 ERREUR !! QUEL ITEM DESIREZ-VOUS MODIFIER (Ø POUR ARRETER) ? O MODIFICATION DU HELP ASSOCIE (Y-N) ? N

fig. 27

```
Modification, effacement et ajout d'une ligne
  d'un texte d'explication d'aide à la saisie
100 : LES VALEURS RECONNUES SONT LES SUIVANTES ...
 110 : Ø. SEXE INCONNU
120 
            1. MASCULI
130 :2. FEMININ
NUMERO DE LA LIGNE A MODIFIER (Ø POUR ARRETER) ? 90
UN NUMERO COMPRIS ENTRE 100 ET 330 ! ! 
NUMERO DE LA LIGNE A MODIFIER (Ø POUR ARRETER) ? 120
EFFACEMENT OU MAJ (1-2) ? 2
TEXTE DE CETTE LIGNE 
? 1. masculin
..........................
100 : LES VALEURS RECONNUES SONT LES SUIVANTES ...
            ~-
SEXE INCONNU 
110 :1 • 
 120 
                MASCULIN
 130 : 2. FEMININ
NUMERO DE LA LIGNE A MODIFIER (Ø POUR ARRETER) ? 130
AJOUT OU EFFACEMENT (1-2) ? 2
EFFECTUE 
. . . . . . . . . . .
100 : LES VALEURS RECONNUES SONT LES SUIVANTES ...
 110 : Ø. SEXE INCONNU
 130 : 2. FEMININ
NUMERO DE LA LIGNE A MODIFIER (Ø POUR ARRETER) ? 120
TEXTE DE CETTE LIGNE 
? 1. SEXE MASCULIN
```
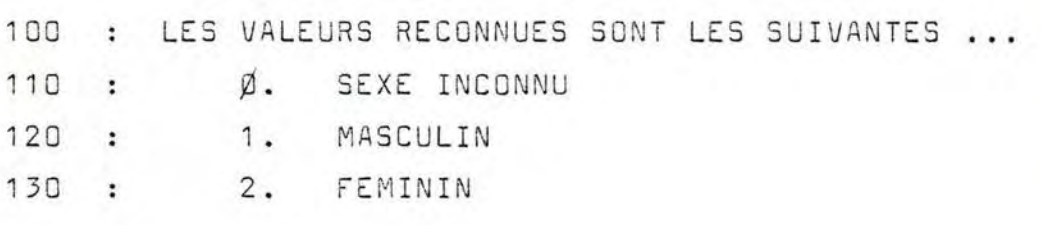

NUMERO DE LA LIGNE A MODIFIER (Ø POUR ARRETER) ? Ø

fig . 28

60.

i V

DEGRE DE COMPLETUDE MINIMUM DES INFORMATIONS : 0

SEXE : INCONNU ou INDEFINI

DATES ... : LA PREMIERE DATE REPREND LES REPARTITIONS DES ANNEES ANTERIEURES

 $\bullet$  $\overline{\phantom{0}}$  $\circ$ 

**TELEBOROLOGICAL DE L'ANNISE DE L'ANNISE DE L'ANNISE DE L'ANNISE DE L'ANNISE DE L'ANNISE DE L'ANNISE DE L'ANNIS** 1 1078 × 1070 × 1088 × 1081 × 1087 × 1087 × TOTAL AATER AF AFFERFUEF

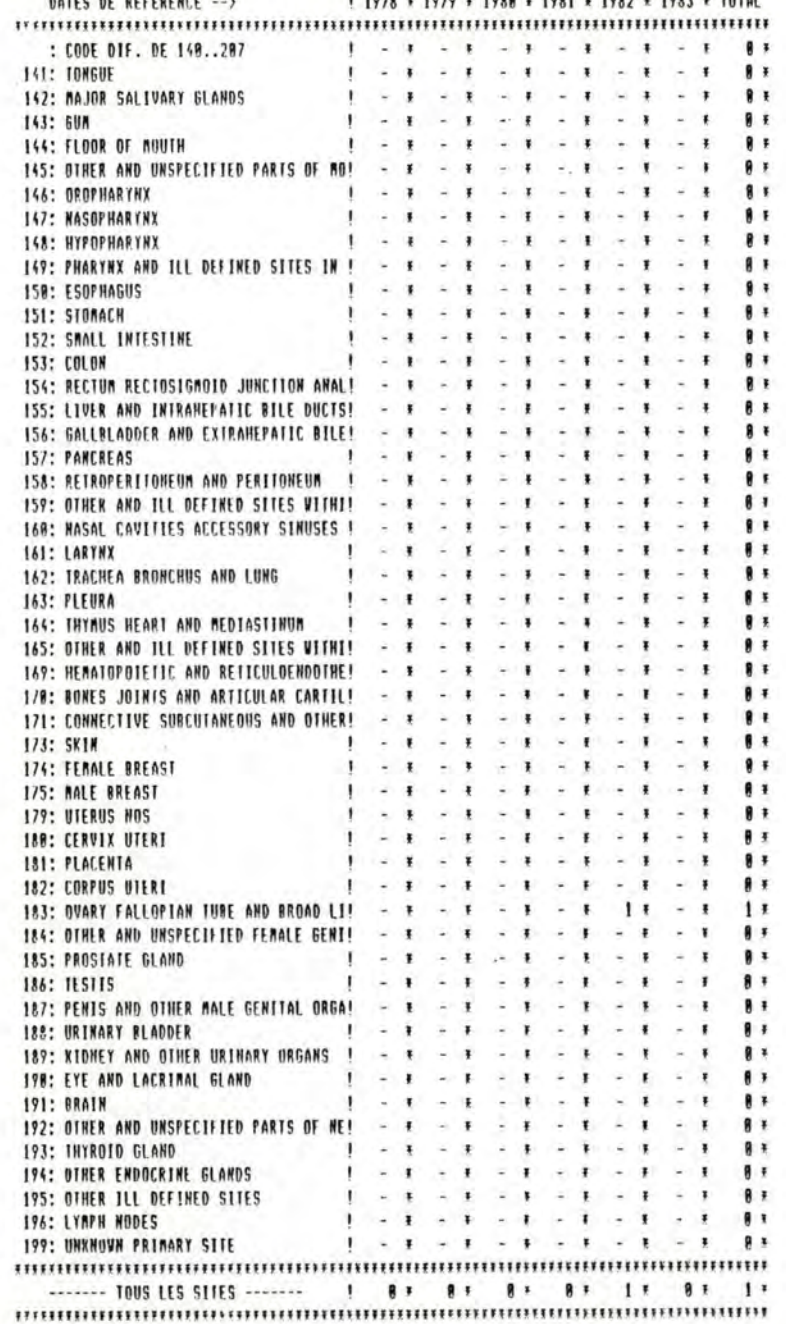

 $\circ$  $\overline{5}$ ρυ  $\cdot$  $4 - 1$ 

# REPARTITIÓN SELON LES CLASSES DÍAGE ACTUALISE, LE BEXE ET LA LOCALISATION A LA DATE DU : 9838485<br>DEGRE DE COMPLETUDE MINIMUM DES INFORMATIONS : 0

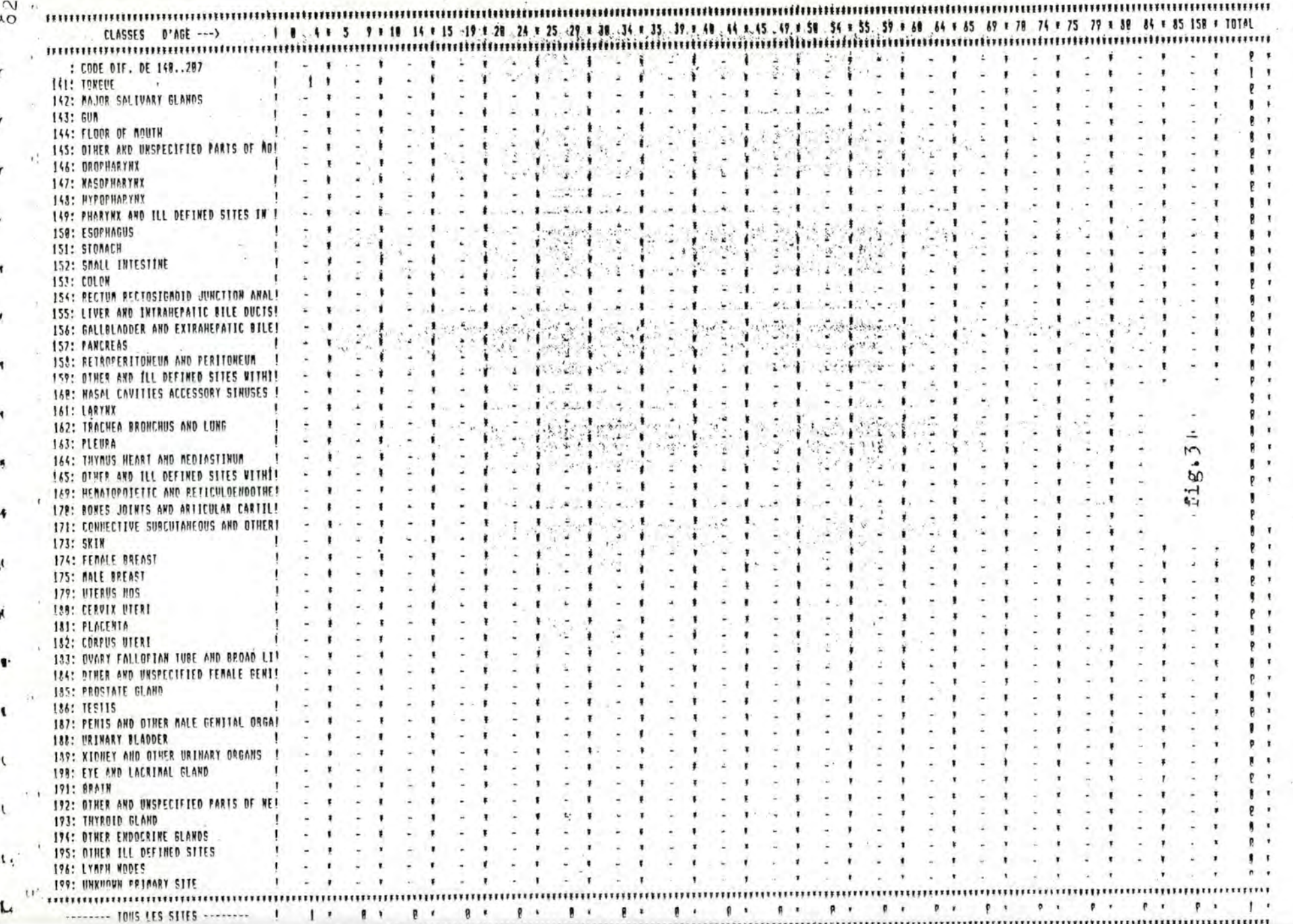

 $\overline{3}$  $\overline{2}$  $4$ 5  $\mathbf{1}$ 123456789Ø123456789Ø123456789Ø123456789Ø123456789Ø1234... \*\* REGISTRE VAUDOIS DES TUMEURS \*\* ----------------------------- $SEXE$  : -NOM : ----------- NOM-J-FILLE : 

fig. 34

PATIENT

NOMBRE DE ZONES : 8

NØ DE LA ZONE : 1 SECTION : 1 NOM DE LA ZONE COORDONNEE DEBUT DE ZONE : 20,1 LONGUEUR DE LA ZONE : 34 ZONE PROTEGEE LIBELLE : \*\*REGISTRE VAUDOIS DES TUMEURS\*\*

N0 DE LA ZONE : 2 SECTION : 1 NOM DE LA ZONE : COORDONNEE DEBUT DE ZONE : 20,2 LONGUEUR DE LA ZONE : 34 ZONE PROTEGEE LIBELLE . ---------------------------------

NØ DE LA ZONE : 3 SECTION : 1 NOM DE LA ZONE COORDONNEE DEBUT DE ZONE : 1,3 LONGUEUR DE LA ZONE : 5 ZONE PROTEGEE LIBELLE : SEXE

N0 DE LA ZONE : 4 SECTION : 1 NOM DE LA ZONE COORDONNEE DEBUT DE ZONE : 12,3 LONGUEUR DE LA ZONE : 5 ZONE PROTEGEE LIBELLE : NOM

NØ DE LA ZONE : 5 SECTION : 1 NOM DE LA ZONE COORDONNEE DEBUT DE ZONE 37,3 LONGUEUR DE LA ZONE : 13 ZONE PROTEGEE LIBELLE : NOM-J-FILLE

NØ DE LA ZONE : 6 SECTION : 1 NOM DE LA ZONE : SEXE COORDONNEE DEBUT DE ZONE : 7,3 LONGUEUR DE LA ZONE : 1 ZONE NON PROTEGEE ZONE OBLIGATOIRE ZONE NUMERIQUE  $PTRS$   $==$ 8  $\leq$  = = = 7

HELP ASSOCIE :

? Les valeurs reconnues sont les suivantes ...

- ? Ø. sexe inconnu
- ? 1. masculin
- ? 2. feminin

NØ DE LA ZONE : 7 SECTION : 1 NOM DE LA ZONE : NOMPATIENT COORDONNEE DEBUT DE ZONE : 19,3 LONGUEUR DE LA ZONE : 15

ZONE NON PROTEGEE ZONE OBLIGATOIRE ZONE ALPHANUMERIQUE PTRS  $\Rightarrow$  =  $\Rightarrow$ 

6 HELP ASSOCIE : introduisez le nom ou une partie seulement (selection)..

attention aux règles orthographiques à respecter en ce qui concerne par exemple :

 $\leq$ ===

 $\overline{B}$ 

- les noms composés
	- les accents
- les particules

. . . .

NØ DE LA ZONE : 8 SECTION : 1 NOM DE LA ZONE : NOMJF COORDONNEE DEBUT DE ZONE : 51,3 LONGUEUR DE LA ZONE : 15 ZONE NON PROTEGEE ZONE FACULTATIVE ZONE ALPHANUMERIQUE PTRS  $=$  = =  $\rangle$  $\leq$  = = =  $\overline{7}$ 6

HELP ASSOCIE : même indication que pour le nom

#### fig. 36

#### I.10 Découpe de l'application en programmes.

## I.10.1 Introduction.

Pour les utilisateurs qui s'intéressent à la manière dont le système est construit, nous présentons brièvement les programmes. Dans un premier temps, nous exposerons au mayen d'un schéma la structure statique d'appel des différents programmes. Ensuite, nous expliquerons succinctement chaque programme en mentionnant son effet, les fichiers utilisés et les fichiers créés.

#### I.10.2 Schéma de la structure de l'application.

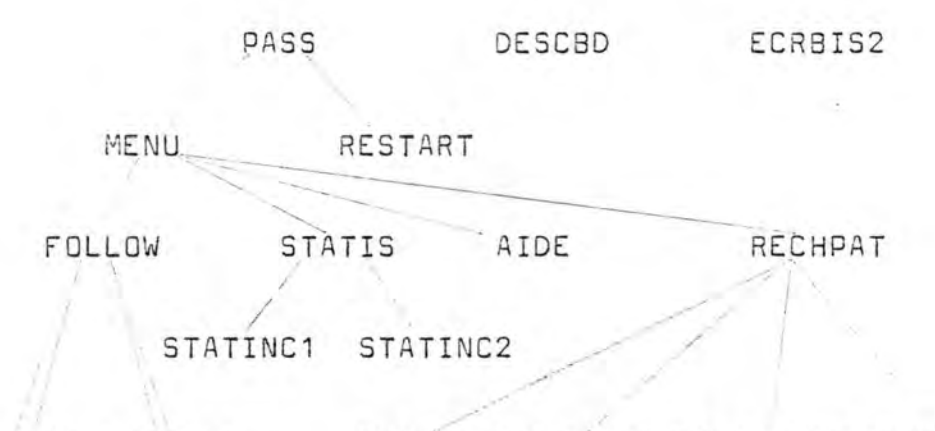

EXECFOL EDITFOL SELECT VALIDATA LSTSELECT AFFSELECT  $\sqrt{2}$ PARAMFOL LSTFOL

Le programme PASS est lancé automatiquement par CP/M lors de l'allumage du micro-ordinateur. Les programmes DESCBD, DICO et  $ECRBIS2$  sont accessibles uniquement à partir de CP/M, il faut donc pour les faire exécuter, sortir de l'application (CP/M affiche alors les caractères suivant "A)") et taper leur nom.

I.10.3 Explication de chaque proqramme.

I.10.3.1 PASS.

ENTREE : CALENDR.SEQ fichier séquentiel-basic contenant la date du jour et le dernier numéro de Patient (numéro de dossier) attribué lors de la création.

PASS.SEQ fichier relatif-basic contenant un mot de passe de 5 caractères encrypte en 15 caractères.

JOURNALSEQ : fichier relatif-basic de journalisation (destiné à une éventuelle restauration de la base de données).

SORTIE CALENDR.SEQ modifié avec la date du jour. PASS.SEQ éventuellement modifié avec un nouveau mot de passe.

EFFET : Si le journal n'est pas vide, PASS fait appel au programme de restauration (RESTART). Il saisit ensuite le mot de passe et la date du jour.

I.10.3.2 RESTART.

ENTREE JOURNAL.SEQ fichier relatif-basic de journalisation et des fichiers \*. B D contenant les valeurs d'index à restaurer.

SORTIE JOURNAL.SEQ vide.

EFFET : Effectue la restauration de la base de données au moyen du fichier de journalisation. Efface le fichier Journal. seq.

I.1O.3.3. FOLLOW.

ENTREE : /

SORTIE /

EFFET : Affiche le menu du follow-up et lance différents programmes en fonction du choix de l'utilisateur.

I.1O.3.4 EXECFOL.

ENTREE CALENDR.SEQ PATIENT.ID- & TUMEUR.ID-CANCREG.NUM· & ALP · description de la base de données.

SORTIE FOLLOW.DAT Fichier relatif basic.

EFFET : sélection des patients vivants pour lesquels on n'a plus de nouvelles depuis un an et constitue un fichier intermédiaire "FOLLOW.DAT" destiné au programme EDITFOL.

I.1O.3.5 PARAMFOL.

ENTREE : FOLLOW.SEQ fichier séquentiel-basic contenant la lettre type du suivi.

SORTIE : PARAMFOL.SEQ.fichier relatif-basic contenant les paramètres de présentation de la lettre de suivi.

EFFET : saisie des paramètres d'édition du formulaire de follow-up.

Création de la lettre type qui est stockée dans "FOLLOW.SEQ".

I.10.3.6 EDIFOL.

ENTREE : PARAMFOL.SEQ fichier relatif-basic contenant les paramètres de présentation de la lettre de suivi.

FOLLOW.SEQ fichier séquentiel-basic contenant le texte de la lettre type.

PATIENT.ID- & TUMEUR.ID-

SOURCE. ID- fichier indexe-relatif contenant la liste des sources d'informations.

CANCREG. NUM à ALP description de la base de données.

SORTIE : B:LETTRE.SEQ. fichier séquentiel-basic contenant les lettres de suivi formatées et prêtes à l'impression.

EFFET : Génération des lettres de suivi sur floppy.

I. 10 .3.7 LSTFOL.

ENTREE : B:LETTRE.SEQ.

SORTIE  $: /$ 

EFFET : imprime le contenu du fichier B:LETTRE. SEQ.

I.1O.3.8 STATIS.

 $ENTER: /$ 

 $SORTIE$  : /

EFFET : Affiche le menu statistique et lance différents programmes en fonction du choix de l'utilisateur.

I.1O.3.9 RECHPAT.

ENTREE : PATIENT.ID - & TUMEUR .ID- (index).

PATIENT.DES & TUMEUR.DES description des différents écrans (voir fig 11 et 12).

CANCREG. NUM & ALP description de la base de données. CALENDR.SEQ fichier séquentiel-basic contenant la date du jour et le dernier numéro de dossier attribué.

SORTIE : PATIENT.ID- & TUMEUR.ID- éventuellement modifiés. CALENDR.SEQ éventuellement modifiés.

EFFET : Affiche le menu de la fig. 4 (cfr. supra I.10) et coordonne les différentes actions de saisie, ajout, mise à jour et recherche dans le fichier PATIENT et TUMEUR.

I.1O.3.1O SELECT .

ENTREE : valeur des domaines de la relation PATIENT et TUMEUR. (critères de recherche).

> PATIENT. ID- & TUMEUR. ID- (fichiers d'index) CANCREG. NUM & ALP description de la base de données.

SORTIE : SELECT.BD fichier relatif-basic contenant une liste de couples, numéro de patient, numéro de tumeur. Il s'agit des numéros des patients et des tumeurs qui vérifient les critères de recherche.

EFFET : Recherche dans le fichier PATIENT et/ ou TUMEUR les patients qui répondent aux critères de recherche et mémorise dans le fichier SELECT. BD les numéros de patient et de tumeur correspondant.

I . 1O.3.11 VALID ATA.

ENTREE : valeurs des domaines de la relation PATIENT et TUMEUR.

CANCREG.NUM & ALP description de la base de données.

> VALID.ID- fichier de validation contrôle-croisé. Date du jour et nom de la relation.

SORTIE . Un message d'erreur et un indicateur booléen. Cet indicateur est vrai si l'erreur ne doit pas être obligatoirement corrigée.

EFFET : Ce programme valide les informations présentes. Il vérif ie la cohérence et la completude des informations au moyen du fichier VALID.ID-. Il prépare un message d'erreur et initialise un indicateur en conséquence.

I.1 O.3.12 LSTSELECT.

ENTREE : PATIENT.ID- & TUMEUR.ID-CANCREG. NUM & ALP description de la base de données. SELECT.BD

## SORTIE : SELECT.BD

EFFET : Ce programme affiche à l'écran une liste de renseignements concernant les patients et les tumeurs dont les numéros sont enregistrés dans le fichier SELECT. BD. (voir fig. 13). Il enlève de ce fichier les couples de valeur non retenues par l'utilisateur.

ï.1O.3.13 AFFSELECT.

ENTREE : idem

SORTIE : SELECT.BD non modifié.

EFFET : imprime une liste de renseignements concernant les patients et les tumeurs dont les numéros sont enregistrés dans le fichier SELECT.BD.

## I.1O.3.14 DESCBD et ECRIBIS2.

Nous ne parlerons pas de DESCBD et de ECRBIS2. Nous voulons éviter toute tentation à l'utilisateur de fouiller dans ces programme. L'entièreté du logiciel repose sur ces programmes.

## II. Guide utilisateur .

Nous allons détailler pour chaque fonction, l'enchainement des questions du système et des réponses de l' utilisateur. Nous expliquerons le sens des éventuels messages d'erreur.

Rappelons que l'utilisateur peut sortir du menu et appeler directement les fonctions simplement en tapant le nom de la fonction suivi du caractère (ret) (touche RE-TURN OU ENTER).

> ex.  $A >$  STATIS  $\langle$  ret  $\rangle$  $(* )$

Le nom des fonctions sera rappelé en caractères gras entre parenthèses.

(\* ) Qu and on est en mode commande, ces deux caractères sont affichés.

#### II.1 Entrée dans le système.

Un programme (PASS) est lancé automatiquement par le système d'exploitation dès l'allumage du système.

Ce programme effectue les éventuelles restaurations de la base de données, saisit le mot de passe et la date du jour.

Détaillons l'enchaînement des questions-réponses.

#### Notations.

- Les questions seront numérotées Q1, Q2, ... Chaque question sera suivie d'une explication.
- $\longrightarrow$  Qi<sup>o</sup> signifie que la séquence normale est interrompue; on reprend à la question Qi. Cela peut être un branchement en avant ou en arrière (réponse incorrecte par exemple).
- Q1 : "Entrez un mot de passe en 5 caractères" Saisie du mot de passe. Celui-ci n'est pas affiché. Mot de passe valide  $\longrightarrow$  Q2 Mot de passe erroné : "ERREUR!" -- 41

L'utilisateur a droit à deux essais.

Après ces deux essais, la personne est considérée comme un intrus par le système.

Toutes les opérations sont bloquées à partir du clavier.

Pour pouvoir relancer le système, il faut éteindre et rallumer ce dernier.

## Q2 : "Voulez-vous le modifier (oui, non) non par défaut"

Il est conseillé de changer régulièrement le mot de passe. Rappelons que le système traite des données confidentielles.

ENTREZ UN MOT DE PASSE EN 5 CARACTERES : ? ERREUR !! ENTREZ UN MOT DE PASSE EN 5 CARACTERES : ? VOULEZ-VOUS LE MODIFIER (oui, non par défaut) : ? DATE DU JOUR (SAAMMJJ) : DATE INFERIEURE A LA DERNIERE DATE INTRODUITE .....!! CONFIRMER (ret = ok,  $n = not$  ok) : ? DATE : ?

fig 2.

ENTREZ UN MOT DE PASSE EN 5 CARACTERES : ? ENTREZ ENCORE UNE FOIS CE MEME MOT DE PASSE : ?

f ig. 3

---------------------------------------------------------

Réponse affirmative  $\rightarrow$  Q3 Sinon  $\longrightarrow$  Q4

03 : "Entrezle nouveau mot de passe"

Le nouveau mot de passe est saisi. On demande d'entrer une deuxième fois le mot de passe pour s'assurer que l'utilisateur est sOr de l'orthographe de ce mot.

"Entrez encore une fois ce même mot de passe"

Si la deuxième valeur entrée est différente de la première  $\longrightarrow$  Q3, sinon  $\longrightarrow$  Q4.

Q4 : "Date du jour" (SAAMMJJ)".

La date du jour est demandée sous le format : siècle, année, mois, jour.  $Ex. 18$  mai 1898 : 8980518 La date est validée.

Date incorrecte  $\longrightarrow$  Q4 Sinon le système vérifie que la date entrée est bien supérieure à la dernière date saisie.

Si ce n'est pas le cas, on demande à l'utilisateur de confirmer qu'il désire entrer cette date "Date inférieure à la dernière date entrée  $(\ldots)$ " "Confirmer (ret = on,  $n = not ok$ )" Ok menu général  $not 0k \longrightarrow 04$ 

- Le système affiche la figure 4 et prend le choix de l'utilisateur.

0. SORTIR DU MENU GENERAL.

1. FOLLOW-UP.

2. AIDE A LA CODIFICATION.

- 3. RECHERCHE PATIENT.
- 4. STATISTIQUE.

VOTRE CHOIX : ?

fig 4.

Q "Votre choix"

L'utilisateur doit entrer un numéro compris entre O et 4 indiquant la fonction a effectuer.

Si la valeur introduite est inférieure à O ou supérieure  $\mathtt{\hat{a}}$  4 :  $\longrightarrow$  Q.

Sinon le programme menu lance la fonction.

## II.3 FOLLOW-UP (FOLLOW).

Le menu follow-up est affiché.

- O. RETOUR AU MENU PRINCIPAL.
- 1. LANCER LE FOLLOW-UP PERIODIQUE.
- 2. MODIFIER LES PARAMETRES DE PRESENTATION.
- 3 . GENERATION DES LETTRES SUR FLOPPY.
- 4. IMPRESSION DES LETTRES VIA LE FLOPPY.

VOTRE CHOIX : ?

fig 5.

même principe que le menu principal.

1. lancer le follow-up périodique : sélection de tous les individus vivants pour lesquels on n'a plus eu de nouvelles depuis au moins un an.

..................................

- 2. modifier les paramètres de présentation : saisie des paramètres d'édition du formulaire de follow-up. Ces paramètres sont stockés, il n'est donc pas nécessaire de les saisir chaque fois que l'on lance le followup.
- <sup>3</sup> . génération des lettres sur floppy : le système génère un fichier contenant toutes les lettres de suivi à imprimer.

4. impression des lettres via le floppy : le fichier créé par la fonction numéro 3 est vidé à l'imprimante.

## II.3.1 Follow-up périodique.

Cette phase peut être un peu longue. Un message est affiché pour indiquer que cette attente est parfaitement normale.

II.3.2 Modification des paramètres de présentation.

Les lettres ont un certain format :

• une étiquette au nom de la source .

. une introduction •

• des renseignements concernant le Patient (Nom ... ) •

. une conclusion.

Nombre de sauts de lignes entre le haut de la page et le début de l'étiquette : ?

Nombre de blancs à gauche de l'étiquette : ? Nombre de sauts de lignes entre le bas de l'étiquette et la première ligne du texte d'introduction : ?

#### fig 7.

Chaine de caractères chargée d'initialiser l'imprimante. ex Passage en mode qualité lettre.

TAPER RETURN pour indiquer la fin de l'introduction d'une ligne.

\* .....

Essai à l'(I)mprimante, (E)rreur, (T)ermine.

fig 8.

Vous désirez ... ligne(s) blanche(s) avant le début de l'étiquette. Elle sera écartée du bord gauche de la feuille de ... caractères et sera suivie de ... lignes

EST-CE CORRECT (oui, non) : ?

#### fig 9.

Commentons la figure 7.

blanche(s).

Après un bref rappel du format d'une lettre de suivi, on saisit différents paramètres.

Le nombre de ligne entre le haut de page et l'étiquette ne peut dépasser 20.

Le nombre de blancs à gauche de l'étiquette doit être inférieur ou égal à 90.

Le nombre de lignes entre l'étiquette et le début du texte ne peut excéder 10.

## Figure B.

On saisit les caractères de contrôle à envoyer à l'imprimante pour initialiser celle-ci; par exemple passage en mode qualité lettre.

Vous trouverez des données dans la documentation fournie avec votre imprimante.

Il faut introduire une suite de caractères de contrôle terminée par *(return)*.

Un caractère introduit ne peut être effacé. Néanmoins, si une erreur s'est glissée dans la série de caractères, il suffit de retaper la bonne suite : après introduction des caractères on demande à l'utilisateur si il y a erreur (E), si c'est correct (T) ou s'il désire faire un essai pour vérifier qu'il s'agit des bons caractères.

S'il y a erreur, une nouvelle suite de caractères est saisie.

#### Figure 9 .

On rappelle à l'utilisateur ce qu'il a demandé et on lui demande s'il est satisfait. Si ce n'est pas le cas, on recommence Tout !

## II.3 .3 Génération des lettres de suivi sur floppy.

- Q1 : "Veuillez introduire une disquette dans le drive B." Après avoir mis la disquette vierge et formatée en place, taper (ret).
- Q2 : "Désirez-vous imprimer le contenu de la disquette ?  $( \circ \mathsf{u} \mathsf{i} - \mathsf{n} \mathsf{o} \mathsf{n})$ "

Quand tous les formulaires ont été générés,l'utilisateur peut les faire imprimer.

On peut très bien ne pas le faire immédiatement car cela prend un certain temps.

Pour imprimer ultérieurement, il suffira de faire appel à nouveau au follow-up via le menu ou la fonction FOLLOW et de choisir la sous fonction d'impression des lettres de suivi.

# II . <sup>3</sup> . 4 Impression lettres de suivi.

Après que l'utilisateur a confirmé qu'effectivement il désire imprimer les formulaires, on demande de positionner l'imprimante en début de page.

Après exécution, on retourne au menu follow-up.

II.4 Aide à la codification. (AIDE).

Rappelons que cette fonction permet à partir de codes de trouver les libellés correspondants et inversément. Il n'est pas nécessaire de donner l'entièreté du libellé, quelques caractères suffisent. Cela concerne la codification de la localisation de la tumeur, de l'histolocia et de la cause de la mort.

S'il le désire, l'utilisateur peut avoir à l'écran un ra rappel du mode d'emploi de cette fonction.

PROGRAMME D'AIDE A LA CODIFICATION.  $\ast$  $\ast$ Voulez-vous le mode d'emploi (Oui, Non par défaut) : ? Oui Vous pouvez effectuer des recherches de codes ou de libellés dans les dictionnaires cités ci-dessous.\* **\*** Il vous suffit de choisir le dictionnaire et d'introduire une liste de, au plus 1Ø mots (ou phrases) clés. Tous les enregistrements de ce dictionnaire  $\ast$ qui contiennent au moins un mot clé de la liste, peuvent être affichés. Ø. RETOUR MENU 1. SITE (LOCALISATION).

- 2. HISTOLOGIE
- 3. CAUSE MORT.

fig. 15

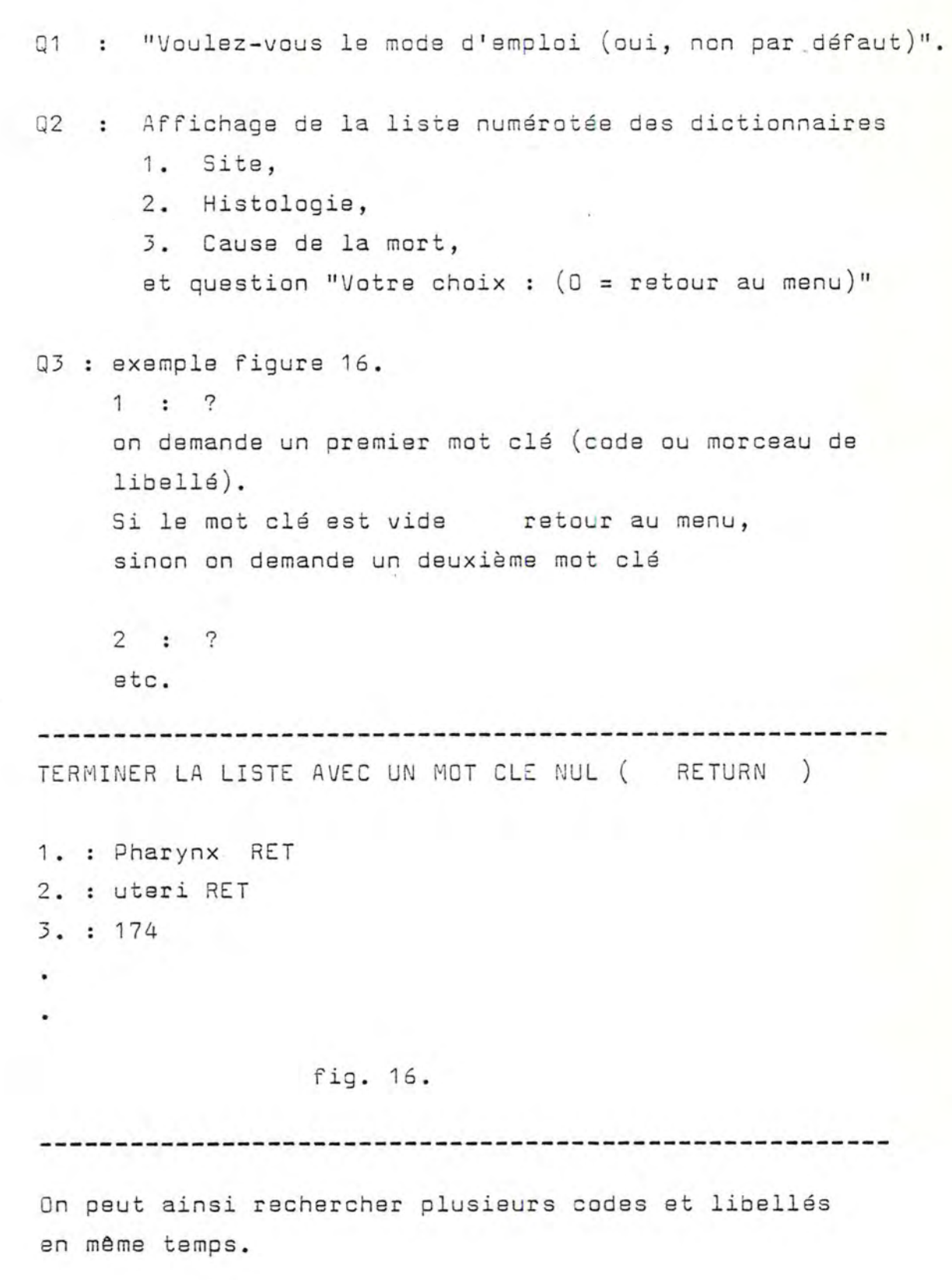

85.

Tous les enregistrements du dictionnaire qui contiennent au moins un des mots clés de la liste sont affichés.

Le système affiche un écran à la fois? Pour avoir la suite, il suffit de taper sur la touche <RETURN). Pour arrêter l'affichage enfoncer la touche DELETE.

Vous pouvez arrêter la recherche en tapant sur la touche DEL TYPE : SITE 146 OROPHARYNX -------------------------------------------------------- -------------------------------------------------------- TYPE · : SITE 147 **NASOPHARYNX** TYPE SITE 148 HYPOPHARYNX -------------------------------------------------------- -------------------------------------------------------- TYPE : SITE 174 FEMALE BREAST TYPE : SITE 180 CERVIX UTERI TYPE : SITE 183 CORPUS UTERI -------------------------------------------------------- --------------------------------------------------------

## II.5 Ajout, mise à jour et interrogation de la base de données (RECHPAT).

Une seule fonction permet de réaliser la mise à jour et l'interrogation de la base de données.

Pourquoi?

La saisie des données pour l'ajout d'un nouveau cas, la modification d'un cas ou l'interrogation de la base de données sont réalisées sur le même canevas.

 $Q1$ :

- ,0. RETOUR MENU.
- 1. RECHERCHE, AJOUT/MISE A JOUR.
- 2. AJOUT PATIENT.

VOTRE CHOIX : ?

fig 10.

Nous ne détaillerons que la fonction n° 1 : recherche ajout, mise à jour : la seconde fonction, ajout simple de cas est réalisée sur le même principe; des étapes ont simplement été 'court-circuitées.

## Recherche, ajout, mise à jour.

Remarque : cette fonction n'est pas redondante avec l' ajout simple de patient. Elle permet à l'utilisateur, en interrogeant la base de données, de voir si le patient est déjà connu duregistre et dans ce cas d'effectuer une simple mise à jour.
Q2 : une grille patient vide est affichée.

NØ RVT : ---- NOM : -------- NOM-J-FILLE : ------------PRENOM1 : ----------PRENOM2 : ----------SEXE : - DATE DE NAISSANCE : ------- DOMICILE : ------ETAT CIVIL : - ETHNIE : - PROFESSION : ----DATE D'ENREGISTREMENT : ----- DATE CONTACT : -----DATE DE DECES : ------ CAUSE DU DECES : 1.---- $2. - - - -$ 3.--- NOMBRE DE TUMEURS : -

#### fig 11 .

Elle est destinée à la saisie des données propres au patient (La saisie des données propres à la tumeur se fait à l'aide d'une autre grille).

L'utilisateur initialise différentes zones. Les valeurs de ces zones constituent des critères de recherches. Ceux-ci sont implicitement liés par l'opérateur "et".

On se déplace d'une zone à l'autre en pressant simultanément les touches "- I' ou " + I' et "shift".

Pour dire que l'on a terminé le remplissage de la grille, il suffit d'enfoncer la touche (return)  $\longrightarrow$   $\mathbb{Q}$ 3.

Q3 : "(o) recherche sur tumeur (1) seulement sur patient".

On demande à l'utilisateur s'il désire effectuer la recherche uniquement sur base des critères-patient (répondre 1) ou s'il désire aussi énoncer des critères-tumeur (répondre 0).

Si réponse=~ - -: Q4  $= 1 - 3.05$ 

Q4 : Une grille-tumeur vide est affichée.

---------------------------------------------------------

NO PATIENT : ----- NOM : ------------- SEXE : - DATE DE NAISSANCE : --------- DATE D'ENREGISTREMENT : ------------------------------------------------------------ -------------------------------------------------------~- NO ENREGISTREMENT TUMEUR : --- DATE DE REFERENCE : ----SITE : ---- HISTOLOGIE : ---- STADE : ---<br>ETENDUE : --- LATERALITE : -BASE DU DIAGNOSTIC (degré de campletude) ---------------------------------------- ---------------------------------------- RADIOLOGIE - CYTOLOGIE - AUTOPSIE - BIOPSIE - CHIRURGIE - CLINIQUE - BIOCHIMIE - IMUNOLOGIE - HEMATO. - AUTRE - INC -

SOURCES : ---- ---- ---- ---- ----TRAITEMENT(S) ------------- ------------- RADIOTHERAPIE - CHIMIO. - CHIRURGIE - HORMONOTHERAPIE -AUTRE - INCONNU - AUCUN TRAITEMENT -DEGRE DE COMPLETUDE -

fig  $12.$ 

---------------------------------------------------------

Les critères-tumeur sont saisis.  $\longrightarrow$  Q5.

- Remarque : on peut aussi effectuer la recherche uniquement sur base de critères-tumeur. Pour cela, il suffit après l'affichage de la grille-patient de presser directement la touche (ret) et de répondre O en 03 .
- Q5 La recherche est lancée. Le message "sélection commencée"appara1t.

Si aucun enregistrement ne répond aux critères le message "NOBODY" est affiché;  $\longrightarrow$  Q1. Sinon $\longrightarrow$  Q6.

Q6 Une liste numérotée des patients et des tumeurs répondant aux critères est affichée.

-------------------------

NOM \*PRENOM \* SEXE \* NAIS \* DATEREF \* SITE \* DATEDEC\* NUM 1. JACOLET JEAN-C M 110230 \*100280 143 11 2. \*100281 3. JACTIS PAUL M 010250 \*010250 146 144 121181 12 41

 $(\emptyset)$  ABORT  $(1)$  SELECTION  $(2)$  AJOUT PATIENT : ?

```
fig 13.
```
 $\longrightarrow$  Q7

 $Q7$  : " $(\emptyset)$  abort  $(1)$  sélection  $(2)$  ajout patient (3) page suivante"

- (1) l'utilisateur sélectionne parmi les cas affichés ceux qu'il désire visualiser plus en détails  $: - \cdot$  QB
- (2) l'utilisateur constate que le cas dont il s'occupe actuellement n'est pas dans la liste; il demande l'ajout de ce patient  $- 013$
- (3) affichage de la suite de la liste  $\longrightarrow$  07
- (4) l'utilisateur arrête sa sélection. s'il n'a rien sélectionné  $\longrightarrow$  01 sinon  $-$ , Q8
- QB Sélection par l'utilisateur d'un certain nombre de cas parmi ceux répondant aux critères de recherche.  $"CHOIX : "$ Il faut donner un numéro de la liste. Si la réponse est un numéro critère  $\longrightarrow$  Q8 Si la réponse est (ret)  $\longrightarrow$  Q7 (pour visualiser les autres pages de la liste).  $\rightarrow$  09
- Q9 Le premier cas sélectionné par l'utilisateur est affiché (dans la même grille que pour la saisie des données). Ce sont dans un premier temps les informations propres au patient. "(0) stop ( 1) tumeur du patient (2) patient suivant (3) maj patient (4) efface (5) ajout patient"

Suivant le choix répondre par le numéro qui précède<br>l'action à effectuer (<u>sans</u> (ret)).

- (0) arrêt des modifications et affichages  $- 015.$
- (1) visualisation des données sur la tumeur de ce patient

 $-$ : 010.

- (2) accéder au patient suivant dans la liste sélectionnée par l'utilisateur  $-19$
- (3) mise à jour des données-patient. Indiquer la fin des modifications par (ret)  $\longrightarrow$  Q9
- (4) le cas est effacé après confirmation  $\rightarrow$  Q12
- (5) l'utilisateur constate que le cas dont ils' occupe actuellement n'est pas dans les fichiers. Il décide d'ajouter le patient

 $- 013$ 

Q10 : Les données concernant la tumeur du patient sont affichées dans la grille-tumeur

 $\longrightarrow$  Q11

 $Q11 : "(\emptyset)$  tumeur suivante (1) patient suivant

- (2) maj tumeur (3) ajout tumeur
	- (4) efface"
	- $(\vec{q})$  affichage de la tumeur suivante  $\rightarrow$   $Q10$
	- (1) accès au patient suivant de la sélection de l'utilisateur

 $\rightarrow$  09

(2) les données-tumeurs sont mises à jour  $\rightarrow$  011

- (3) on constate qu'il s'agit d'une nouvelle tumeur pour ce patient  $\longrightarrow$  Q14
- (4) la tumeur du patient est effacée du fichier tumeur après confirmation

 $\rightarrow$  Q12

Q12 : "Confirm"

L'action demandée nécessite une confirmation de votre part (par exemple : effacement d'un cas). Pour confirmer presser deux fois (ESCAPE) Sinon n'importe quel caractère

 $-$  Q11 ou Q9

Q13 : Ajout d'un patient.

Une grille vide est affichée. Certains champs tels que le n° de dossier, la date d'enregistrement sont remplis par le système.

L'utilisateur n'a pas accès à certaines zones. Si il se positionne dans une telle zone, le curseur est envoyé par le système dans une zone par défaut. Les données sont validées.

 $\rightarrow$  Q14

Q14 : Ajout tumeur.

idem Q13.  $\mathbf{u}(\mathfrak{g})$  arrêt ajout (1) ajout patient" Quand les grilles sont remplies on demande à l'utilisateur s'il veut réellement enregistrer le cas.

- Q15 : Quand l'utilisateur a demandé l 'arrêt de l'affichage et des modifications, avant de revenir au menu (Q1), on lui demande s'il désire imprimer les cas sélectionnés
	- $(0)$  abort  $\longrightarrow$  01
	- (1) impression  $\longrightarrow$  Q16

 $016$  :

#### EDITION DE LISTE ---------------- ----------------

1 : RETOUR MENU.

2 : LISTE NOMINATIVE.

3 : LISTE GLOBALE (PATIENT ET TUMEUR)

#### fig 14 .

-----------------------------------------·---------------

- $(1)$  liste nominative  $-$  Q17
- $(2)$  liste globale  $-$  Q18
- Q17 : édition d'une liste nominative des cas sélectionés, reprenant le nom, le nom de jeune fille, le sexe et le nombre de tumeurs du patient.  $-0.16$
- Q18 édition d'une liste plus complète reprenant des données sur le patient et sa(ses) tumeur(s).

#### II.6 Statistiques. (STATIS)

Q1 ; figure 18 "Votre choix : ?" L'utilisateur désigne par un chiffre la fonction à exécuter choix =  $1 \rightarrow 02$ choix =  $3 \rightarrow Q3$ 

Q2 : Répartition par date de référence figure 19. On établit la répartition par date de référence. On demande à l'utilisateur l'intervalle de temps sur lequel on doit calculer cette répartition. ( exemple de 1979 à 1983) . On demande ensuite le degré de complétude (cfr. supra

Q3 : Répartition par classes.

figure 20.

Des classes d'âge par défaut sont données. Si l'utilisateur désire une autre découpe en classes il doit donner successivement les bornes supérieures des différentes classes. figure 21.

Contrainte : il faut au moins une classe. On peut donner 17 classes au plus.

Quelque soit votre choix, les calculs prennent un temps certain.

L'utilisateur ne doit pas oublier de brancher et positionner l'imprimante en début de page.

## **STATISTIQUE**

----------<br>0. RETOUR AU MENU GENERAL.

1. REPARTITION PAR DATE DE REFERENCE.

2. REPARTITION PAR CLASSE D'AGE.

VOTRE CHOIX : ?

#### fig. 18

REPARTITION PAR DATE DE REFERENCE.

--------------------------------- ---------------------------------

REPARTITION SELON LA DATE DE REFERENCE, LE SEXE ET LA LOCALISATION DE LA TUMEUR. PREMIERE ANNEE DE REFERENCE A GAUCHE DU TABLEAU 19.. : ? DERNIERE ANNEE DE REFERENCE A DROITE DU TABLEAU 19.. : ?

Interviendrons dans le calcul de répartition uniquement les renseignements pour lesquels le degré de complétude est supérieur ou égal à celui que vous allez introduire.

DEGRE DE COMPLETUDE MINIMUM : ? IL FAUDRA UN CERTAIN TEMPS !!

<sup>f</sup> ig. 19

### REPARTITION PAR CLASSES \*\*\*\*\*\*\*\*\*\*\*\*\*\*\*\*\*\*\*\*\*\*\*

REP ARTITION SELON LES CLASSES D'AGE ACTUALISE, LE SEXE ET LA LOCALISATION DE LA TUMEUR.

CLASSE D'AGE PAR DEFAUT.

0 à 4, 5 à 9, 10 à 14, 15 à 19, 20 à 24, 25 à 29, 30 à 34, 35 à 39, 40 à 44, 45 à 49, 50 à 54, 55 à 59, 60 à 64, 65 à 69, 70 à 74, 75 à 79, 80 à 84, 85 à 150.

Voulez-vous effectuer une autre découpe (Ø non, 1 oui) ? Interviendront dans le calcul de répartition uniquement les renseignements pour lesquels le degré de completude est supérieur ou égal à celui que vous allez introduire.

DEGRE DE COMPLETUDE MIMIMUM : ? IL FAUT UN CERTAIN TEMPS !!

fig. 20

ENTRER SUCCESSIVEMENT LES BORNES SUPERIEURES DES DIFFERENTES CLASSES. TERMINER EN TAPANT 'Ø' (ret)

 $CLASSE : p$  de  $p$  à : ? 10 CLASSE : 1 de 11 à : ? 20 CLASSE : 2 de 21 à : ? ...

et ainsi de suite

fig. 21

#### II.7 Initialisation.

II.7.0 Nous ne saurions trop conseiller au lecteur de relire attentivement le point I.9.2.

Les paragraphes suivants ne font qu'expliquer comment définir un écran et comment définir le contenu d'une base de données, indépendamment du contexte des regist res du cancer.

Néanmoins les exemples utilisés illustreront les contraintes du système et seront tirés de notre application : nous décrirons en effet l'écran patient et le fichier patient correspondant en mettant l'accent sur ces contraintes.

## II.7.1 Description de la base de données (DESCBD). Choix du contenu des fichiers.

- Q1 Affichage de la liste des fichiers contenant les descriptions des bases de données existantes et de la question "Existe-t-il déjà une description". Si vous désirez : décrire une nouvelle base de données répondre "Y"  $\Rightarrow$  02 modifier une description existante, répondre "W"  $-$ , Q2
- Q2 : "Nom du catalogue" (°) L'utilisateur donne le nom de la base de données dont il désire créer ou modifier la description.

( <sup>0</sup> ) Rappelons que catalogue = base de données  $relation = fichier$ domaine = item

Si, l'utilisateur, après avoir répondu "N" à la question Q1 (il désire donc créer une nouvelle base de données) donne un nom de catalogue existant.

Ce dernier sera détruit et les fichiers contenant sa description contiendront la nouvelle description.

Si création  $\rightarrow$  Q3 Si modification  $\implies$  Q4

Q3 : "<mark>Nombre de relations maxi : ?</mark>"

On demande à l'utilisateur le nombre maximum de relations ou fichiers qui seront créés dans cette base de données.

Un descripteur de la base de données est créé. Le message "Catalogue ajouté" est affiché  $\rightarrow 04$ 

Q4 : "<u>Nom d'une relation : ?</u>"

L'utilisateur doit fournir le nom du fichier dont il va donner une description (ajout d'une relation au catalogue) au modifier la description.

Si réponse = < ret > -> 013 Si la réponse est le nom d'une relation existante : $(*)$ <br>  $\longrightarrow$  Q7 (on considère que l'utilisateur demande une mise à jour) Si la réponse est le nom d'une nouvelle relation<br>  $\longrightarrow$  Q5 (on considère que l'utilisateur désire créer une nouvelle relation)

 $(*)$  le message "cette relation existe déjà..." est affiché.

Q5 : "Relation inconnue, création d'une nouvelle relation". "Nombre maxi de domaines pour cette relation".

Idem Q3 : on demande le nombre maximum d'items que l'on décrira pour cette relation.  $\longrightarrow$  Q6

- Q6 : "Type d'accès autorisé (seq, rel, idx, idr) ?" L'utilisateur donne ici le type du fichier qu'il désire créer. seq pour séquentiel rel pour relatif idx pour indexé-séquentiel idr pour indexé-relatif Le descripteur de la relation est créé. "Le message "relation ajoutée" est affiché.  $\rightarrow$  07
- Q? : " Nom d'un domaine de cette relation".

L'utilisateur donne le nom de l'item dont il désire modifier les paramètres ou dont il désire créer une description.

Si la réponse est  $\epsilon$  ret  $\rightharpoonup$  04 (°)

Si la réponse est le nom d'un item existant  $\rightarrow$  Q11  $Sinn \rightarrow QB$ 

- QB : "Nom de domaine inconnu pour cette relation". On considère que l'utilisateur veut créer le nouvel item. "Voulez-vous effectivement ajouter un domaine ?"  $Y \rightarrow Q9$  $N \rightarrow Q7$
- ( <sup>0</sup> ) En donnant une réponse vide à cette question, an indique la terminaison de l'ajout de domaine ou la terminaison des mises à jour.

09 : Saisie des paramètres de l'item.

"Numéro identifiant (suite de chiffre de 0 à 5 séparés par des virgules" On demande à quelles clés d'accès appartient l' item ou domaine.  $\longrightarrow$  Q10

Q10: "Longueur maximale de la valeur de ce domaine". L'utilisateur rentre la longueur de la plus grande valeur que peut prendre cet item. Le descripteur du domaine est créé. Le message "Domaine ajouté à la relation" est aff iché  $\longrightarrow$  Q7

<sup>011</sup> : Modification des oaramètres de l'item. Les anciens paramètres sont affichés précédés d'un numéro. "Paramètres à modifier (CR = fin) ?" L'utilisateur désigne le paramètre qu'il désire modifier --yQ1 <sup>2</sup> ret ou  $\beta$  = fin de modification des paramètres  $\longrightarrow$  Q7

Q12: "Nouvelle valeur". On saisait la nouvelle valeur du paramètre. Les nouveaux paramètres sont affichés --> 011

Q13: "Impression de la description ?". L'utilisateur peut éditer à l'imprimante un résumé complet de la description de la base de données. Répondre y ou N.

Q14: "Sauvetage commencé" Le système sauve la description rentrée par l'utilisateur.

Voici un exemple pour clarifier les esprits f igure 22 et 35.

```
LES FICHIERS DE DESCRIPTIONS SONT :
CANCREG.ALP
CANCREG.NUM 
EXISTE-T-IL DEJA UNE DESCRIPTION? oui 
NOM DU CATALOGUE : ? cancreg 
SORTIE IMPRIMANTE DE LA DESCRIPTION CHARGEE ? n
NOM DE LA RELATION : patient
RELATION PATIENT
NOM D'UN DOMAINE DE LA RELATION : ? nompatient
ANCIENS PARAMETRES ....
    1 . NOM DE DOMAINE 
                           : NOMPATIENT
     2. NUMERO D'IDENTIFICATION : 1
    3. LONGUEUR 
                              :30PARAMETRE A MODIFIER CR=FIN : ? 3
NOUVELLE VALEUR : 15
RELATION PATIENT
ANCIENS PARAMETRES ....
     1. NOM DE DOMAINE : NOMPATIENT
    2. NUMERO D'IDENTIFICATION
                                : 1 
    3. LONGUEUR 
                                : 15PARAMETRES A MODIFIER CR=FIN : ?
  ---------------------------
RELATION PATIENT
NOM D'UN DOMAINE DE LA RELATION : ? cause2
VOULEZ-VOUS EFFECTIVEMENT AJOUTER UN DOMAINE A CETTE 
RELATION ? oui
NUMERO D'IDENTIFIANT : ? Ø
LONGUEUR DE LA VALEUR DE CE DOMAINE ? 4 
DOMAINE AJOUTE A LA RELATION.
```
RELATION PATIENT NOM D'UN DOMAINE DE LA RELATION : ? NOM DE RELATION : ? SORTIE IMPRIMANTE DE LA DESCRIPTION : ? oui SAUVETAGE COMMENCE ...  $A >$ 

#### f ig 22 .

------

Dans l'exemple ci-dessous nous représenterons le récapitulatif de la description d'une base de données, telle qu'elle a été définie par l'exemple de la fig 22

> DESCRIPTION DE LA 8.0 --------------------- ---------------------

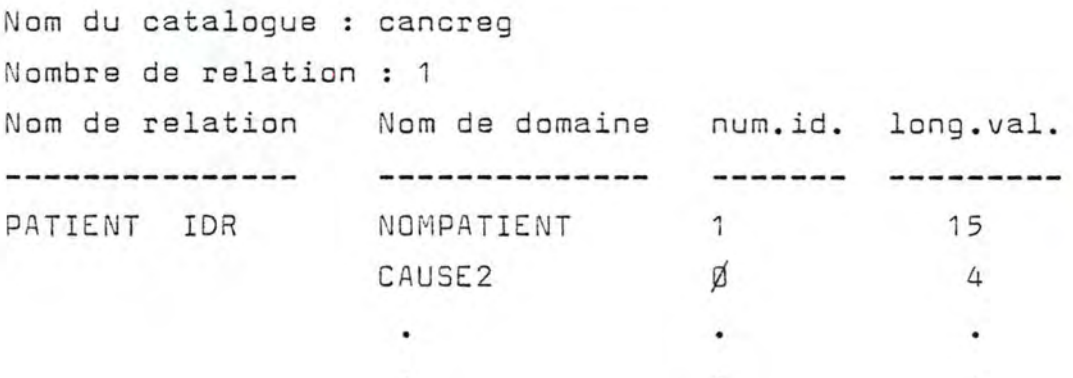

#### fig 35.

II.7.2 Description des grilles de saisie (ECR BIS2) .

Q1 :

FONCTIONS OFFERTES.

==================

- ,0. ARRET
- 1. SAISIE ET MISE A JOUR DE LA DESCRIPTION D'UN ECRAN.
- 2. GENERATION D'UN FICHIER CONTENANT LA DESCRIPTION D'UN ECRAN.
- 3. GENERATION D'UN FICHIER CONTENANT L'IMAGE D'UN ECRAN.

fig. 23

"Votre choix ?"

L'utilisateur désigne par un chiffre la fonction à exécuter.

,0 l'utilisateur se trouve en mode "commandes"  $1 \rightarrow 02$  $2 \rightarrow 024$  $3 \rightarrow 025$ 

Q2 : "Nouvel écran ou maj (1-2) ?"

On demande si l'utilisateur désire décrire un nouvel écran (répondre 1) ou modifier une description existante (répondre 2). Le programme intercète toute réponse différente de 1 comme une volonté de mise à jour

03 : "Donner le nom de l'écran à générer".

On demande de donner un nom à la grille que l'on va décrire.

N.B. Si l'utilisateur indique le nom d'un écran décrit antérieurement, la description de celuici sera détruite et remplacée par celle que l'utilisateur va introduire.

Le message "La saisie de la description commence" est affiché.

L'utilisateur va saisir les unes après les autres les zones qui composent l'écran.  $\Rightarrow$  Q4

Q4 : "Nom de la zone (Ø pour arrêter)".

L'utilisateur introduit le nom d'une zone suivi de  $\angle$  ret > . Pour marquer la fin de la saisie de la description du masque de saisie l'utilisateur introduit la valeur "Ø" < ret > .  $\emptyset \rightarrow$  Q14 sinon Q5. Rappel : chaque zone de l'écran destinée à saisir des données doit porter le nom de la variable destinée à contenir cette donnée.

#### Saisie des paramètres de la zone.

Q5 "Section?".

L'écran peut être divisé en "morceaux" appelés sections qui peuvent être affichés seuls (la section Ø englobe tout l'écran). On saisit le numéro de la section à laquelle appartient la zone.  $\rightarrow$  Q6.

Q6 "Zone protégée (Y-N)".

Saisie du caractère protégé de la zone. (cfr . supra  $\Rightarrow$  Q7.

Q7 : "Coordonnées début de zone".

L'utilisateur introduit deux nombres séparés par une virgule représentant les coordonnées du début de la zone (la colonne puis la li gne 1 *L* numéro de colonne  $\leq$  79; 1  $\leq$  numéro de ligne  $\leq$  22) si zone protégée  $\rightarrow$  Q8  $sinn \rightarrow \mathbb{Q}9$ .

#### QB "Libellé".

Une zone protégée est destinée à recevoir les entêtes ou des remarques. On saisit le texte qui doit apparaitre à l'écran.  $\Rightarrow$  Q4.

q9 "Longueur de la zone".

L'utilisateur a déclaré une zone non protégée. On saisit la longueur maximale de cette zone.  $\rightarrow$  Q10.

Q10 "Zone obligatoire (Y-N)".

On demande d'indiquer le caractère obligatoire ou non de la zone. Une zone déclarée 'obligatoire' ne pourra rester vide lors des saisies de données.  $\rightarrow$  Q11.

011 : "Type de la zone (A (alpha. ) - N (num. ) - D (date) ) ?".

"A" < ret> pour indiquer que seuls les caractères alphanumériques peuvent être introduits dans la zone.

"N" < ret> pour interdire les caractères autres que numériques.

"D" < ret> pour indiquer que la zone est destinée à la saisie d'une date. La validité de la date rentrée sera vérifiée.

 $\rightarrow$  012.

Q12 : "Valeur minimum ?"

 $\longrightarrow$  Q14.

"Valeur maximum ? ".

On saisit les valeurs minimales et maximales que peut prendre la valeur introduite dans la zone.  $\rightarrow 013.$ 

 $Q13$  : "Texte du help (79 cara.max. par ligne), (# pour arrêter)".

L'utilisateur introduit ligne par ligne un texte d'explication du contenu attendu de la zone. N. B. Si un texte d'aide a déjà été défini pour une autre zone portant le même nom que la zone que l'on décrit (par exemple une zone d'un autre écran), cette question  $(013)$  ne sera pas posée.

Q14 : Le message "Je travaille pour vous gros veinard" est affiché .

Le programme génère des pointeurs internes qui vont permettre, lors de la saisie des données, à l'utilisateur de se déplacer dans la grille --~Q 1.

Q15 : "Donner le nom de l'écran à modifier".

L'utilisateur introduit le nom de l'écran dont il désire modifier la description.

Q16 : "Donner le numéro de la zone à modifier" (Ø pour arrêter").

Lorsque l'écran a été décrit le programme a attribué un numéro à chaque zone. (°)

L'utilisateur introduit le numéro de la zone dont il désire modifier les paramètres. On indique la fin des modifications par  $\emptyset$  ret

- $-$  Ø  $\le$ ret $>$   $\longrightarrow$  Q1
- il n'existe pas de zone portant le numéro Q17  $sinon \longrightarrow 018$ .
- Q17 : "Nouvelle zone (Y-N)".

Le numéro saisi en Q16 ne correspond pas à une zone existante. On demande alors à l'utilisateur s'il s'agit d'une nouvelle zone que l'on désire ajouter dans l'écran ou si c'est une erreur.  $Y \longrightarrow Q4$  ---  $Q13$  puis  $Q16$  $N \longrightarrow$  Q16.

- Q18 : L'ancienne description de la zone est affichée précédée du message "Ancienne description". Il s'agit de la liste numérotée des paramètres de la zone. -> Q19
- (<sup>o</sup>) Pour connaître ces numéros, il suffit à l'utilisateur de faire imprimer le fichier contenant un récapitulatif de la description de l'écran (voir Q24).

Q19 : "Quel item désirez-vous modifier (Ø pour arrêter)?".

L'utilisateur indique par un numéro le paramètre à modifier. Une valeur nulle indiquera la fin des modifications pour la zone considérée.  $\emptyset \longrightarrow$  Q21 sinon  $\longrightarrow$  Q20.

Q20 "Nouvelle valeur".

L'utilisateur introduit la nouvelle valeur du paramètre (réponses attendues voir Q4 à Q12).  $\longrightarrow$  Q16.

 $Q21$  : "Modification du help associé  $(Y-N)$ ".

Si à la zone en cours de modification est associé un texte d'aide, on demande à l' utilisateur s'il désire modifier celui-ci.  $Y \longrightarrow Q22$  $N \longrightarrow$  Q16.

Q22 : Le texte d'aide est affiché. Chaque ligne est précédé d'un numéro  $"$ Numéro de la ligne à modifier ( $\not$  pour arrêter)"  $\emptyset \longrightarrow$  Q16  $s$ inon  $\longrightarrow$  Q23.

L'utilisateur indique s'il désire effacer la ligne désignée en Q22 ou s'il veut simplement modifier son contenu.

111 •

N.B. si le numéro introduit en Q22 n'est pas un numéro de ligne existant, on demande à l' utilisateur s'il désire ajouter une nouvelle ligne

- Y on désigne cette ligne  $\longrightarrow$  Q22
- N Q22
- "1" (effacement de la ligne)  $\longrightarrow$  Q22
- "2" (saisie de la nouvelle valeur de la ligne)  $\longrightarrow$  Q22.

Q24 : "Nom de l'écran".

L'utilisateur indique le nom de l'écran dont il veut un récapitulatif de la description. Le programme génère ce récapitulatif et le range dans le fichier qui aura comme nom celui del' écran suivi de ".1st".

Il suffira de le faire lister à l'aide des commandes du système d'exploitation.

Q25 : idem Q24 .

On génèrera ici un fichier contenant une grille 'vide'.

Le fichier aura pour nom celui de l'écran suivi de '.ima'.

```
112.
```

```
ajout de quelques nouvelles zones protégées à un
   écran 
NOM DE LA ZONE (Ø POUR ARRETER) ?
SECTION ? 1
ZONE PROTEGEE (Y-N)? Y 
COORDONNEE DEBUT DE ZONE , 20,1 
LIBELLE ? * registre vaudois des tumeurs.
NOM DE LA ZONE (Ø POUR ARRETER) ?
SECTION ? 1
ZONE PROTEGEE (Y-N)? Y 
COORDONNEE DEBUT DE ZONE? 20,2 
LIBELLE ? ==============================
   ..............
NOM DE LA ZONE (Ø POUR ARRETER) ?
SECTION ? 1
ZONE PROTEGEE (Y-N)? Y 
COORDONNEE DEBUT DE ZONE? 1,3 
LIBELLE? SEXE 
   ...................
NOM DE LA ZONE (Ø POUR ARRETER) ?
SECTION ? 1
ZONE PROTEGEE (Y-N)? Y 
COORDONNEE DEBUT DE ZONE , 19,3 
LIBELLE , NOM : 
  ---------
```

```
NOM DE LA ZONE (Ø POUR ARRETER) ?
SECTION ? 1
ZONE PROTEGEE (Y-N)? Y 
COORDONNEE DEBUT DE ZONE? 37,3 
LIBELLE ? NOM-J-FILLE :
```

```
ajout de quelques nouvelles zones non protegees
NOM DE LA ZONE (Ø POUR ARRETER) ? SEXE
SECTION ? 1
ZONE PROTEGEE (Y-N)? N 
COORDONNEE DEBUT DE LA ZONE? 7,3 
LONGUEUR DE LA ZONE? 1 
ZONE OBLIGATOIRE (Y-N)? Y 
TYPE DE LA ZONE (A(alpha) - N(num) - D(data)) ? NVALEUR MINIMUM ? Ø
VALEUR MAXIMUM? 2 
TEXTE DU HELP (79 CAR MAX PAR LIGNE) ( POUR ARRETER) 
? Les valeurs reconnues sont les suivantes ...
? Ø. sexe inconnu
? 1. masculin 
? 2. féminin 
? 
NOM DE LA ZONE (Ø POUR ARRETER) ? NOMPATIENT
SECTION ? 1
ZONE PROTEGEE (Y-N)? N 
COORDONNEE DEBUT DE LA ZONE? 19,3 
LONGUEUR DE LA ZONE? 35 
ZONE OBLIGATOIRE (Y-N)? Y 
TYPE DE LA ZONE (A(alpha)-N(num)-D(date))? A 
VALEUR MINIMUM? 
VALEUR MAXIMUM? 
TEXTE DU HELP (79 CAR MAX PAR LIGNE)( POUR ARRETER) 
? introduisez le nom ou une partie seulement (sélection)..
? attention aux règles orthographiques à respecter en ce 
? qui concerne par exemple :
```

```
? les noms composés 
? - les accents 
? - les particules 
? \ldots ?
---------------------------------------------------------
NOM DE LA ZONE (Ø POUR ARRETER) ? NOMJF
SECTION ? 1
ZONE PROTEGEE (Y-N)? N 
COORDONNEE DEBUT DE LA ZONE? 51 ,3 
LONGUEUR DE LA ZONE? 15 
ZONE OBLIGATOIRE (Y-N)? N 
TYPE DE LA ZONE (A(alpha)-N(num)-D(date))? A 
VALEUR MINIMUM? 
VALEUR MAXIMUM? 
TEXTE DU HELP (79 DAR MAX PAR LIGNE)( 
POUR ARRETER) 
? même indication que pour le nom 
?
```
---------------------------------------------------------

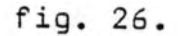

modification des paramètres d'une zone

DONNER LE NUMERO DE LA ZONE A MODIFIER (Ø POUR ARRETER) ? 7 ANCIENNE DESCRIPTION

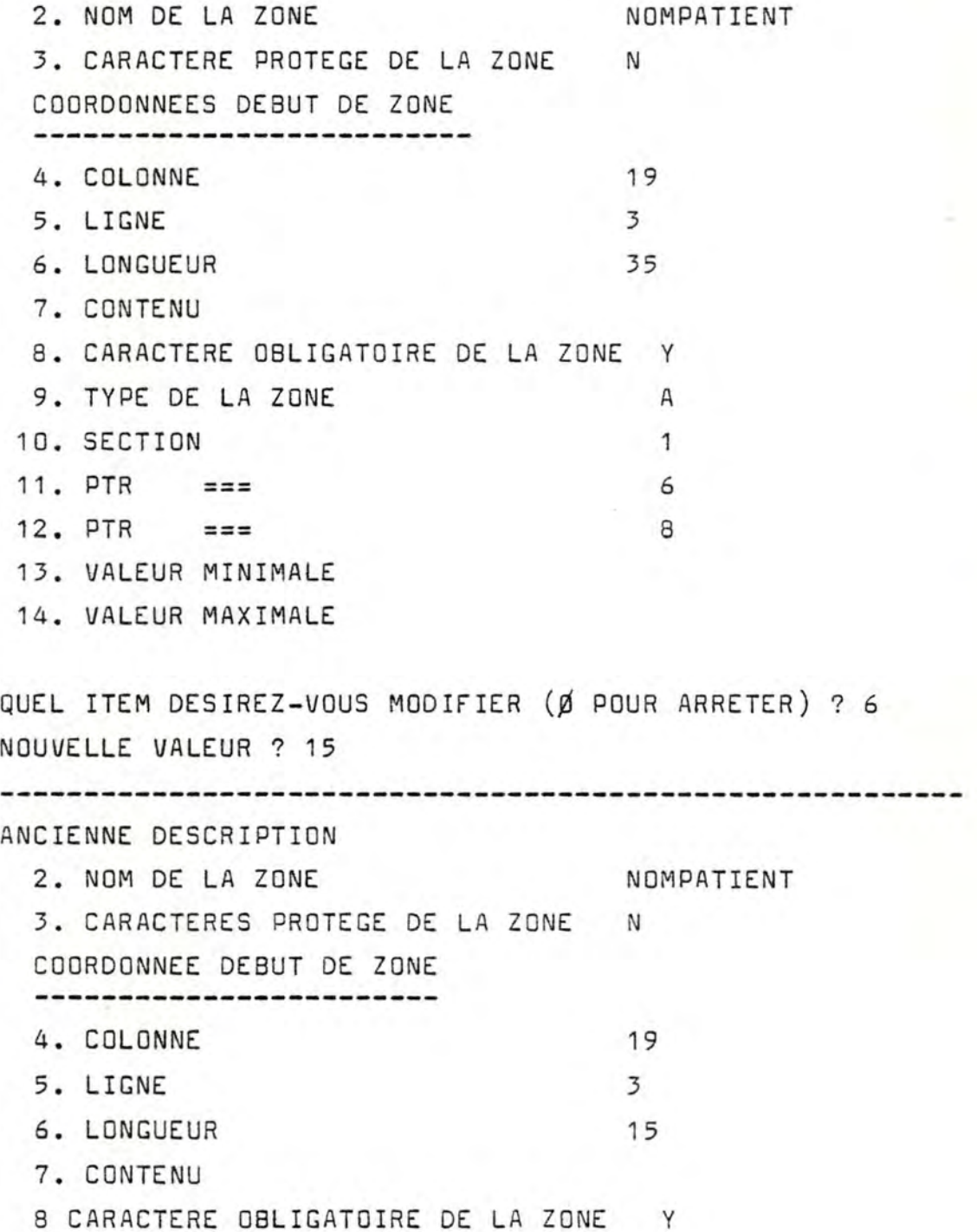

9. TYPE DE LA ZONE A 10. SECTION 1 11.  $\mathsf{PTR}$  === 6 12. PTR  $==$  8 1 3. VALEUR MINIMALE

14. VALEUR MAXIMALE

QUEL ITEM DESIREZ-VOUS MODIFIER (Ø POUR ARRETER) ? 15 ERREUR !!

QUEL ITEM DESIREZ-VOUS MODIFIER (Ø POUR ARRETER) ? Ø MODIFICATION DU HELP ASSOCIE (Y-N) ? N

fig. 27

---------------------------------------------------------

Modification, effacement et ajout d'une ligne d'un texte d'explication d'aide à la saisie 1ØØ : LES VALEURS RECONNUES SONT LES SUIVANTES ... 11Ø: Ø. SEXE INCONNU 12Ø : 1. MASCULIN 13Ø : 2. FEMININ NUMERO DE LA LIGNE A MODIFIER  $(d)$  pour arreter) ? 9 $d$ UN NUMERO COMPRIS ENTRE 100 ET 330 !! NUMERO DE LA LIGNE A MODIFIER (Ø POUR ARRETER) ? 12Ø EFFACEMENT OU MAJ (1-2)? 2 TEXTE DE CETTE LIGNE ? 1. masculin 1ØØ : LES VALEURS RECONNUES SONT LES SUIVANTES ...<br>11Ø : Ø. SEXE INCONNU 11Ø : Ø. SEXE INCONNU<br>12Ø : 1. MASCULIN 1. MASCULIN 13Ø : 2. FEMININ NUMERO DE LA LIGNE A MODIFIER (Ø POUR ARRETER) ? 130 AJOUT OU EFFACEMENT (1-2)? 2 EFFECTUE 1ØØ : LES VALEURS RECONNUES SONT LES SUIVANTES ...  $11\beta$  : 13Ø : 2. FEMININ ,0. SEXE INCONNU NUMERO DE LA LIGNE A MODIFIER (Ø POUR ARRETER) ? 12Ø TEXTE DE CETTE LIGNE ? 1. SEXE MASCULIN

117.

1ØØ : LES VALEURS RECONNUES SONT LES SUIVANTES ... 11 $\emptyset$  :  $\emptyset$  SEXE INCONNU<br>12 $\emptyset$  : 1. MASCULIN 1. MASCULIN 13Ø : 2. FEMININ

NUMERO DE LA LIGNE A MODIFIER (Ø POUR ARRETER) ? Ø

fig. 28

--------------------------------------------------------- PATIENT. LST

NOMBRE DE ZONE : 8

NØ DE LA ZONE : 1 SECTION : 1 NOM DE LA ZONE : COORDONNEE DEBUT DE ZONE : 20,1 LONGUEUR DE LA ZONE : 34 ZONE PROTEGEE LIBELLE :  $**$ REGISTRE VAUDOIS DES TUMEURS $**$ 

NØ DE LA ZONE : 2 SECTION : 1 NOM DE LA ZONE : COORDONNEE DEBUT DE ZONE : 20,2 LONGUEUR DE LA ZONE : 34 ZONE PROTEGEE LIBELLE : ===========================

NØ DE LA ZONE : 3 SECTION : 1 NOM DE LA ZONE : COORDONNEE DEBUT DE ZONE : 1,3 LONGUEUR DE LA ZONE : 5 ZONE PROTEGEE LIBELLE : SEXE

NØ DE LA ZONE : 4 SECTION : 1 NOM DE LA ZONE : COORDONNEE DEBUT DE ZONE : 12,3 LONGUEUR DE LA ZONE : 5 ZONE PROTEGEE LIBELLE : NOM

NØ DE LA ZONE : 5 . SECTION : 1 NOM DE LA ZONE COORDONNEE DEBUT DE ZONE : 37,3 .<br>LONGUEUR DE LA ZONE : 13 ZONE PROTEGEE LIBELLE : NOM-J-FILLE

NØ DE LA ZONE : 6 SECTION : 1 NOM DE LA ZONE : SEXE COORDONNEE DEBUT DE ZONE : 7,3 LONGUEUR DE LA ZONE : 1 ZONE NON PROTEGEE ZONE OBLIGATOIRE ZONE NUMERIQUE PTRS === ===

8

7

HELP ASSOCIE ? Les valeurs reconnues sont les suivantes ... ? *p***.** sexe inconnu<br>? 1. masculin 1. masculin ? 2. féminin

NØ DE LA SONE : 7 SECTION : 1 NOM DE LA ZONE : NOMPATIENT COORDONNEE DEBUT DE ZONE : 19,3 LONGUEUR DE LA ZONE : 15

ZONE NON PROTEGEE ZONE OBLIGATOIRE ZONE ALPHANUMER I QUE PTRS === === === 6 8

HELP ASSOCIE :

introduisez le nom ou une partie seulement (sélection).. attention aux règles orthographiques a respecter en ce qui concerne par exemple

- les noms composés

- les accents

- les particules

. . . .  $\overline{\phantom{a}}$ 

NØ DE LA ZONE : 8 SECTION : 1 NOM DE LA ZONE : NOMJF COORDONNEE DEBUT DE ZONE : 51 ,3 LONGUEUR DE LA ZONE : 15 ZONE NON PROTEGEE ZONE FACULTATIVE ZONE ALPHANUMERIQUE PTRS  $== =$  $===$ 7 6 HELP ASSOCIE : même indication que pour le nom

fig. 36.

---------------------------------------------------------

#### Appendices.

- I. Taper 'oui' suivi de (ret) signifie qu'après avoir tapé 'oui' il faut enfoncer le touche (RETURN).
	- Dans l'énoncé de certaines questions, on expose parfois les réponses possibles.

une réponse du genre (oui ou non (ret), oui par défaut) signifie que si l'on désire répondre oui à la question, il n'est pas nécessaire de taper 'oui'. Il suffit de presser la touche (return). La réponse ne sera considérée comme négative que si on répond effectivement NON suivi de (return) à la question posée.

- ESC = escape
- RET = return
- DEL = delete.

# **Spécifications de la Boite Noire 3/30.**

## **Micro-Processeur**

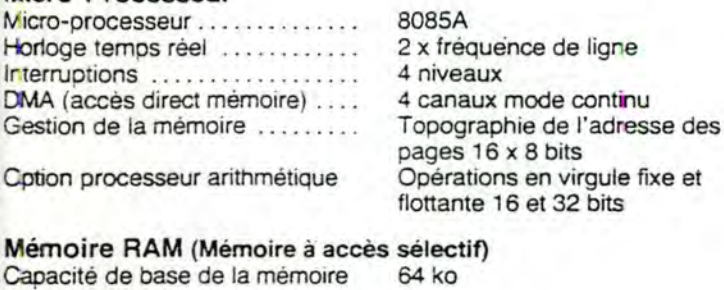

Capacité maximale de la mémoire . . . . . . . . . . . . . . . . Incréments d'extension ......... Caractéristiques de la mémoire

512 ko 64 ko Régénération transparente, sans états d'attente

## **Points de connexion entrée/sortie en série**

Type d'interface . . . . . . . . . . . . . . Vitesse d'exploitation ...... Modes de communication ......

Nombre maximal d'interfaces .. .

compatible de 50 à 19.200 bauds synchrones/asynchrones 16

#### **Disque fixe intégral**

Type d'entraînement . . . .. . ... . . Mode d'enregistrement ......... Capacité ..................... Vitesse de transfert ............. Temps d'accès ................

Micro-Winchester 5,25" **MFM**  6.380 ko brut 5.000.000 bits/sec. 3ms piste à piste

#### **Floppy disque**

Type d'entraînement ........ .. . Mode d'enregistrement . . . . . . . . . Format d'enregistrement .......

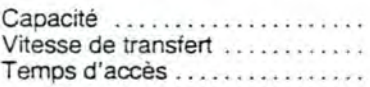

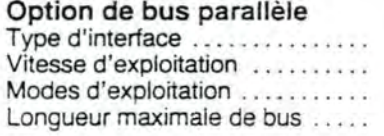

#### **Option de disque auxiliaire**

Type d'entraînement ........... Capacité d'entraînement ....... Nombre maximal d'unités ......

#### **Général**

Alimentation à découpage ......

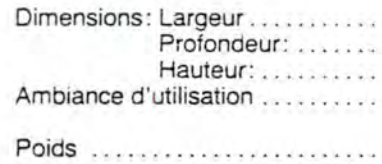

Disquette 5,25" à double tête **MFM** (double densité) Implantation des secteurs fixée par programme 500 ko brut 250.000 bits/sec. 5ms piste à piste

IEEE 488 standard 800 ko/sec. contrôleur/émetteur/écouteur 20 mètres

8" Winchester 11 .500 ko brut 8

115/230 Vac ± 10%. 50/60 Hz 3,15 A max 508 mm 406mm 152 mm. de 10° à 40° C Humidité relative : de 20 à 80 % 15,9 kg

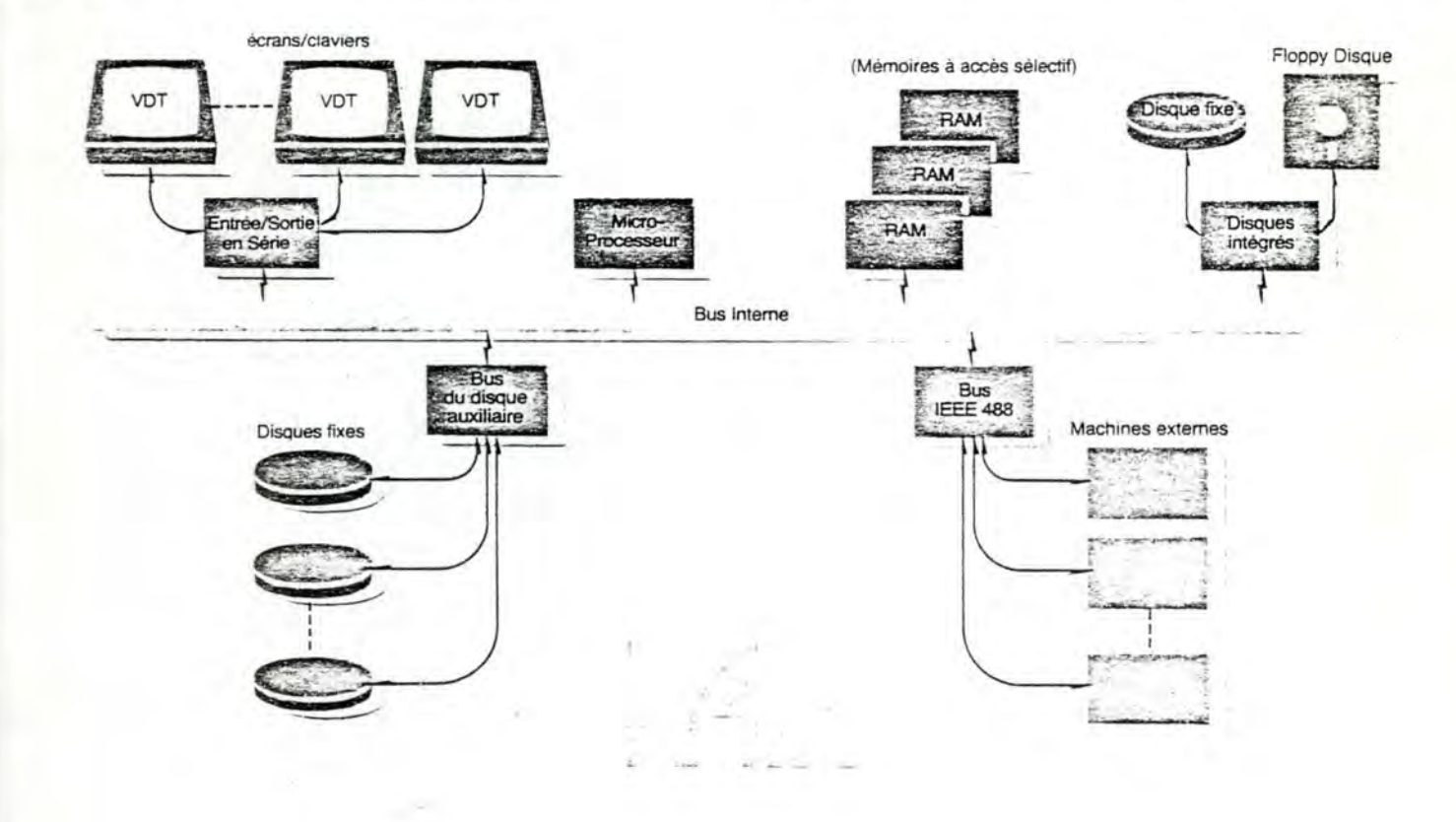
## III CP/M.

Il n'est pas dans nos intentions d'expliquer toutes les commandes du système d'exploitation CP/M .

Pour cela le lecteur se réfèrera aux manuels que l'on a du lui fournir en même temps que son matériel.

Nous rappelons brièvement trois commandes utiles dans le contexte de notre application.

- TYPE filename  $\cdot$  : affiche à l'écran le contenu du fichier 'filename' ex. type patient.lst provoque l'affichage du contenu du fichier 'patient.lst'
- LIST filename  $\cdot$ imprime la contenu du fichier 'filename' sur listing. Ne pas oublier de positionner l'imprimante en début de page

DIR

affiche la liste des fichiers.

où filename = racine , extension racine= maximum 8 caractères alphanumériques extension = maximum 3 caractères alphanumériques.